# **MANUAL**

**PSCAN-M WIRELESS HANDHELD BARCODE READER,**

**PSCAN-B, BASE STATION,**

**PSCAN-C CHARGER**

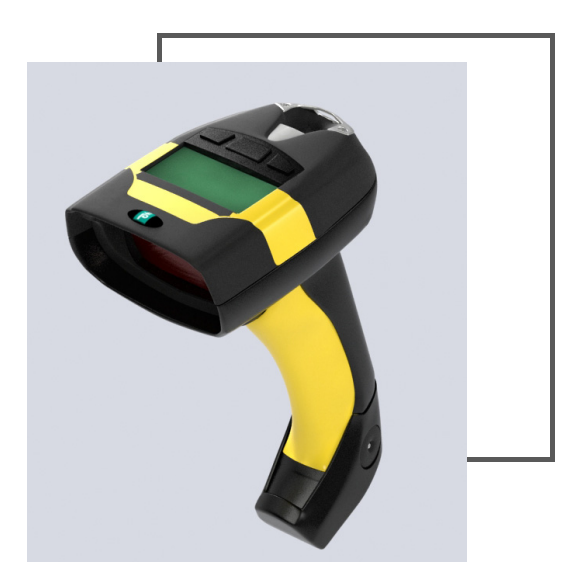

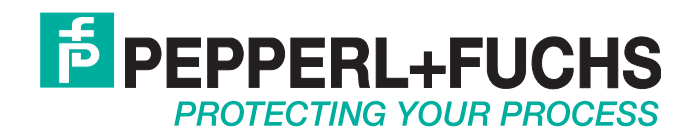

With regard to the supply of products, the current issue of the following document is applicable: The General Terms of Delivery for Products and Services of the Electrical Industry, published by the Central Association of the Electrical Industry (Zentralverband Elektrotechnik und Elektroindustrie (ZVEI) e.V.) in its most recent version as well as the supplementary clause: "Expanded reservation of proprietorship"

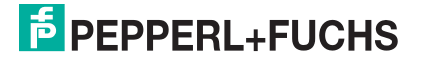

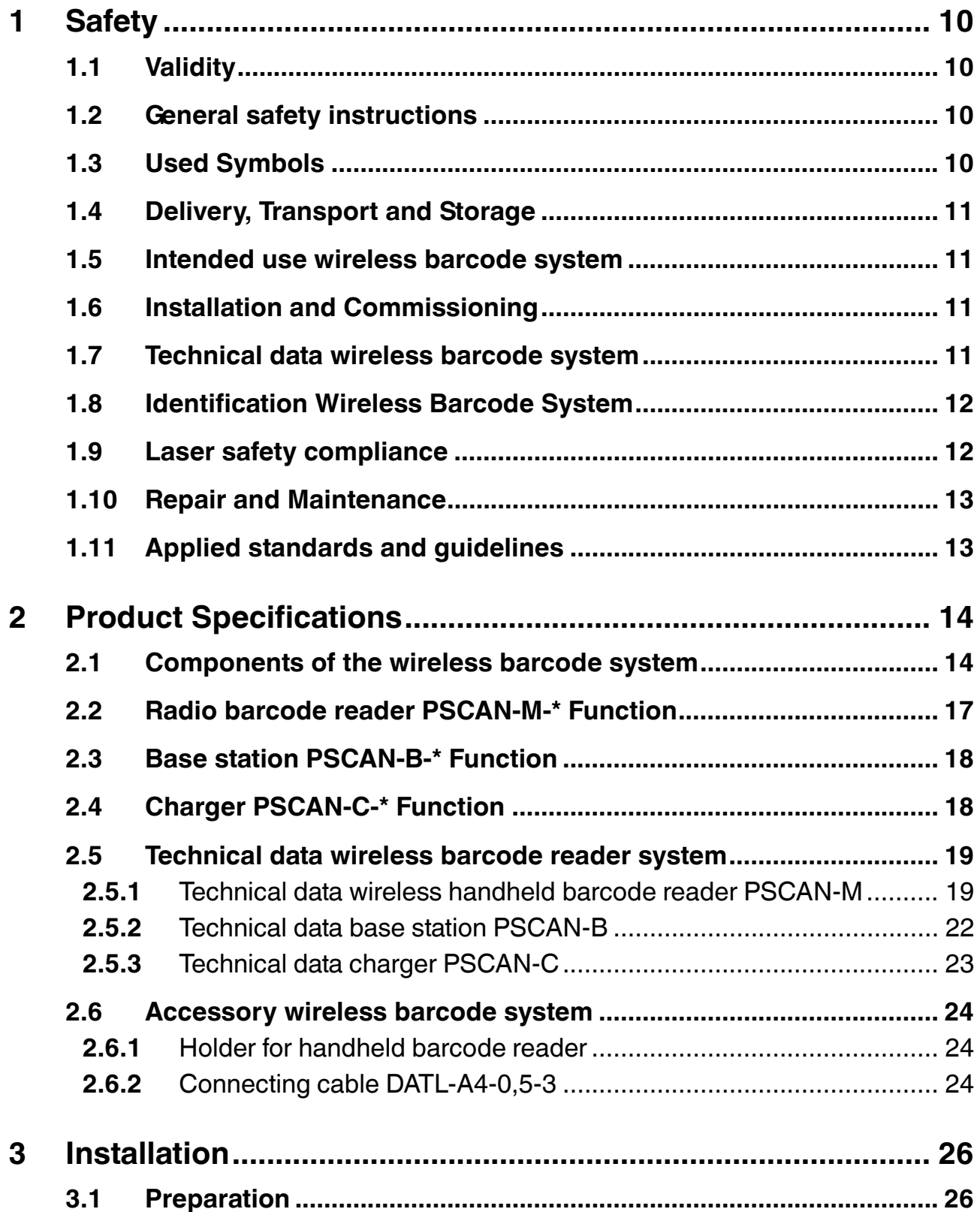

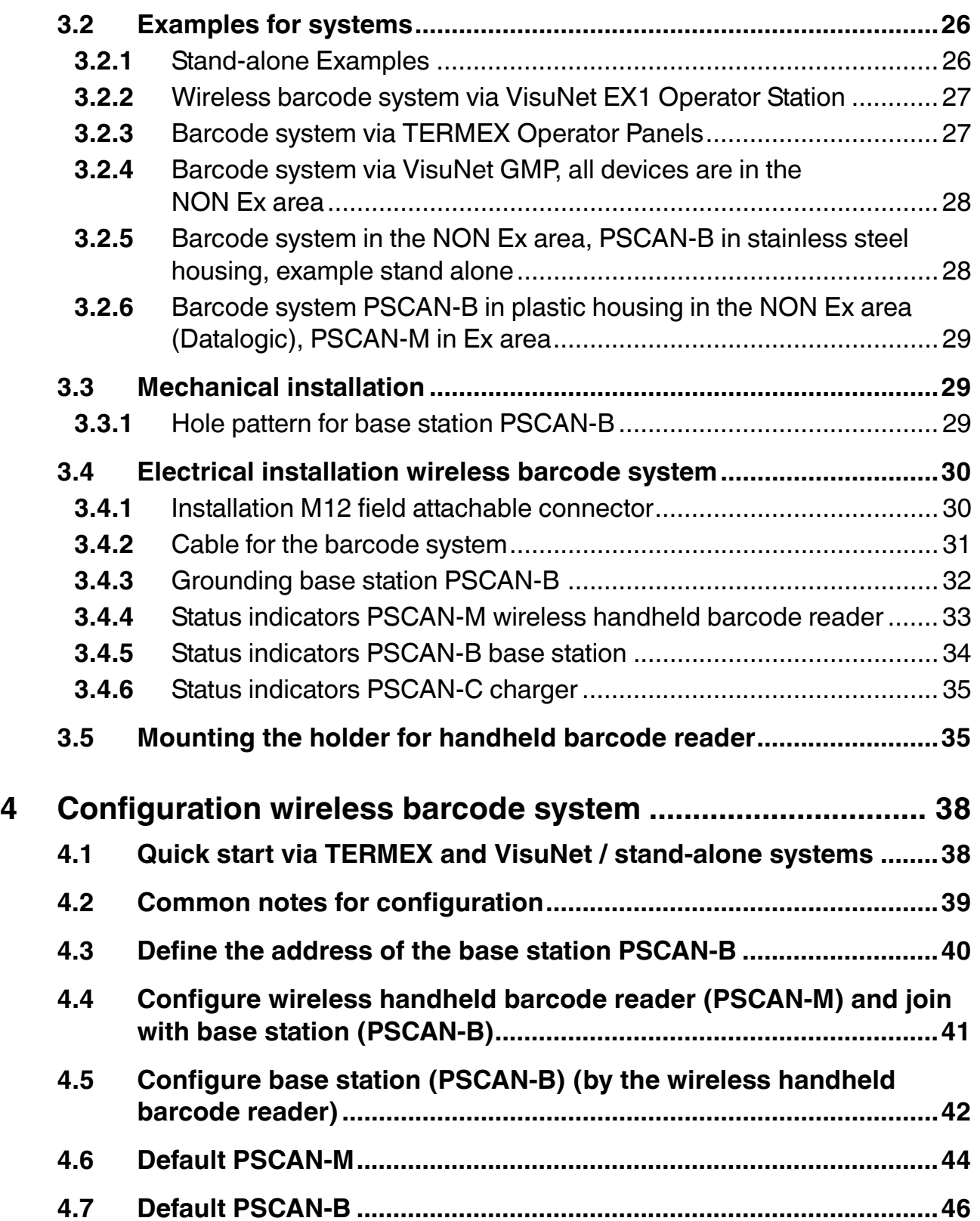

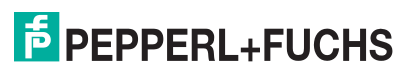

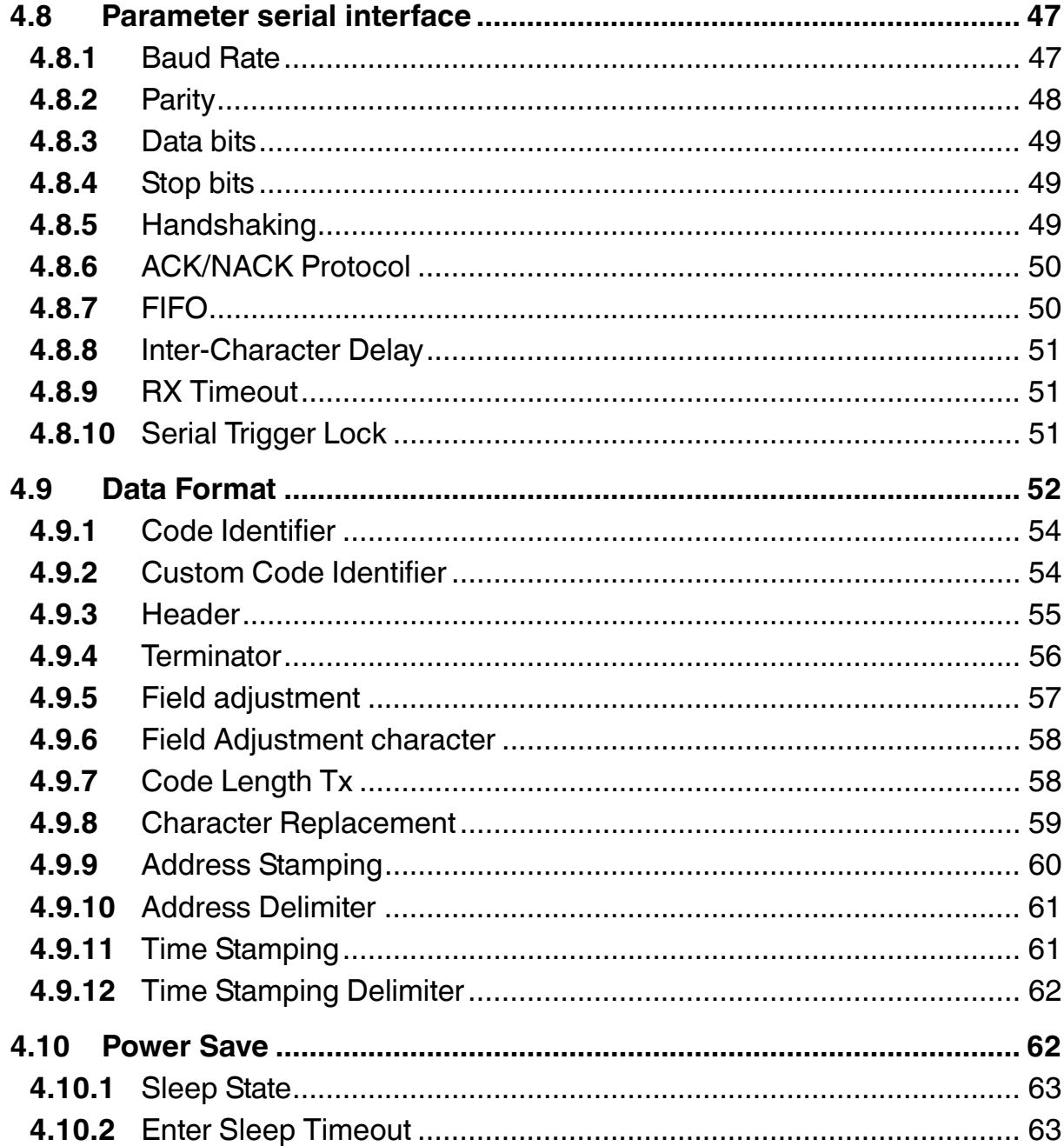

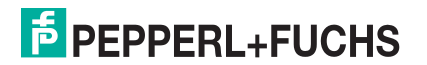

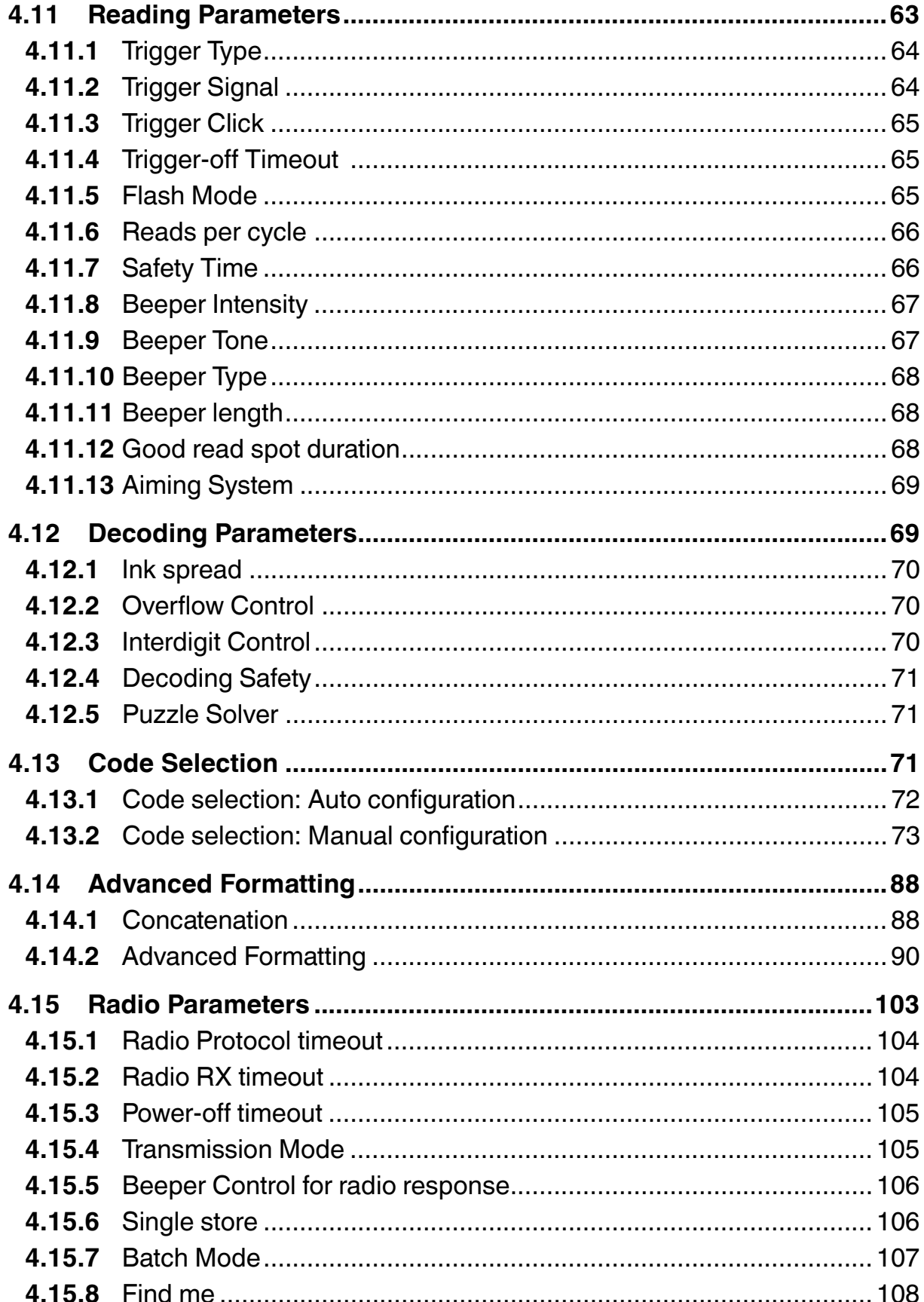

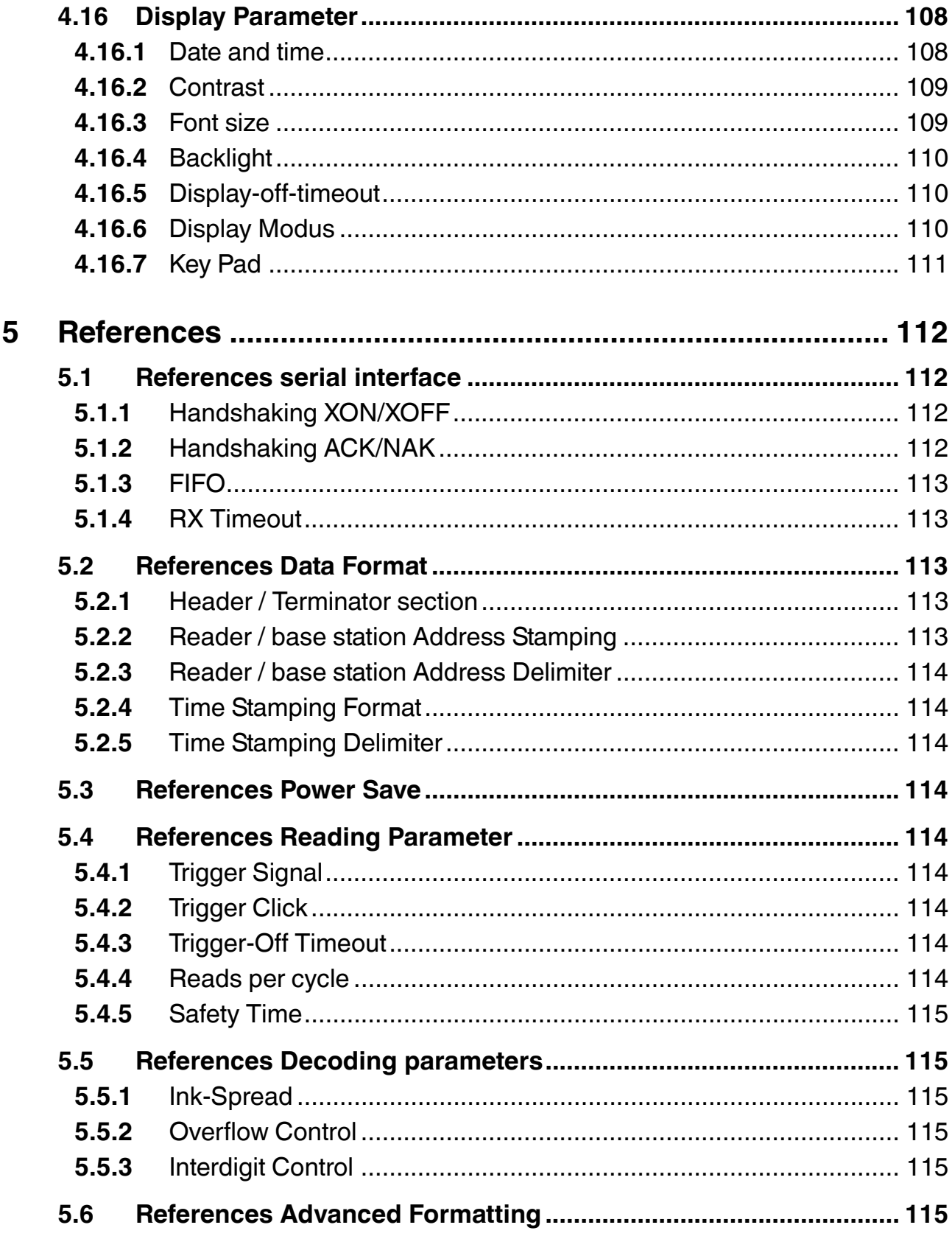

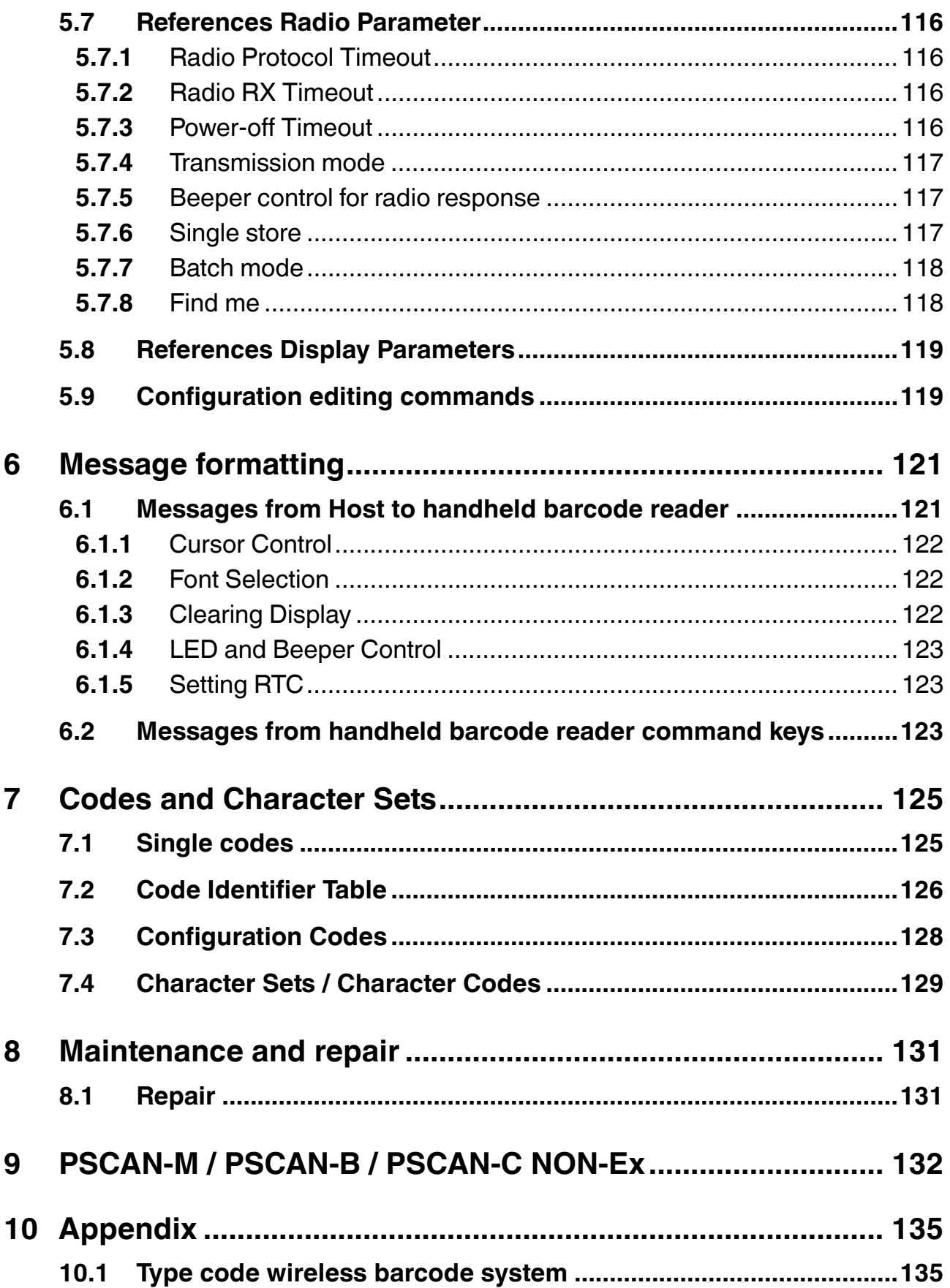

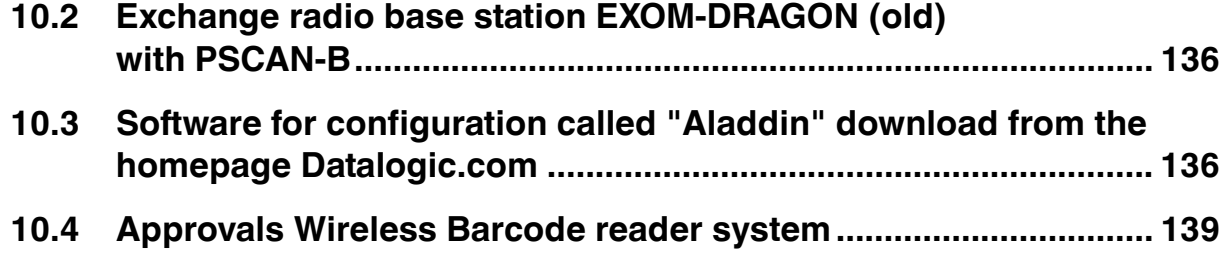

## 1 Safety

## 1.1 Validity

The chapter "Safety" is valid as instruction manual.

Specific processes and instructions in this document require special precautions to guarantee the safety of the operating personnel.

#### 1.2 General safety instructions

The plant owner is responsible for its planning, installation, commissioning, operation, maintenance and disassembly.

Installation and commissioning of all devices must be performed by a trained professional only.

Protection of operating personnel and the system is not ensured if the product is not used in accordance with its intended purpose.

Laws and regulations applicable to the usage or the intended purpose must be observed. The devices are only approved for appropriate and intended use. Ignoring these instructions will void any warranty and absolve the manufacturer from any liability.

The Declaration of Conformity, Certificate of Compliance, Statement of Conformity, EC-typeexamination certificate and data sheets are an integral part of this document.

The data sheet contains the electrical data of the Declaration of Conformity, the Certificate of Compliance and the EC-type-examination certificate.

The documents mentioned are available from http://www.pepperl-fuchs.com or contact your local Pepperl+Fuchs representative.

### 1.3 Used Symbols

### **Safety-relevant Symbols**

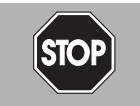

#### *Danger!*

This symbol indicates a warning about an immediate possible danger.

In case of ignoring the consequences may range from personal injury to death.

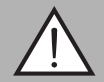

#### *Warning!*

This symbol indicates a warning about a possible fault or danger.

In case of ignoring the consequences may cause personal injury or heaviest property damage.

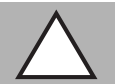

#### *Caution!*

This symbol indicates a warning about a possible fault.

In case of ignoring the devices and any connected facilities or systems may be interrupted or fail completely.

#### **Informative Symbols**

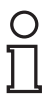

#### *Note!*

This symbol brings important information to your attention.

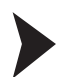

#### Action

This symbol indicates a paragraph with instructions.

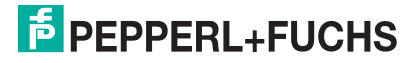

## 1.4 Delivery, Transport and Storage

Check the packaging and contents for damage.

Check if you have received every item and if the items received are the ones you ordered.

Keep the original packaging. Always store and transport the device in the original packaging.

Always store the device in a clean and dry environment. The permitted storage temperature (see data sheet) must be considered.

#### 1.5 Intended use wireless barcode system

The devices are only approved for appropriate and intended use. Ignoring these instructions will void any warranty and absolve the manufacturer from any liability.

#### **Intended use Wireless Barcode reader PSCAN-M-\***

The EX handheld barcode reader PSCAN-M-\* can be used in hazardous areas zone 1 + zone 21 according to the directive 94/9/EC (ATEX). The handheld barcode reader is able to read all standard 1D code families in industrial area. After a successful read a beep to indicate a good read is send out for easy working. In addition a bidirectional communication is possible. The communication of the handheld barcode reader with the base station PSCAN-B is wireless. Supply is made by an integral rechargeable battery (NiMH), which can be charged in the non-EX area. (PSCAN-C)

#### **Intended use base station PSCAN-B-\***

The PSCAN-B-\* base station can be used in hazardous area zone 1 + zone 21 according to the directive 94/9/EC (ATEX). The base station is used for wireless communication with the handheld barcode reader PSCAN-M-\*. Supply and the communication to a peripheral unit is made by a built-in, intrinsically safe interface.

#### 1.6 Installation and Commissioning

The installation instructions in accordance with IEC/EN 60079-14 must be observed.

If devices have already been operated in general electrical systems, they may subsequently no longer be installed in electrical systems used in combination with hazardous areas.

The respective peak values of the field device and the associated apparatus with regard to explosion protection should be considered when connecting intrinsically safe field devices with intrinsically safe circuits of associated apparatus (verification of intrinsic safety). Make sure to observe IEC/EN 60079-14 and IEC/EN 60079-25.

#### 1.7 Technical data wireless barcode system

#### **PSCAN-M**

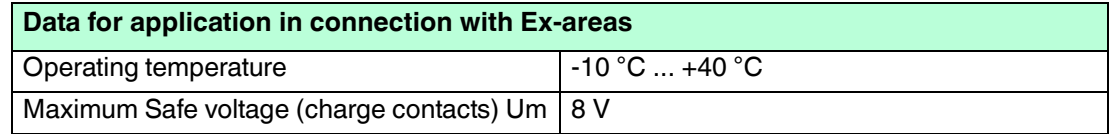

#### **PSCAN-B**

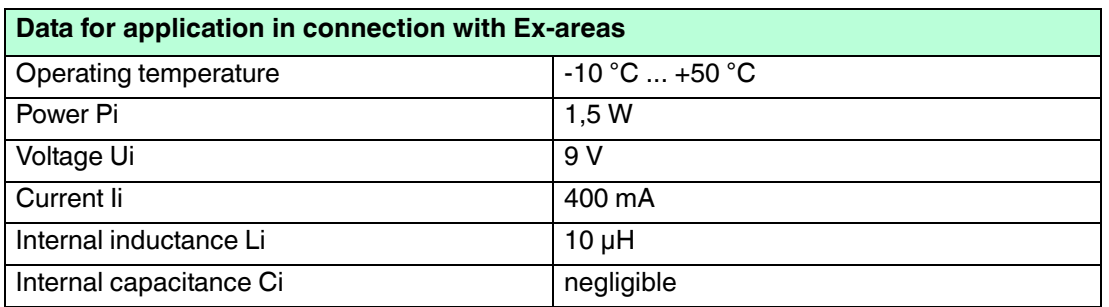

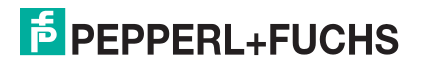

#### **PSCAN-C**

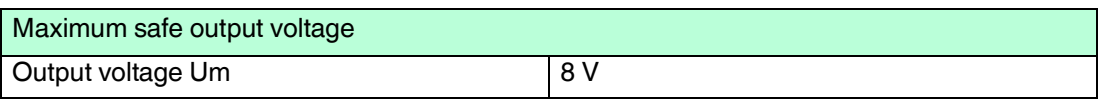

## 1.8 Identification Wireless Barcode System

#### **PSCAN-M**

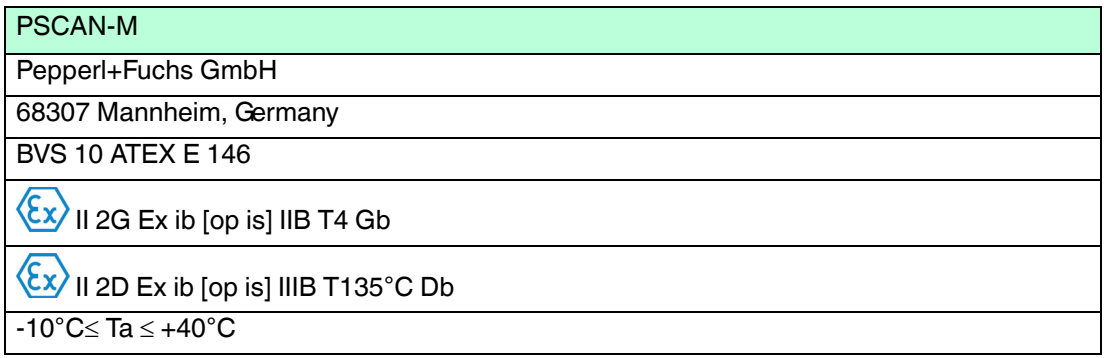

#### **PSCAN-B**

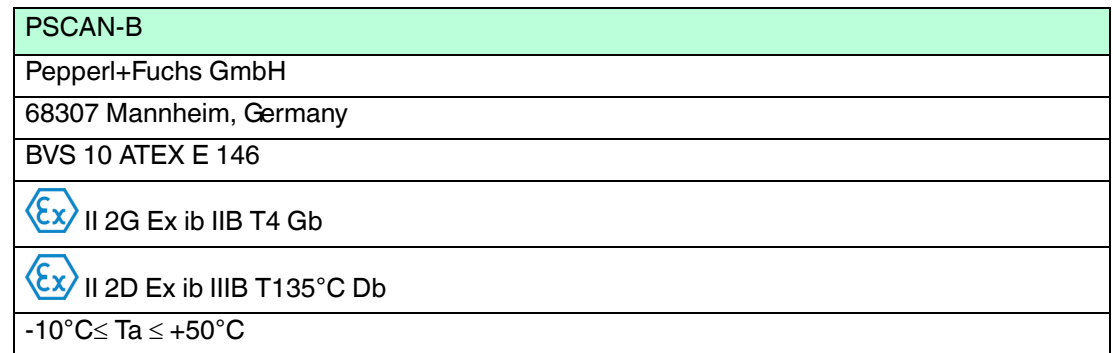

### 1.9 Laser safety compliance

The handheld barcode reader conforms to the following applicable requirements at the date of manufacture.

- EN 60825-1
- CDRH 21 CFR 1040

The laser light is visible to the human eye and is emitted from the output window.

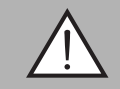

#### *Warning!*

Laser Light

The human eye can be damaged.

Do not stare into beam of the laser light. Any changes at the device are forbidden these could cause a dangerous laser light. Please consider the procedures described in this operating instruction. Avoid that the laser beam hits reflective surfaces such as mirrors, etc..

A warning label is attached to the handheld barcode reader describing the laser and laser category. The device is a class 2 laser. It is not necessary to open the handheld barcode reader for installation, application or maintenance.

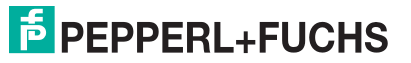

Labels cannot be attached to a laser diode. Hence the respective values are listed below:

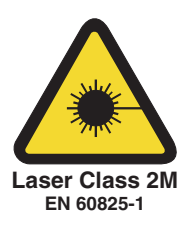

#### **Laser diode**

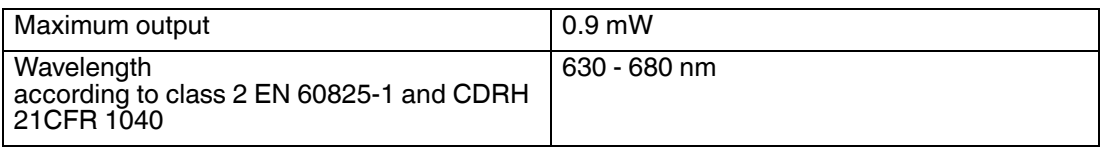

## 1.10 Repair and Maintenance

The devices must not be repaired, changed or manipulated. If there is a defect, the product must always be replaced with an original device.

## 1.11 Applied standards and guidelines

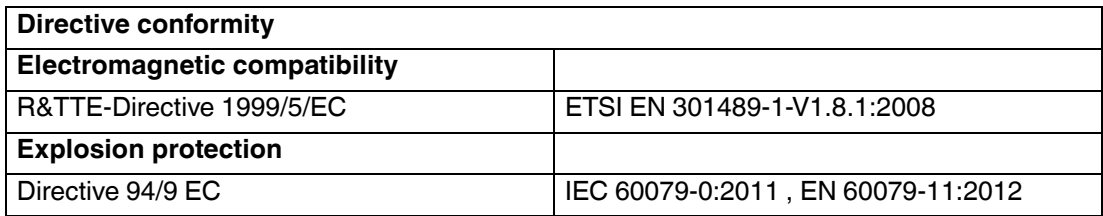

2 Product Specifications

## 2.1 Components of the wireless barcode system **PSCAN-M, Wireless handheld barcode reader**

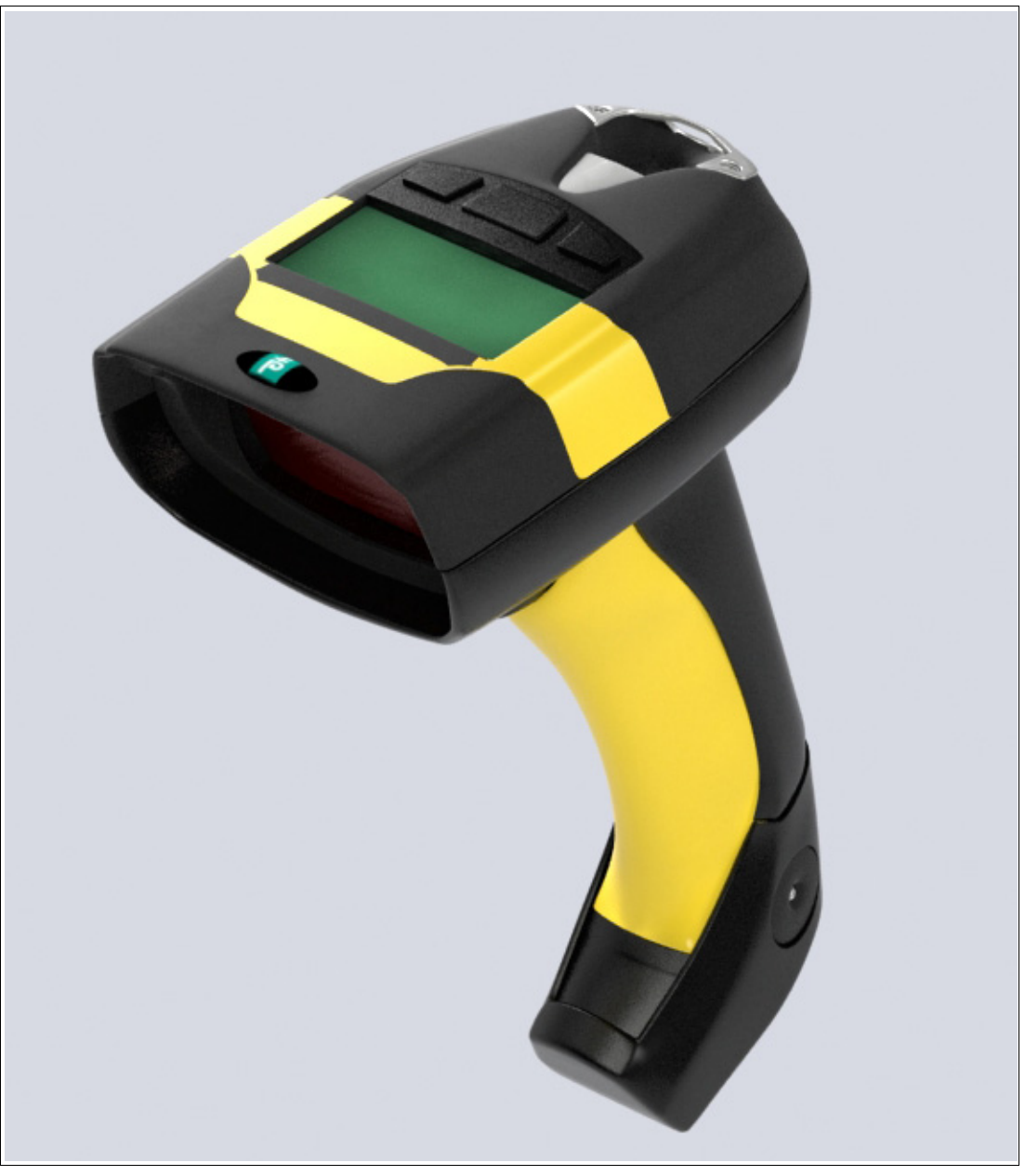

Figure 2.1 PSCAN-M

#### **PSCAN-B, Base station**

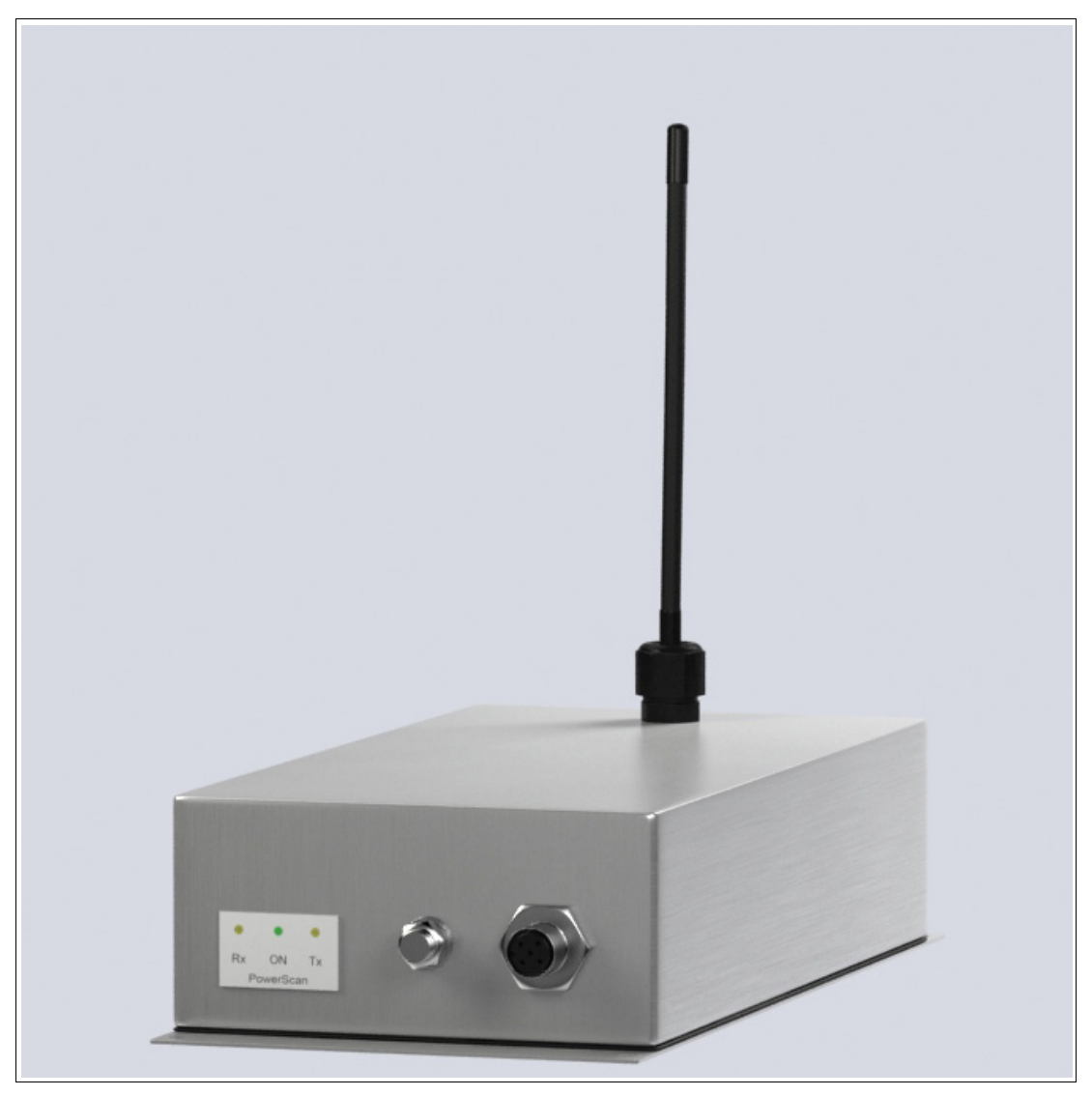

Figure 2.2 PSCAN-B

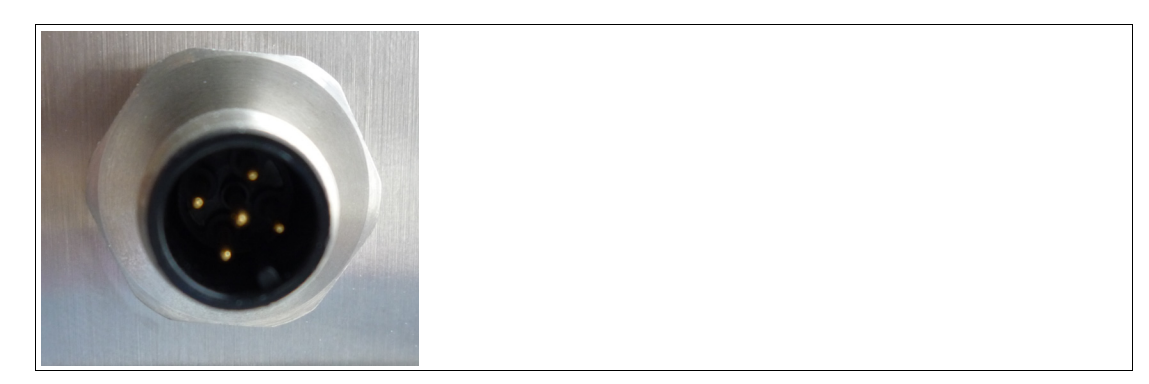

Figure 2.3 PSCAN-B with male receptacle 5-pin

In scope of supply additional enclosed: M12 field attachable connector The M12 field attachable connector serves to connect an own cable.

- Core cross section: 0,5 mm<sup>2</sup>
- Cable diameter: 5 8 mm

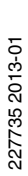

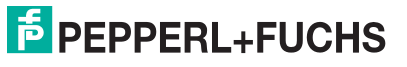

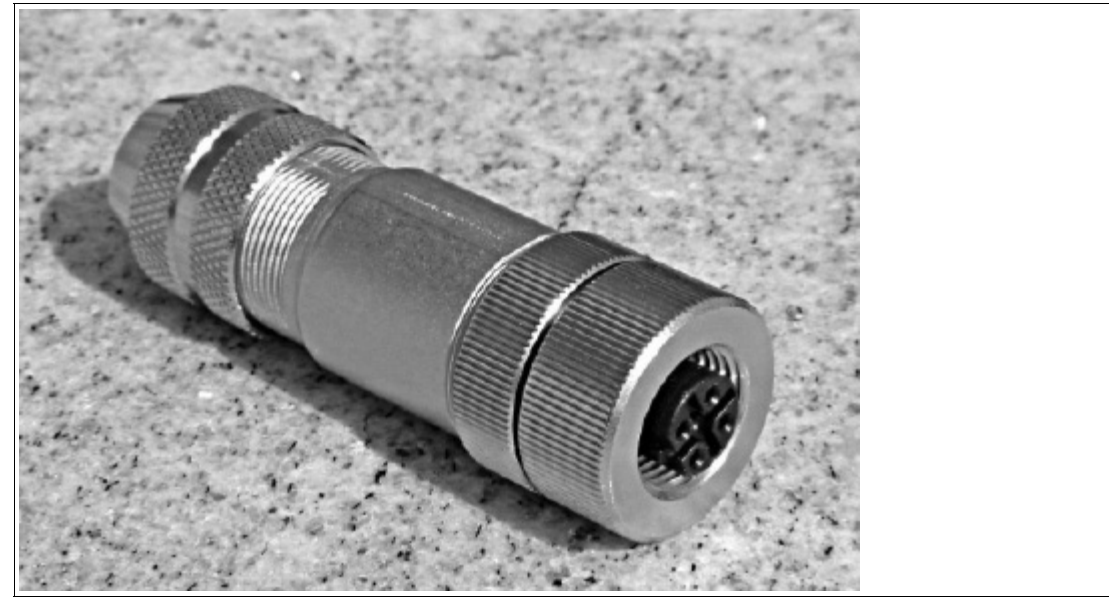

Figure 2.4 M12 field attachable connector

## **PSCAN-C, Charger**

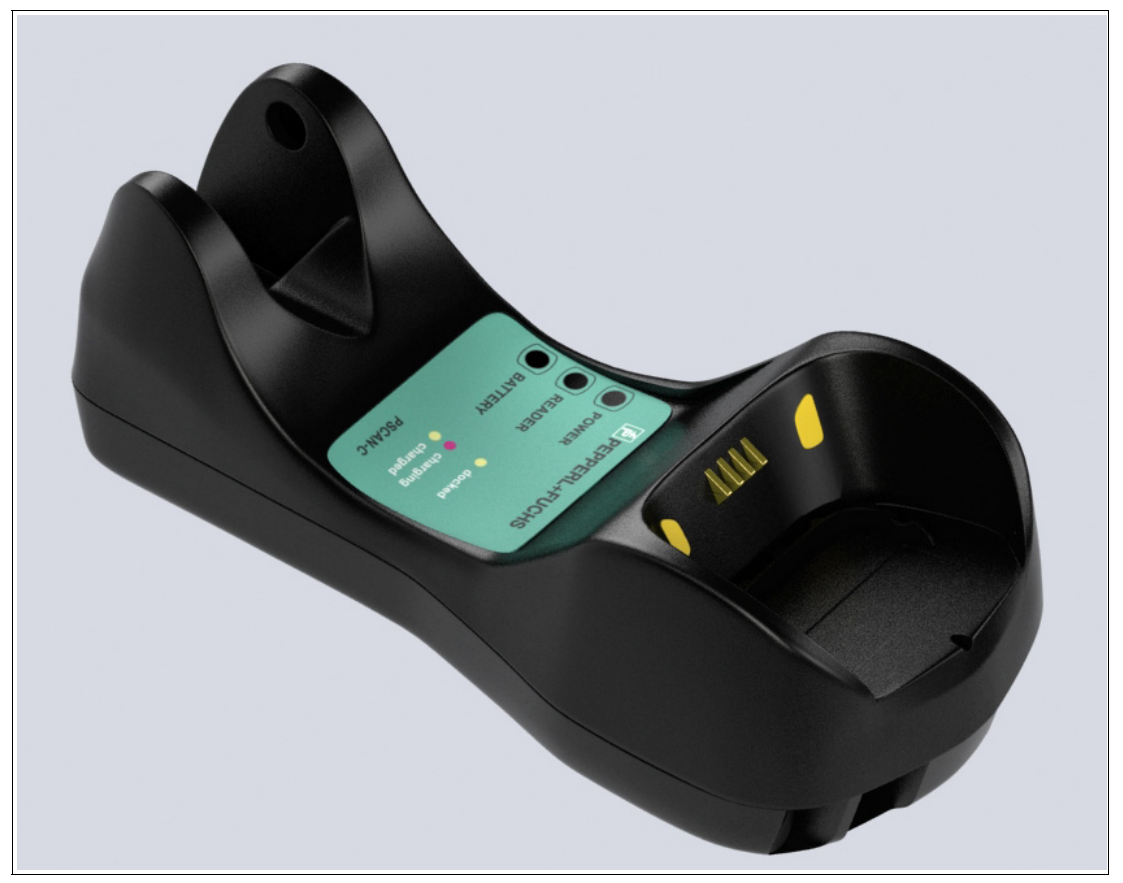

Figure 2.5 PSCAN-C

## 2.2 Radio barcode reader PSCAN-M-\* Function

The EX handheld barcode reader PSCAN-M-\* can be used in hazardous areas zone 1 + zone 21 according to the directive 94/9/EC (ATEX). The handheld barcode reader is able to read all standard 1D code families in industrial area. After a successful read a beep to indicate a good read is send out for easy working. In addition a bidirectional communication is possible. The communication of the handheld barcode reader with the base station PSCAN-B is wireless. Supply is made by an integral rechargeable battery (NiMH), which can be charged in the non-EX area. (PSCAN-C)

Further functions:

■ **Aiming system**

First of all a partial trigger produces a red spot for easy aiming. by completely pressing the trigger the scan line appears to start code scanning.

■ 3 GL-Technics (3 green lights)

The good read is shown via an audio signal, green LEDs on upside and underside plus a green scan line direct on the barcode.

#### **Using PSCAN-M-\* readers**

The PSCAN-M barcode reader scans barcodes up to a certain distance. Simply aim and pull trigger. Code scanning is performed along the scan line emitted from the reading window. The line must cross the entire code. The best angles are indicated in the figure below.

#### **Code reading example**

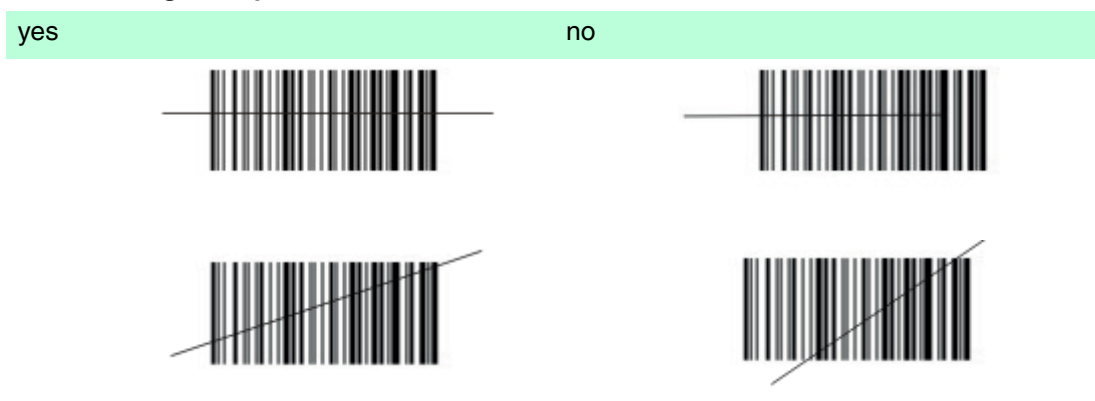

#### **Best reading angles**

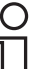

#### *Note!*

To get a good reading performance do not hold the barcode reader vertically, use the reading angles in the figure below.

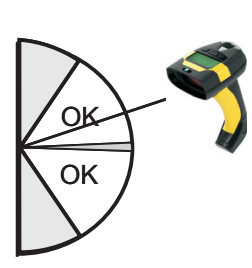

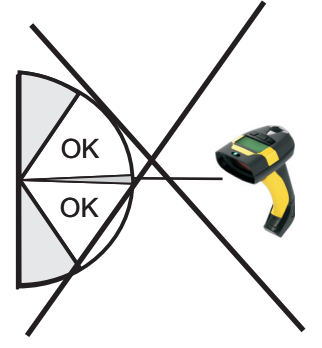

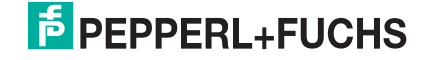

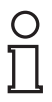

## *Note!*

#### *Trigger*

If the handheld barcode reader PSCAN-M will not turn on after pressing the trigger the PSCAN-M will be loaded in the charger PSCAN-C.

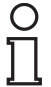

## *Note!*

#### *Charging the wireless handheld barcode reader PSCAN-M*

To charge the battery of the handheld barcode reader PSCAN-M you must use the base station PSCAN-C exclusively.

## 2.3 Base station PSCAN-B-\* Function

The PSCAN-B-\* base station can be used in hazardous area zone 1 + zone 21 according to the directive 94/9/EC (ATEX). The base station is used for wireless communication with the handheld barcode reader PSCAN-M- $*$ . Supply and the communication to a peripheral unit is made by a built-in, intrinsically safe interface.

The wireless handheld barcode reader PSCAN-M in combination with PSCAN-B-\* can be used as standalone-system as well as in combination with VisuNet operator stations or TERMEX operator terminals in hazardous areas.

## *Note!*

#### *False configuration*

The base station PSCAN-B is a special form of the radio/base station BC-80X0 of the company Datalogic. **Please use for configuration of the base station PSCAN-B exclusive the Pepperl+Fuchs manual.** Using the manual from Datalogic can lead to incorrect configuration: By multiple wrong configuration, (via Datatlogic manual) for example change to interface USB, loosing the entered number of the base staion, the PSCAN-B can be placed in a state which can not be undone locally.

In this case the base station PSCAN-B can be set to the right configuration only by returning to the company Pepperl+Fuchs and a paid repair.

2.4 Charger PSCAN-C-\* Function

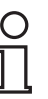

#### *Note!*

#### *Do not use the original Datalogic charger*

Charging the handheld barcode reader PSCAN-M with the Datalogic charger is not possible.

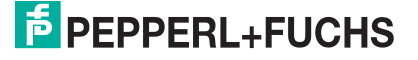

- 2.5 Technical data wireless barcode reader system
- 2.5.1 Technical data wireless handheld barcode reader PSCAN-M

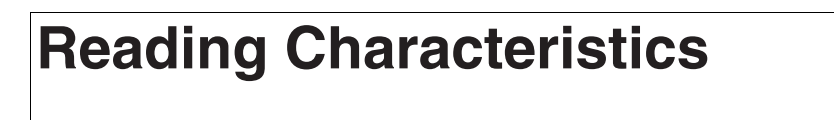

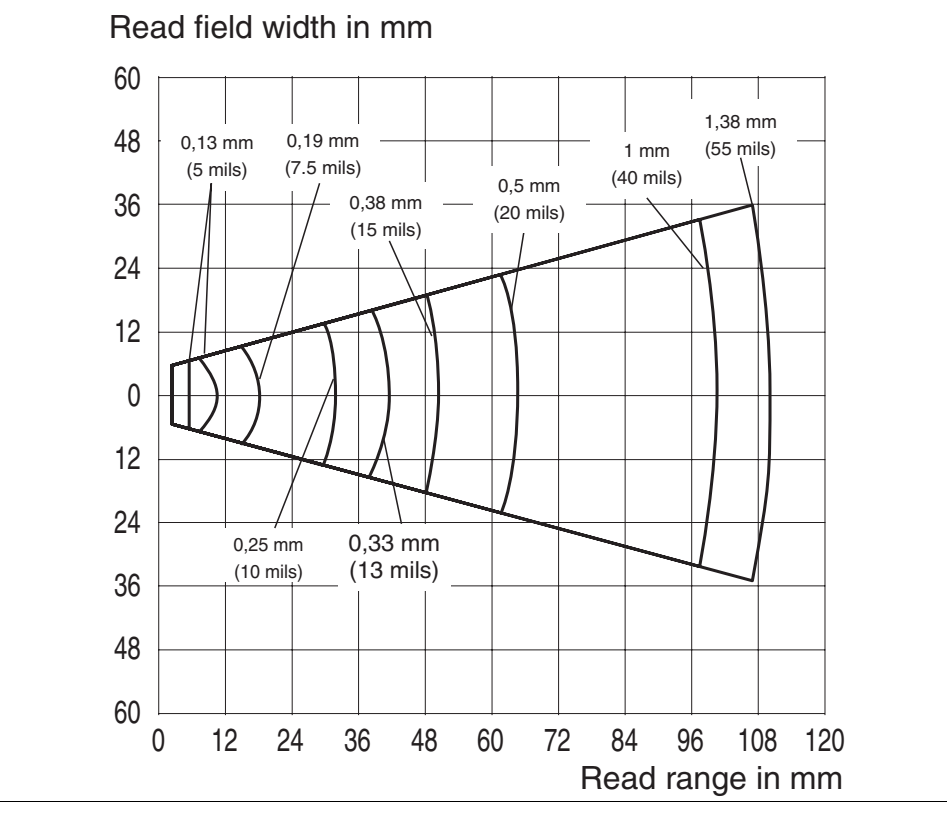

Figure 2.6 Reading characteristics PSCAN

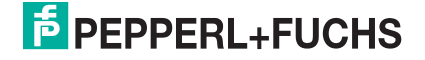

#### **Dimensions**

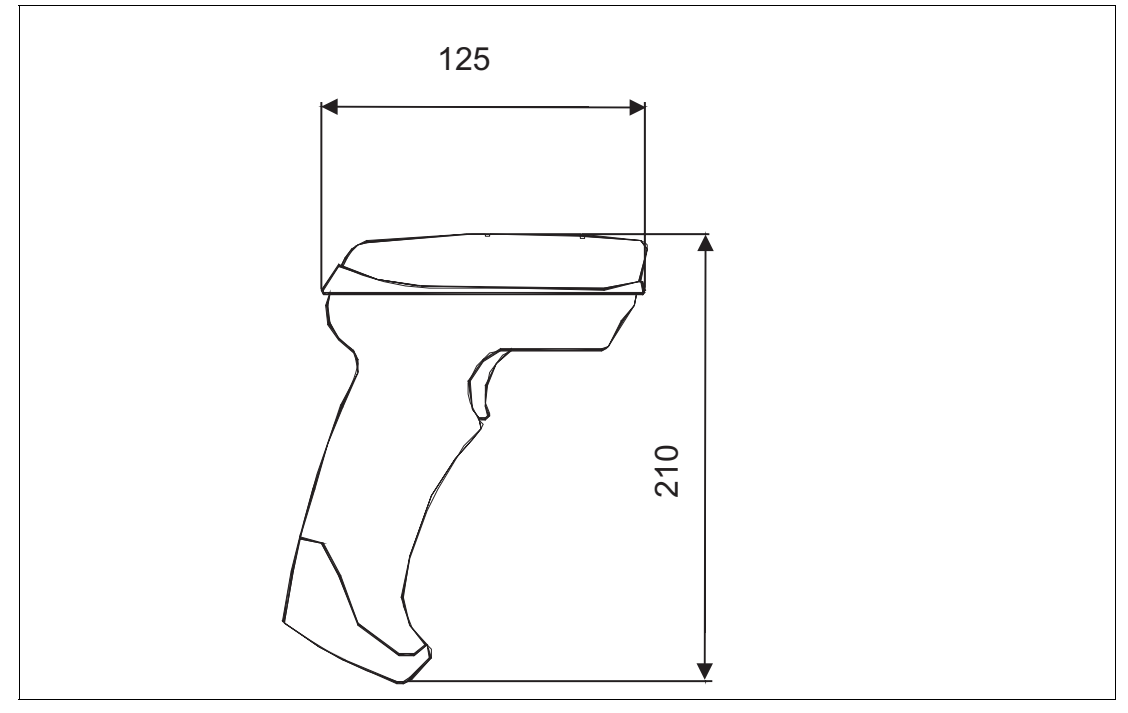

Figure 2.7 Dimensions PSCAN-M

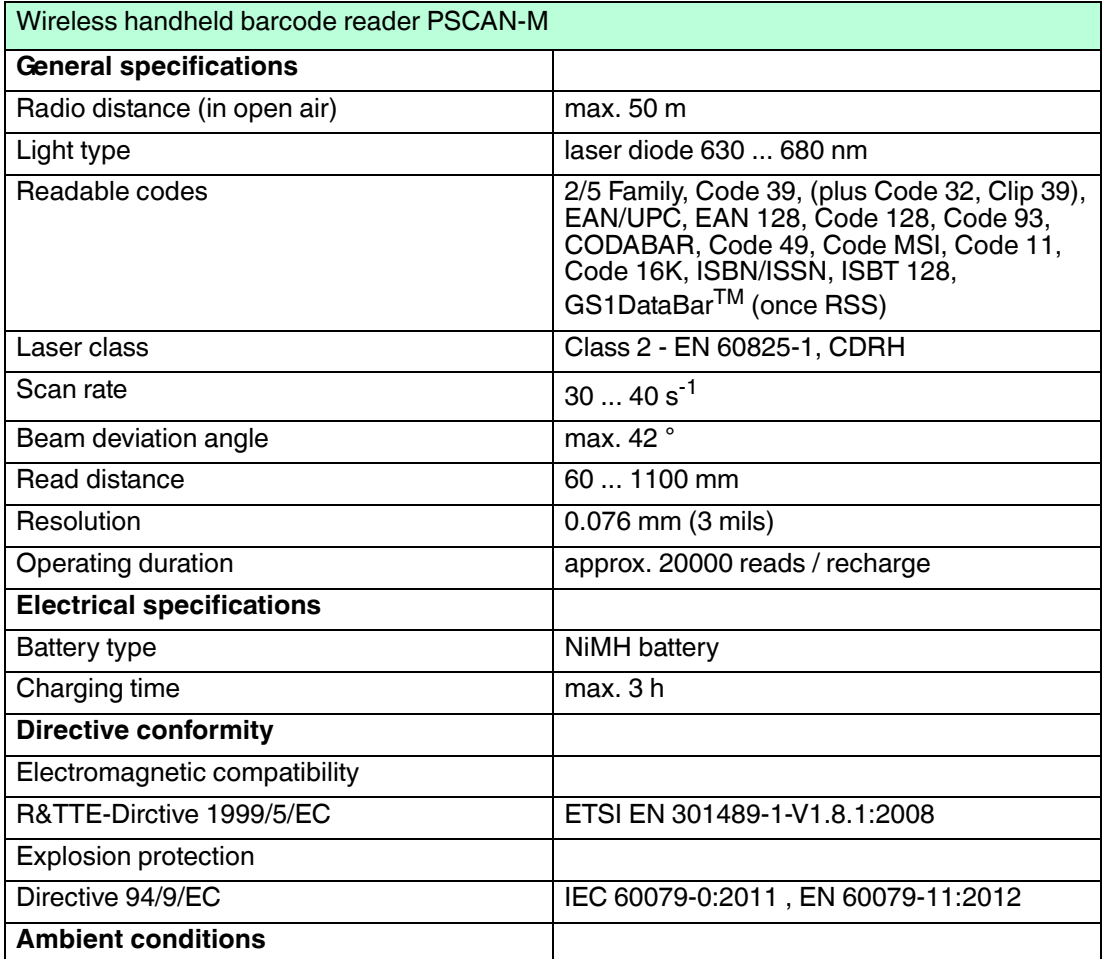

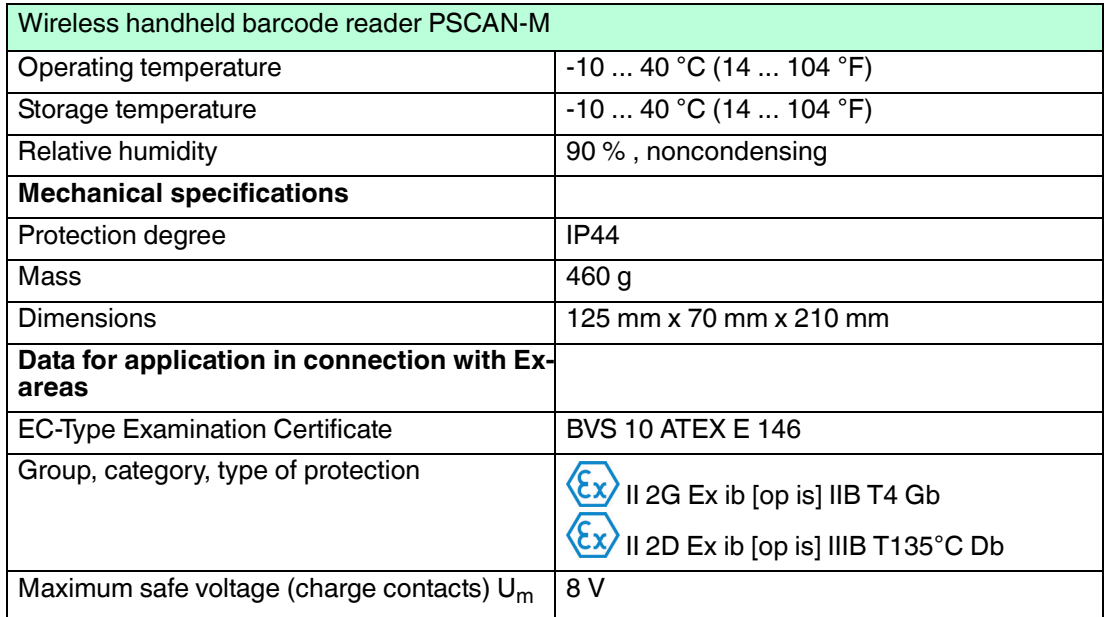

## 2.5.2 Technical data base station PSCAN-B

## **Dimensions**

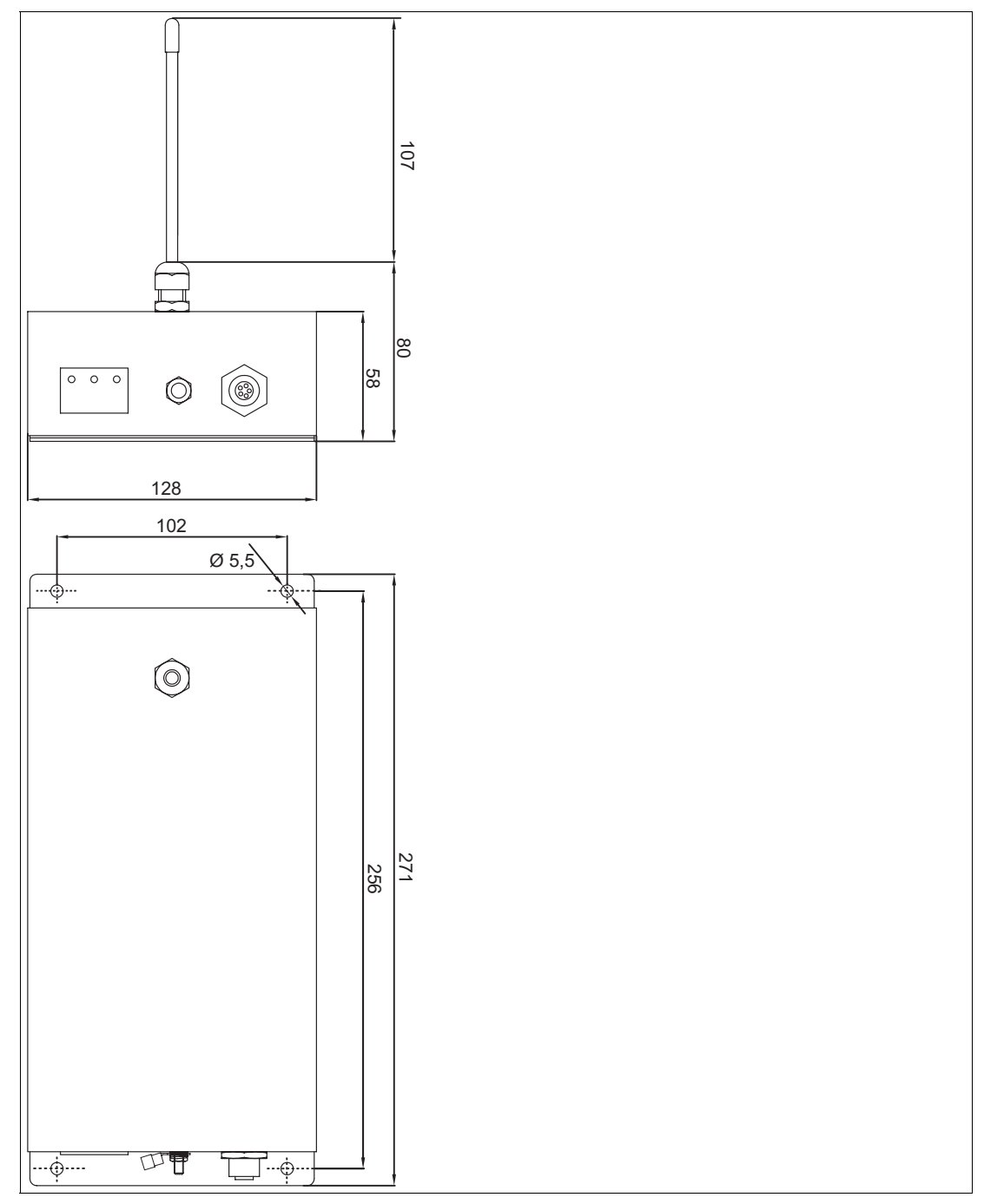

Figure 2.8 Dimensions PSCAN-B

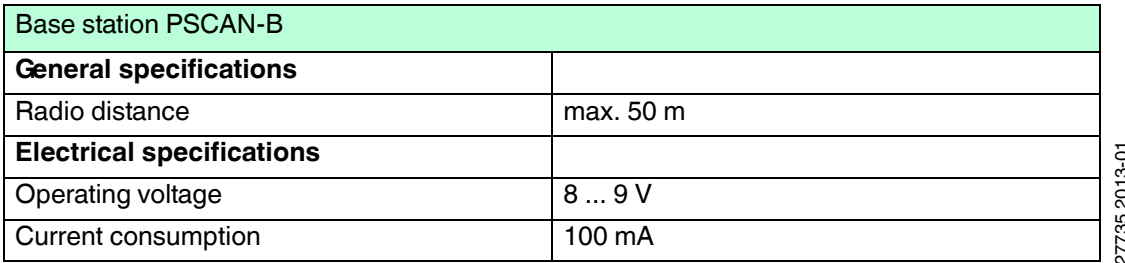

227735 2013-01 2013-01 2277352

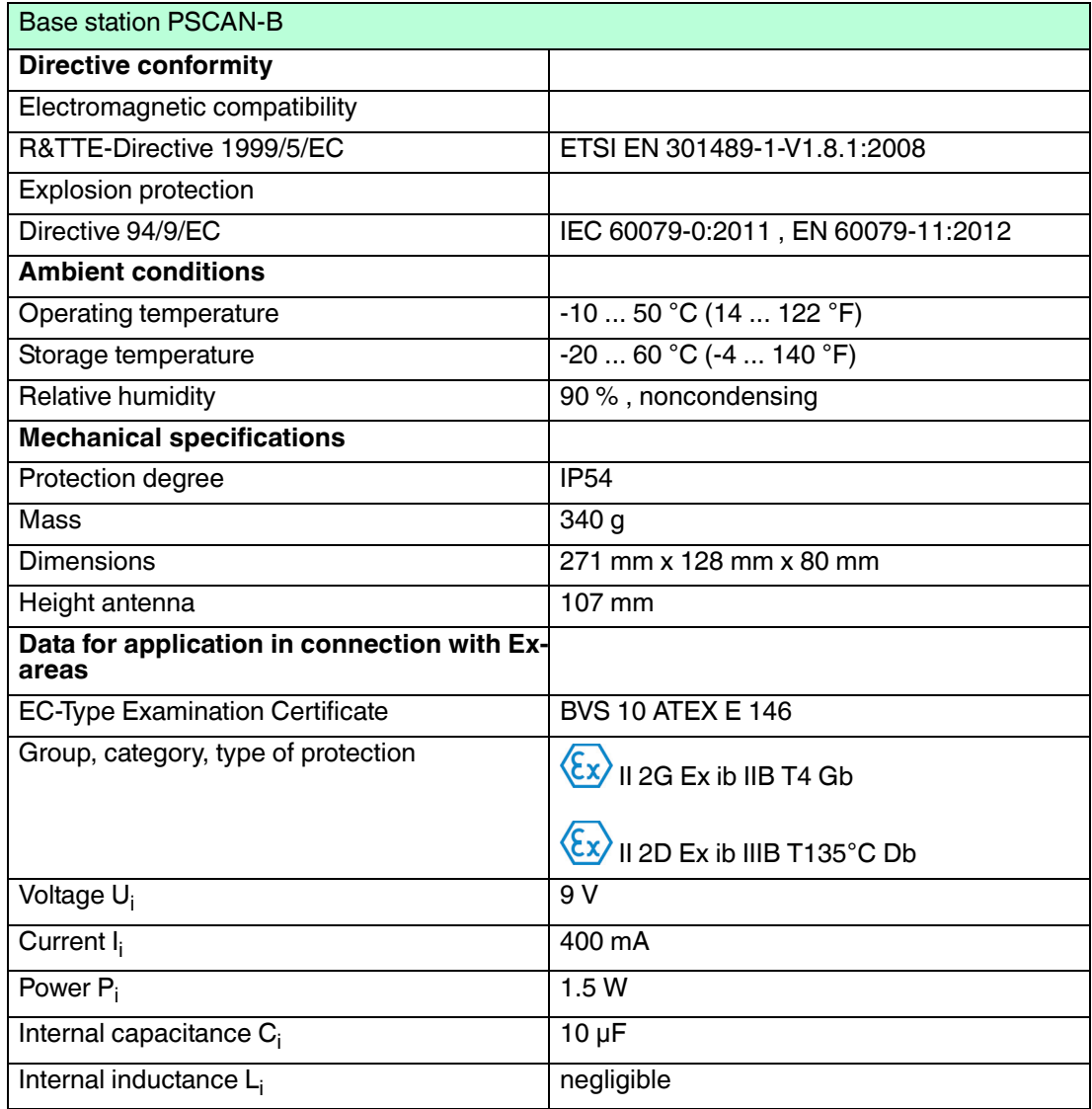

## 2.5.3 Technical data charger PSCAN-C

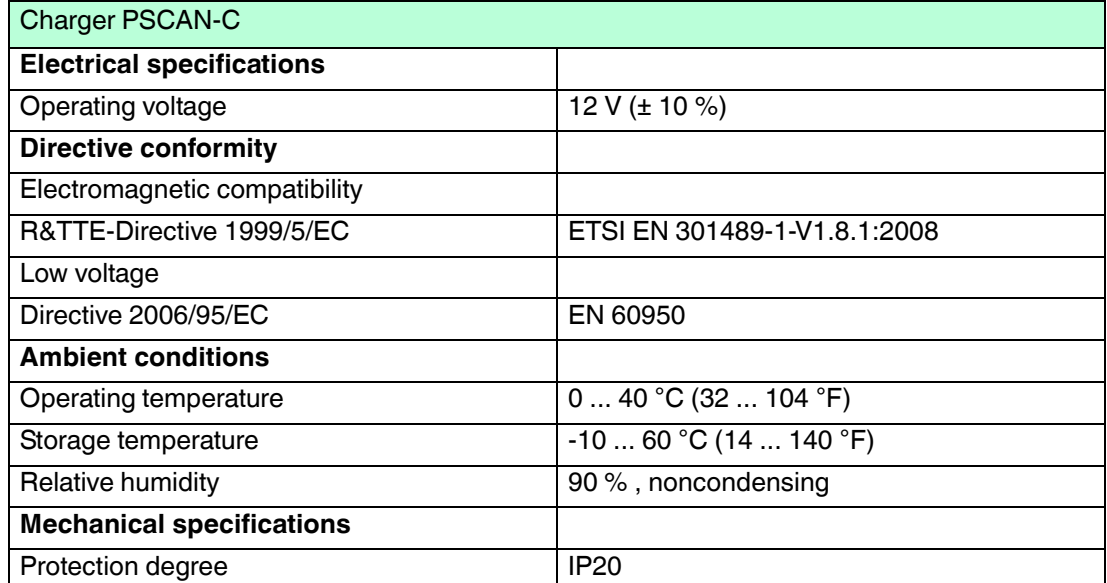

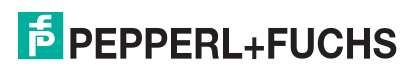

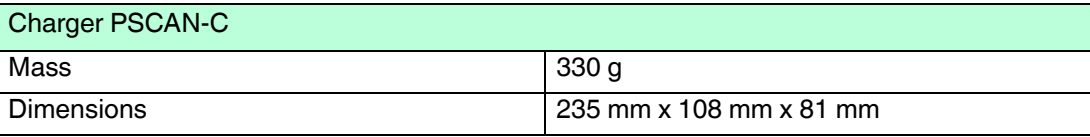

- 2.6 Accessory wireless barcode system
- 2.6.1 Holder for handheld barcode reader

Dimensions

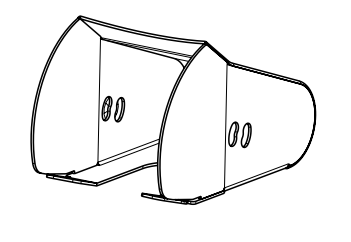

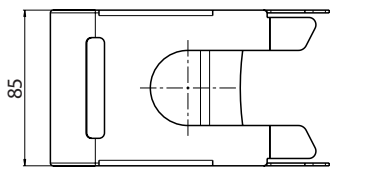

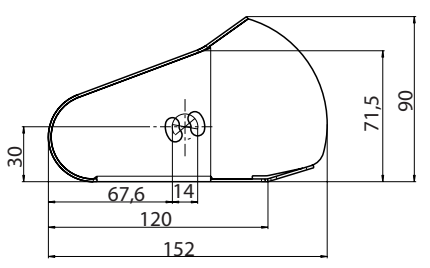

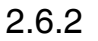

2.6.2 Connecting cable DATL-A4-0,5-3

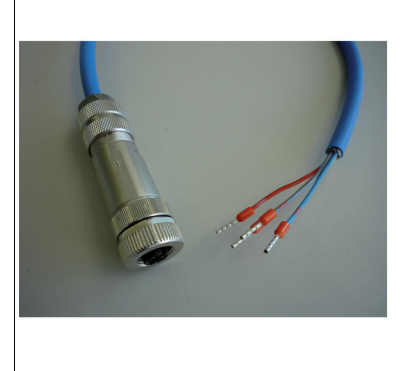

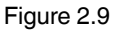

Figure 2.9 Connnecting cable DATL-A4-0,5-3

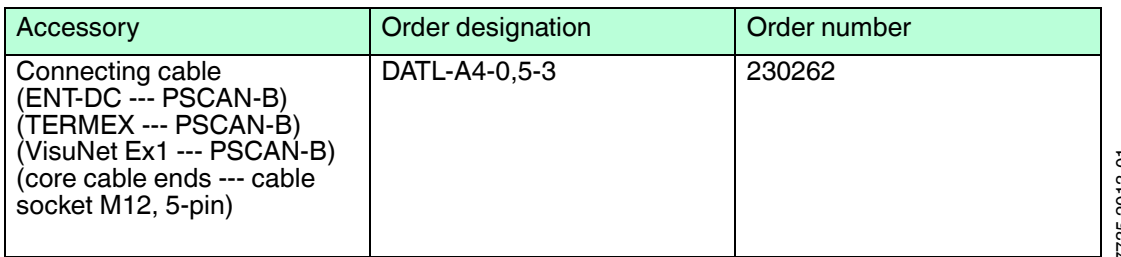

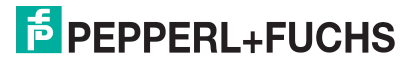

#### Pin assignment base station PSCAN-B

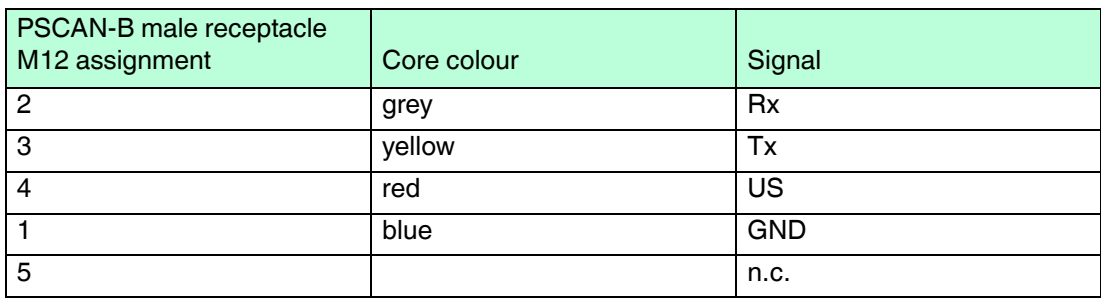

## 3 Installation

## 3.1 Preparation

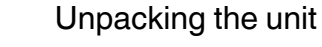

1. Check that all package contents are present and undamaged.

If anything is damaged, inform the shipper and contact the supplier.

2. Check that all items are present and correct based on your order and the shipping documents.

If you have any questions, please contact Pepperl+Fuchs.

- 3. Keep the original packing material in case you need to store or ship the unit at a later time.
- 3.2 Examples for systems

## 3.2.1 Stand-alone Examples

## **PSCAN-B (EX area) via ENT-DC**

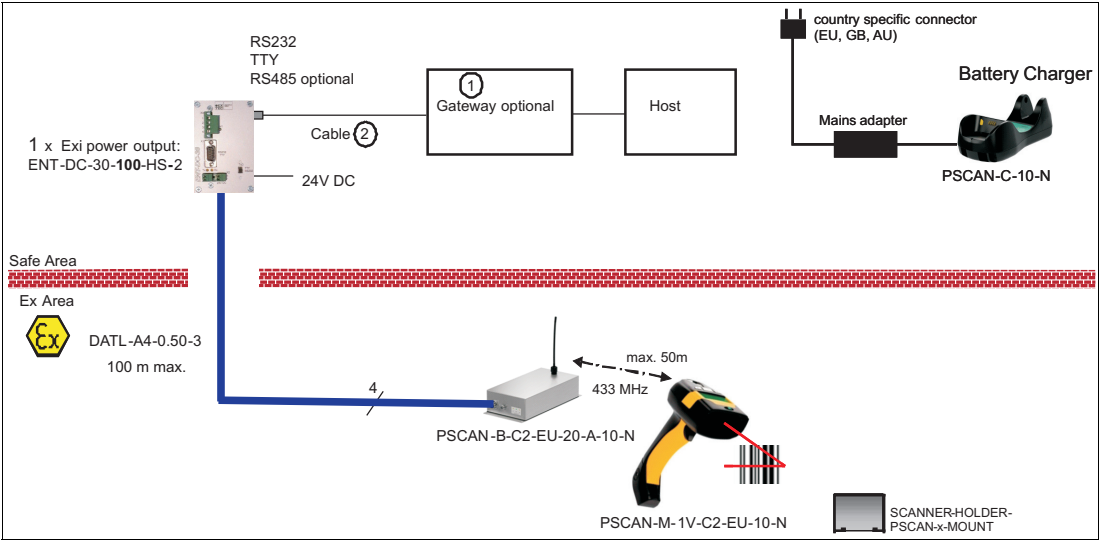

Figure 3.1 Example for Wireless Barcode System "Stand-alone" in Ex area

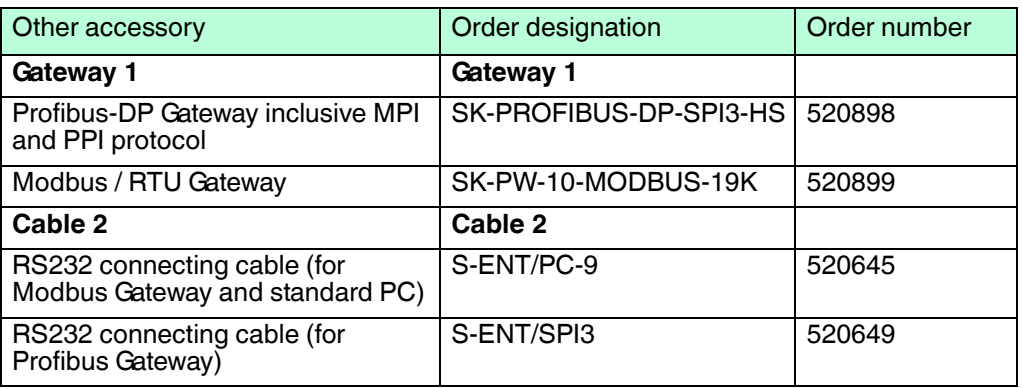

## 3.2.2 Wireless barcode system via VisuNet EX1 Operator Station

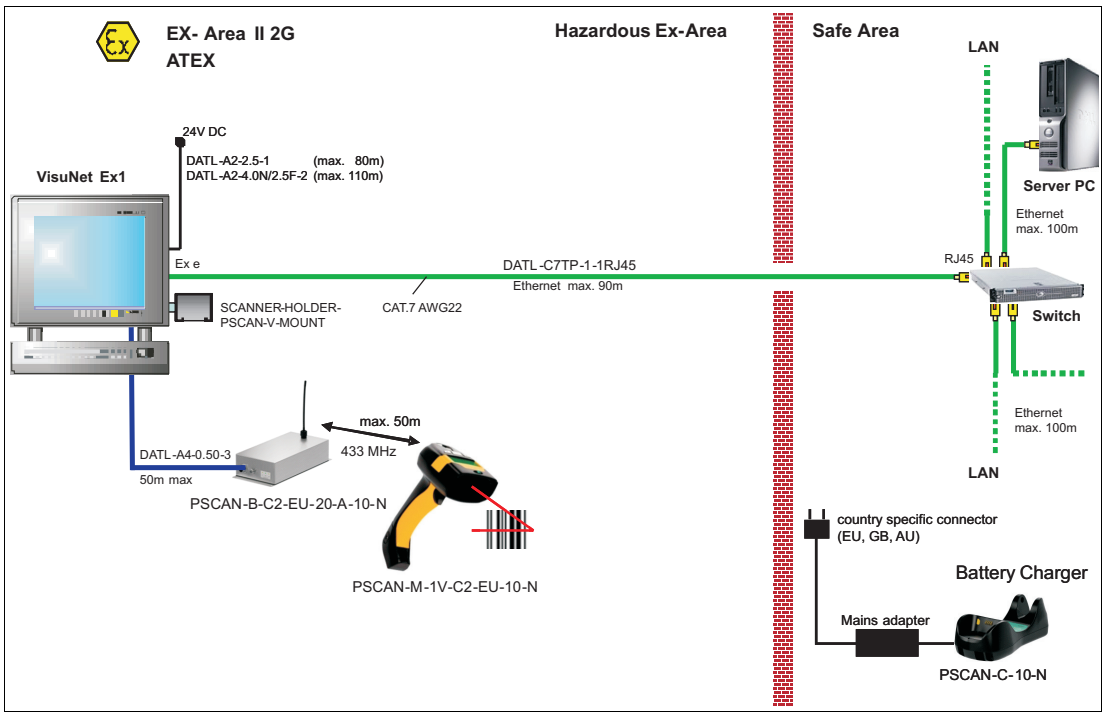

Figure 3.2 Example for wireless barcode system via VisuNet Ex1 Operator station

## 3.2.3 Barcode system via TERMEX Operator Panels

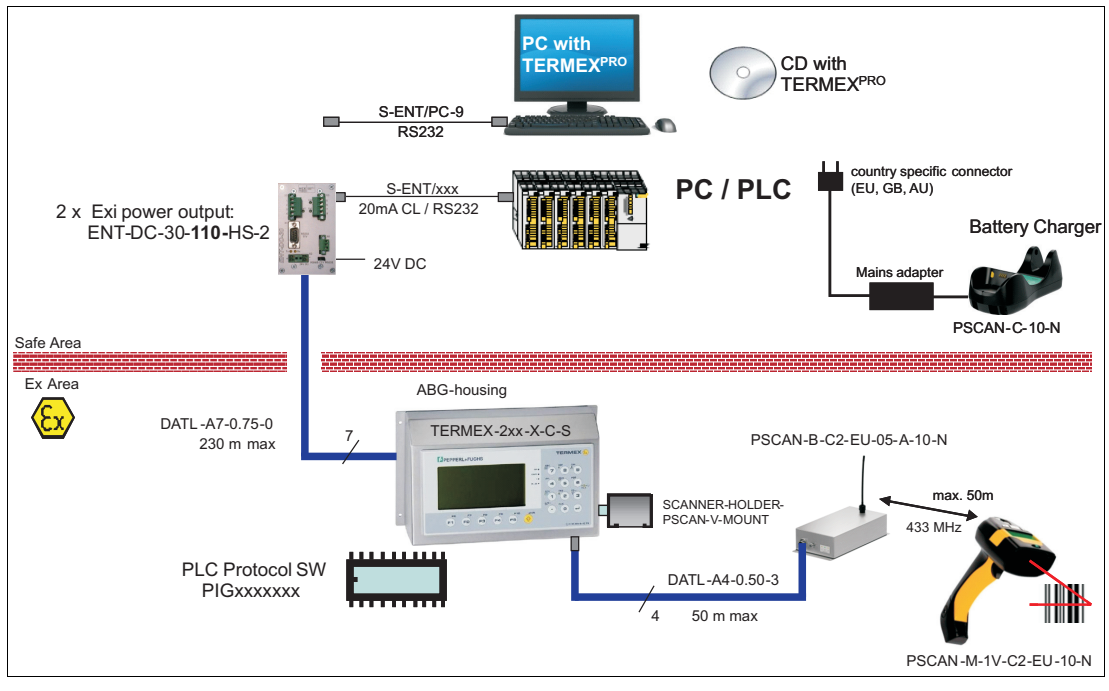

Figure 3.3 Example for wireless barcode system via TERMEX Operator Panel

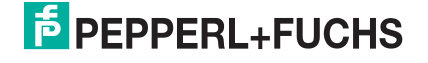

## 3.2.4 Barcode system via VisuNet GMP, all devices are in the NON Ex area

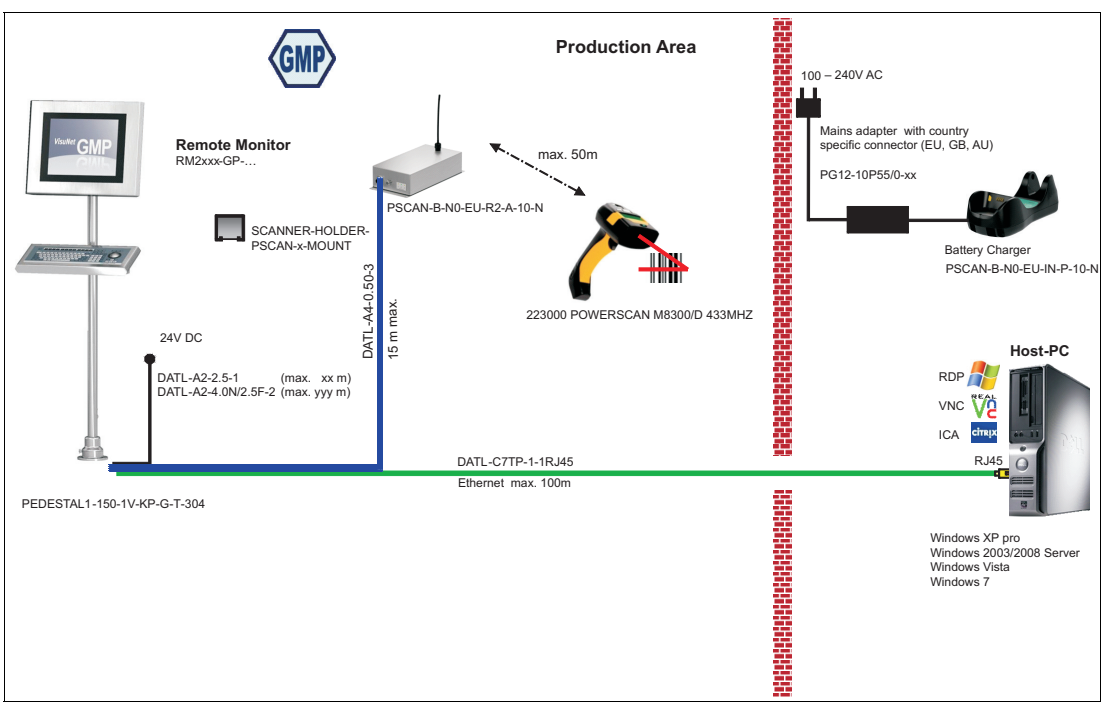

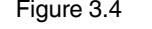

Figure 3.4 Example for VisuNet GMP via barcode system in the NON Ex area

## 3.2.5 Barcode system in the NON Ex area, PSCAN-B in stainless steel housing, example stand alone

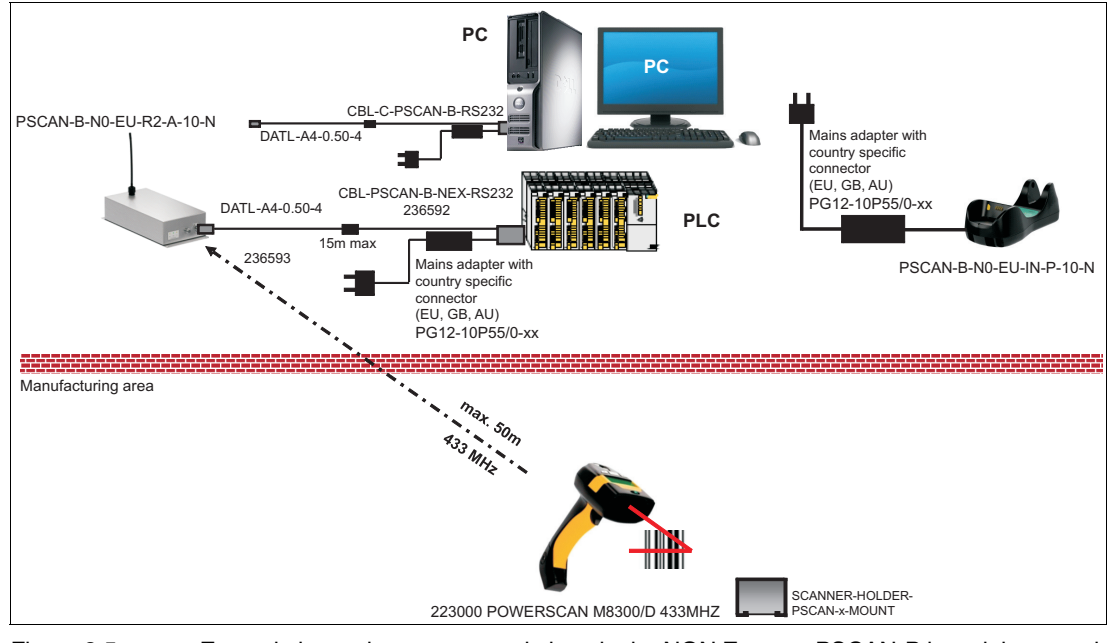

Figure 3.5 Example barcode system stand alone in the NON Ex area, PSCAN-B in stainless steel housing

## 3.2.6 Barcode system PSCAN-B in plastic housing in the NON Ex area (Datalogic), PSCAN-M in Ex area

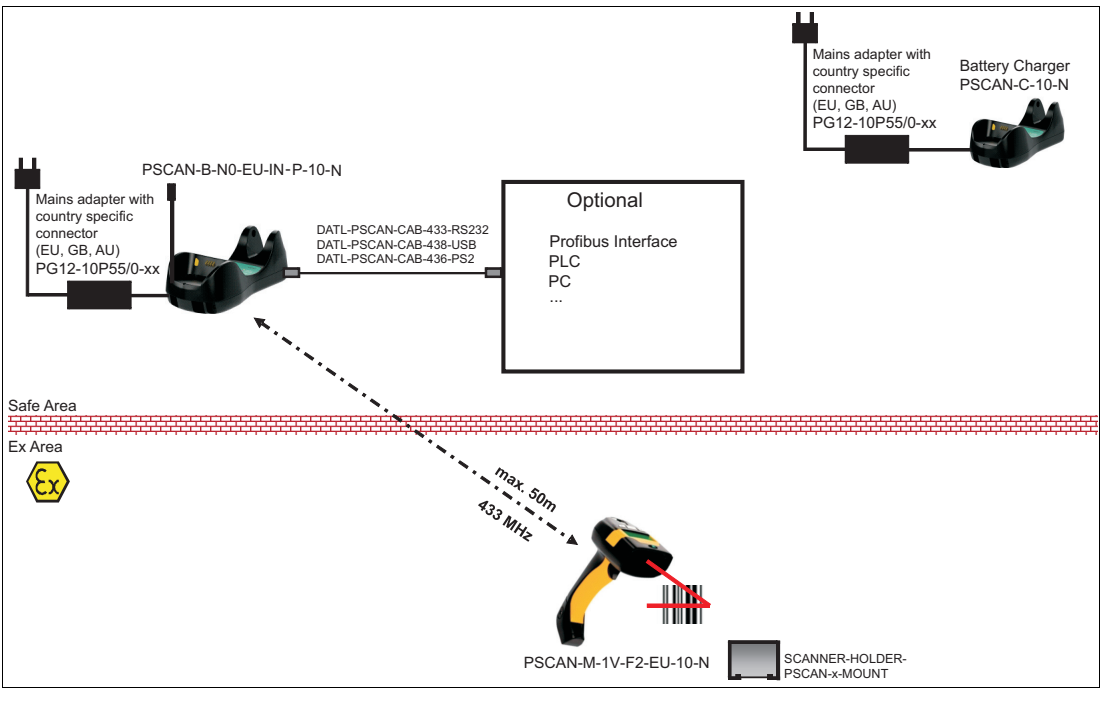

Figure 3.6 Example barcode system PSCAN-M in the Ex area, PSCAN-B in plastic housing in NON Ex area

## 3.3 Mechanical installation

## 3.3.1 Hole pattern for base station PSCAN-B

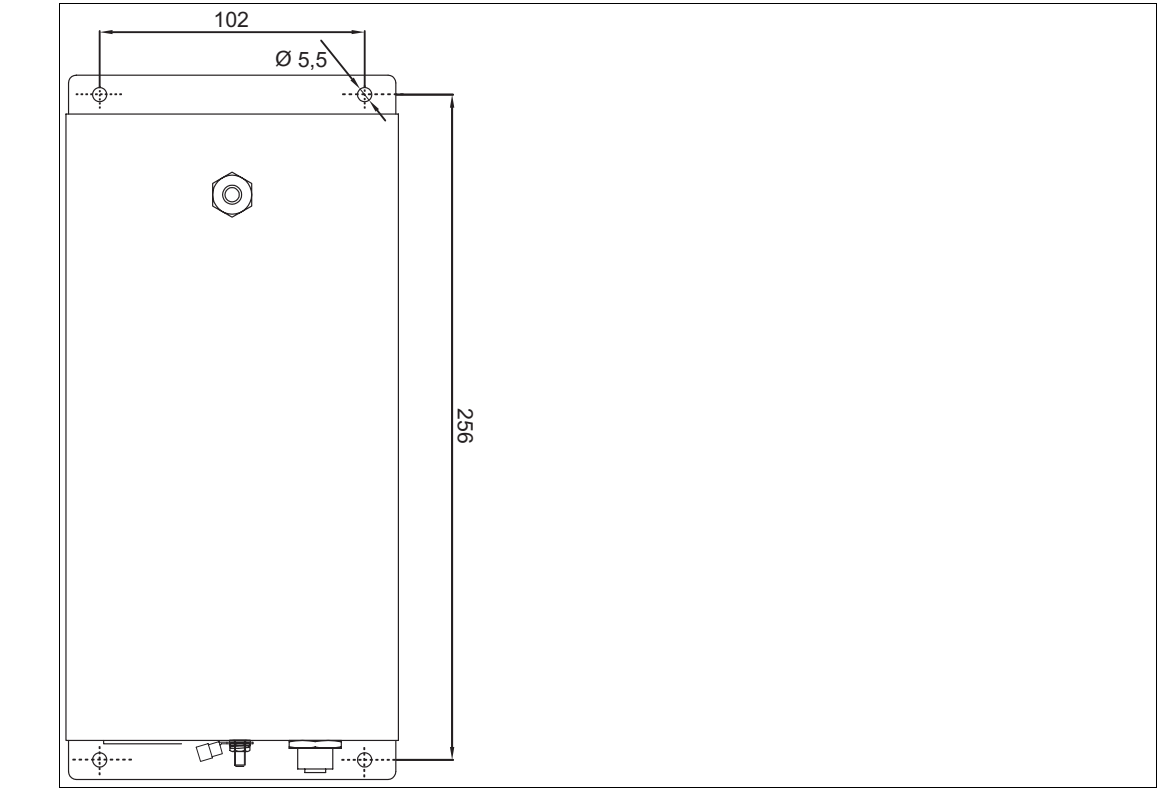

Figure 3.7 PSCAN-B hole pattern

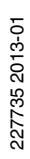

## 3.4 Electrical installation wireless barcode system  $\frac{1}{2}$ *Note! Trigger* If the handheld barcode reader PSCAN-M will not turn on after pressing the trigger the PSCAN-M will be loaded in the charger PSCAN-C. *Note!*  $\frac{0}{\prod}$ *Charging the wireless handheld barcode reader PSCAN-M* To charge the battery of the handheld barcode reader PSCAN-M you must use the base station PSCAN-C exclusively. *Note!*  $\bigcirc$  $\overline{\Gamma}$ *Do not use the original Datalogic charger* Charging the handheld barcode reader PSCAN-M with the Datalogic charger is not possible. 3.4.1 Installation M12 field attachable connector (This M12 field attachable connector is in the scope of supply of the base station PSCAN-B)

*Note!*

Figure 3.8 M12 field attachable connector

# $\frac{0}{\prod}$

## *Max. outside diameter of the cable*

Please use for connecting the M12 field attachable connector a cable with a maximum outside diameter of 8 mm.

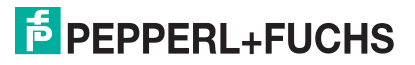

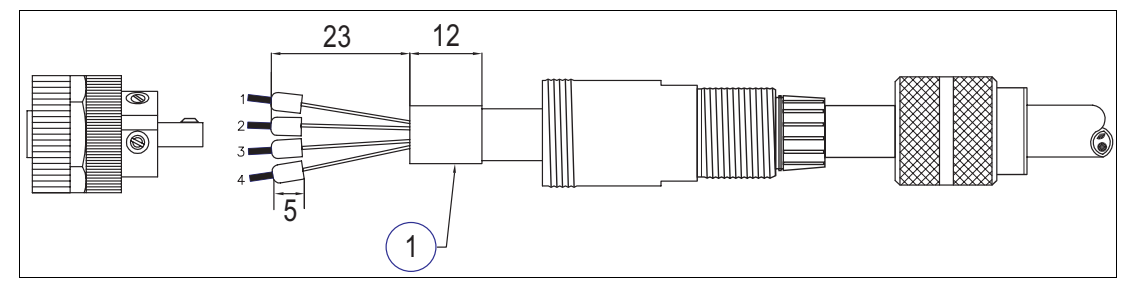

Figure 3.9 Installation M12 field attachable connector

**1** Shield

#### **Pin assignment M12 field attachable connector**

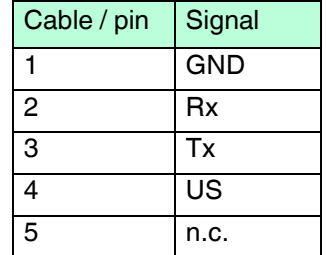

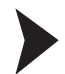

#### Installation M12 field attachable connector

- 1. Pull the socket parts onto the cabel (as shown in the drawing).
- 2. Dismantle the cable 23 mm.
- 3. Turn down the cable shield and shorten it to 12 mm.
- 4. Wrap the cable shield additional with copper tape (not included in scope of supply).
- 5. Strip the cable 5 mm and fix the wire end sleeves (not encluded in scope of supply).
- 6. Tighten the core cable ends on the cable socket (as seen on the table).
- 7. Screw the field attachable connector together.
- 8. Tighten the cable strain relief.

## 3.4.2 Cable for the barcode system

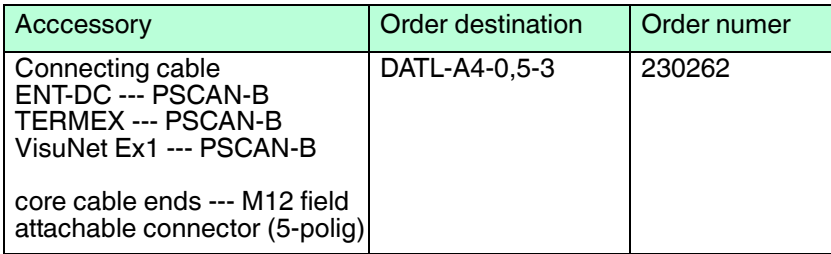

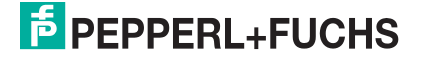

#### **Connecting cable DATL-A4-0,5-3**

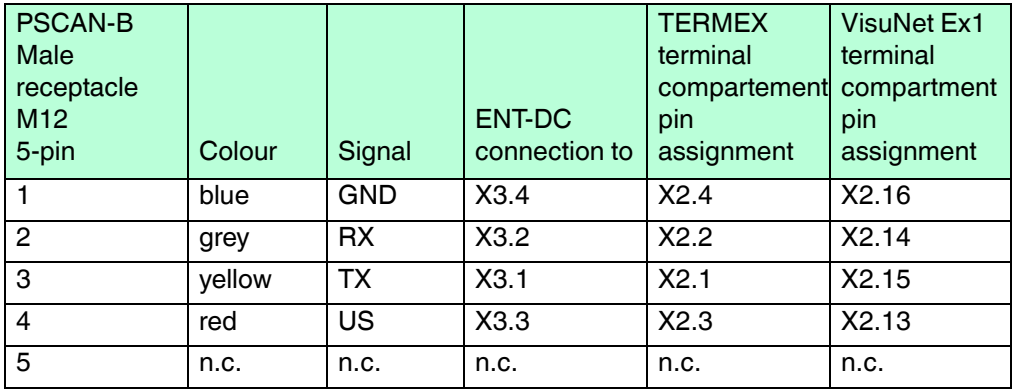

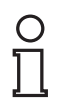

#### *Note!*

Further cables which lead from ENT-DC / TERMEX / VisuNet to connected devices please refere to the manuals of the devices.

## 3.4.3 Grounding base station PSCAN-B

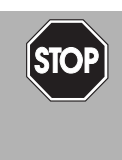

## *Danger!*

danger of explosion

In the event the warning is ignored, the consequences may range from personal injury to death.

Connect the earth stud with the equipotential bonding of the system. (cross section min. 4  $mm<sup>2</sup>$ )

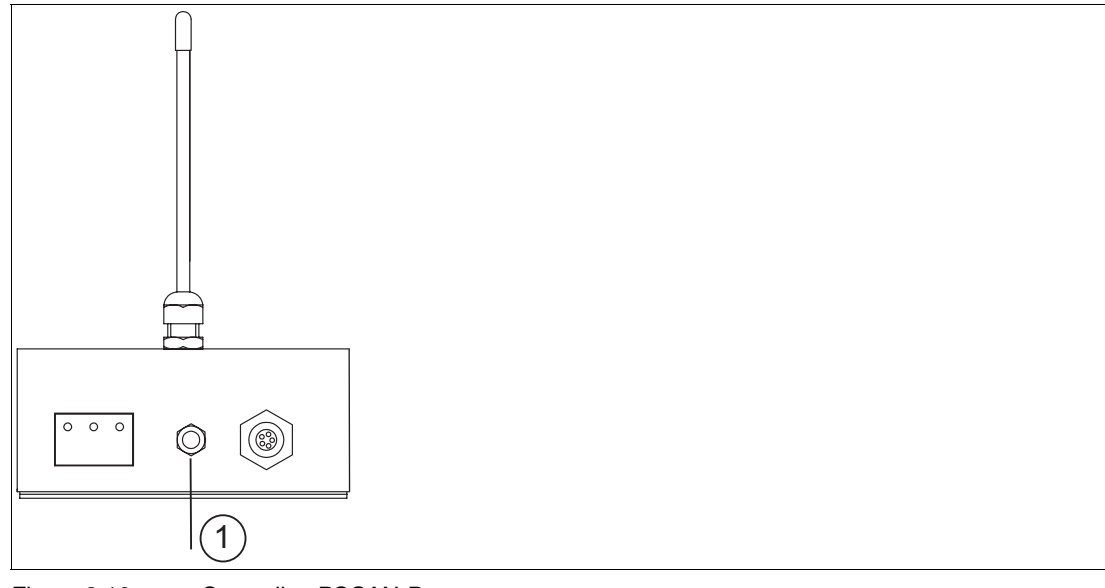

Figure 3.10 Grounding PSCAN-B

**1** Equipotential bonding

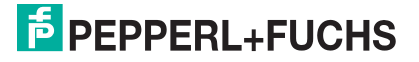

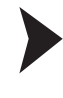

 $\frac{\textcircled{\}}{\text{L}}$ 

#### Put the grounding on the equipotential bonding

#### *Note!*

Depending on the grounding cable you need the adequate cable lug (not included in scope of supply).

- 1. Insert the grounding cable into a cable lug (4).
- 2. Unscrew the M4 screw nut (3) on ground connection.
- 3. Insert the cable of the cable lug between the 2 washers (1).
- 4. Tighten the screw nut.

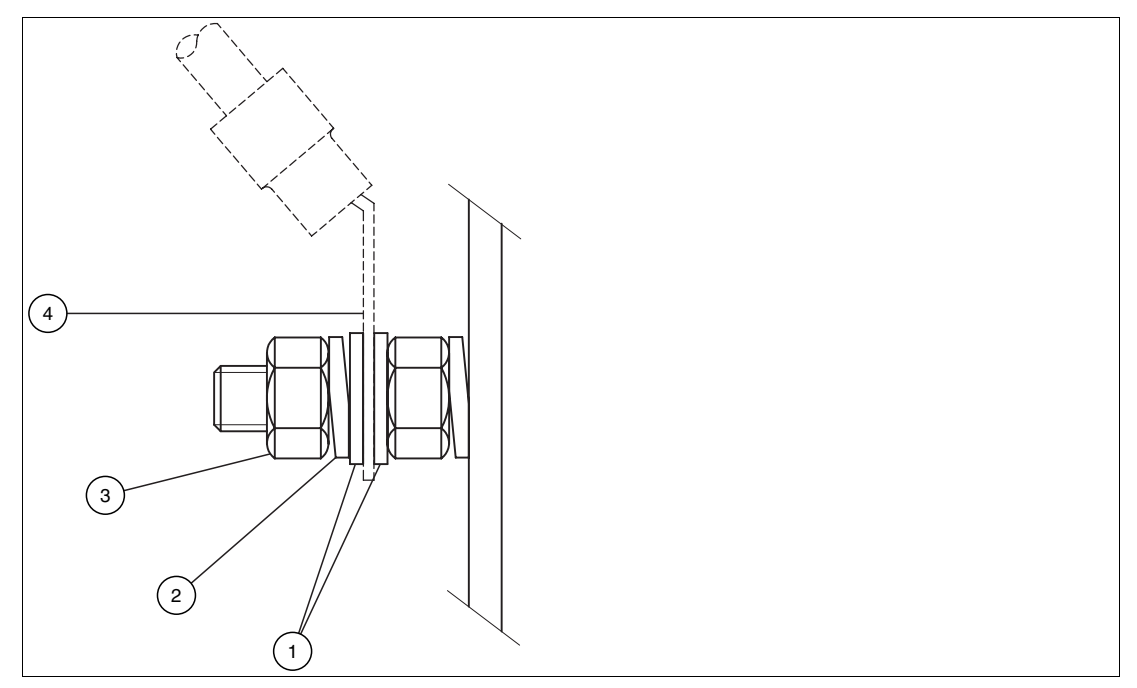

Figure 3.11 Equipotential bonding at the housing

- **1** washer
- **2** lock washer
- **3** screw nut
- **4** cable lug

### 3.4.4 Status indicators PSCAN-M wireless handheld barcode reader

The handheld barcode reader have two LEDs and a beeper. They signal several operating conditions which are described in the tables.

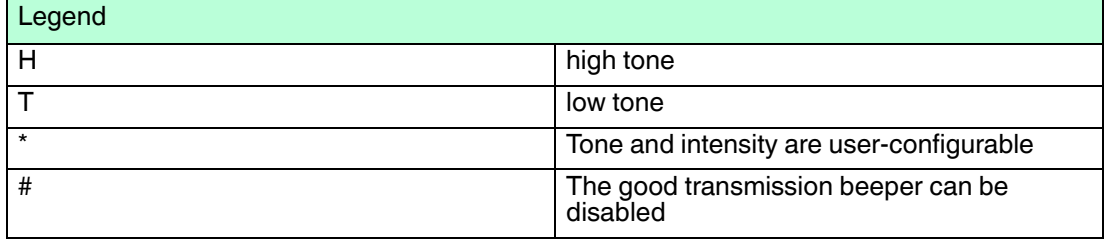

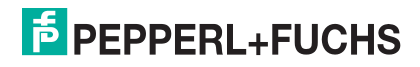

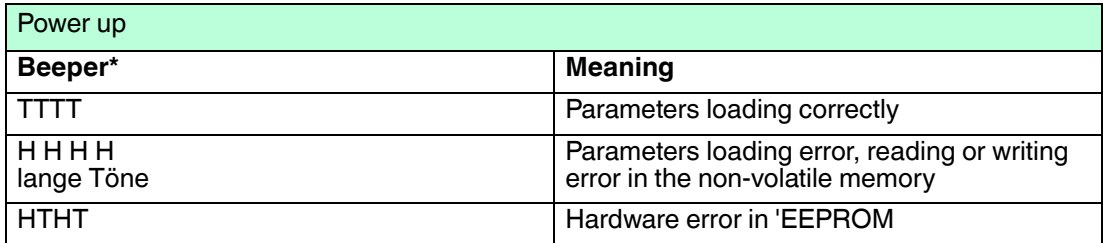

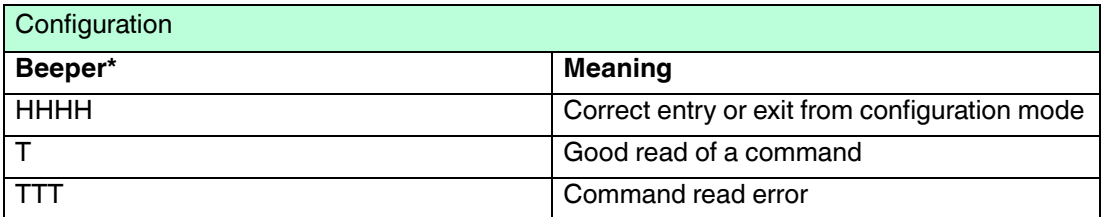

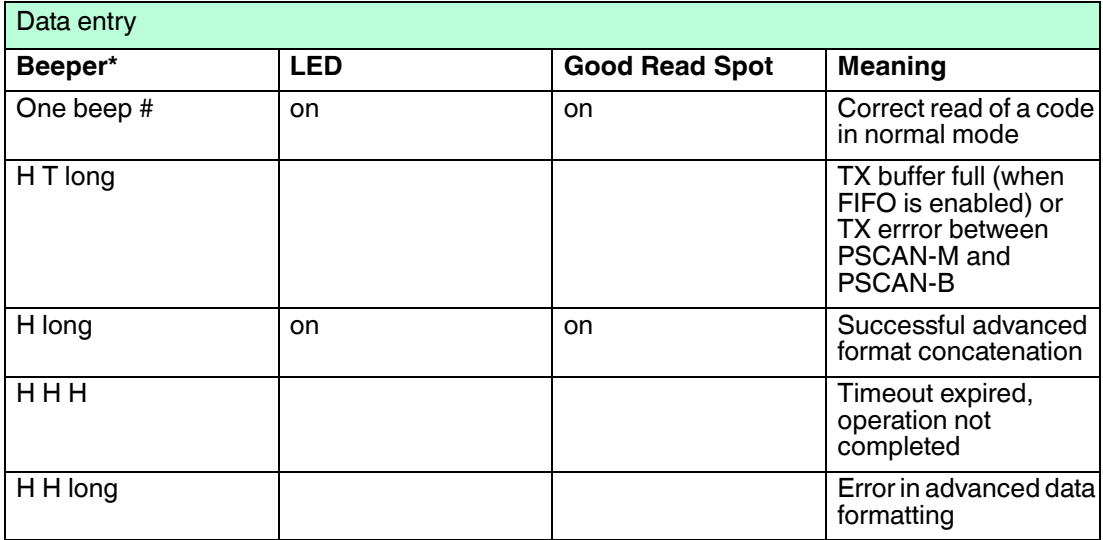

## 3.4.5 Status indicators PSCAN-B base station

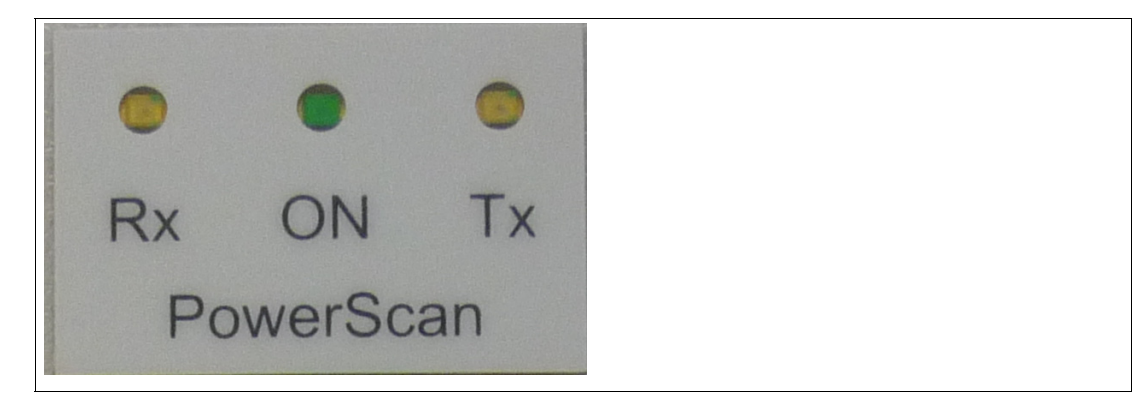

Figure 3.12 Status indicators PSCAN-B

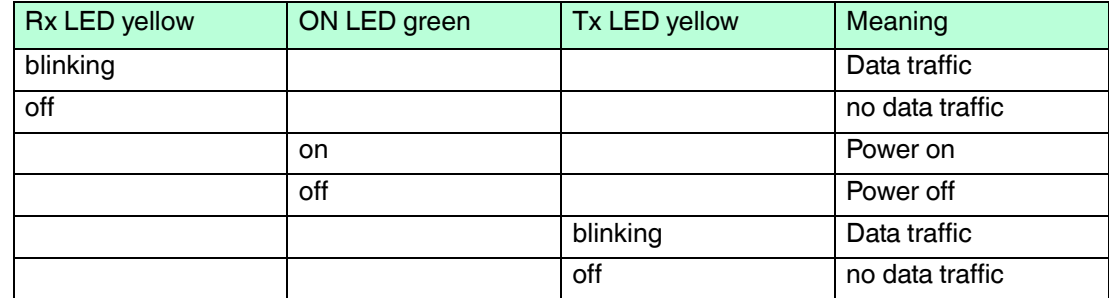

## 3.4.6 Status indicators PSCAN-C charger

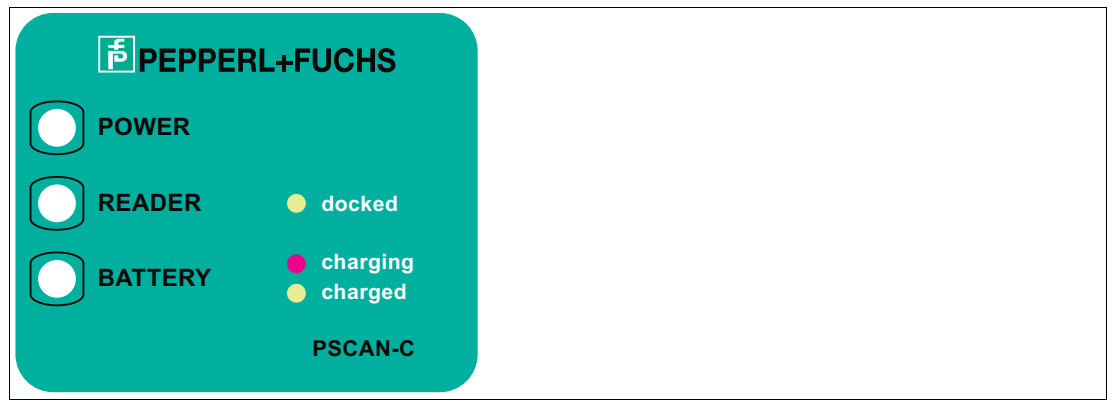

Figure 3.13 Status indicators PSCAN-C

| <b>POWER LED</b> | <b>READER LED</b> | <b>BATTERY LED</b> | Meaning                                     |
|------------------|-------------------|--------------------|---------------------------------------------|
| off              |                   |                    | Power off                                   |
| green            |                   |                    | Power on                                    |
|                  | green             |                    | PSCAN-M is correctly<br>docked onto charger |
|                  | off               |                    | No device is docked<br>onto charger         |
|                  |                   | red                | PSCAN-M battery in<br>charge                |
|                  |                   | green              | PSCAN-M battery<br>completely charged       |

3.5 Mounting the holder for handheld barcode reader

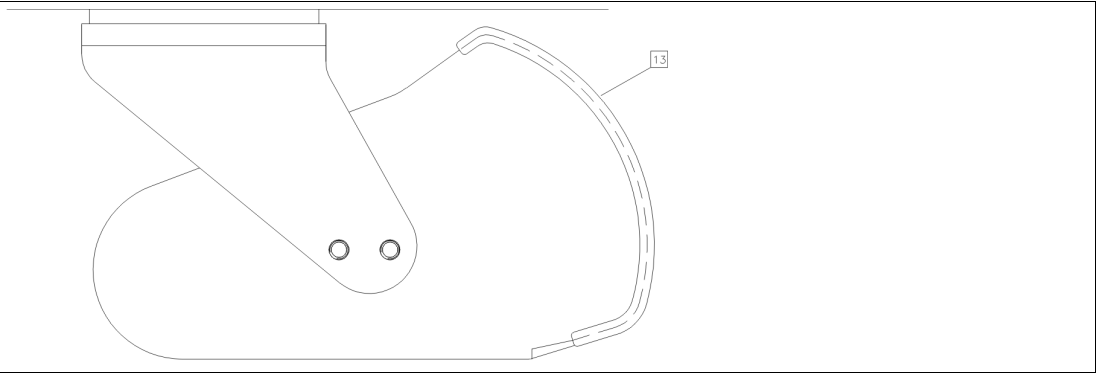

13 edge protection

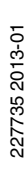

**Hole pattern holder for handheld barcode reader**

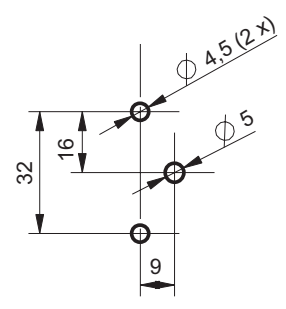

#### **Holder for handheld barcode reader, top view**

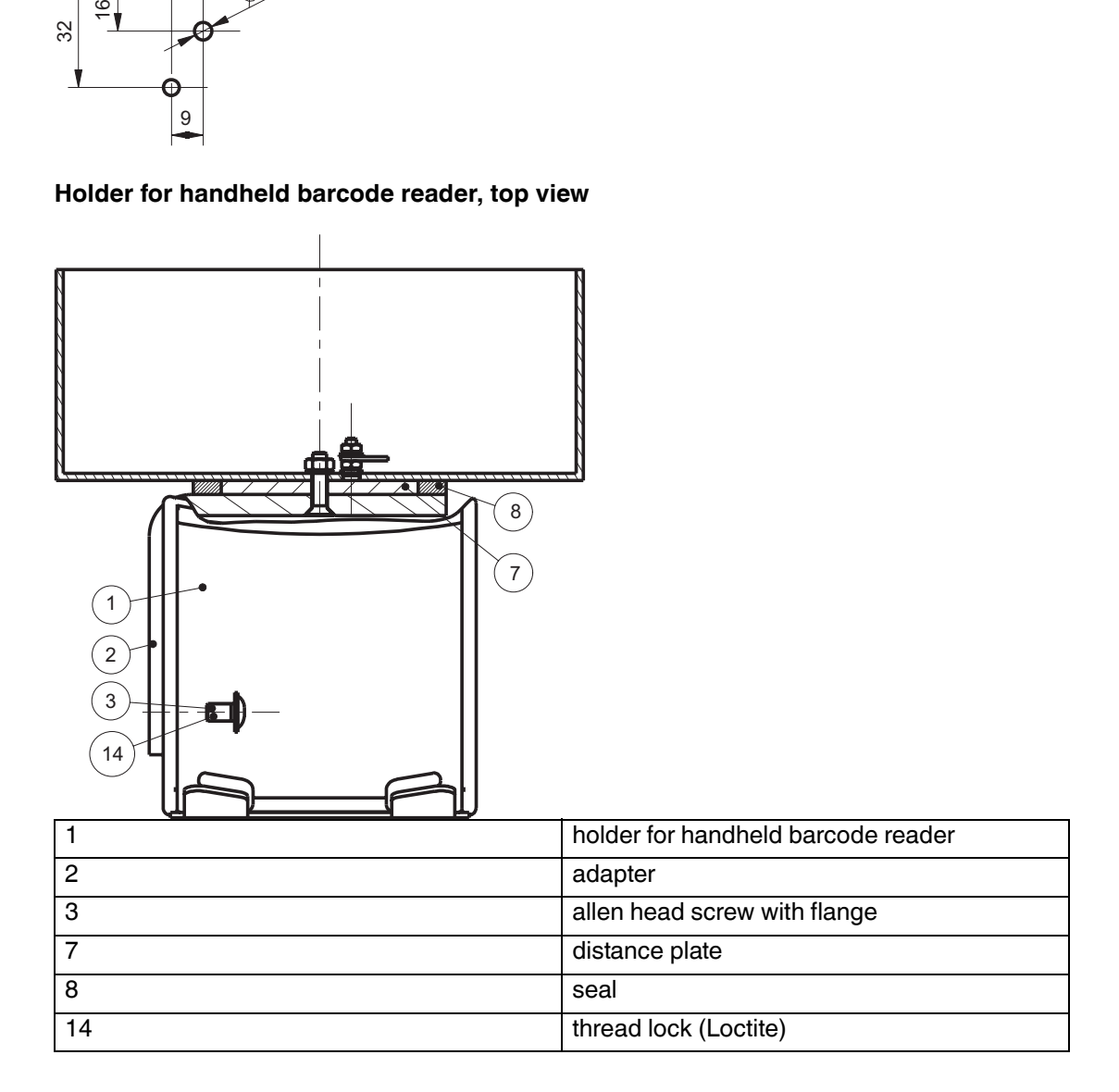

#### **Contact holes**

- 1. Contact 2 holes for fastening the holder for handheld barcode reader ( $2x \varnothing 4.5$ ).
- 2. Contact 1 hole for the earth stud for equipotential bonding  $(1 \times \emptyset 5)$ .

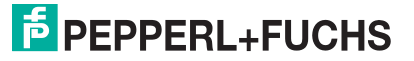
#### **Installation**

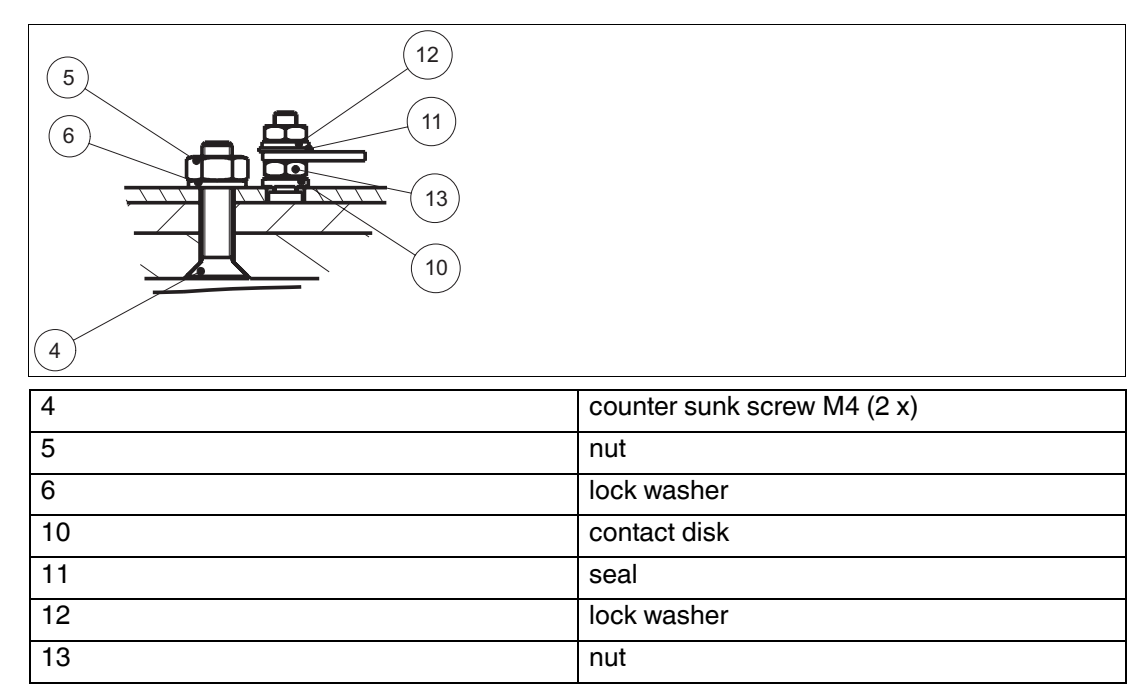

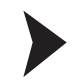

IInstalling the earth stud

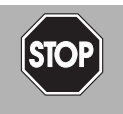

#### *Danger!*

danger of explosion

In the event the warning is ignored, the consequences may range from personal injury to death.

Connect the earth stud with the equipotential bonding of the system. (cross section min.  $4 \text{ mm}^2$ )

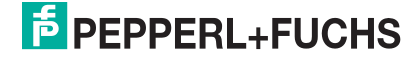

- 4 Configuration wireless barcode system
- 4.1 Quick start via TERMEX and VisuNet / stand-alone systems

#### **Read enter configuration**

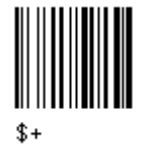

**Set wireless handheld barcode reader address**

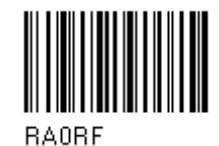

Delivery status: ID number: 0001

**Joint the wireless handheld barcode reader to the base station**

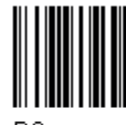

**RS** Delivery status: ID number: 0001

**Read exit and save configuration**

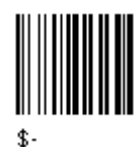

**Read enter configuration**

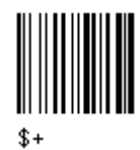

#### **Choose connection**

Stand-alone and VisuNet connection Terminal connection TERMEX (9600 Baud (\*)) (1200 Baud)

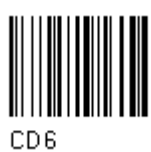

**Read Parity EVEN** 

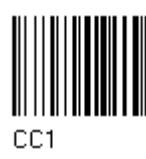

+ four digits for wireless handheld barcode reader address ( 0000 to 1999)

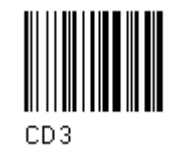

227735 2013-01 227735 2013-01

# **E** PEPPERL+FUCHS

#### **Read exit and save configuration**

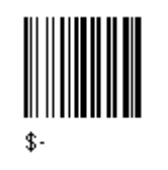

#### 4.2 Common notes for configuration

#### *False configuration*

*Note!*

The base station PSCAN-B is a special form of the radio/base station BC-80X0 of the company Datalogic. **Please use for configuration of the base station PSCAN-B exclusive the Pepperl+Fuchs manual.** Using the manual from Datalogic can lead to incorrect configuration: By multiple wrong configuration, (via Datatlogic manual) for example change to interface USB, loosing the entered number of the base staion, the PSCAN-B can be placed in a state which can not be undone locally.

In this case the base station PSCAN-B can be set to the right configuration only by returning to the company Pepperl+Fuchs and a paid repair.

To configure the system do the steps in the right order listed in the table.

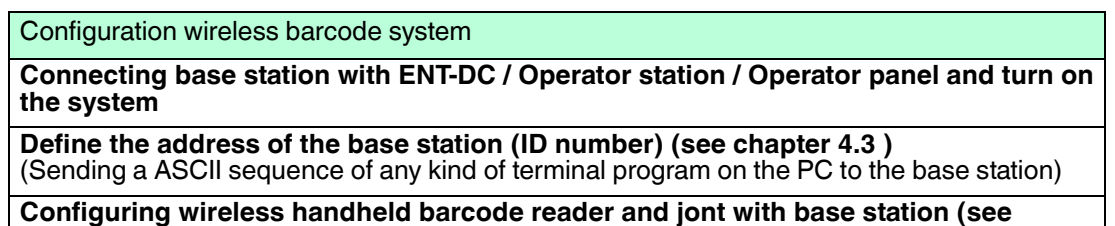

**chapter 4.4 )** (with the help of the wireless handheld barcode reader)

**Configuring base station (see chapter 4.5 )** (with the help of the wireless handheld barcode reader)

**Optional system configuration**

(with the help of the wireless handheld barcode reader)

#### **Schema for wireless handheld barcode reader and base station identification**

The handheld barcode reader stores up the handheld barcode reader ID and the base station ID. So the handheld barcode reader knows to which base station it belongs. the base station only knows its own ID. If the base station detects a telegram with its ID in the header it accepts the telegram and transfers the data to the host system. For the trasnmission from the host to the handheld barcode reader the host has to send a telegram with both IDs (base station and handheld barcode reader), to select the correct handheld barcode reader.

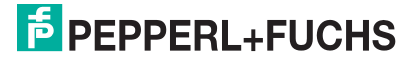

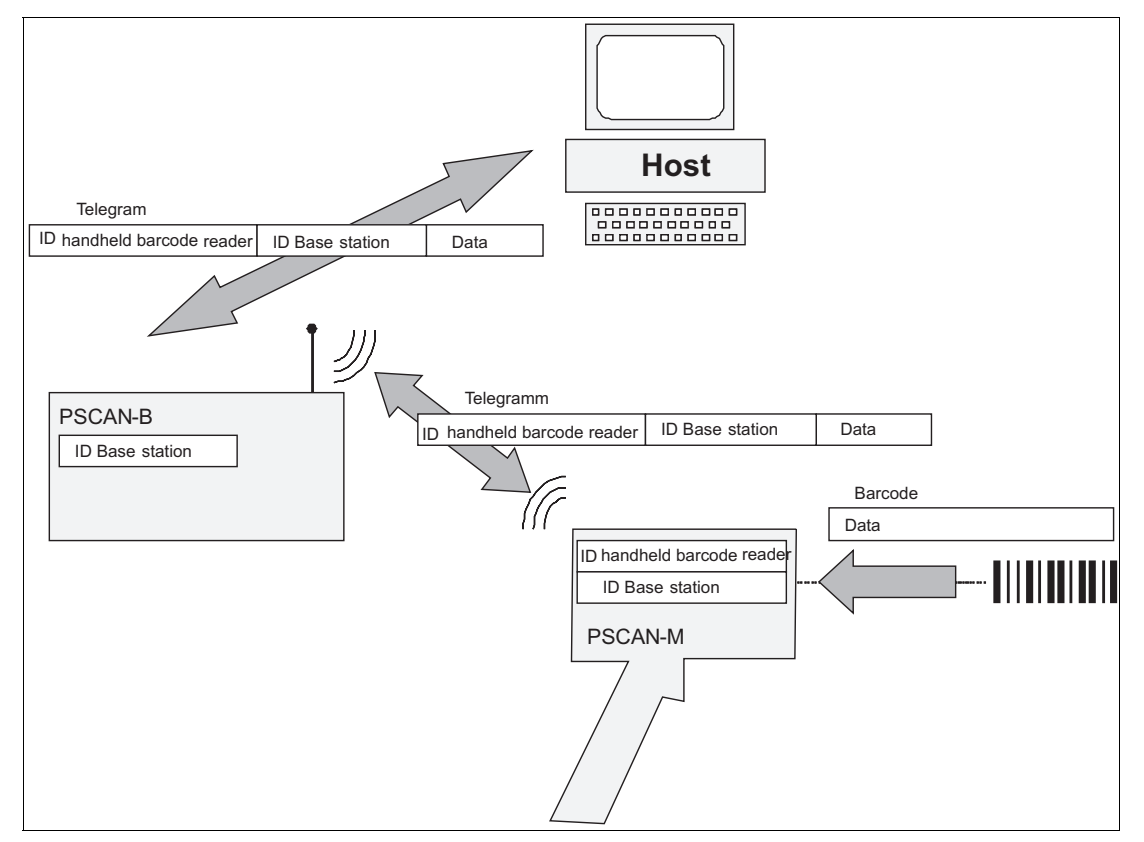

Figure 4.1 Schema for identification for PSCAN-M and PSCAN-B

**Using several handheld barcode readers with one base station** If you want to use several handheld barcode readers associated with the same base station, you must join all handheld barcode readers with the same base station address.

#### 4.3 Define the address of the base station PSCAN-B

When the base station PSCAN-B is connected and powered, configure it by sending the following telegrams to it in the given sequence and follow the instructions.

## *Note!*

#### *Delivery status PSCAN-M / PSCAN-B*

- PSCAN-M ID number: 0001
- **B** PSCAN-B ID number: 0001

#### *Note!*

Use any kind of terminal programm on the PC to send the ASCII sequence to the base station.

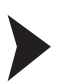

#### Define the address of the base station (PSCAN-B)

- 1. Type "\$+RCxxxx\$-" . (xxxx is a variable for a 4 digit address like 0005)
- 2. Type "<CR>.

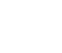

#### *Note!*

All base stations used in the same area must have different addresses.(ID numbers).

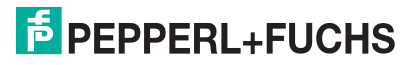

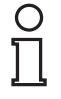

#### *Note!*

All typed telegrams must end with <CR>, ( HEX 0D). This adjustment must be activated in the terminal program.

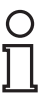

#### *Note!*

Use pages at the end of this manual for Numeric code selections.

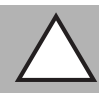

#### *Caution!* **Malfunction**

Define the base station with an ID number. If the base station is not configured with an ID number, its address assumes a random value which can cause conflicts and malfunction to other base stations within its range.

4.4 Configure wireless handheld barcode reader (PSCAN-M) and join with base station (PSCAN-B)

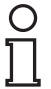

#### *Note!*

*Delivery status PSCAN-M / PSCAN-B*

- PSCAN-M ID number: 0001
- **B** PSCAN-B ID number: 0001

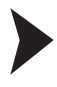

**Read enter configuration**

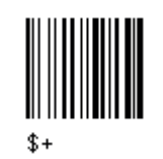

**Set date**

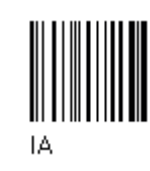

**Set time**

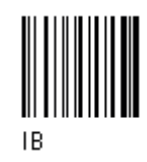

+ six digits for Day, Month and Year (DDMMYY)

+ four digits for Hours and Minutes (HHMM)

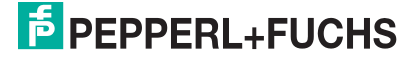

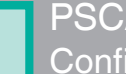

#### **Set wireless handheld barcode reader address**

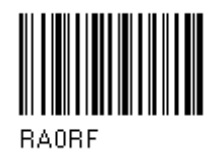

**Join the handheld barcode reader to the base station**

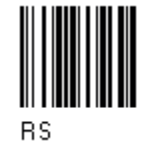

+ four digits for base station address ( 0000 to 1999)

+ four digits for wireless handheld barcode reader

**Read Aiming system enable**

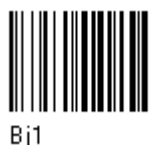

**Read exit and save configuration**

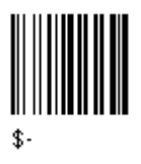

4.5 Configure base station (PSCAN-B) (by the wireless handheld barcode reader)

address ( 0000 to 1999)

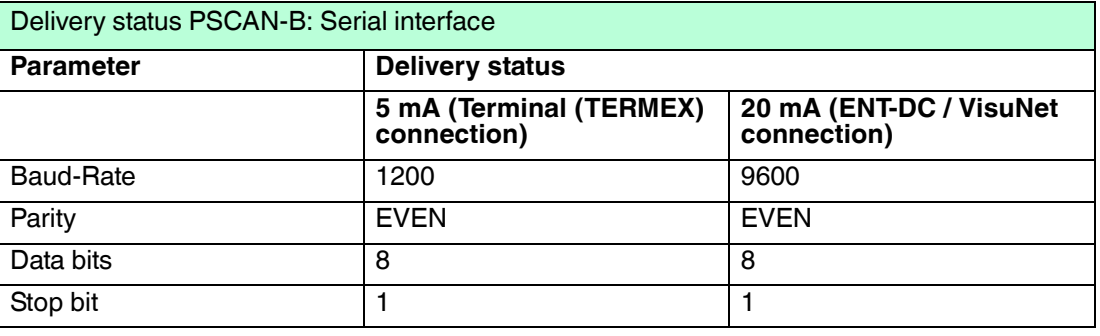

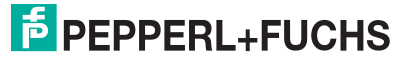

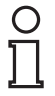

#### *Note!*

#### *Delivery status PSCAN-M / PSCAN-B*

- PSCAN-M ID number: 0001
- PSCAN-B ID number: 0001

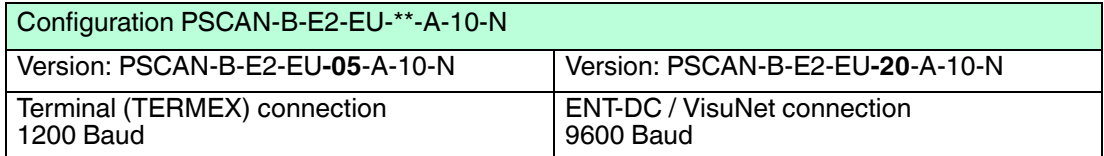

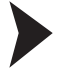

#### **Enter configuration**

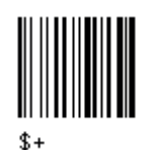

#### **Choose connection**

ENT-DC connection / VisuNet connection (9600 Baud (\*)

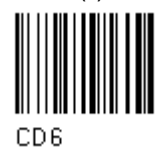

**Parity EVEN**

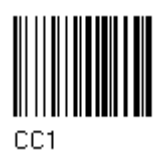

**Exit and save configuration**

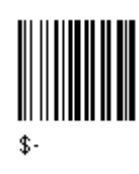

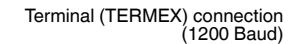

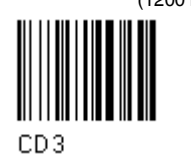

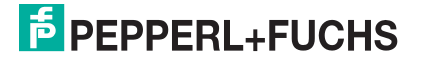

#### 4.6 Default PSCAN-M

### **Restore PSCAN-B default**

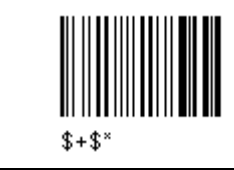

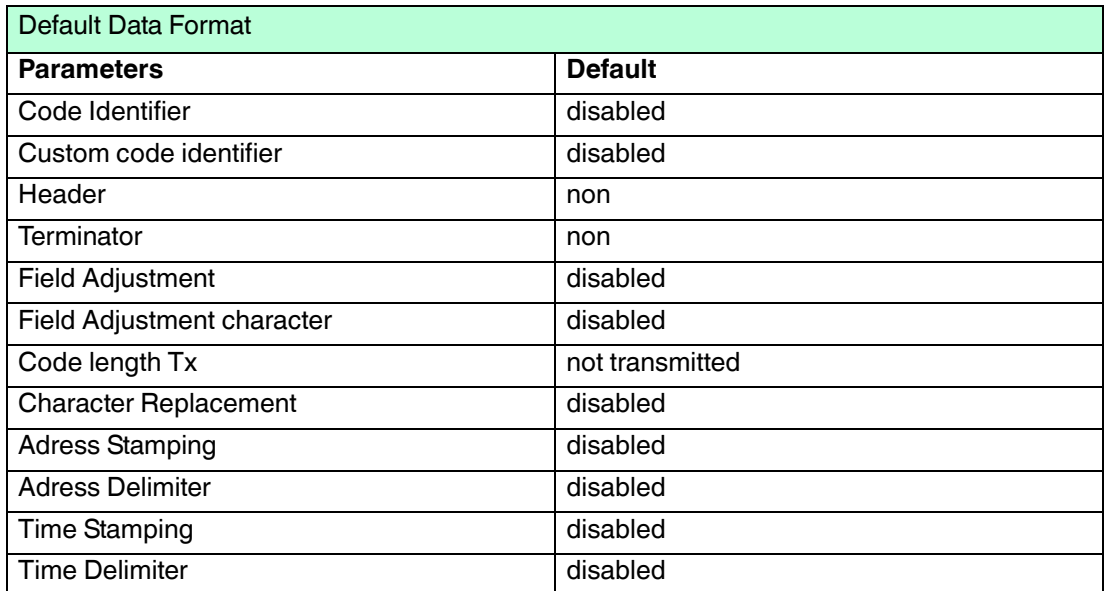

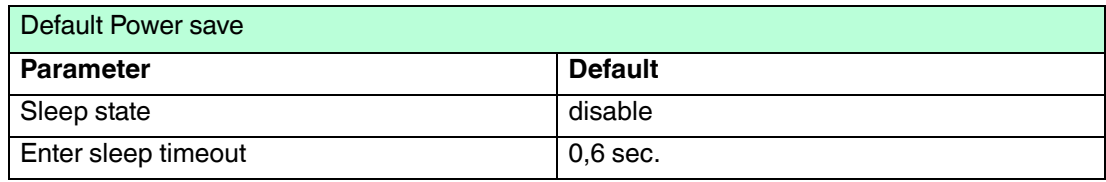

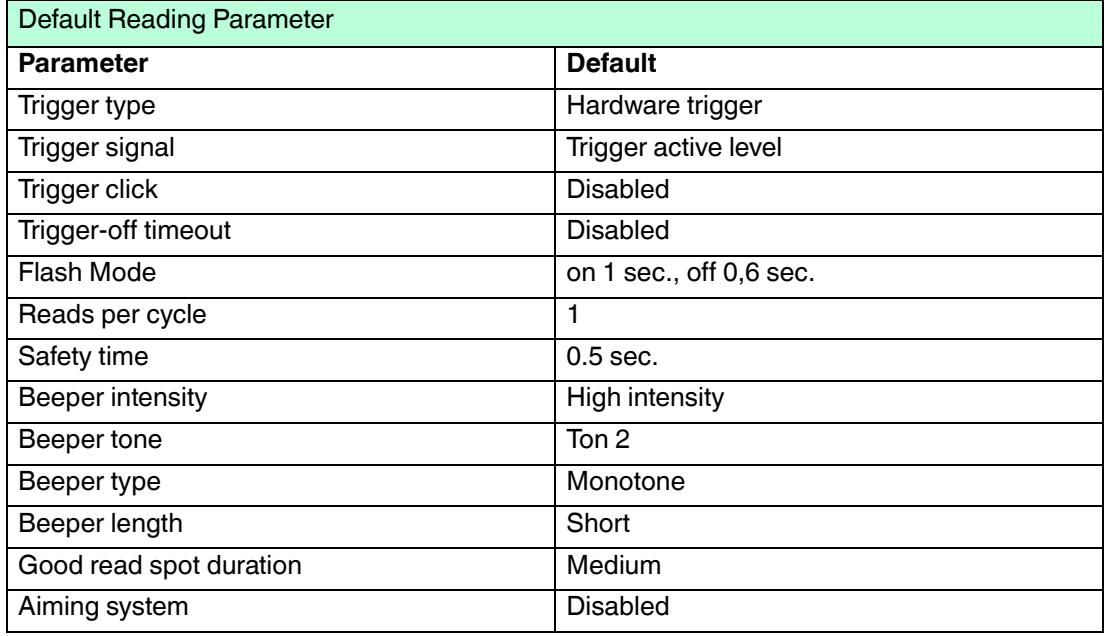

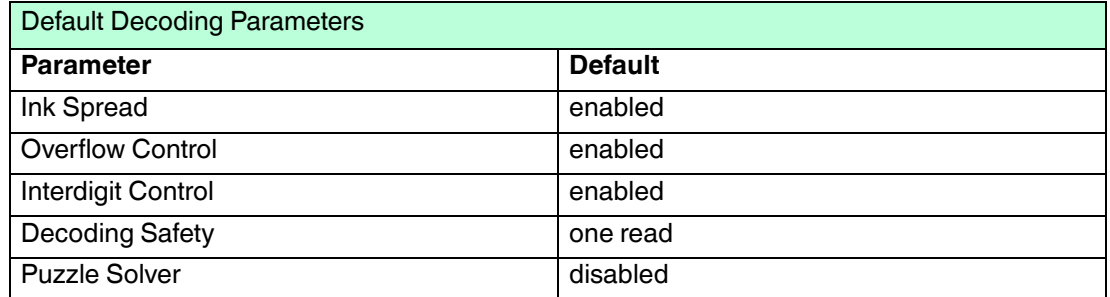

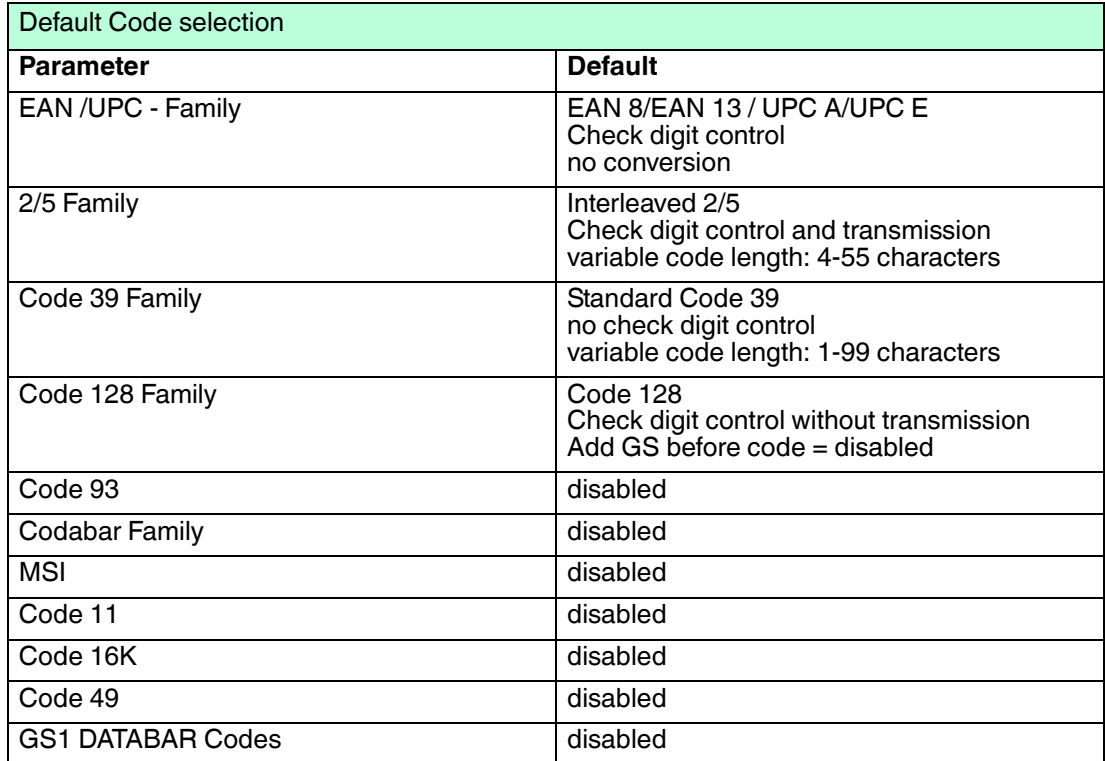

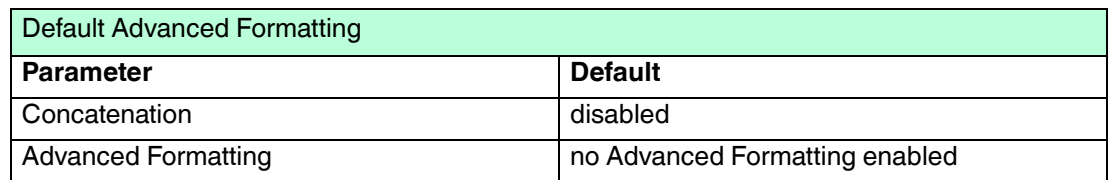

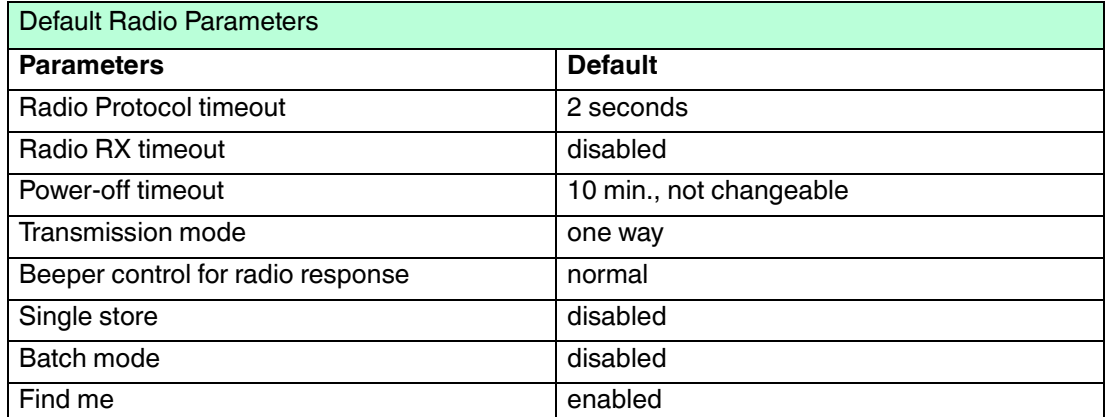

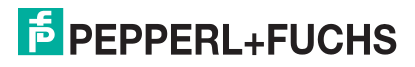

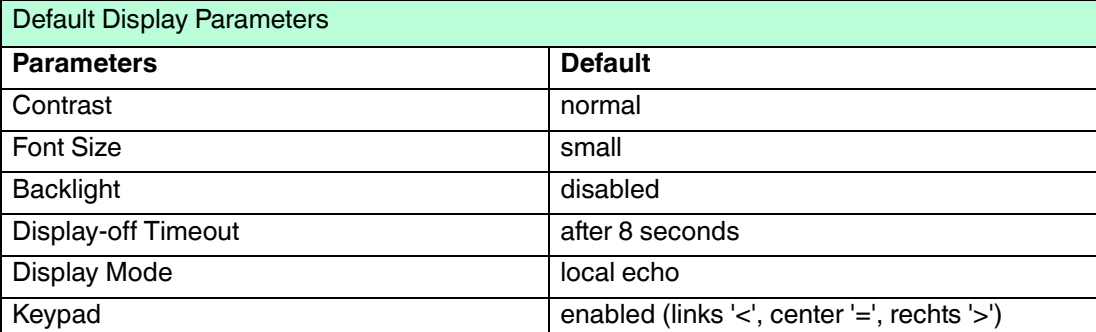

#### 4.7 Default PSCAN-B

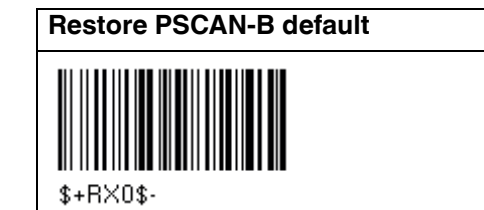

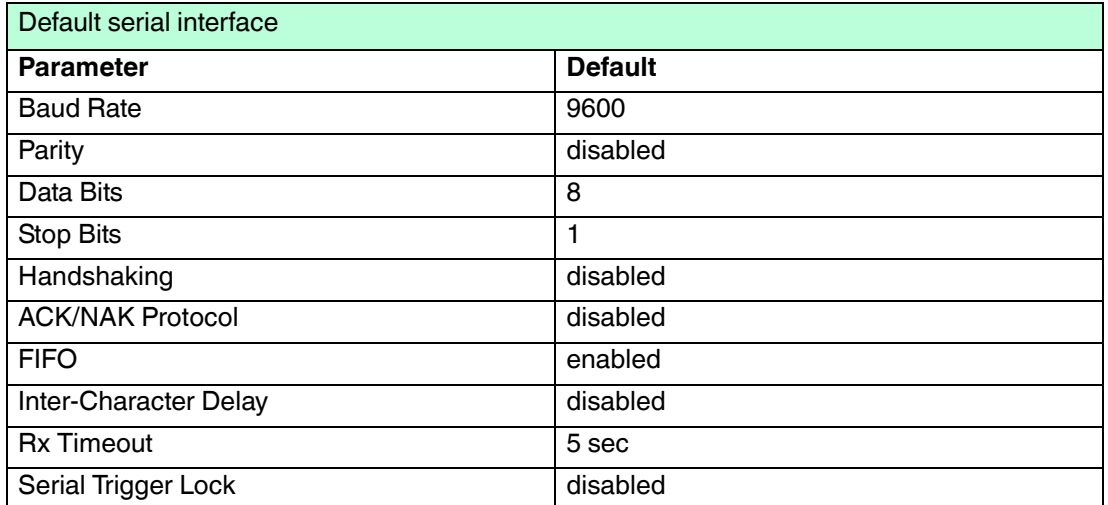

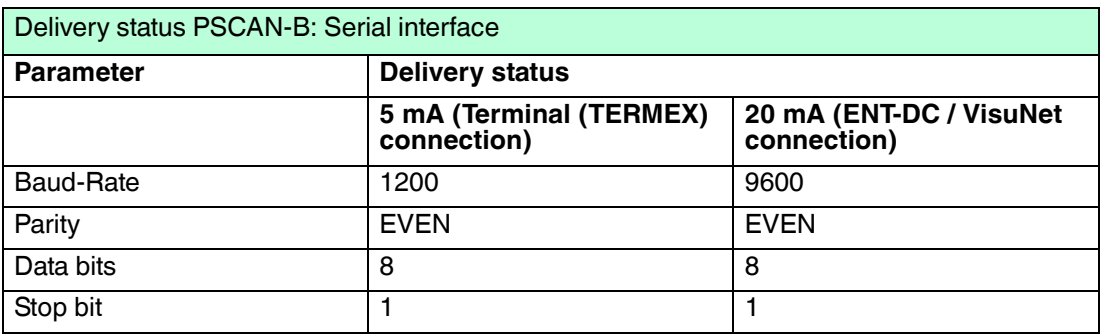

#### 4.8 Parameter serial interface

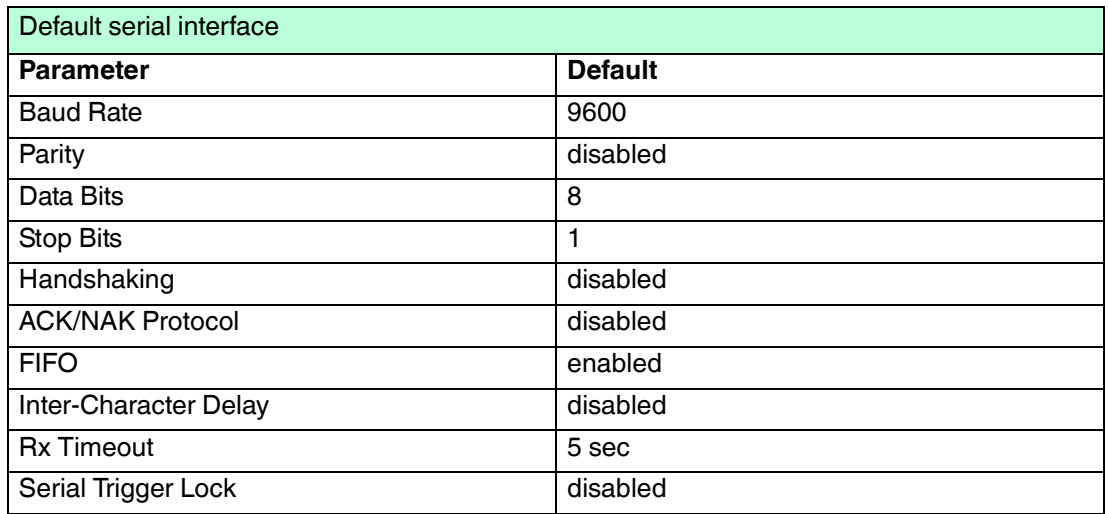

Der Defaultwert ist mit (\*) gekennzeichnet:

To change the default values

- 1. Read the "Enter Configuration" code once.
- 2. Read configuration codes from the desired groups or follow the procedure given for this code group.
- 3. When desired you can change further configuration codes directly.
- 4. Read the "Exit and Save Configuration" code once.

#### 4.8.1 Baud Rate

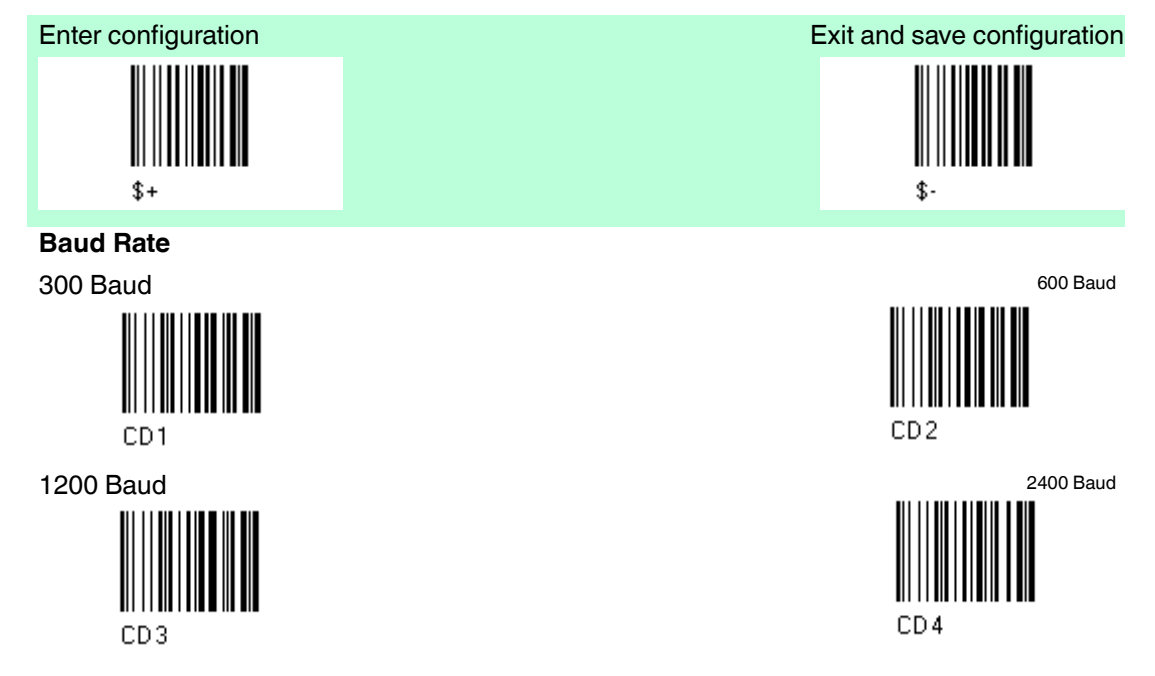

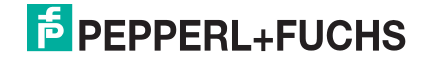

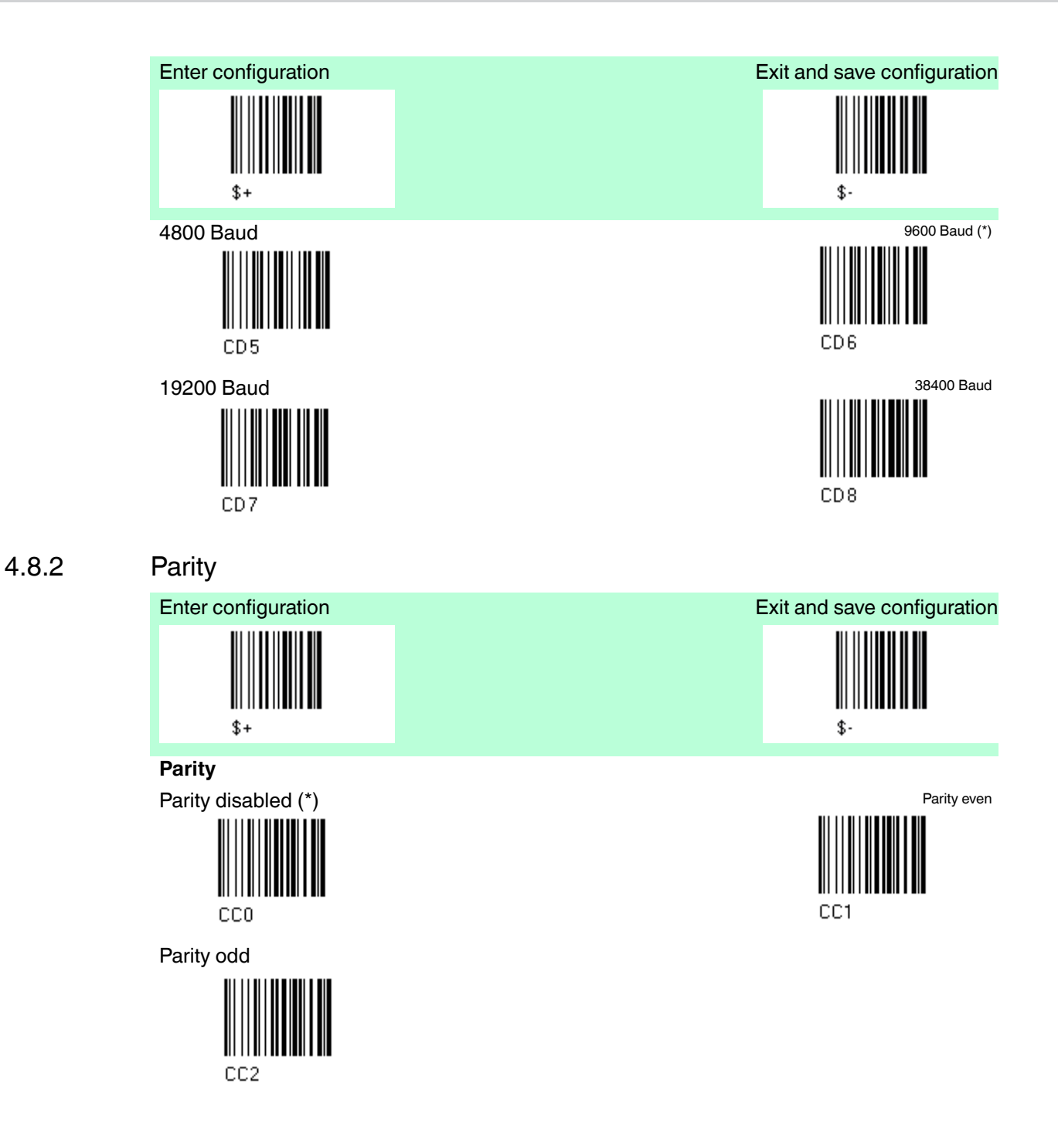

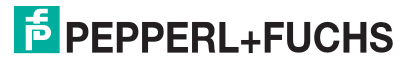

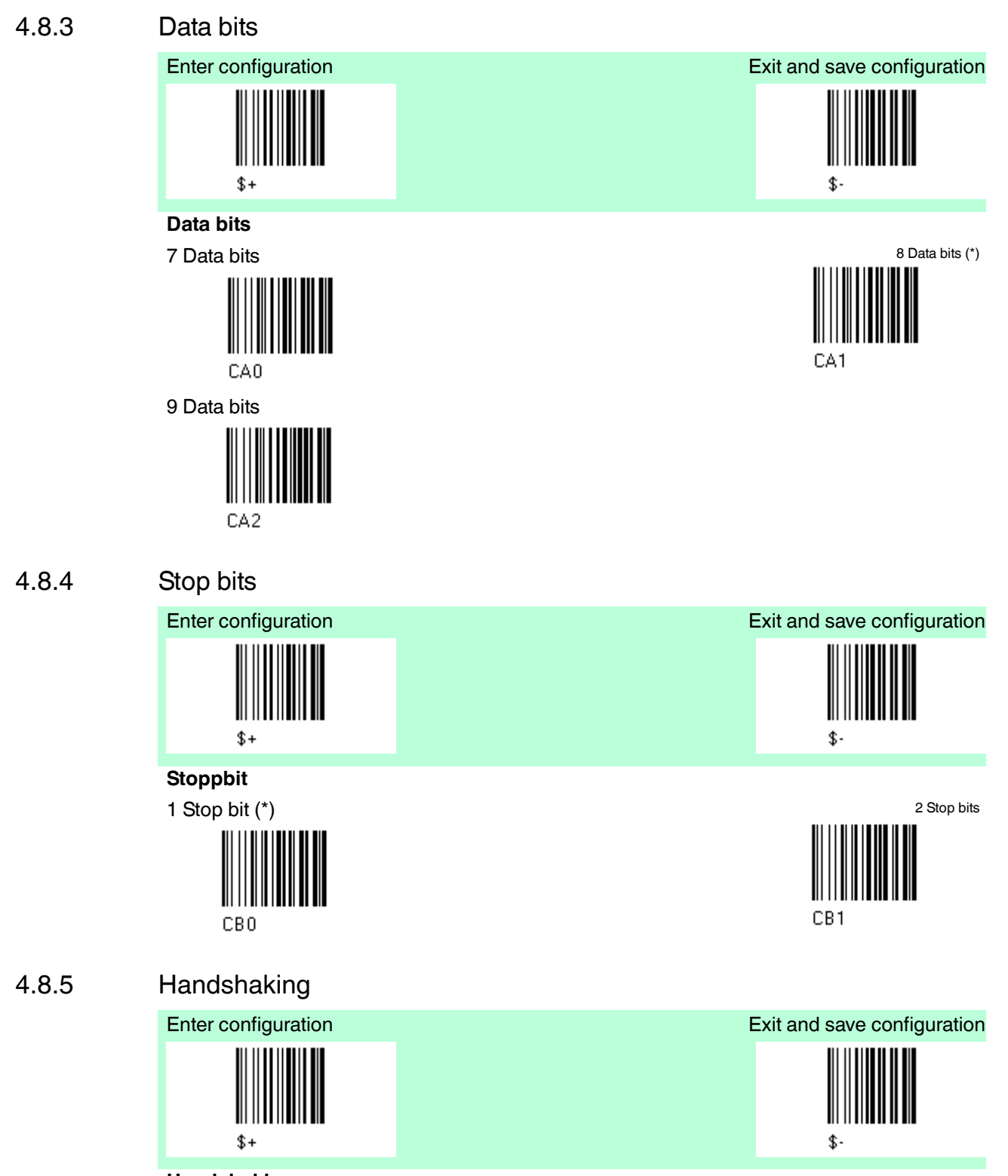

**Handshaking**

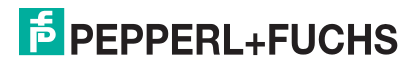

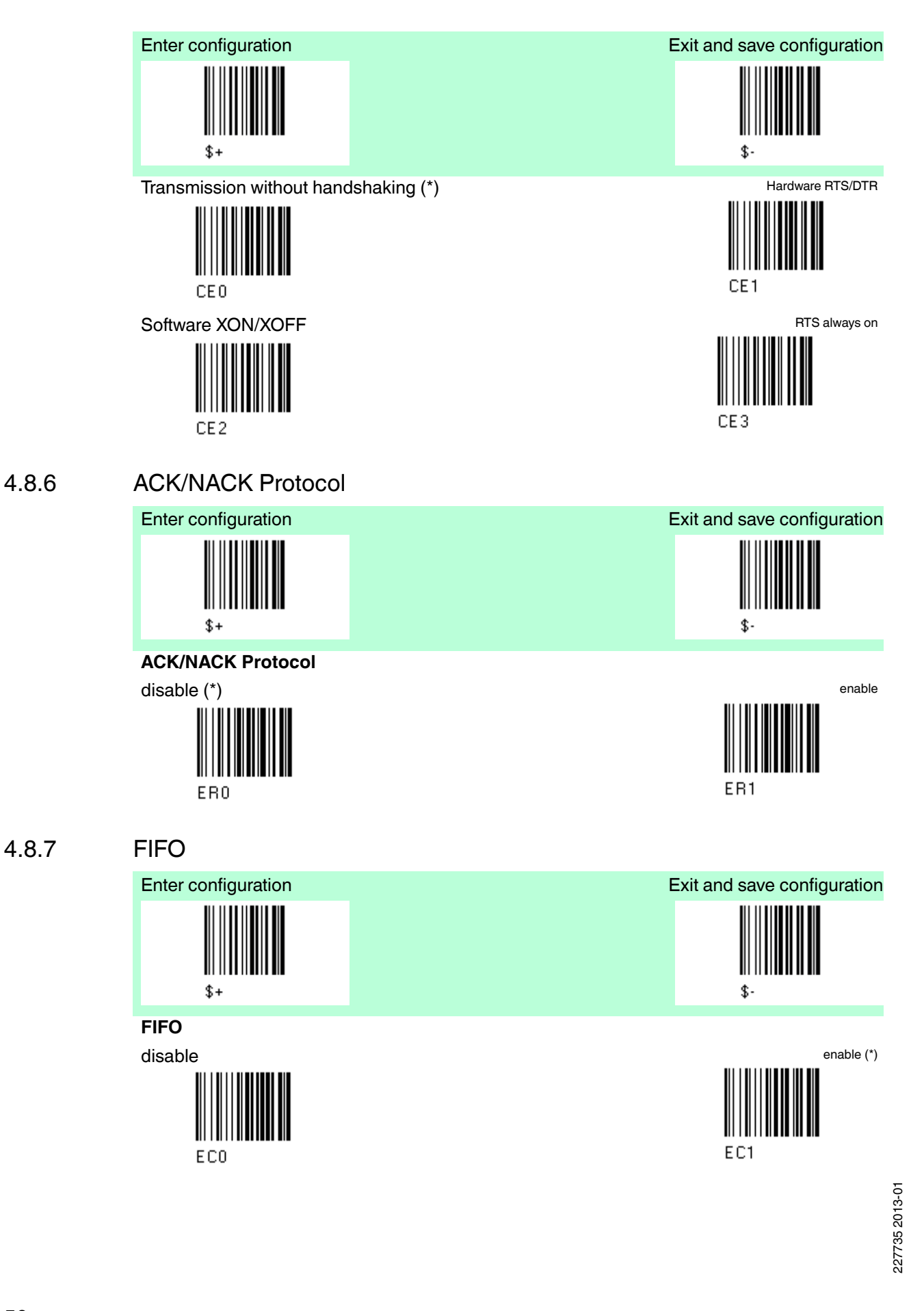

#### 4.8.8 Inter-Character Delay

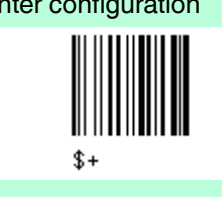

#### **Inter-Character Delay**

Inter-Character delay (Delay between characters transmitted to host)

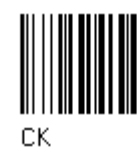

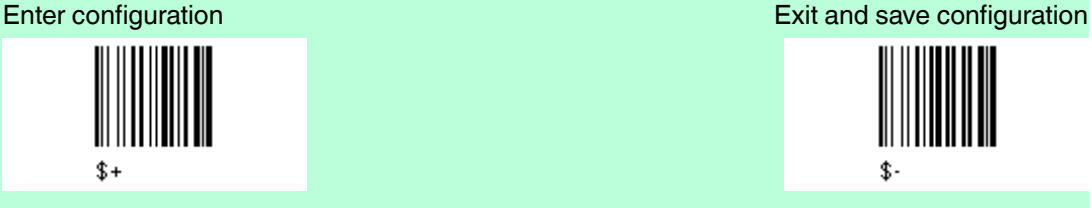

Read 2 numbers from the table where 00 = Delay disabled (\*) 01-99 = Delay from 1 to 99 milliseconds

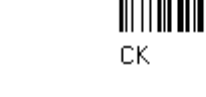

#### 4.8.9 RX Timeout

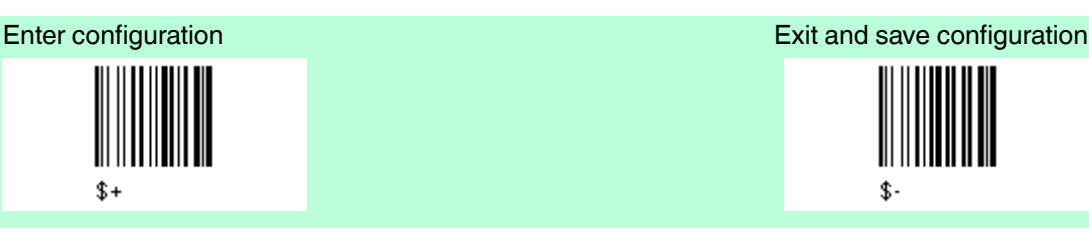

### **RX Timeout**

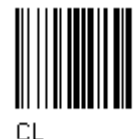

\$

Timeout control in reception from Host Read 2 numbers from the table where

00 = Timeout disabled 50 = RX timeout 5 sec (\*)  $01-99$  = Timeout from  $0.1$  bis 9.9 seconds

4.8.10 Serial Trigger Lock

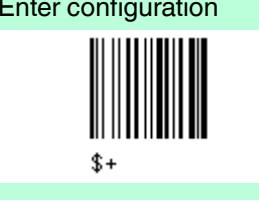

**Serial Trigger Lock**

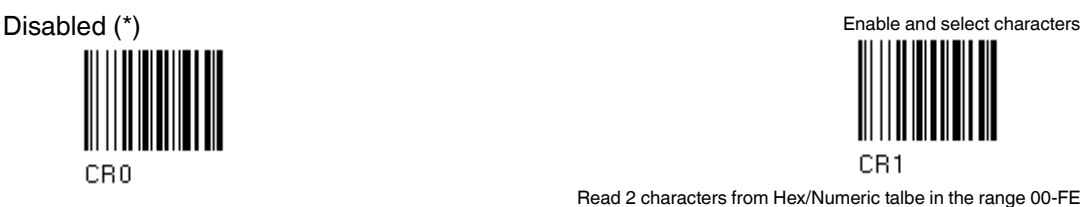

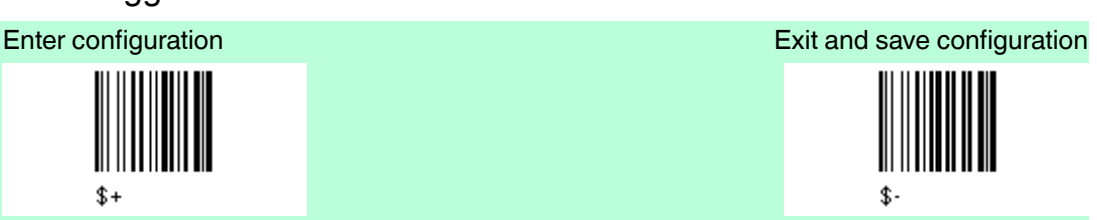

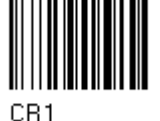

Read 2 characters from Hex/Numeric talbe in the range 00-FE where First character enables divice trigger Second character inhibits divice trigger until the first character is

received again.

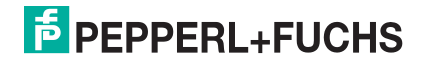

#### 4.9 Data Format

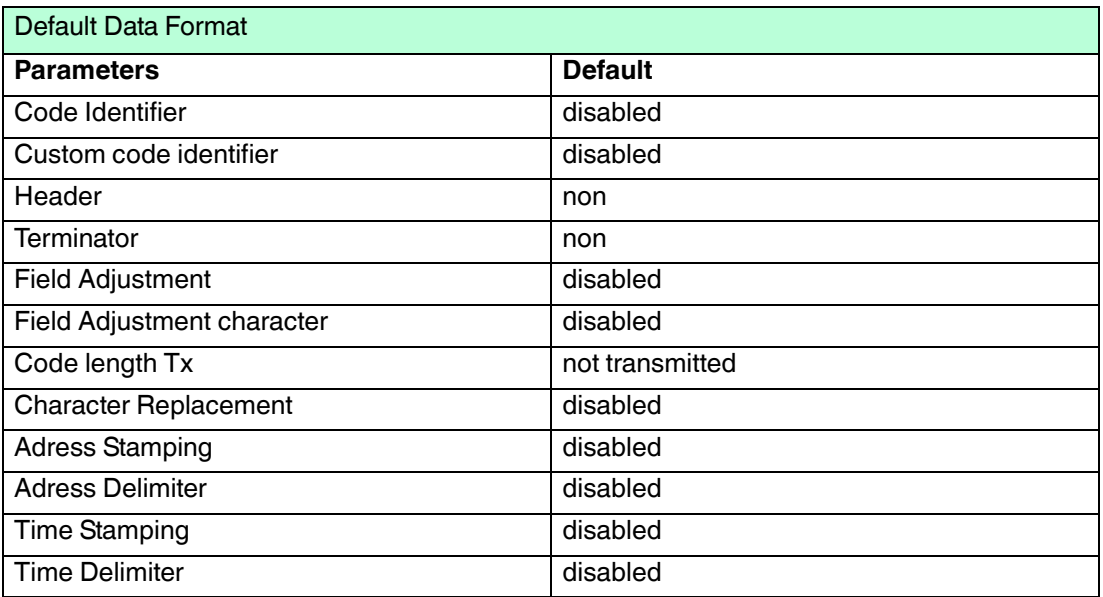

The Default value ist signed with (\*)

#### To change the default values

- 1. Read the "Enter Configuration" code once.
- 2. Read configuration codes from the desired groups or follow the procedure given for this code group.
- 3. When desired you can change further configuration codes directly.
- 4. Read the "Exit and Save Configuration" code once.

#### **Code identifier table**

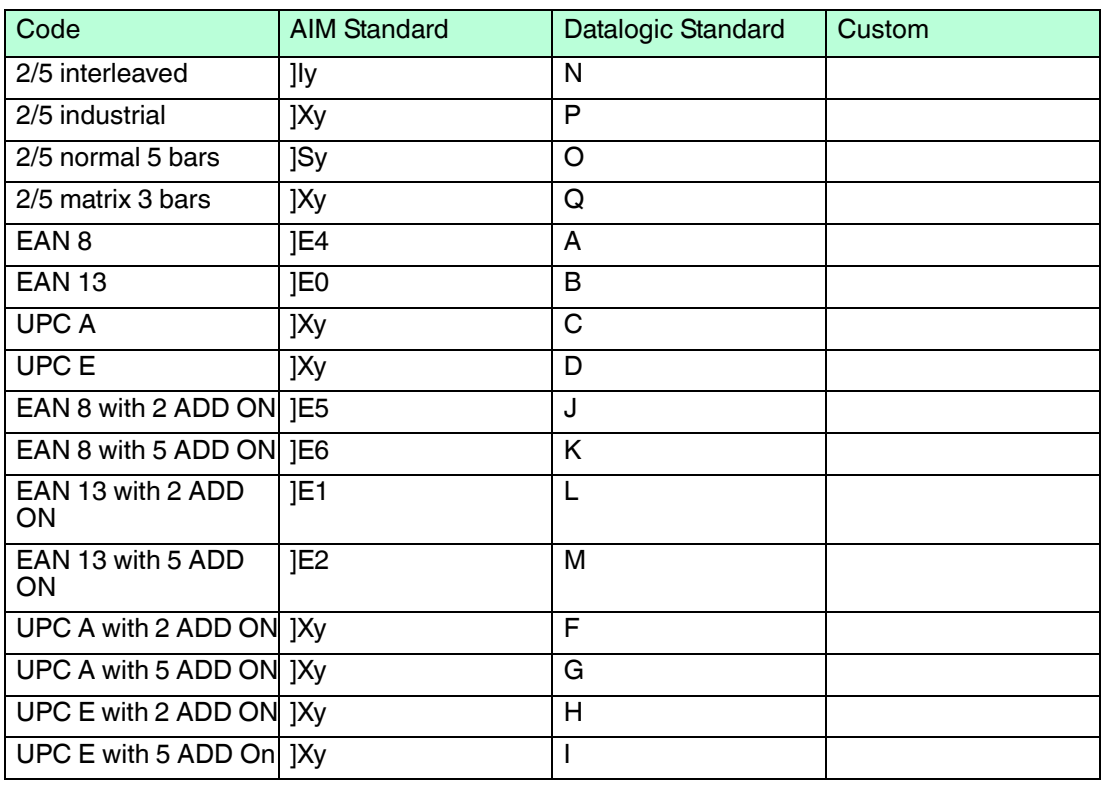

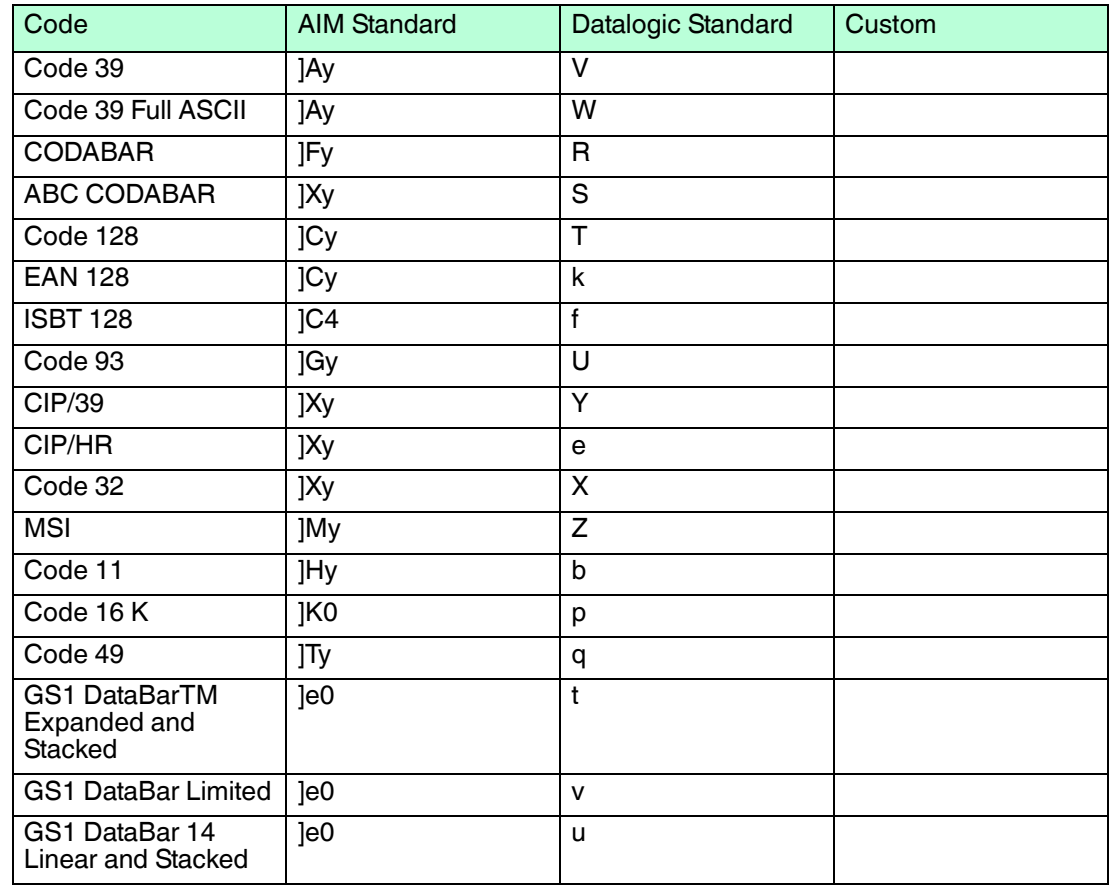

#### **Reference**

AIM standard identifiers are not defined for all codes: the X identifier is assigned to the code for which the standard is not definded. The y value depends on the selected options (check digit tested or not, check digit tx or not , ect.).

 When customizing the Datalogic Standard code identifiers, 1 or 2 identifier character can be defined for each code type. If only 1 identifier character is required, the second character must be selected as FF (disabled).

The code identifier can be singly disabled for any code by simply selecting FF as the first identifier character.

Write in the Custom character identifiers in the table above for your records.

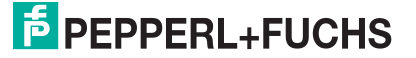

#### 4.9.1 Code Identifier

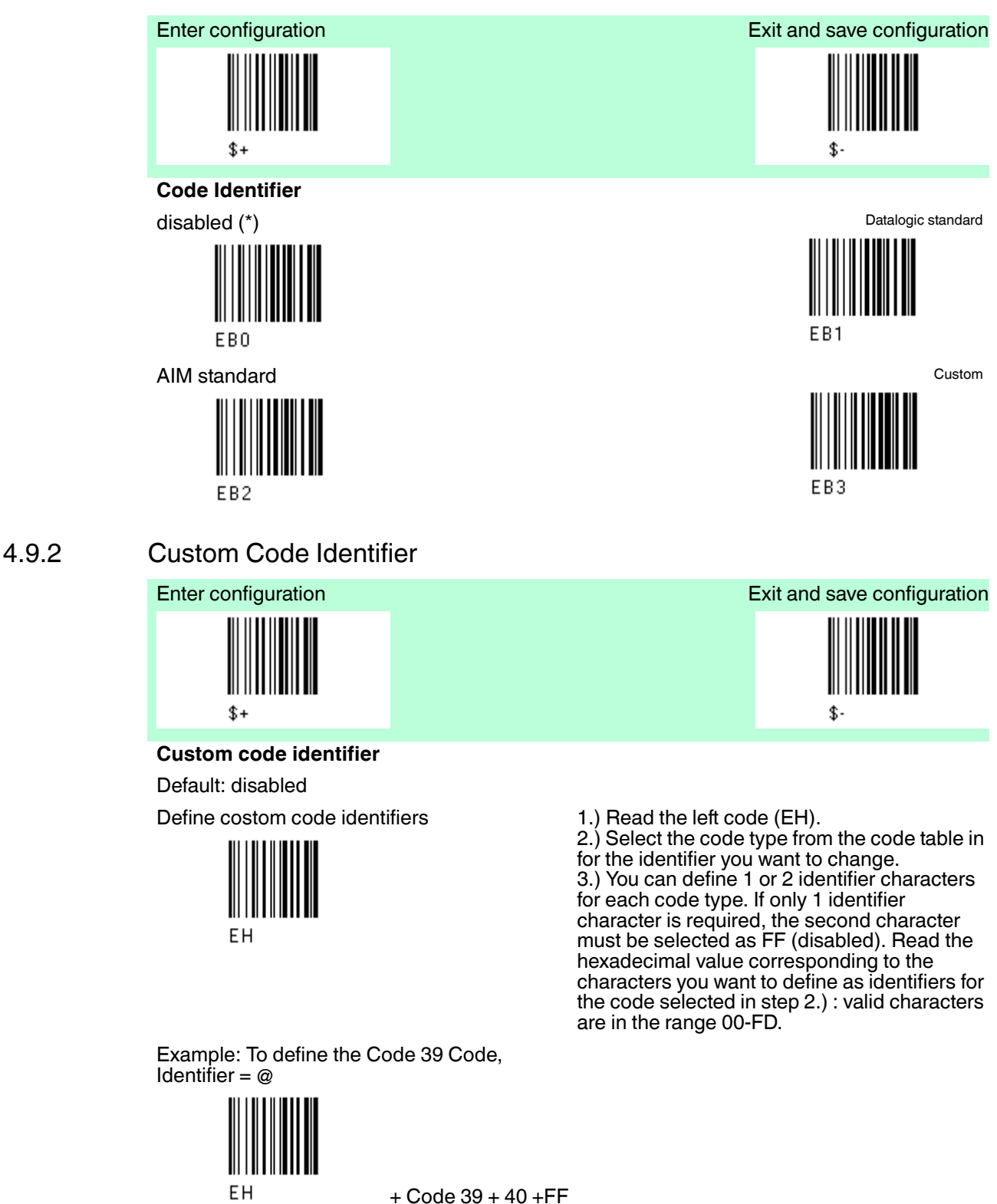

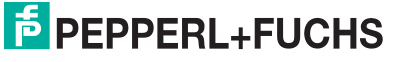

#### PSCAN-M, PSCAN-B, PSCAN-C Configuration wireless barcode system

#### 4.9.3 Header

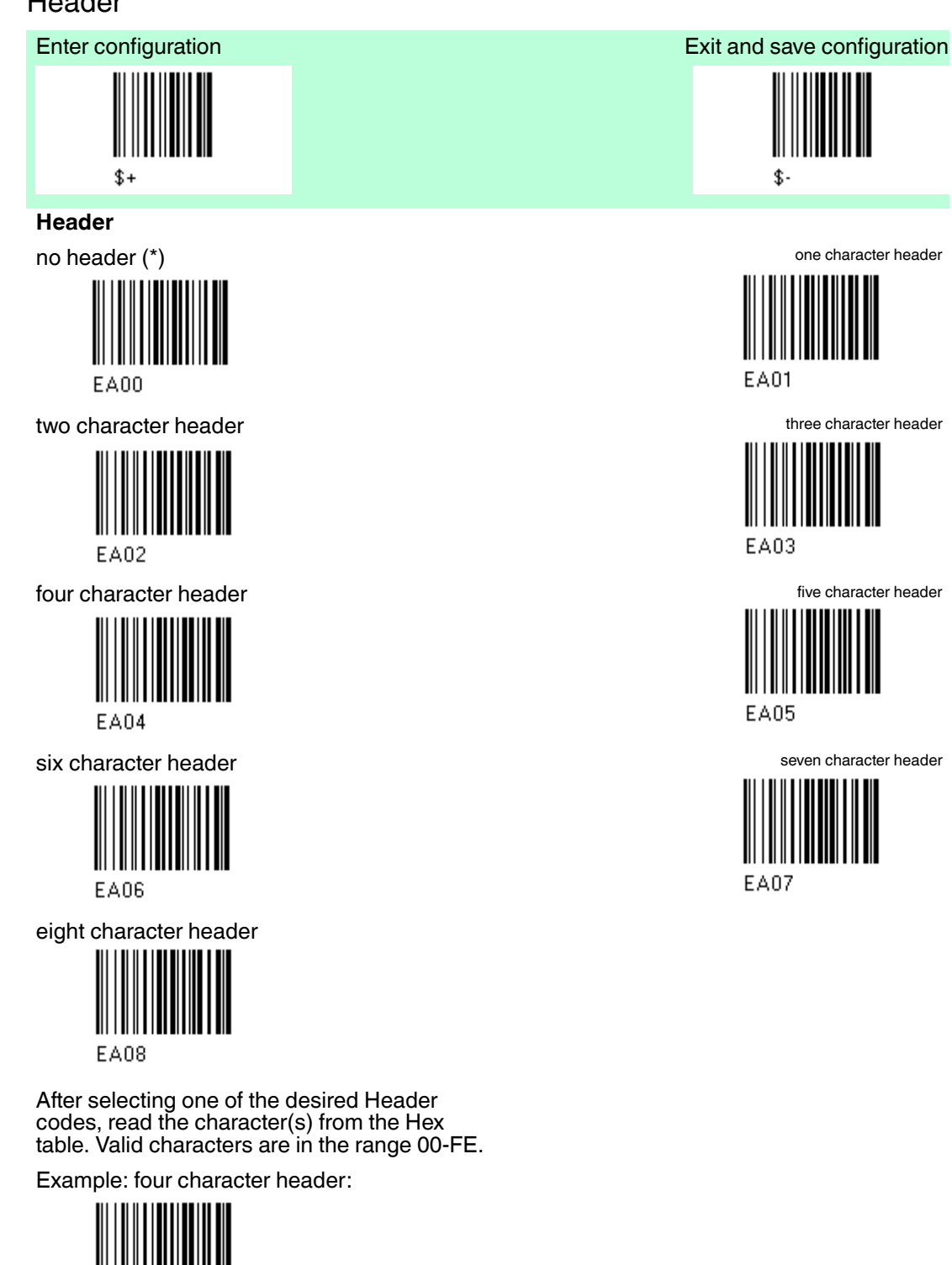

 $+ 41 42 43 44 =$ 

227735 2013-01 227735 2013-01

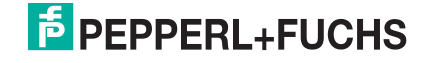

Header ABCD

EA04

#### 4.9.4 Terminator

# **Exit and save configuration** Exit and save configuration Exit and save configuration  $$+$

#### **Terminator**

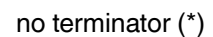

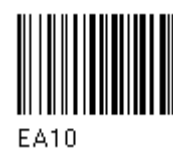

two character terminator three character terminator three character terminator

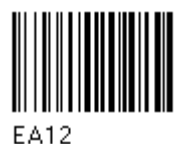

four character terminator five character terminator five character terminator

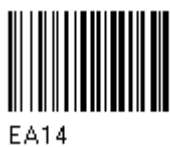

six character terminator seven character terminator

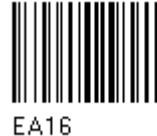

eight character terminator

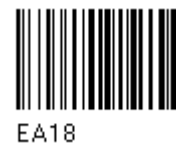

After selecting one of the desired Header codes, Terminator codes, read the character(s) from the Hex table. Valid characters are in the range 00-FE.

Example: four character terminator

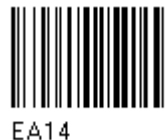

terminator ABCD

 $+ 41 42 43 44 =$ 

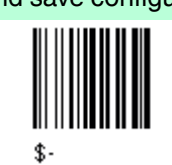

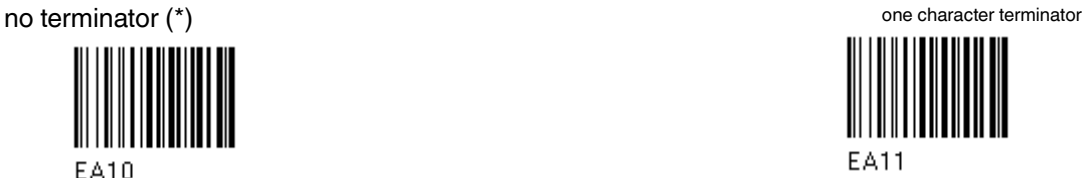

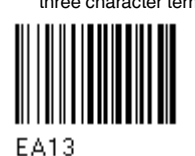

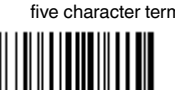

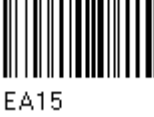

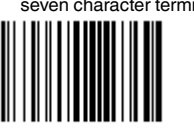

**EA17** 

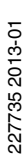

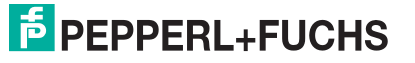

#### 4.9.5 Field adjustment

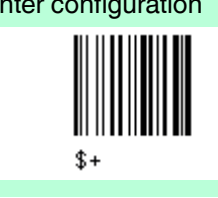

#### **Field adjustment**

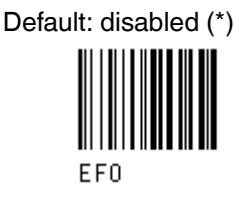

1.) To define the field adjustment (enable)

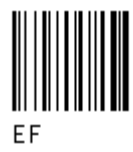

2.) Read the enable field adjustment code:see chapter 7.2

3.) Select the type of adjustment to perform

**right addition** left addition

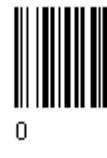

right deletion left deletion

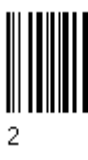

4.) Read a number in the range 01 - 32 from the Hex/Numeric table to define how many characters to add or delete.

Example: To add 4 characters to the right of Standard Code 39 Codes:

Field Adjustment aktiviert + Code  $39+$ 

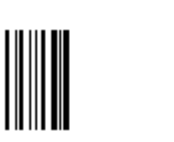

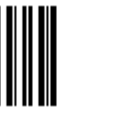

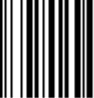

right addition + 04

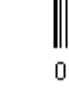

Enter configuration Enter configuration Exit and save configuration

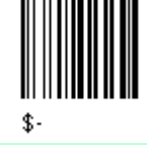

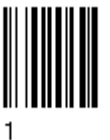

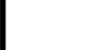

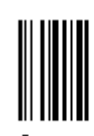

227735 2013-01 227735 2013-01

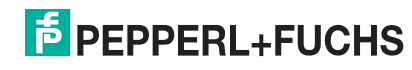

EF

## 4.9.6 Field Adjustment character

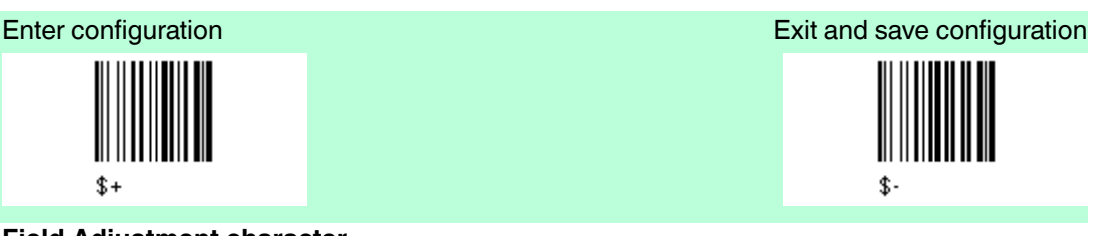

**Field Adjustment character**

Default: disabled (\*)

1.) Read the field adjustment character code 2.) Read the hexadecimal value

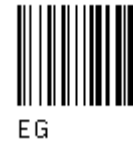

Example: To define the field adjustment  $character = A$ 

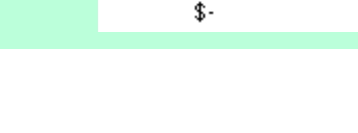

corresponding to the character you want to use for field adjustment. Valid characters are in range 00-FE.

 $+41$ 

#### 4.9.7 Code Length Tx

EG

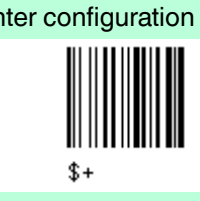

**Code Länge Tx**

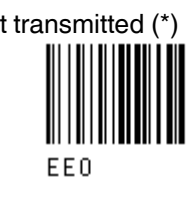

transmitted in fixed 4-digit format

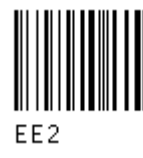

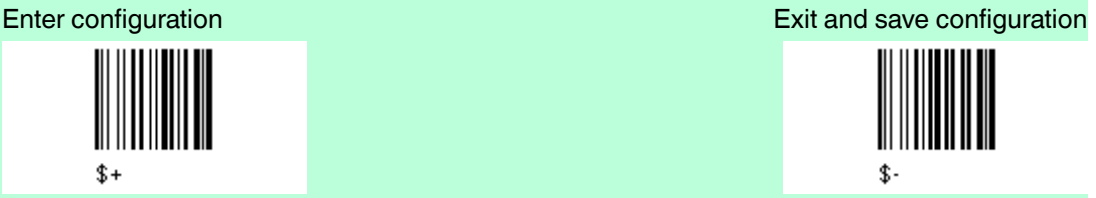

not transmitted (\*) transmitted in variable-digit format

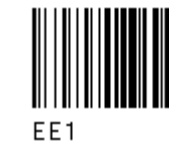

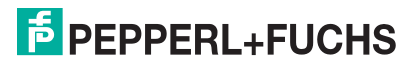

#### 4.9.8 Character Replacement

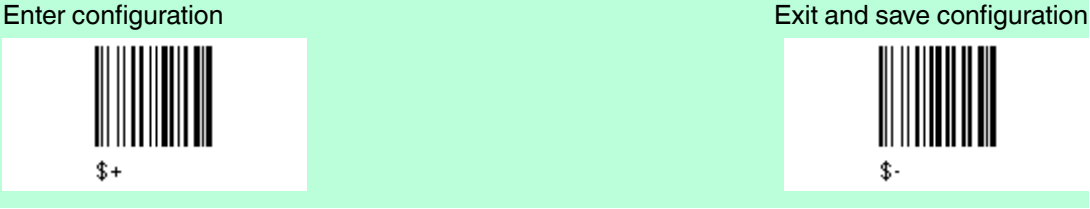

#### **Character Replacement**

disable character replacement (\*)

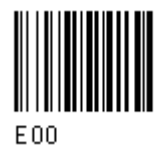

This parameter allows up to three characters to be replaced from the barcode read.

1.) enable first character replacement

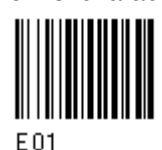

enable third character replacement

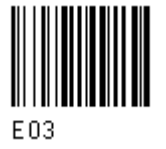

2.) From the Code Identifier Table, read the Code Identifier for the desired code family see chapter 7.2

 $0 =$  character replacement will be effective for all code families.

3.) Read two characters corresponding to the Hex value (00-FE), which identifies the character to be replaced.

4.) Read two characters corresponding to the Hex value (00-FE) which identifies the new character to replace.

 $FF =$  the character to be replaced will be substituted with no character, that is, it will be removed from the code.

#### **Example 1**

First character replacement: substitution in Code 39 barcodes of all occurrences of the "0 character" with "1-character". For Code 39 codes containing the string

"**0**123" the contents transmitted will be"**1**123".

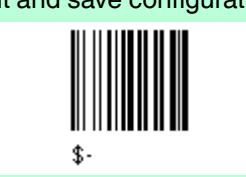

enable second character replacement

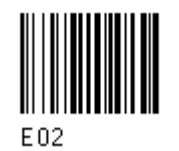

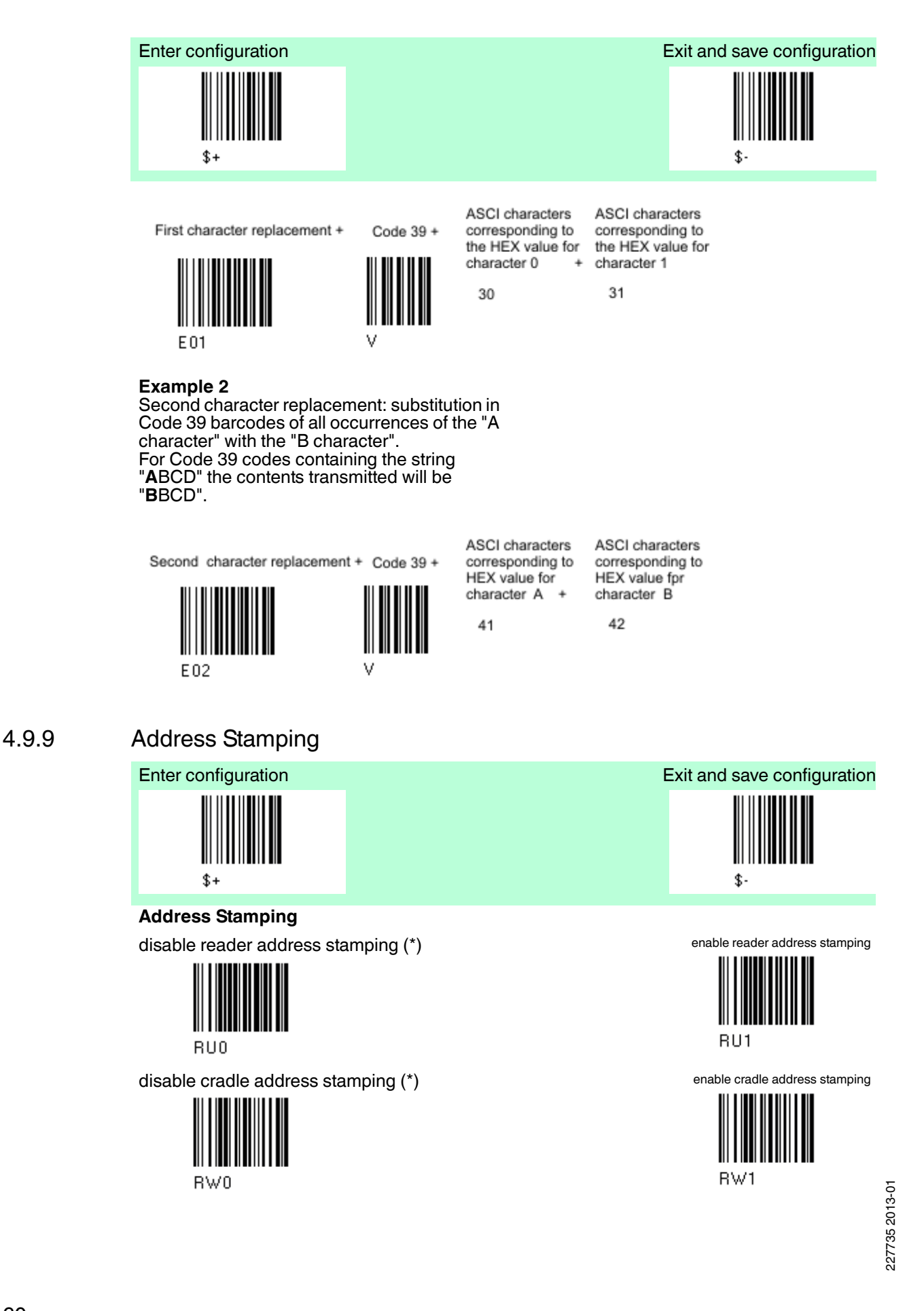

# **E** PEPPERL+FUCHS

#### 4.9.10 Address Delimiter

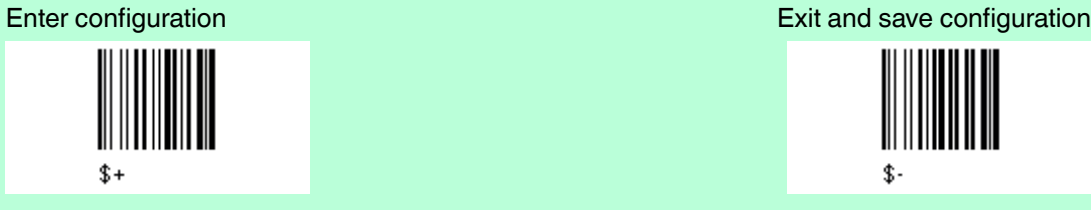

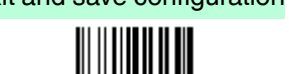

#### **Address Delimiter**

disable reader address delimiter (\*)

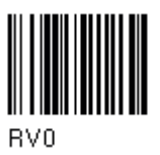

enable reader address delimiter and 1.) Read the left code (RV1). select characters

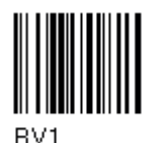

3.) Select the code type from the code table in. 4.) Read the hexadecimal value corresponding to the character you want to use. Valid characters are in range 00-FE.

disable cradle address delimiter(\*)

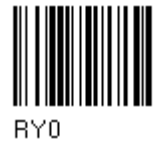

enable cradle address delimiter and select characters

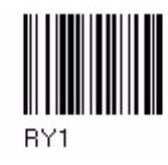

1.) Read the left code (RY1).

3.) Select the code type from the code table in. 4.) Read the hexadecimal value corresponding to the character you want to use. Valid characters are in range 00-FE.

4.9.11 Time Stamping

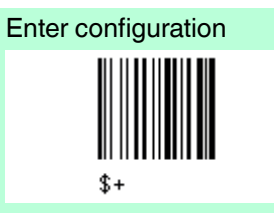

**Time Stamping**

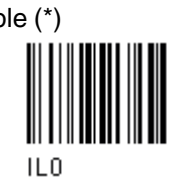

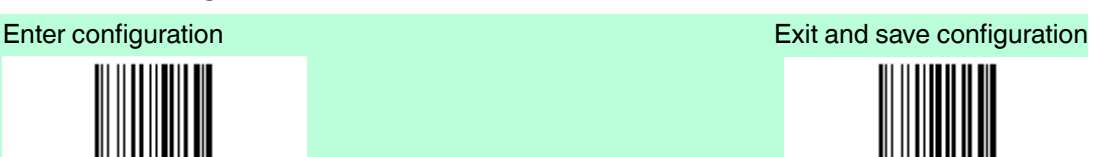

disable (\*) hour/minutes/seconds/month/day/year

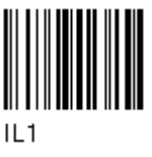

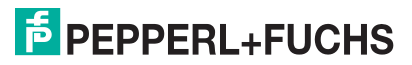

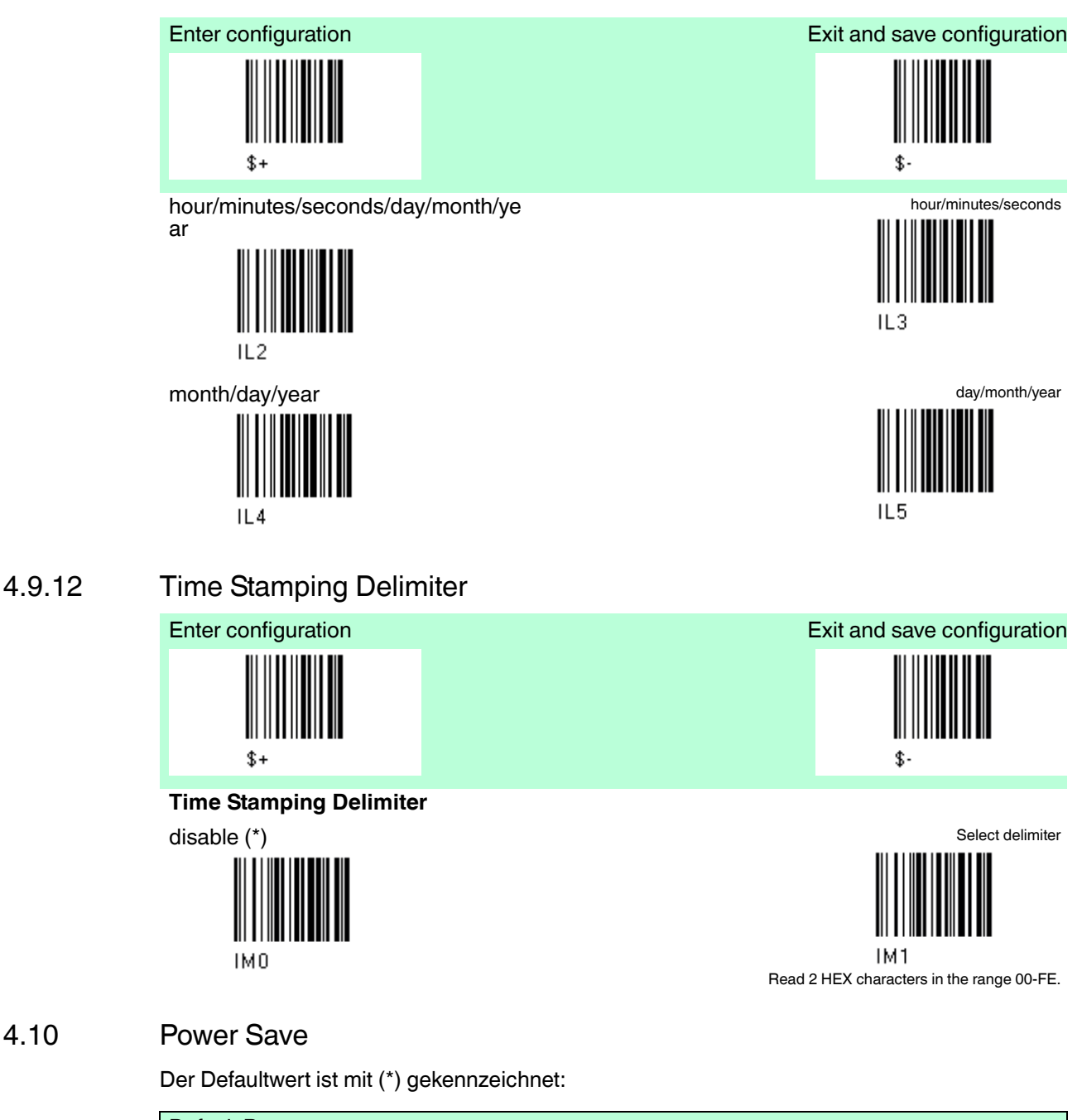

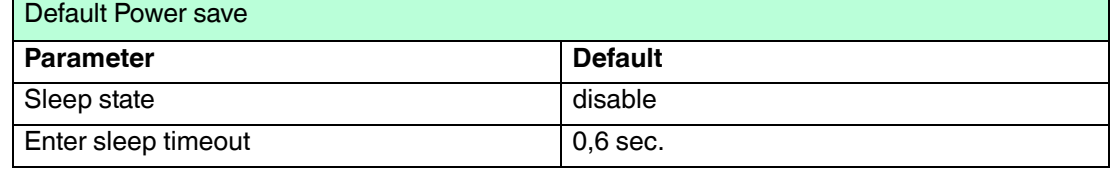

Der Defaultwert ist mit (\*) gekennzeichnet:

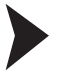

To change the default values

- 1. Read the "Enter Configuration" code once.
- 2. Read configuration codes from the desired groups or follow the procedure given for this code group.
- 3. When desired you can change further configuration codes directly.

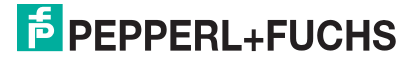

4. Read the "Exit and Save Configuration" code once.

#### 4.10.1 Sleep State

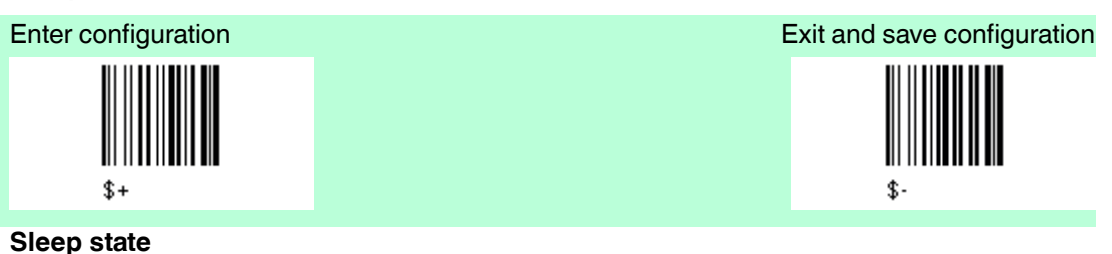

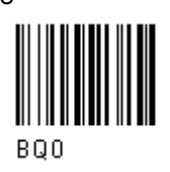

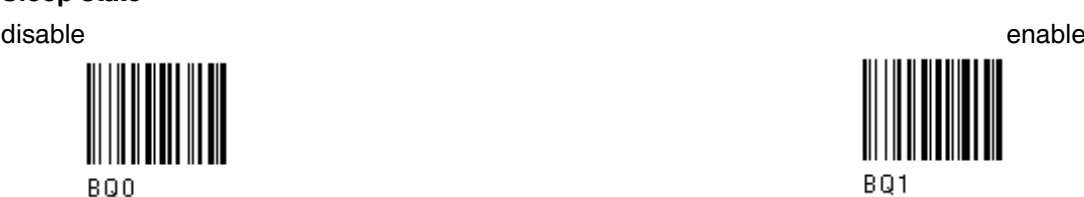

The PSCAN-M barcode reader sleep state is entered immediately after reading a code and is not configurable.

#### 4.10.2 Enter Sleep Timeout

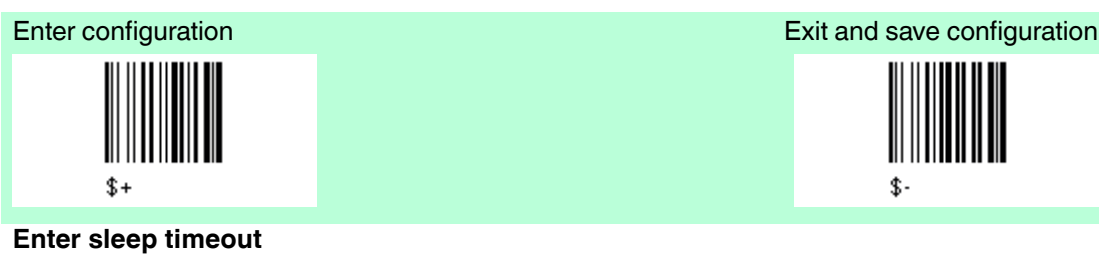

Enter sleep timeout Read 2 numbers n the range 00-99: 00 = Enter sleep state immediately. 01 - 99 = corresponds to a max. 9.9 sec. delay before entering the sleep state.

#### 4.11 Reading Parameters

**RE** 

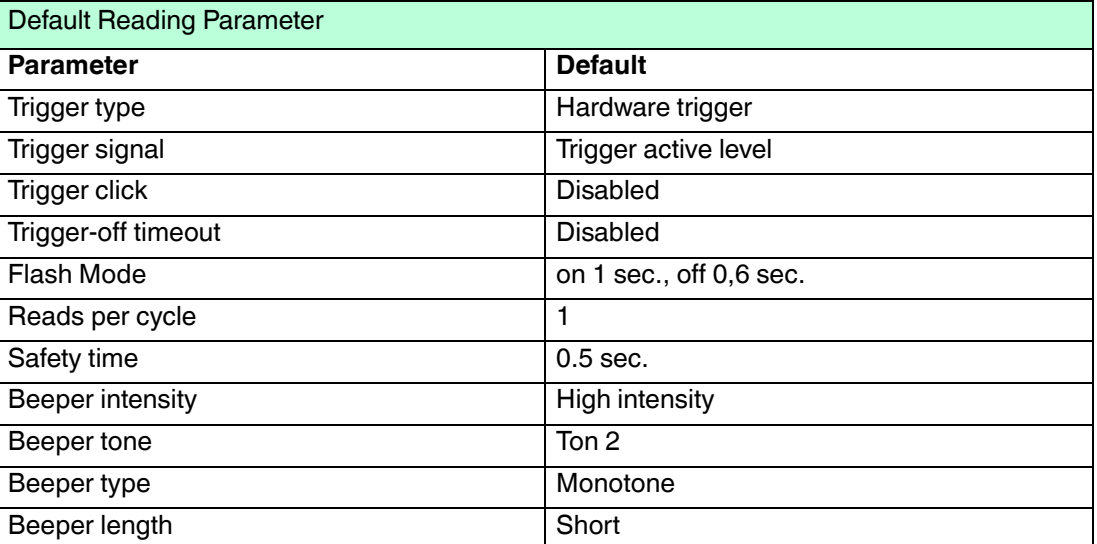

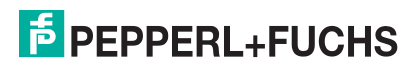

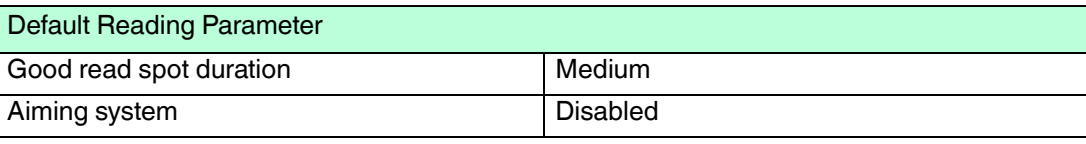

The Default value is signed with (\*).

To change the default values

- 1. Read the "Enter Configuration" code once.
- 2. Read configuration codes from the desired groups or follow the procedure given for this code group.
- 3. When desired you can change further configuration codes directly.
- 4. Read the "Exit and Save Configuration" code once.

#### 4.11.1 Trigger Type

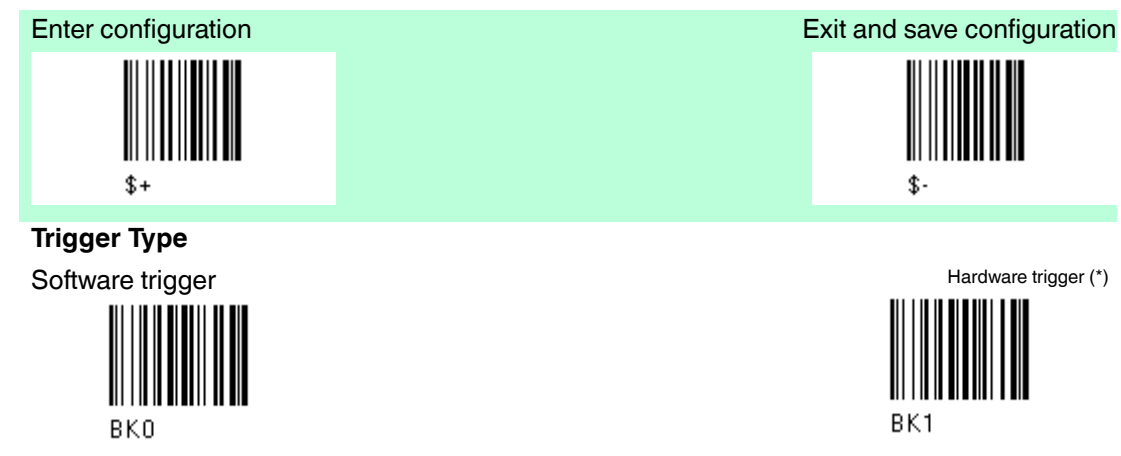

always on

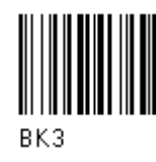

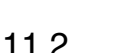

4.11.2 Trigger Signal

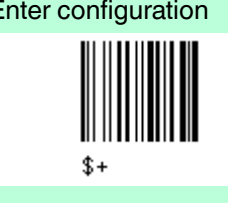

**Trigger Signal**

Trigger active level (\*) Trigger active pulse

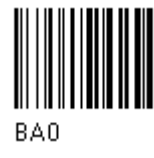

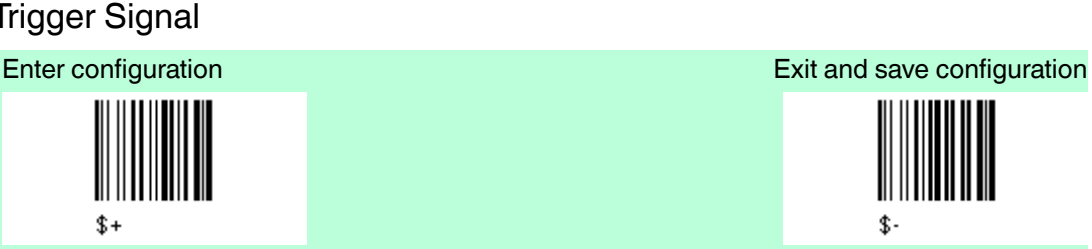

¢

BK1

BA1

227735 2013-01 227735 2013-01

# **E** PEPPERL+FUCHS

### 4.11.3 Trigger Click

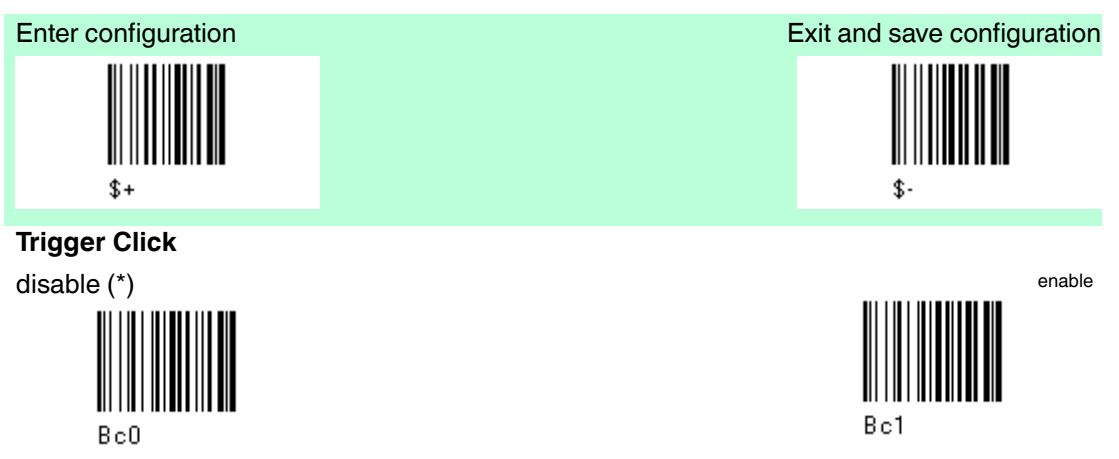

4.11.4 Trigger-off Timeout

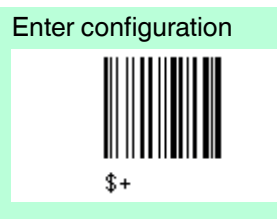

**Trigger-off Timeout** Default: disabled (\*) et al. et al. et al. et al. et al. et al. et al. et al. et al. et al. et al. et al. et a

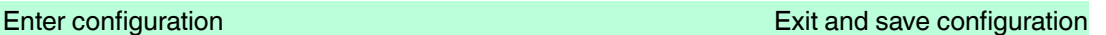

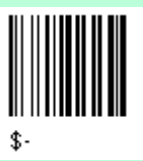

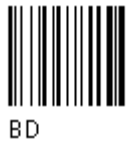

**Read 2 numbers in the range 00-99:**<br>
00 = disabels the trigger-off timeout (\*)<br>
01-99 = corresponds to a max. 99-sec. delay after the trigger<br>
press to allow the reader to turn off automatically.

#### 4.11.5 Flash Mode

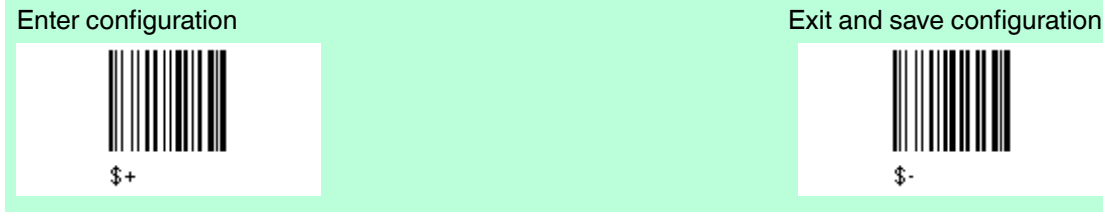

#### **Flash Mode**

Default Flash on: 1.0 sec. (\*) Default Flash off: 0.6 sec. (\*)

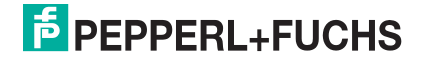

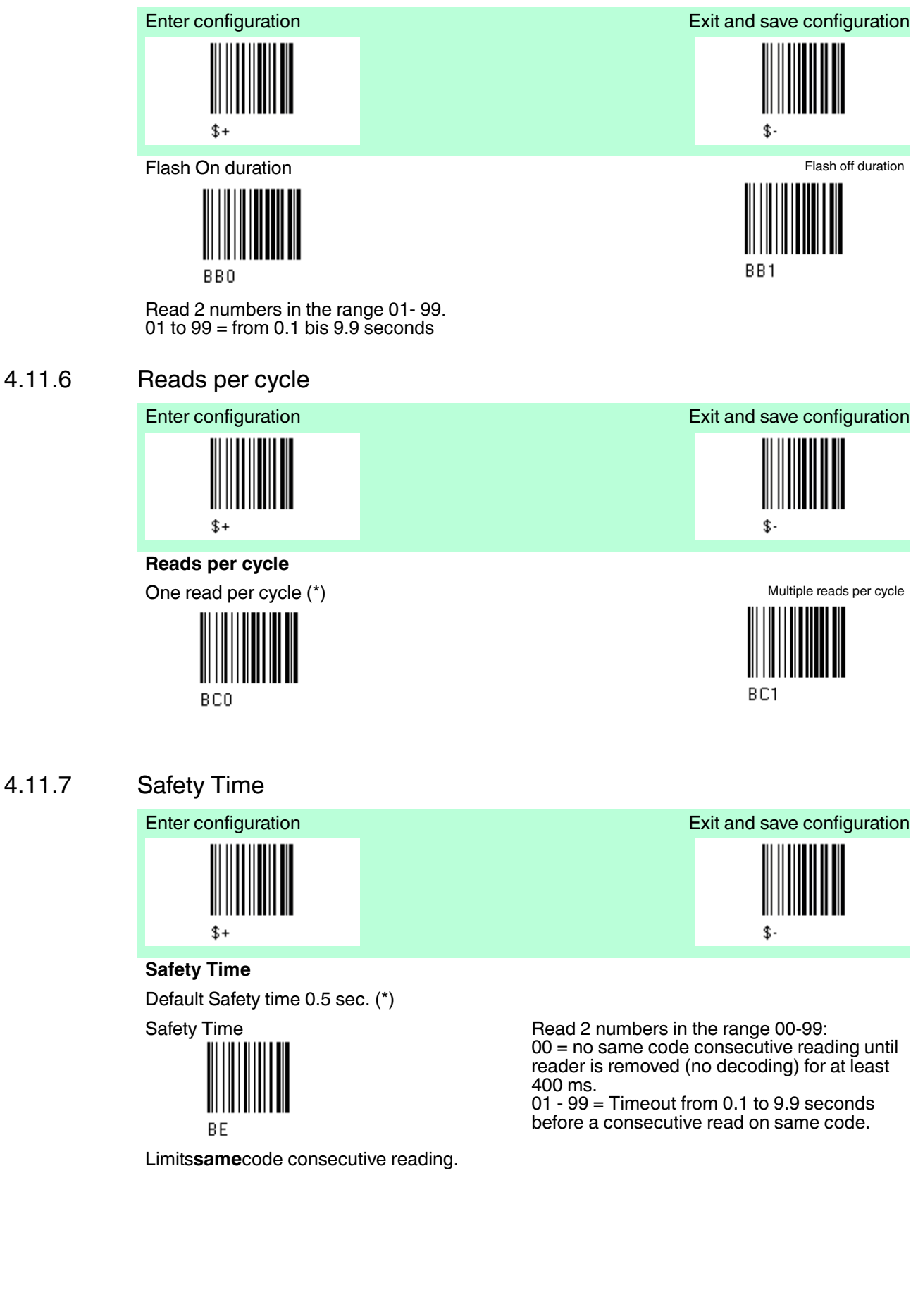

# **E** PEPPERL+FUCHS

#### 4.11.8 Beeper Intensity

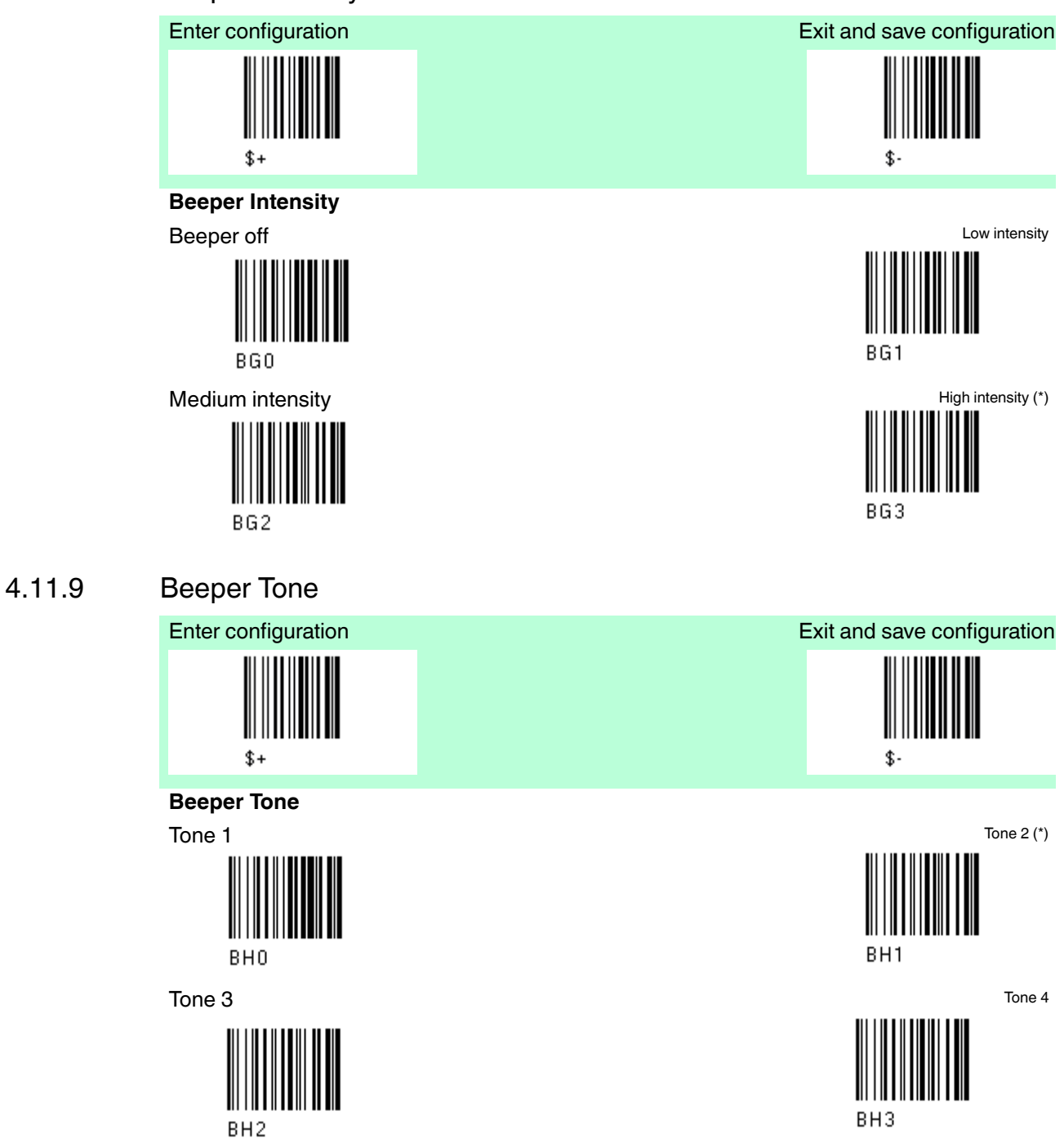

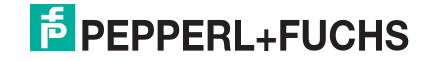

#### 4.11.10 Beeper Type

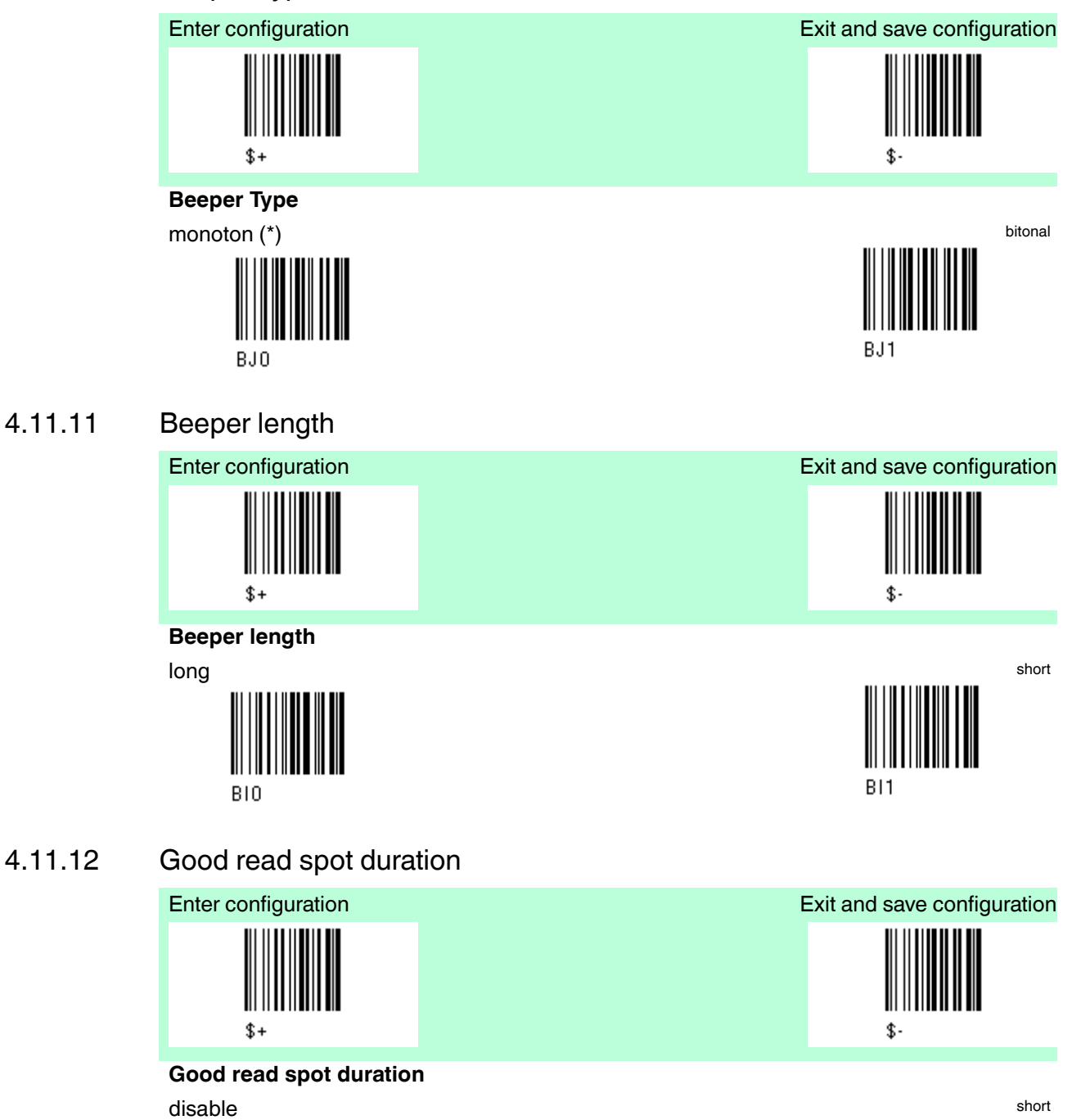

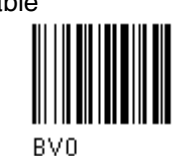

medium (\*) long

BV2

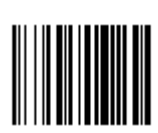

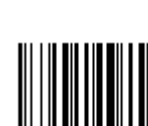

BV1

BV3

227735 2013-01 227735 2013-01

# **E** PEPPERL+FUCHS

## 4.11.13 Aiming System

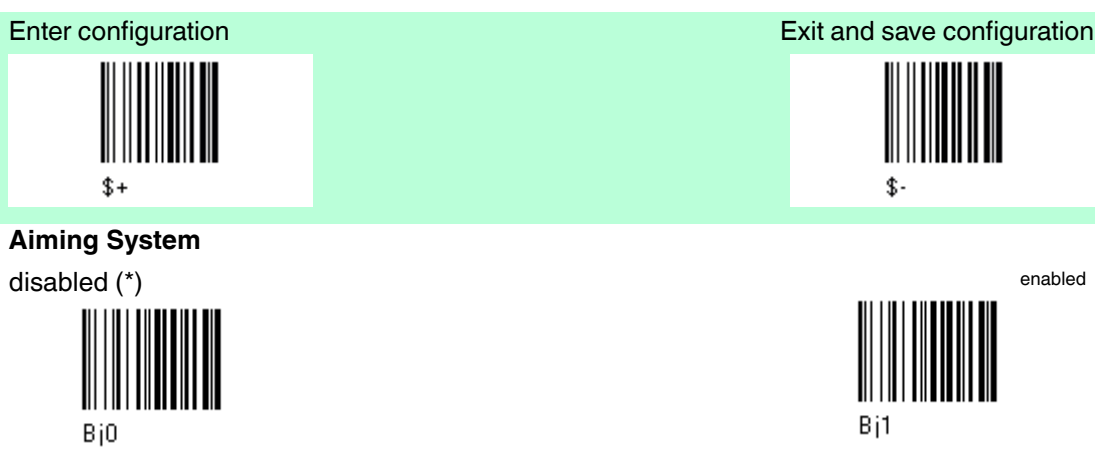

#### 4.12 Decoding Parameters

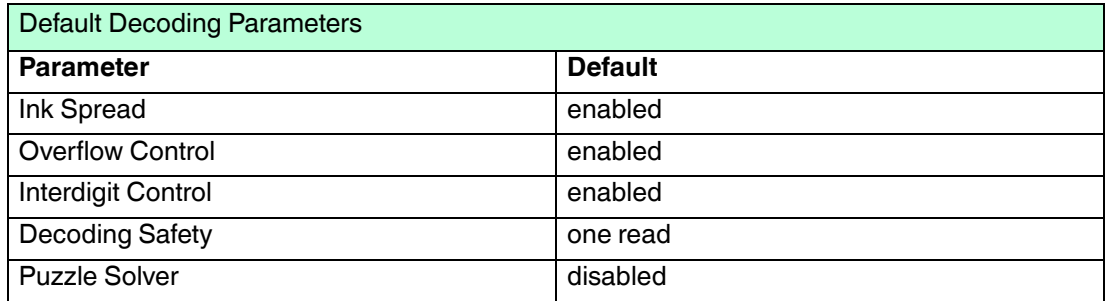

The Default value is signed with (\*).

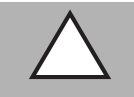

#### *Caution!*

Malfunciton of the handheld barcode reader

With changing this parameters the reading performance can be degraded or increase the possibility of a decoding error.

These parameters must be absolutely correctly adjusted.

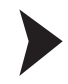

#### To change the default values

- 1. Read the "Enter Configuration" code once.
- 2. Read configuration codes from the desired groups or follow the procedure given for this code group.
- 3. When desired you can change further configuration codes directly.
- 4. Read the "Exit and Save Configuration" code once.

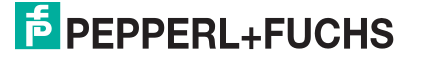

#### 4.12.1 Ink spread

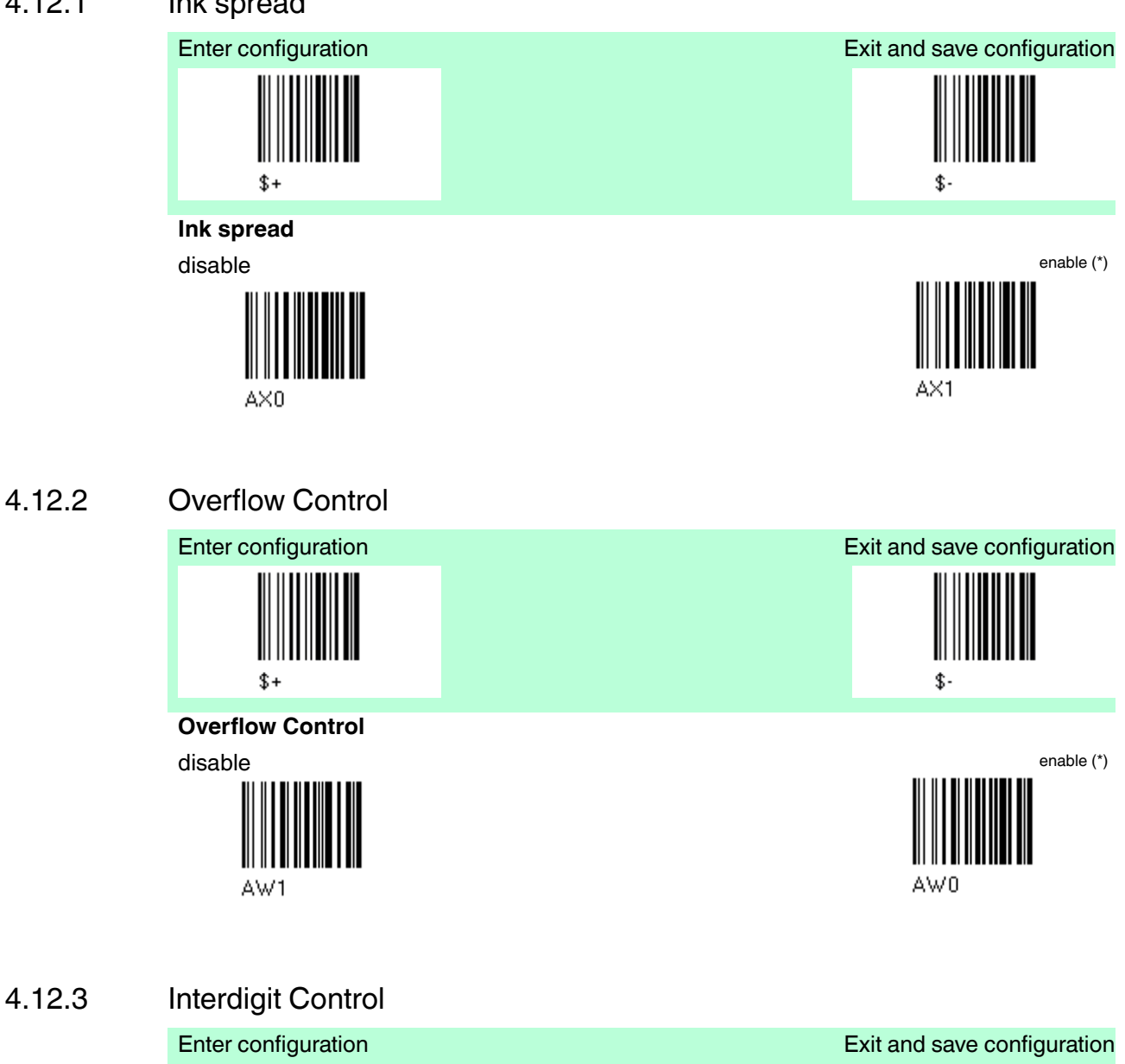

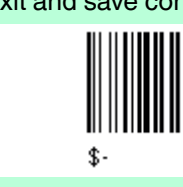

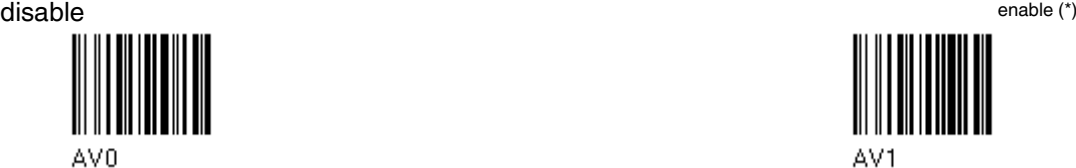

227735 2013-01 227735 2013-01

# **F** PEPPERL+FUCHS

**Interdigit Control**

AV<sub>0</sub>

 $$+$ 

#### 4.12.4 Decoding Safety

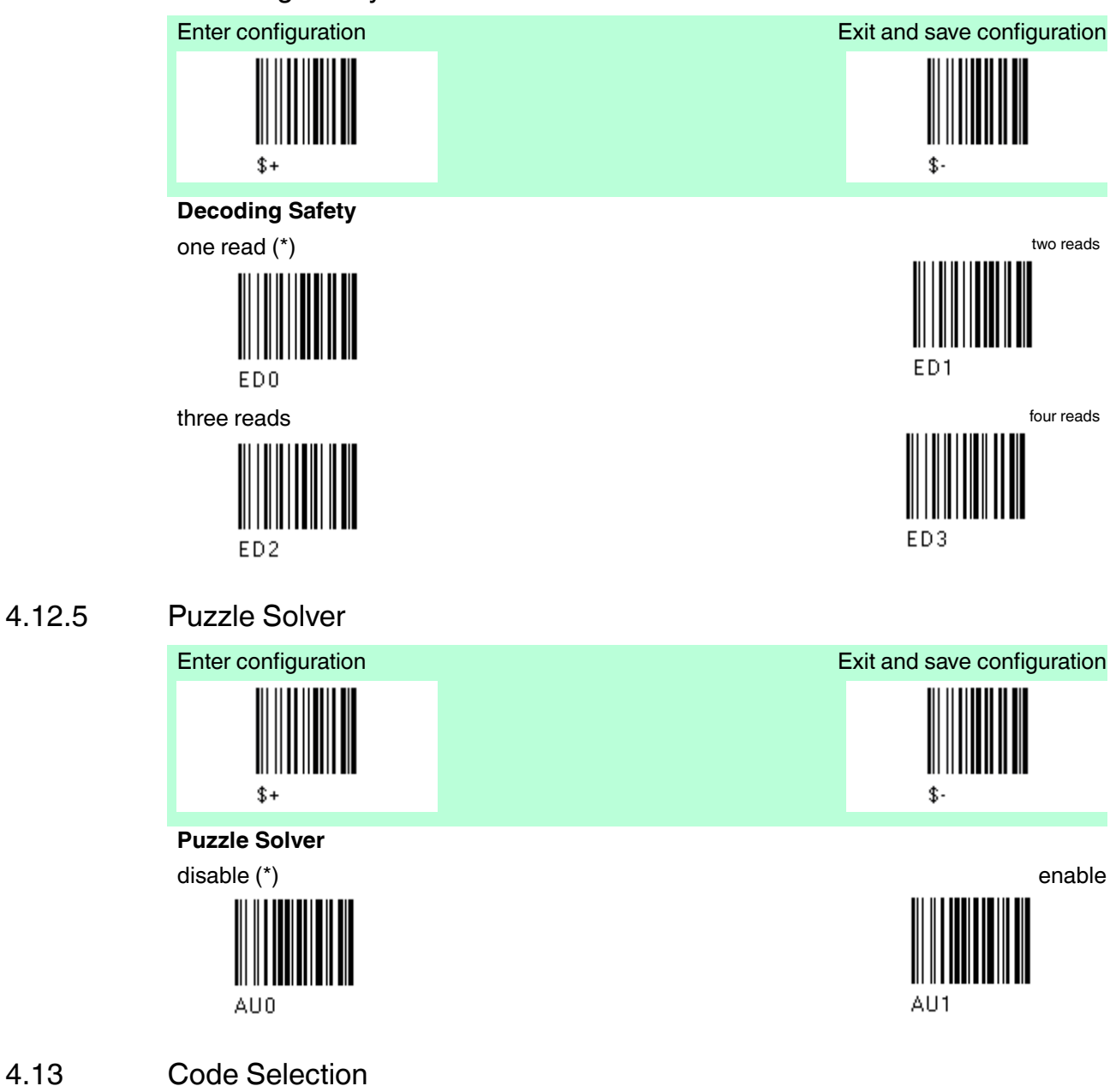

### 4.13 Code Selection

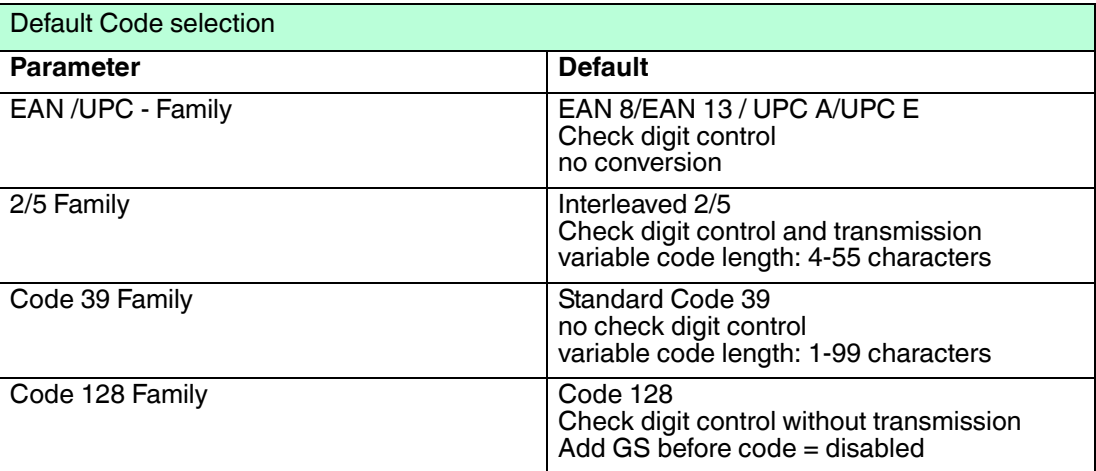

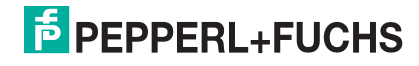

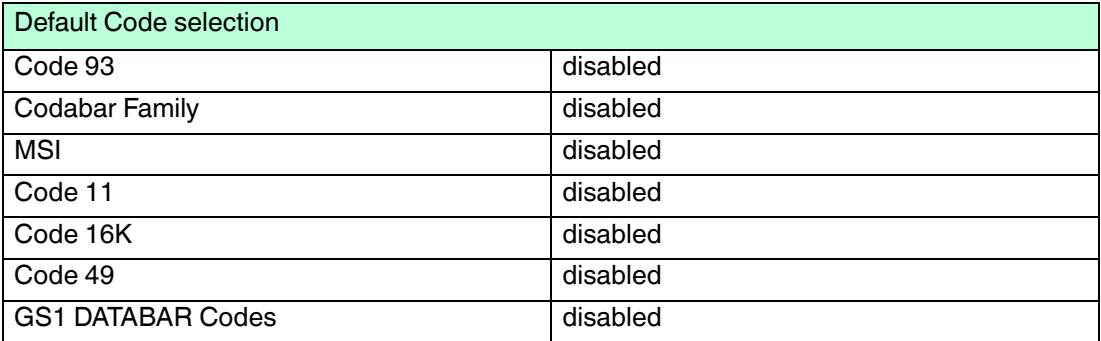

Code selections may be performed according to two different procedures. **Auto configuration** - allowing an automatic recognition and selection of the code families to be read

**Manual configuration** - requiring configuration and selection of each code family to be read.

## 4.13.1 Code selection: Auto configuration

The following codes do not require reading the "Enter Configuration" and "Exit and save Configuration" codes.

In auto configuration mode the reader enters a particular state, during which it reads, recognizes and saves all information received from the decoding of an existing code ( with the exception of MSI, Code 49 and Code 16k code types) . In this way, the code families will be automatically configured.

It is possible to configure up to 10 code types, whose length is variable and check digit ignored. If reading different codes belonging to the same family, information about the last code will overwrite the information about the previous one.

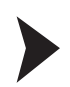

#### Follow the given procedure to auto-configure the desired code families

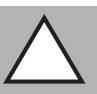

#### *Caution!*

Failure

*Note!*

The handheld barcode reader is unable to read codes.

During the auto configuration procedure you must read a code. If no code is read the configuration will be empty and therefore the handheld barcode reader will be unable to read codes.

1. Read the following code to enter the auto configuration mode:

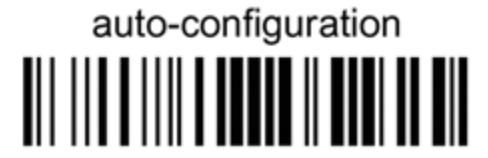

- 2. Read an existing code belonging to the code families that you need to configure.
- 3. Read the following code to save the configuration automatically and return to the reader's normal functioning.

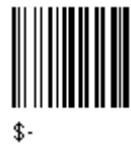

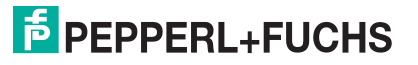

 $\bigcirc$
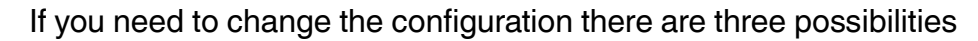

- 1. Repeat the auto configuration procedure, or
- 2. follow the manual configuration by setting the parameters for each single code family, or
- 3. Read the "Restore Default" code. Be careful that in the latter case all reader parameters will be restored.

### 4.13.2 Code selection: Manual configuration

To change the default values

- 1. Read the "Enter Configuration" code once.
- 2. Read configuration codes from the desired groups or follow the procedure given for this code group.
- 3. When desired you can change further configuration codes directly.
- 4. Read the "Exit and Save Configuration" code once.

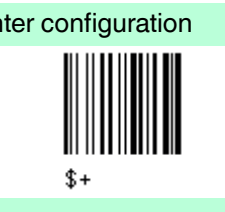

**Enter configuration** Exit and save configuration Exit and save configuration

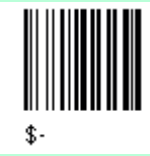

**Code selection**

Disable all code families

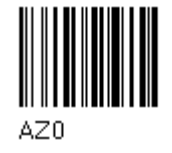

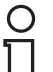

#### *Note!*

The reader allows up to 10 code selections. This does not limit the number of CODES enabled to 10, as it depends on the code family.

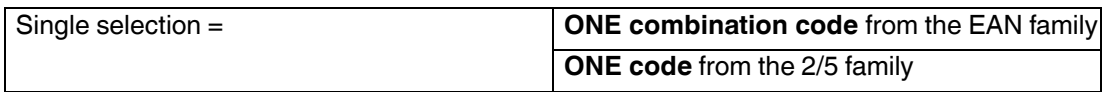

#### **Example**

5 code selections:

- 1. **2/5 Interleaved**
- 2. **2/5 Industrial**
- 3. Code 128 + EAN 128
- 4. Code 39 Full ASCI + Code 32
- 5. **UPC A/UPC E**
- 6. etc.

In this section all **SINGLE** code selections are in **bold text.**

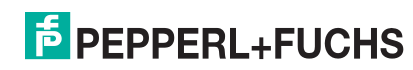

### **EAN/UPC - Family**

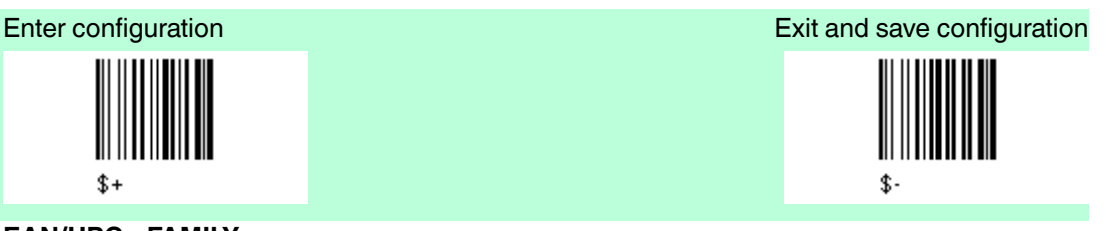

**EAN/UPC - FAMILY** disable the family EAN/UPC

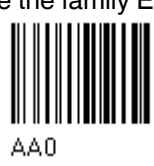

**EAN 8/EAN 13/UPC A/UPC E with and without ADD ON**

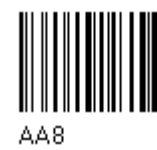

**without ADD ON**

**EAN 8/EAN 13/UPC A/UPC E (\*) EAN 8/EAN 13** 

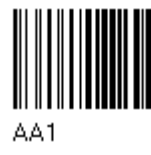

**UPC A/UPC E**

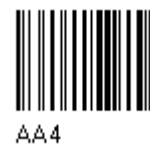

**with ADD ON 2 and 5 EAN 8/EAN 13/UPC A/UPC E** EAN 8/EAN 13

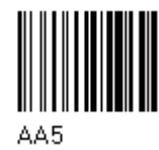

**UPC A/UPC E**

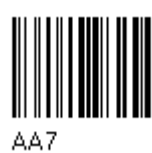

**with ADD ON 2 only**

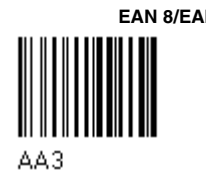

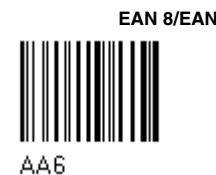

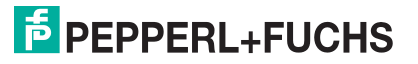

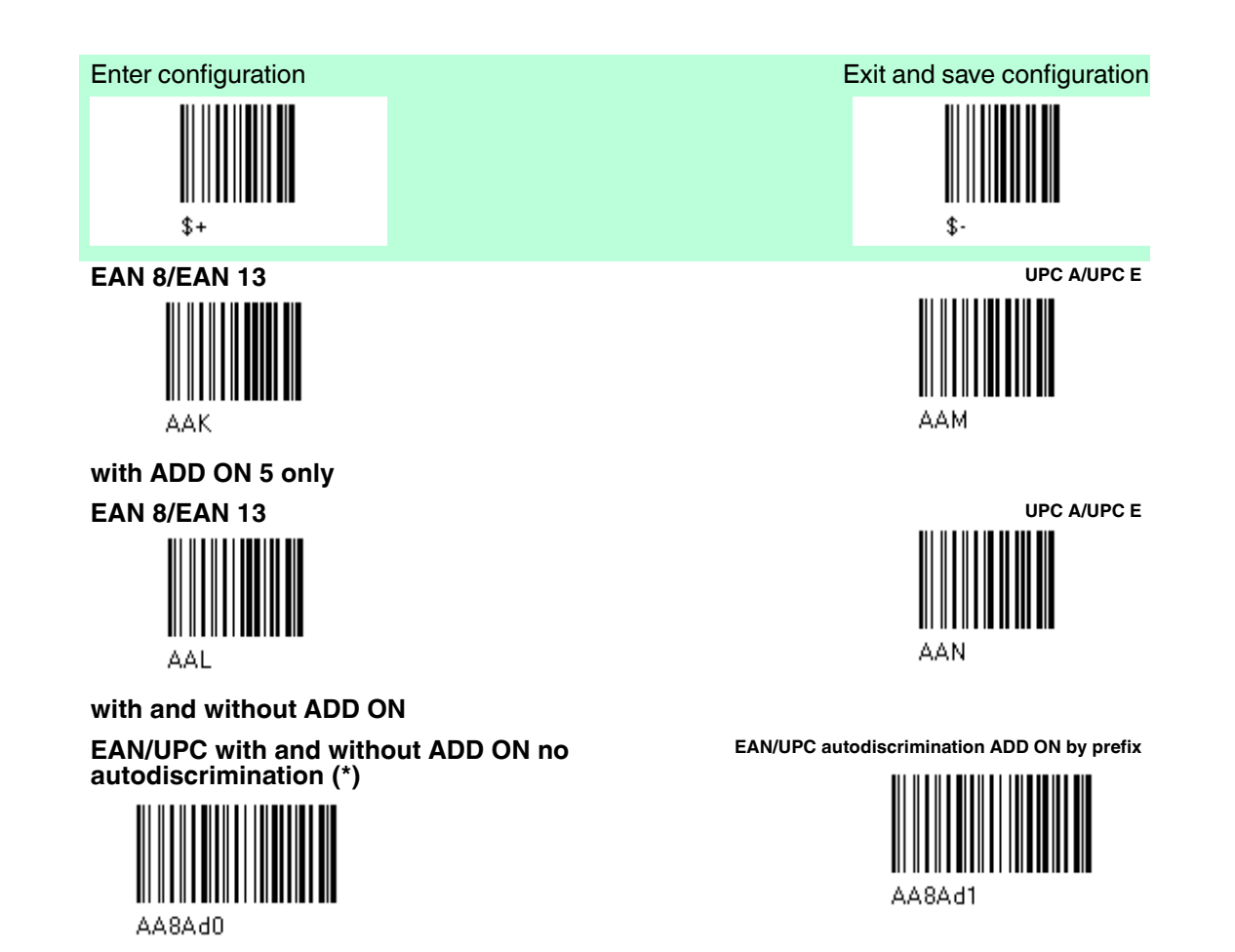

#### **SELECT EAN/UPC PREFIXES**

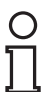

#### *Note!*

When scanning the following codes, barcodes starting with the selected prefixes will be read and transmitted only if the ADD ON is present. If no ADD on is found, the barcode will not be read. Barcodes starting with different characters are read regardless of ADD ON presence and transmitted always without ADD ON.

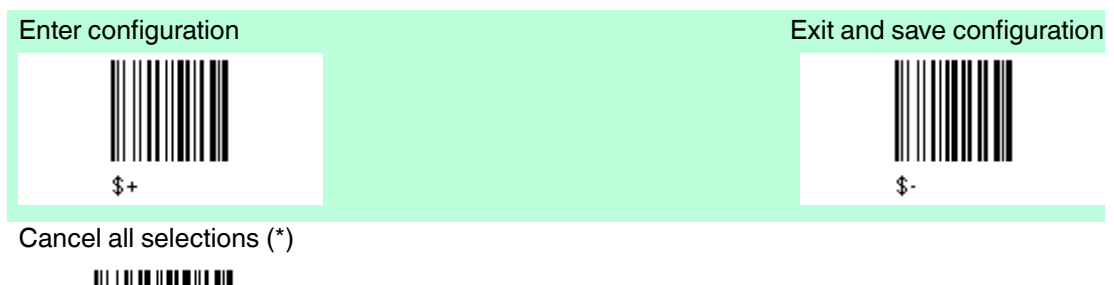

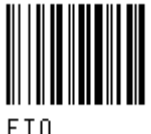

select one or more of the following prefixes:

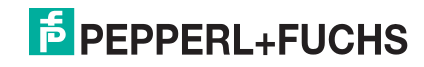

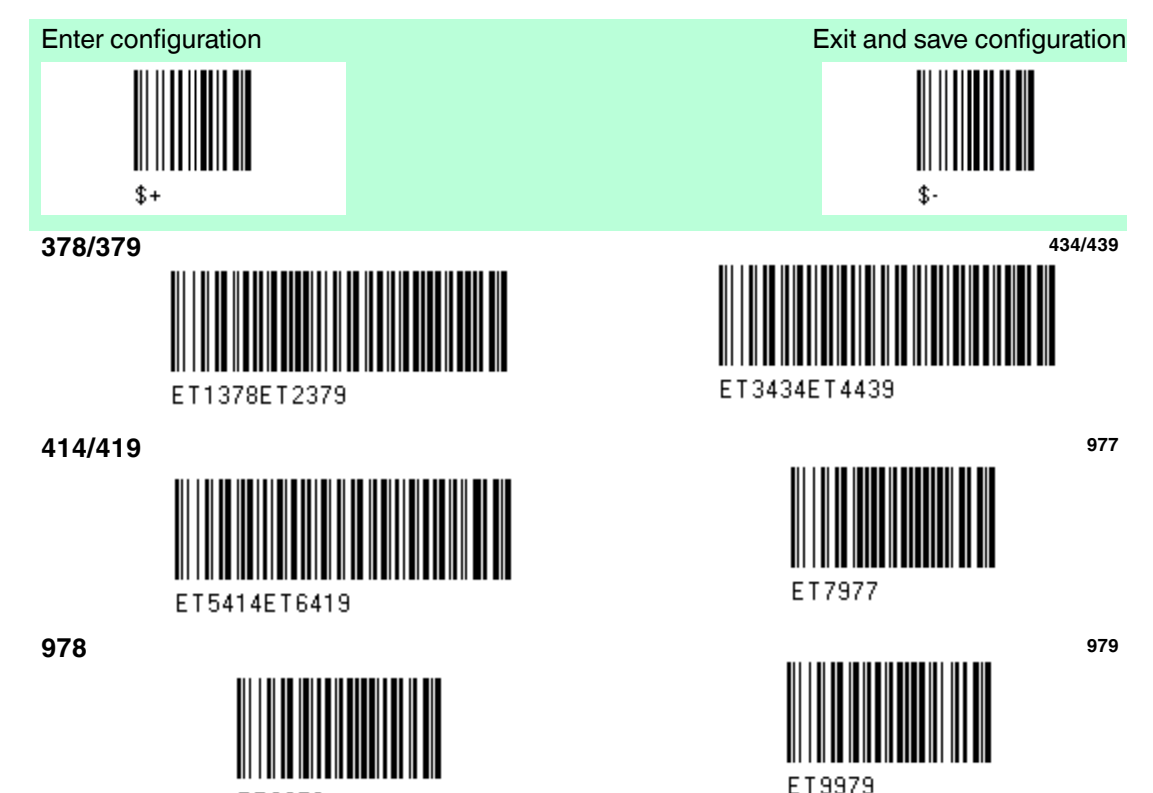

ET8978

The commands above are not mutually exclusive. They can be used to configure more than one set of prefixes simultaneously.

#### **Example**

The following string allows reading and transmitting with ADD ON all EAN/UPC starting with the 434/439, 977 and 978 prefixes.

- 1. EAN/UPC Autodiscrimination ADD ON by Prefix.
- 2. 434/439: enables reading and transmission with ADD ON of all EAN/UPC barcodes starting with 434/439 prefixes.
- 3. 977: enables reading and transmission with ADD ON of all EAN/UPC barcodes starting with 977 prefix.
- 4. 978: enables reading and transmission with ADD ON of all EAN/UPC barcodes starting with 978 prefix.

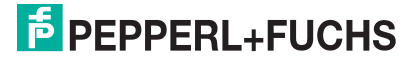

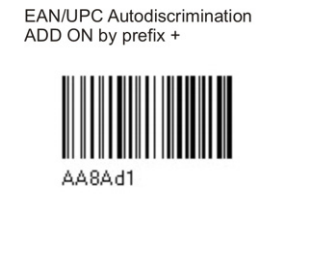

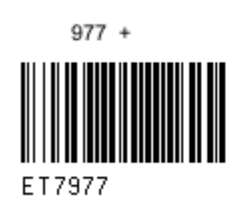

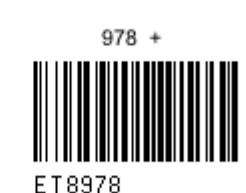

 $434/439 +$ 

ET3434ET4439

To clear the current prefix selections:

1.) Cancel all selections

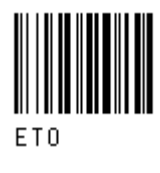

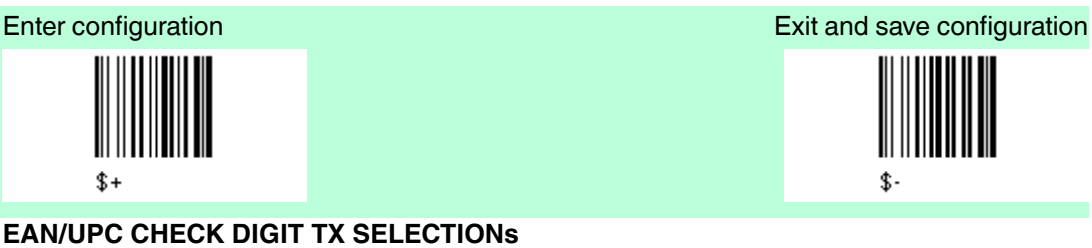

For each code type in this family you can choose to transmit the check digit or not.

#### **EAN 8 Check Digit Transmission**

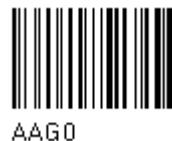

**EAN 13 Check Digit Transmission**

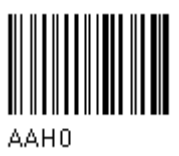

**UPC A Check Digit Transmission**

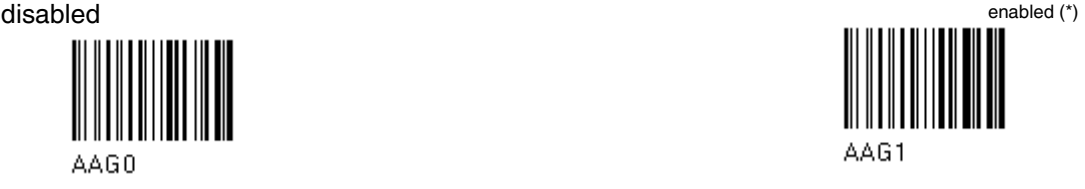

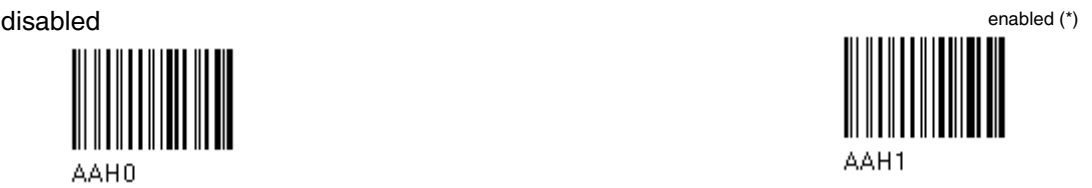

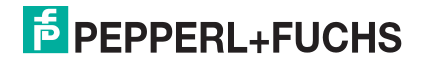

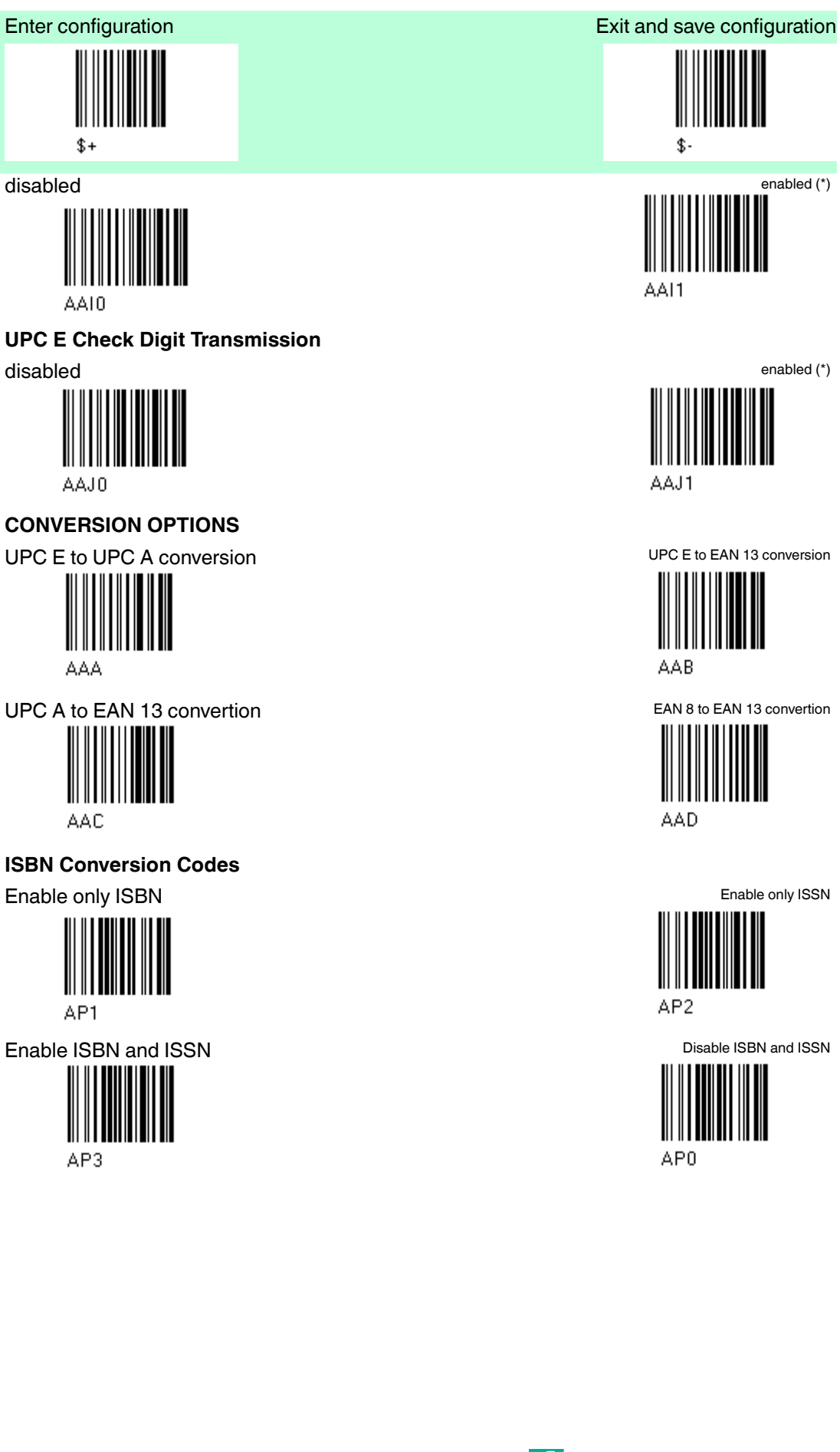

### **2/5 - Family**

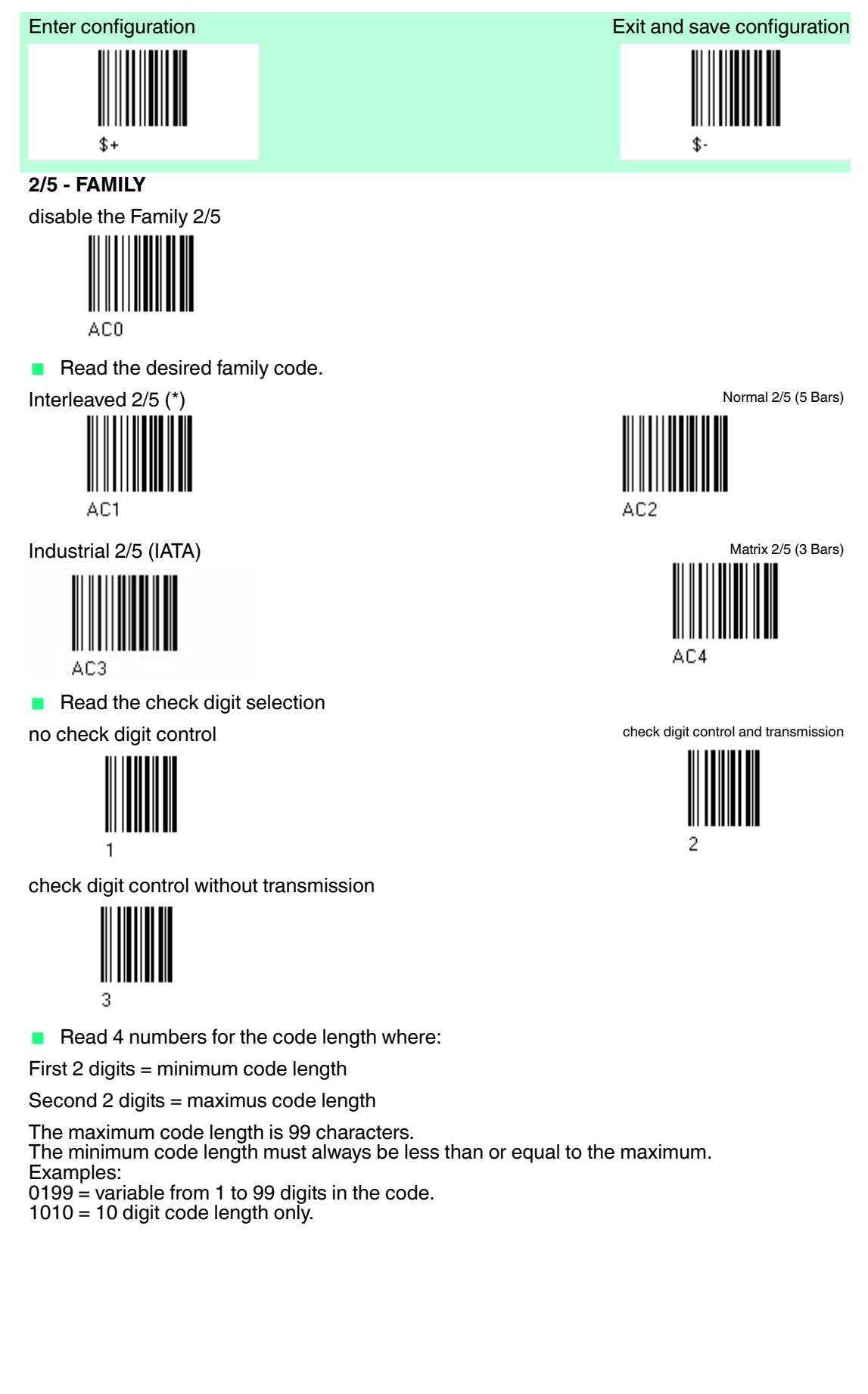

**F** PEPPERL+FUCHS

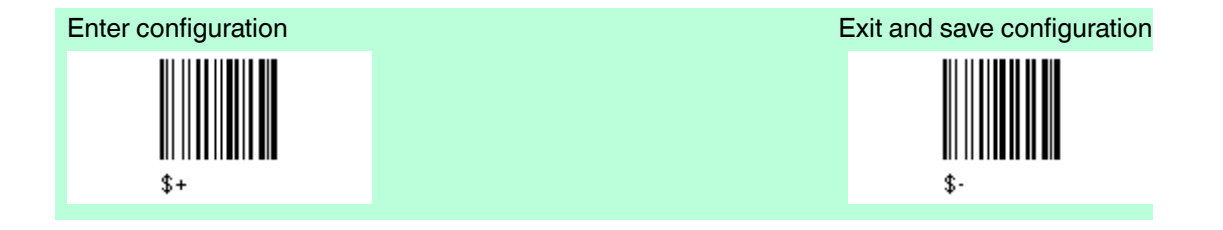

#### **French pharmaceutical code**

The pharmaceutical code below is part of the 2/5 family but has no check digit or code length selection.

Code CIP/HR (french pharmaceutical code)

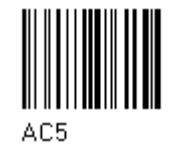

### **Code 39 - Family**

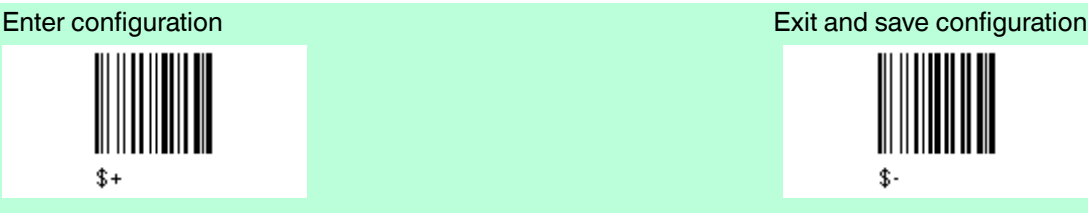

**Code 39 - FAMILY** disabled the Code 39 family

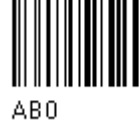

■ Read the desired family code.

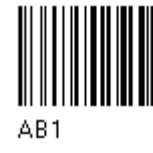

■ Read a check digit selection no check digit control (\*) Check digit control and transmission

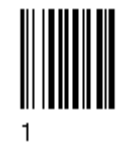

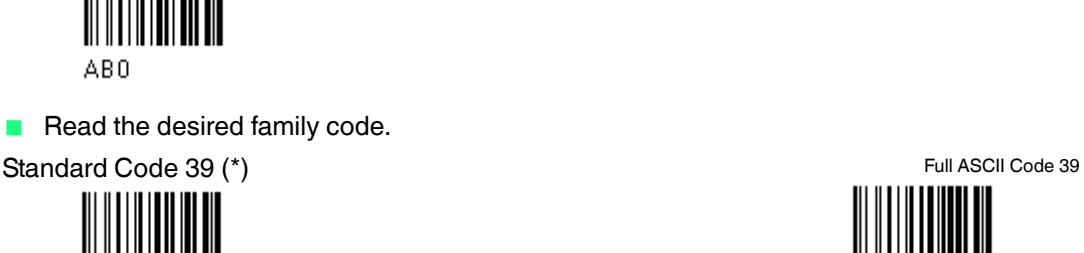

AB<sub>2</sub>

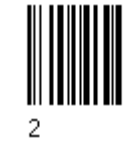

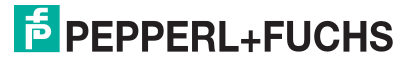

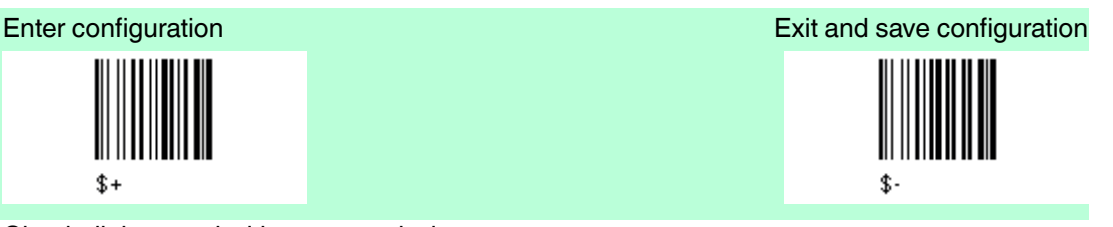

Check digit control without transmission

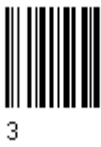

#### **French pharmaceutical code and Italian pharmaceutical code**

The pharmaceutical codes below are part of the Code 39 family but have no check digit selections.

Code CIP 39 (French pharmaceutical code) Code 32 (Italian pharmaceutical code)

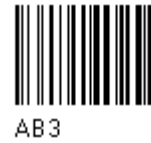

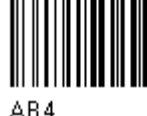

### **Code Length optional The code length selection is vaild for the entire Code 39 family**

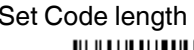

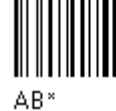

Set Code length **Read the code + 4 numbers for the code** length where First 2 digits = minimum code length Second  $\tilde{2}$  digits = maximum code length

> The maximum code length is 99 characters. The minimum code length must always be less than or equal to the maximum. Examples  $0199 = \text{Code length}$  variable from 1 to 99  $1010 = 10$  digit code length only.

### **Code 128 - Family**

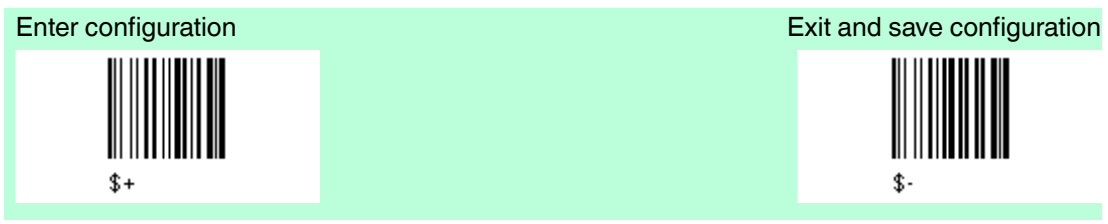

**Code 128 - FAMILY**

disable the Code 128 family

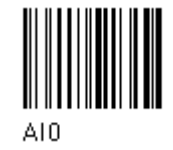

■ Read the desired family code.

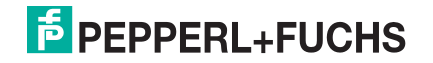

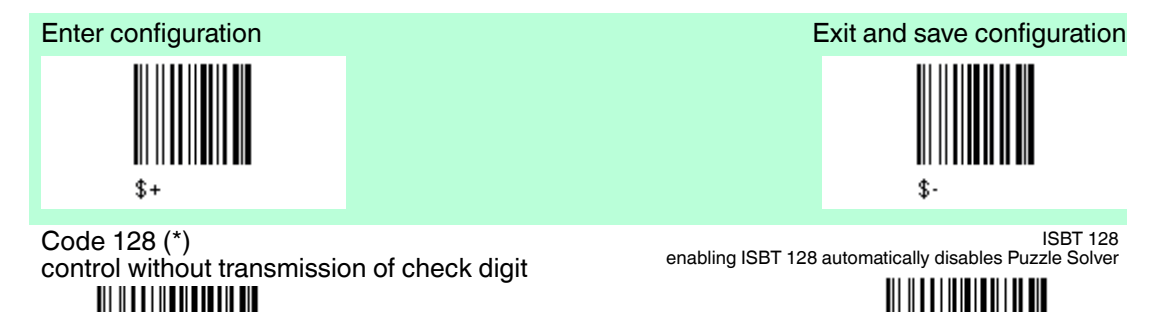

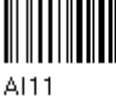

EAN 128

control without transmission of check digit

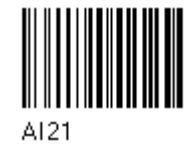

**Transmit GS Before Code**

disable (\*) enable

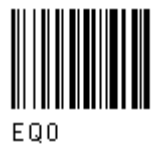

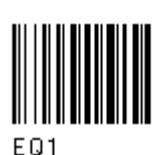

A131

**Code length optional The code length selection is valid for the entire 128 family.**

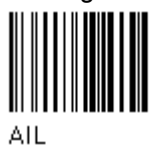

Set code length **Read the code +4 numbers for the code** length where: First 2 digits = minimum code length

Second digits = maximum code length

The maximum code length is 99 characters. The minimum code length must always be less than or equal to the maximum. Examples:  $0199 =$  variable from 1 to 99 digits in the code.  $1010 = 10$  digit code length only.

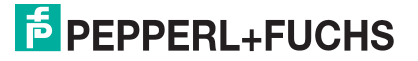

### **Code 93 - Family**

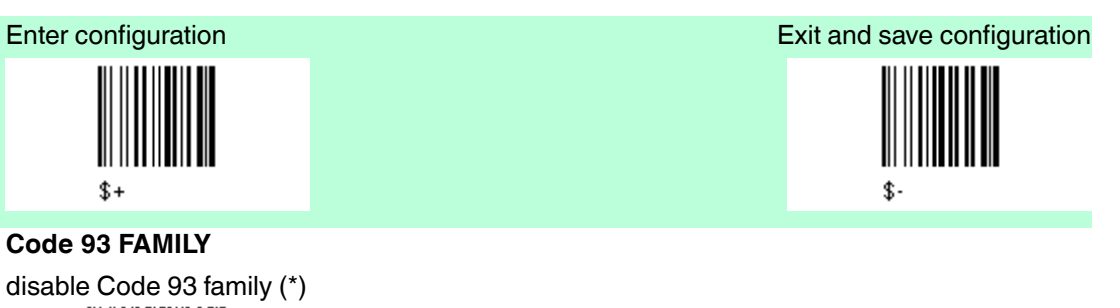

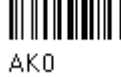

Code 93 control without transmission of check digit

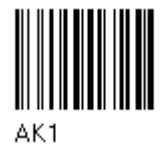

### **Codabar Family**

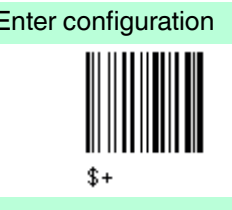

#### **Standard Codabar**

■ Read the desired equality control code.

Standard Codabar no start/stop character equality control

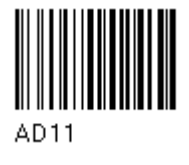

■ Read a start/stop transmission selection

no transmission transmission transmission transmission transmission transmission

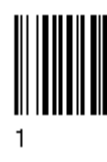

**Codabar ABC**

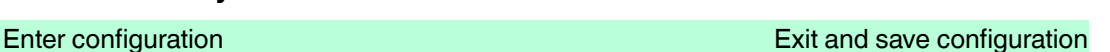

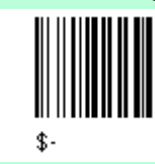

Standard Codabar Start/stop character equality control

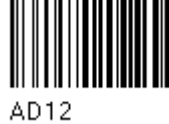

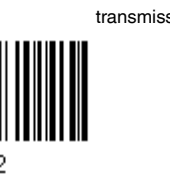

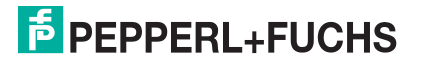

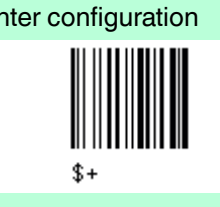

**Codabar ABC forced concatenation** enable Codabar ABC with forced concatenation non start/stop character equality control but

transmission

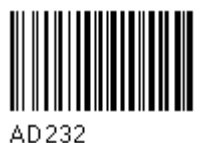

Enter configuration Exit and save configuration

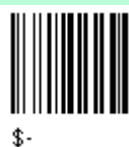

**Codabar ABC**

The Codabar ABC code below uses a fixed start/stop character transmission selection. non start/stop character equality control but transmission

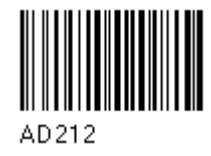

**Code length optional The code length section is vaild for the entire Codabar family.**

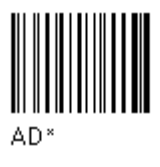

Set code length **Read the code + 4 numbers for the code** length where First 2 digits = minimum code length. Second  $\tilde{2}$  digits = maximum code length.

> The maximum code length is 99 characters. The minimum code length must always be less than or equal to the maximum. Examples:  $0199$  = variable from 1 to 99 digits in the code.

 $1010 = 10$  digit code length only.

#### **Start / Stop character case in transmission**

transmit start/stop characters in lower case transmit start/stop character in upper case

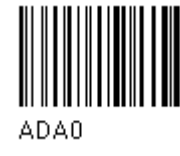

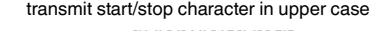

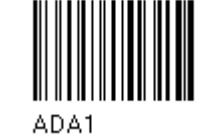

**MSI - Family**

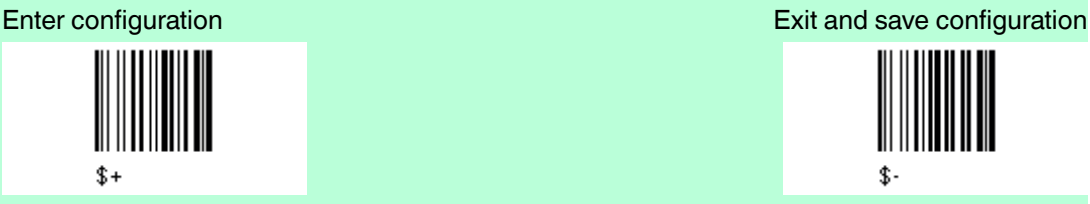

**MSI**

disable the family MSI (\*)

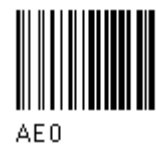

Enable the code by selecting one of the check digit selections. no check = no check digit control  $no$  tx = no check digit transmission

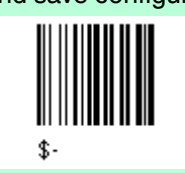

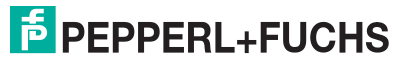

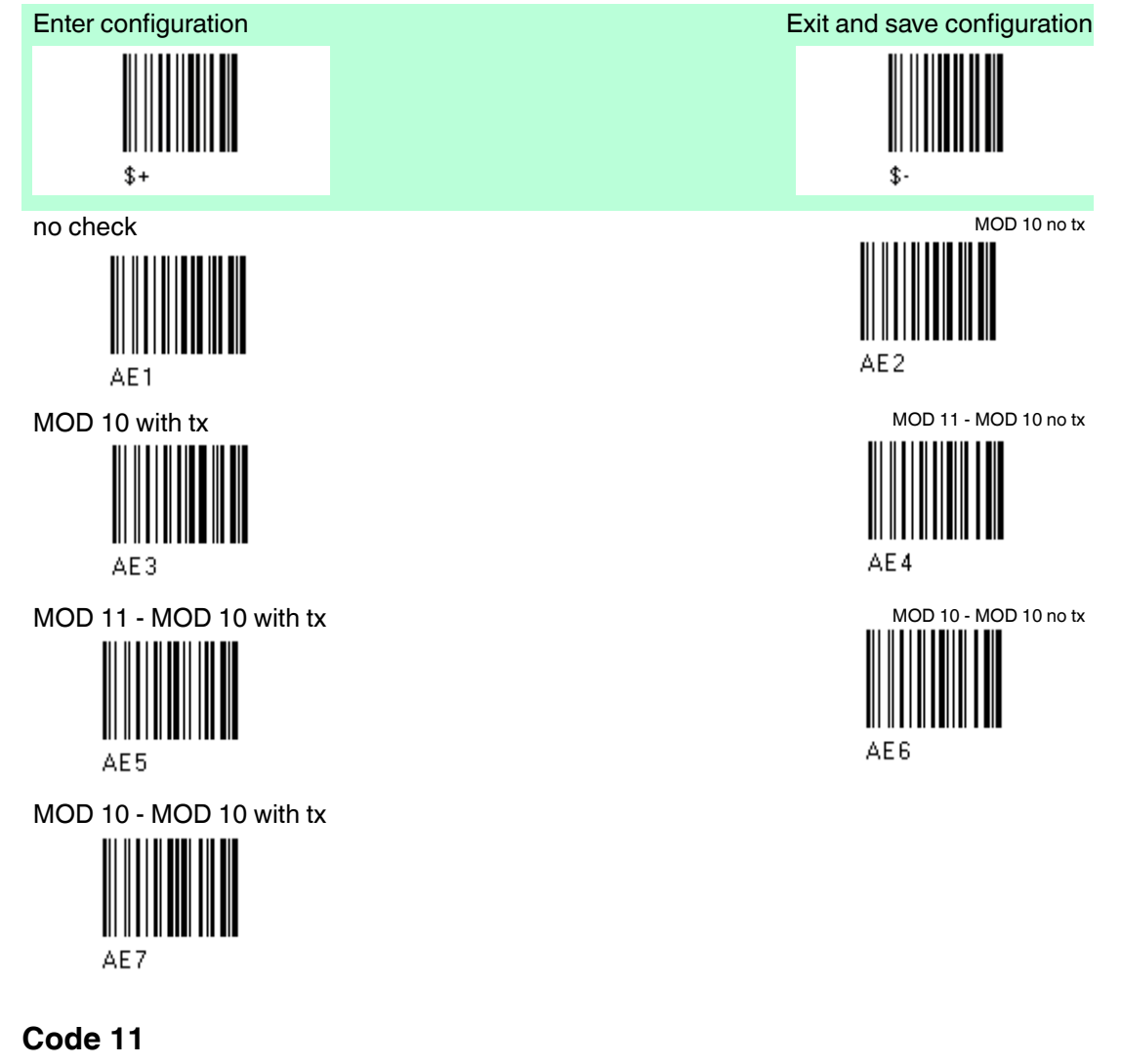

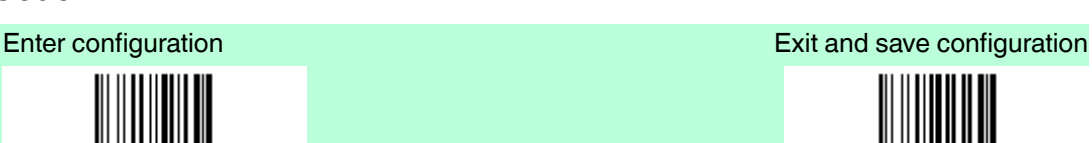

 $$+$ 

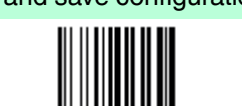

\$.

**Code 11**

disable the Code 11 family (\*)

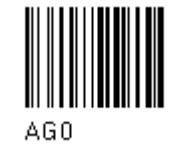

Enable the code by selecting one of the check digit selections. no check = no check digit control tx = transmission

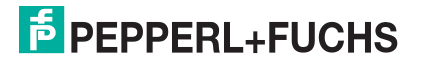

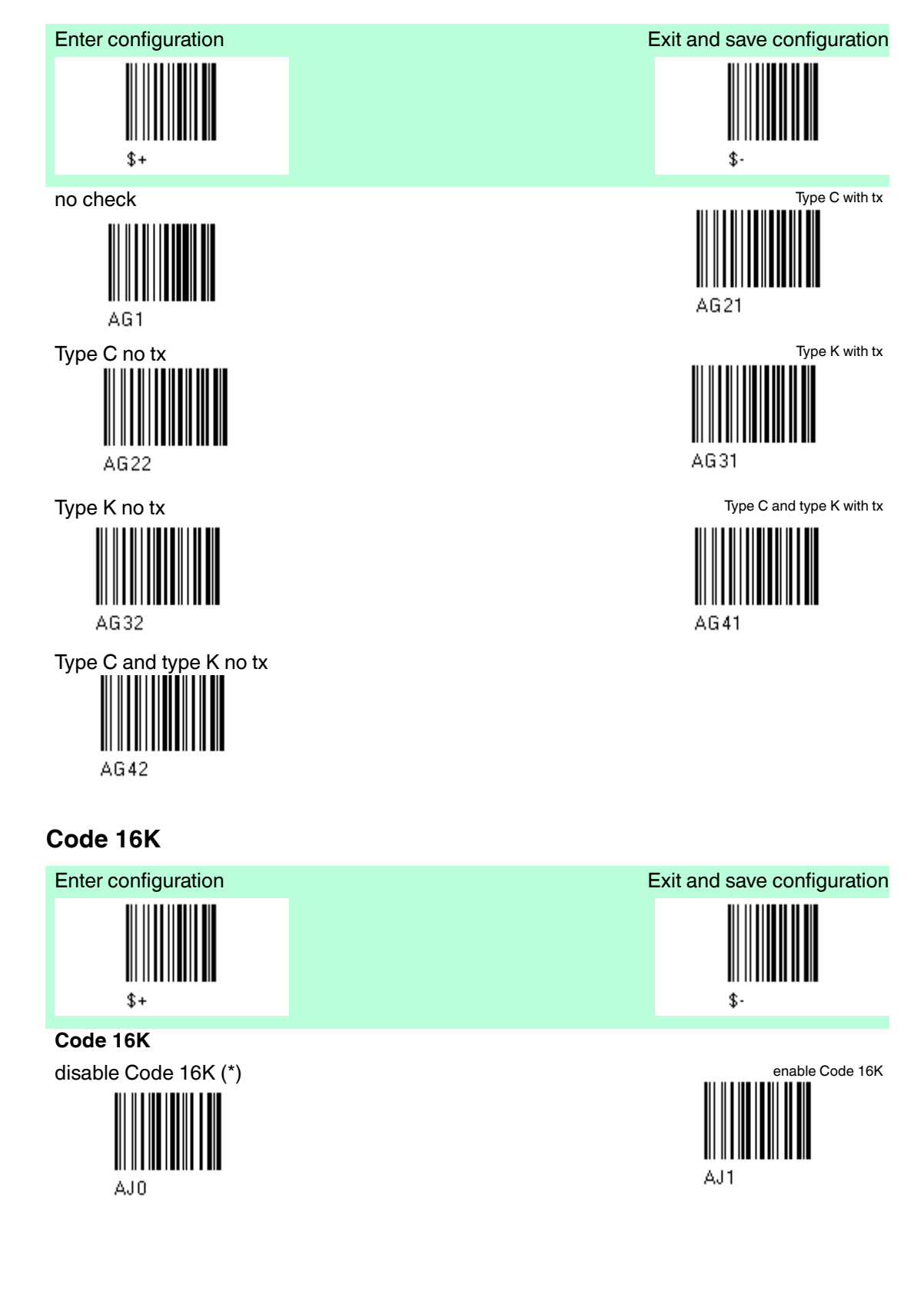

### **Code 49**

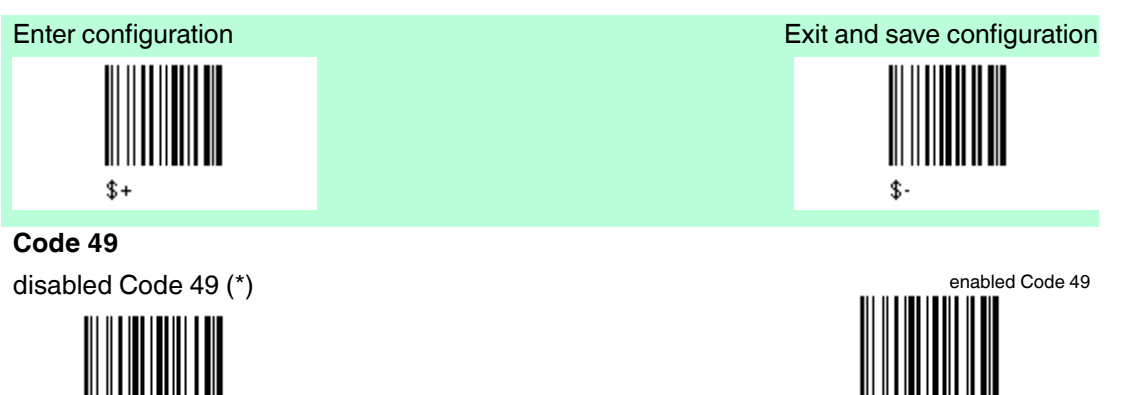

AM1

### **Code GS1 Databar Code Family**

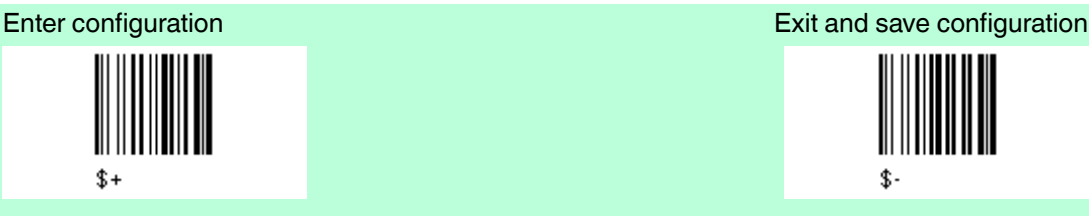

AM<sub>0</sub>

### **Code GS1 Databar Code Family**

disabled GS1 Databar Code Family (\*)

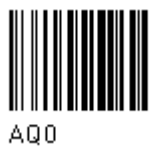

#### **GS1 Databar Expanded Linear and Stacked**

disabled enabled

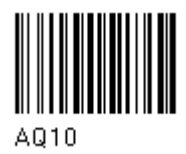

**GS1 Databar limited**

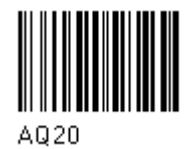

**GS1 Databar Linear and Stacked**

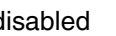

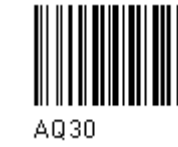

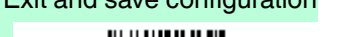

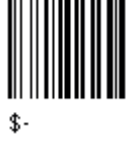

A011

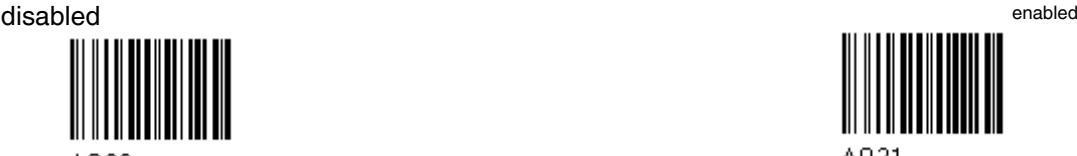

AQ21

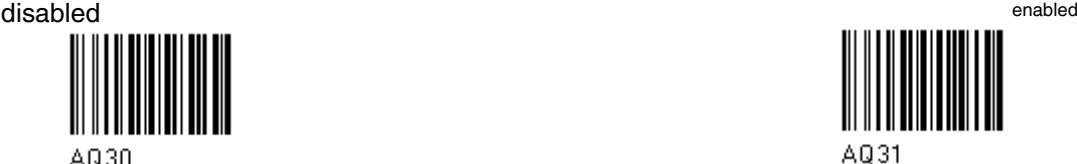

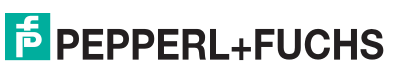

87

### 4.14 Advanced Formatting

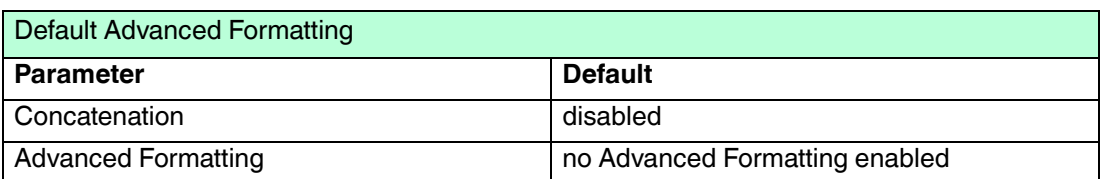

The Default value is signed with (\*)

### To change the "Advanced Formatting" Default values

- 1. Read the "Enter Configuration" code once.
- 2. Read the configuration codes precisely following the numbered procedure given.
- 3. When desired you can change further configuration codes directly.
- 4. Read the "Exit and Save Configuration" code once.
- 4.14.1 Concatenation

#### **Concatenation**

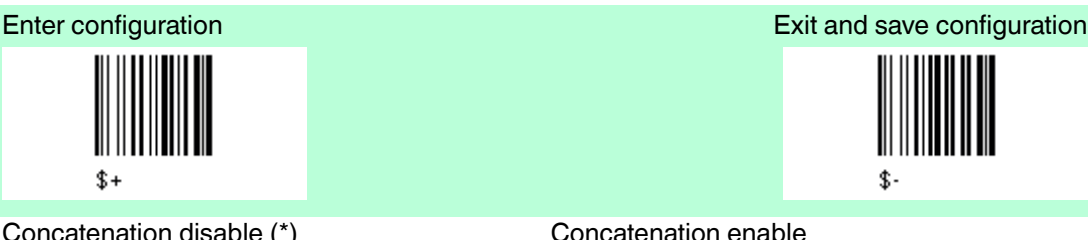

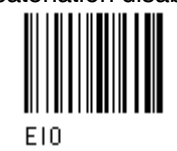

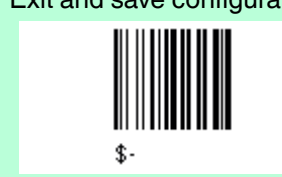

Concatenation disable (\*) Concatenation enable Permits the concatenation of two codes defined by code type and length. It is possible to set a timeout for the second code reading and to define code transmission if the timeout expires. The order of transmission is CODE 1 - CODE 2.

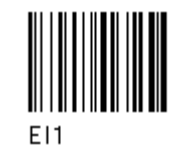

**Define Concatenation Code 1** Code ID

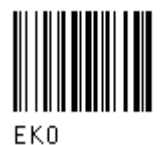

Read the code type from the Code Identifier table.

Code length

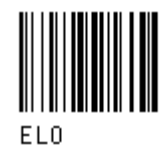

Read an number in the range 0-99 from the Hex/Numeric table.

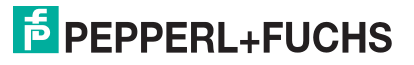

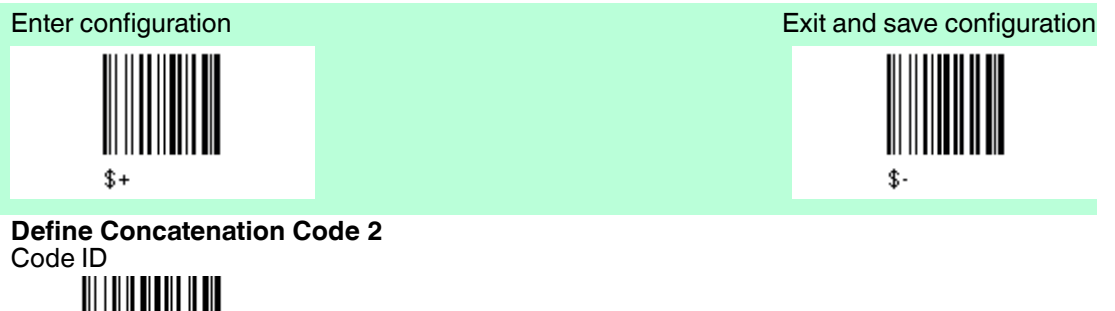

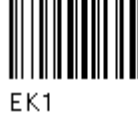

Read the code type from the Code Identifier table.

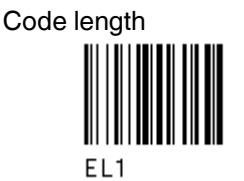

Read an number in the range 0-99 from the Hex/Numeric table.

#### **Concatenation Result Code ID**

Since you can concatenate codes from different families, you must select the Code ID character of the resulting code. The Code ID character will be sent in the output message only if it is enabled according to the Code Identifier selection.

Use Code 1 ID Use Code 2 ID

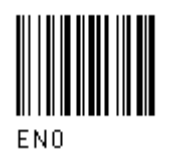

**ConcatenationTimeout**

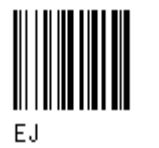

Read two numbers in the range 00 to 99.

00 = no Timeout

01-99 = Timeout from 1 to 99 seconds

Define the timeout, which determines the valid waiting period between the two codes, in order to accept concatenation. If the timeout expires, the resulting action will be based on the following selection..

#### **Transmission after Timeout**

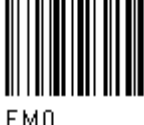

Only code 2 transmitted (if read) after timeout Either code 1 or code 2 transmitted after timeout

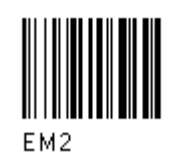

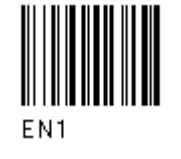

no code transmitted after Timeout **only code 1 transmitted (if read)** after timeout

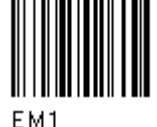

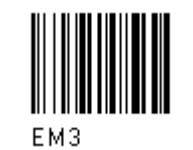

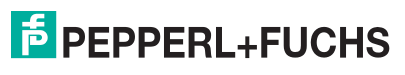

### 4.14.2 Advanced Formatting

#### **Advanced Formatting**

Advanced formatting has been designed to offer you complete flexibility in changing the format of barcode data before transmitting it to the host system. This formatting will be performed when the barcode data meets certain criteria, which you will define in the following procedure. Up to 4 advanced code management formats can be defined and saved in memory. For each format you must complete the entire configuration procedure.

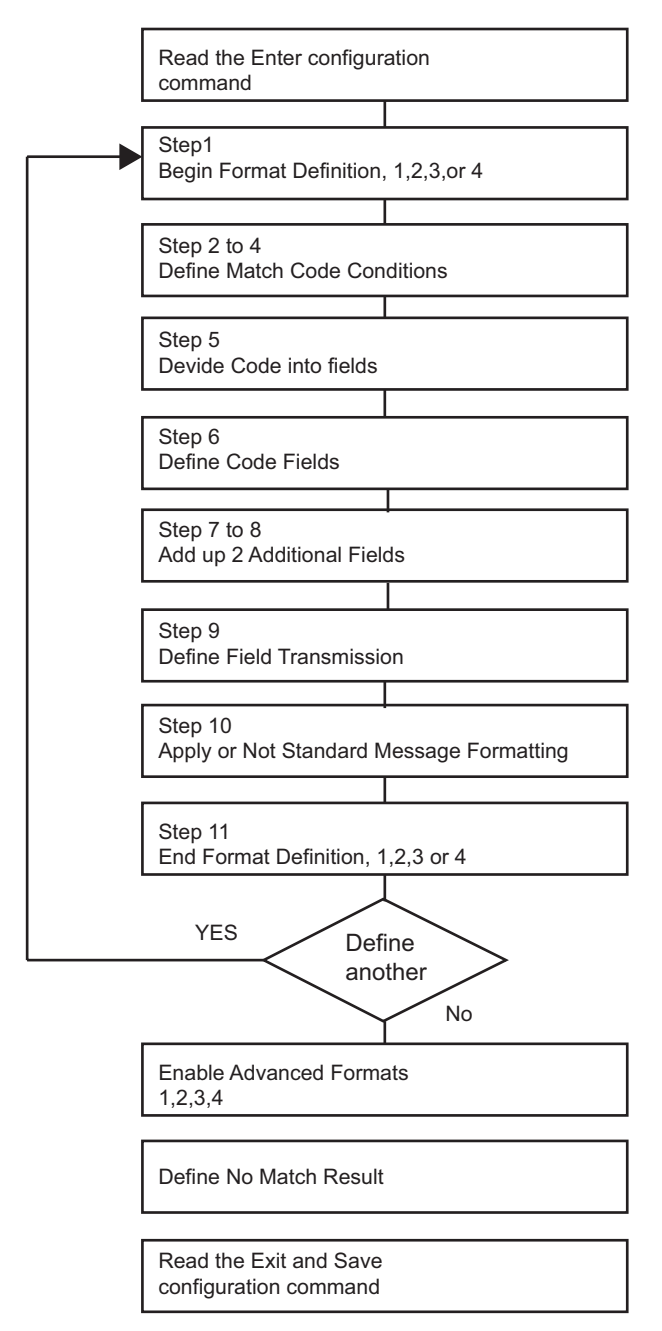

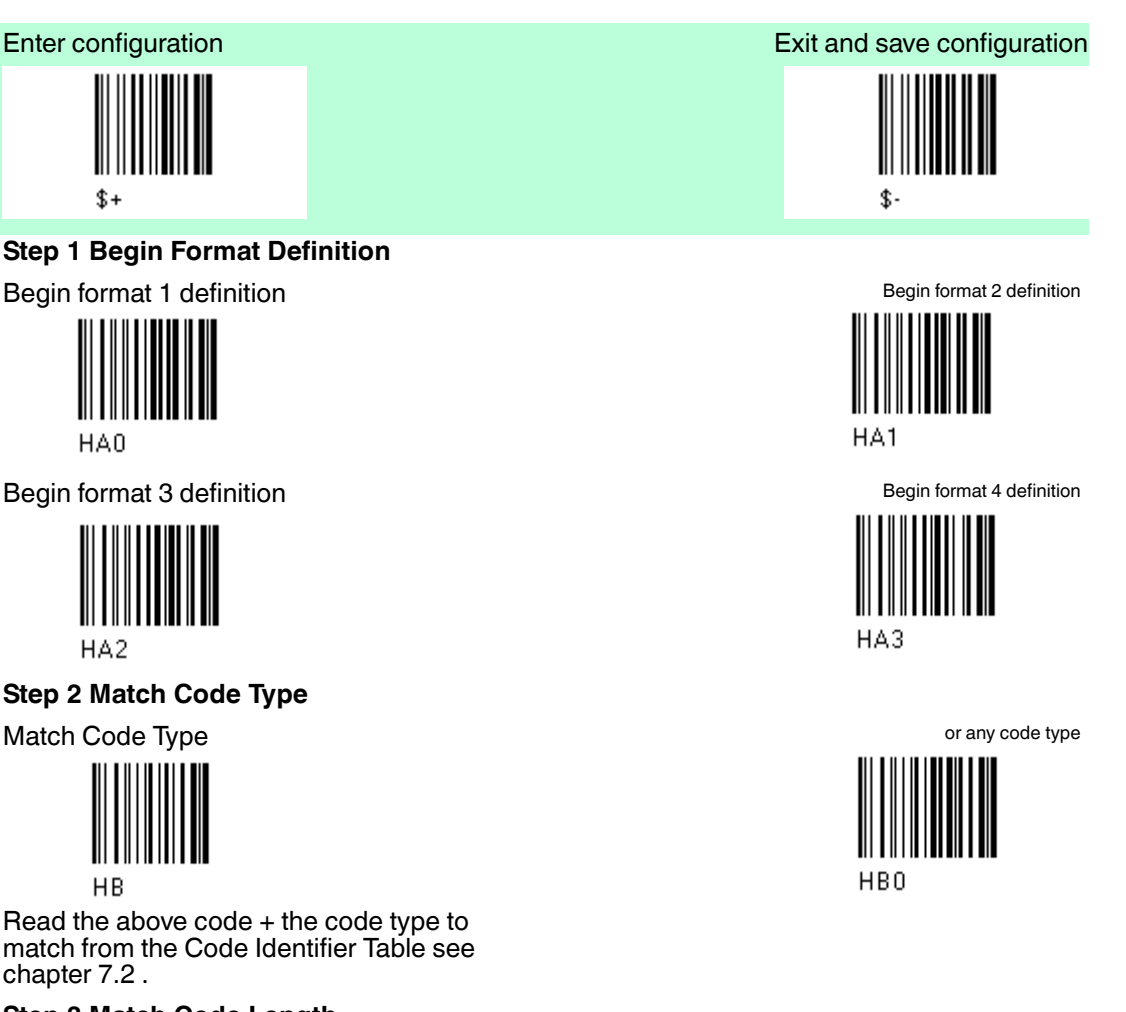

#### **Step 3 Match Code Length**

Match Code length

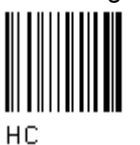

Read the above code + two numbers in the range 01 to 99 for the exact code length.

#### **Step 4 Match with Predefined Characters**

no match

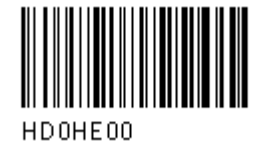

or

Match with 1 character Match with a 2-character string Match with a 2-character string

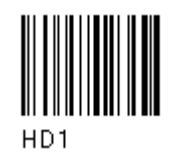

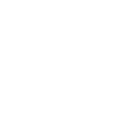

HC00

or any code length

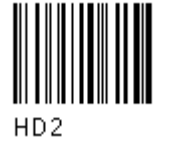

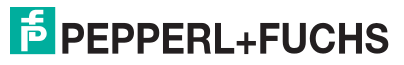

91

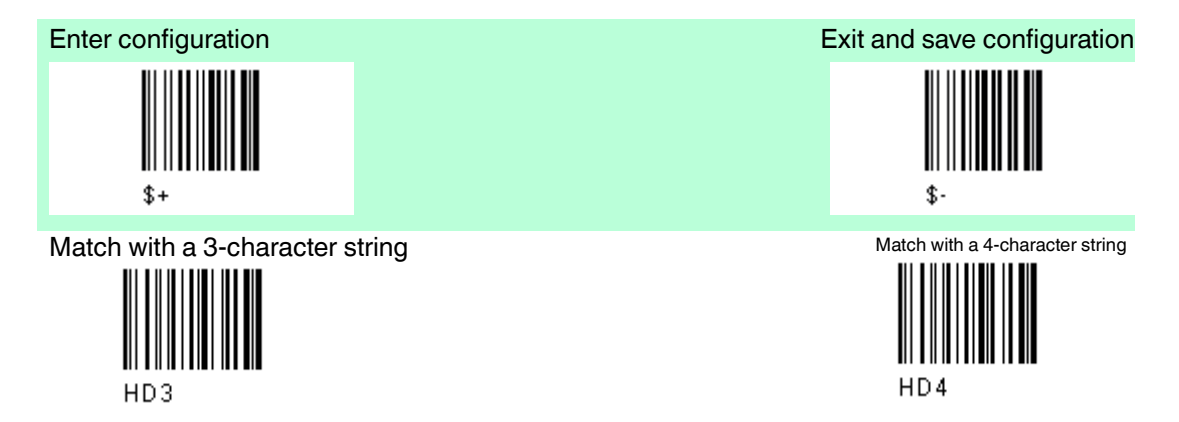

After selecting the predefined match code, read the character(s) from the HEX table. Range of characters =  $00$  to FE

#### **Example**

Match Code with the 2-character predefined string ="@@" einlesen

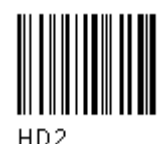

 $+ 40 + 40$ 

and position of first character in predefined string

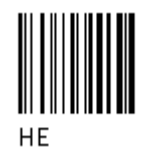

Read the above code + two numbers in the range 01 to 99 representing the character position in the code where the first character of the predefined string must be found. Read 00 if the match string can be found in any character position.

#### **Step 5 Divide Code into Fields**

Divide code into fields

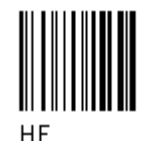

Read one number in the range 1 to 5 to divide the code into fields.

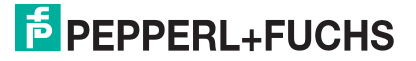

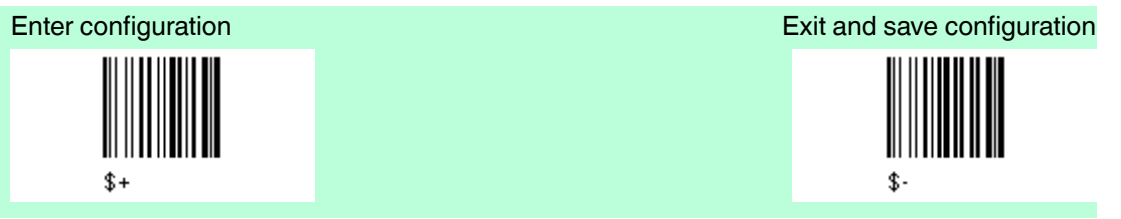

#### **Step 6 Define Code Fields**

Each code field length can be set by either:

- 1. Defining a **field separator character to be found in the code itself**. In this case you can choose to discard the code separator character or include it as the last character of the field. or by
- 2. Defining a **match character to be found consecutively repeated in the code itself**. In this case the field ends with the first character that does not match. or by
- 3. Specifying a **specific character length** up to maximum of 99 characters. or by
- 4. Selecting **the last field as variable length** (if any).

You must define the same number of fields as selected in step 5, including fields that will not be transmitted.

#### **Define field 1 by**

either **1.) Field separator**

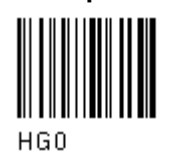

Read the field separator character from the HEX table. Range of characters = 00 to FE.

discard separator include separator

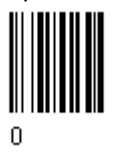

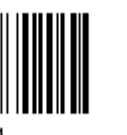

**or 2.) Match character**

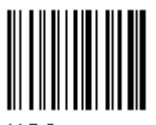

 $H<sub>G</sub>3$ 

Read the match character from the HEX table  $= 00$  to FE.

**or 3.) Field length**

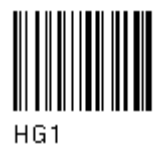

Read two numbers in the range 01 to 99 to define the field length.

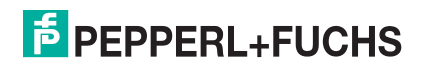

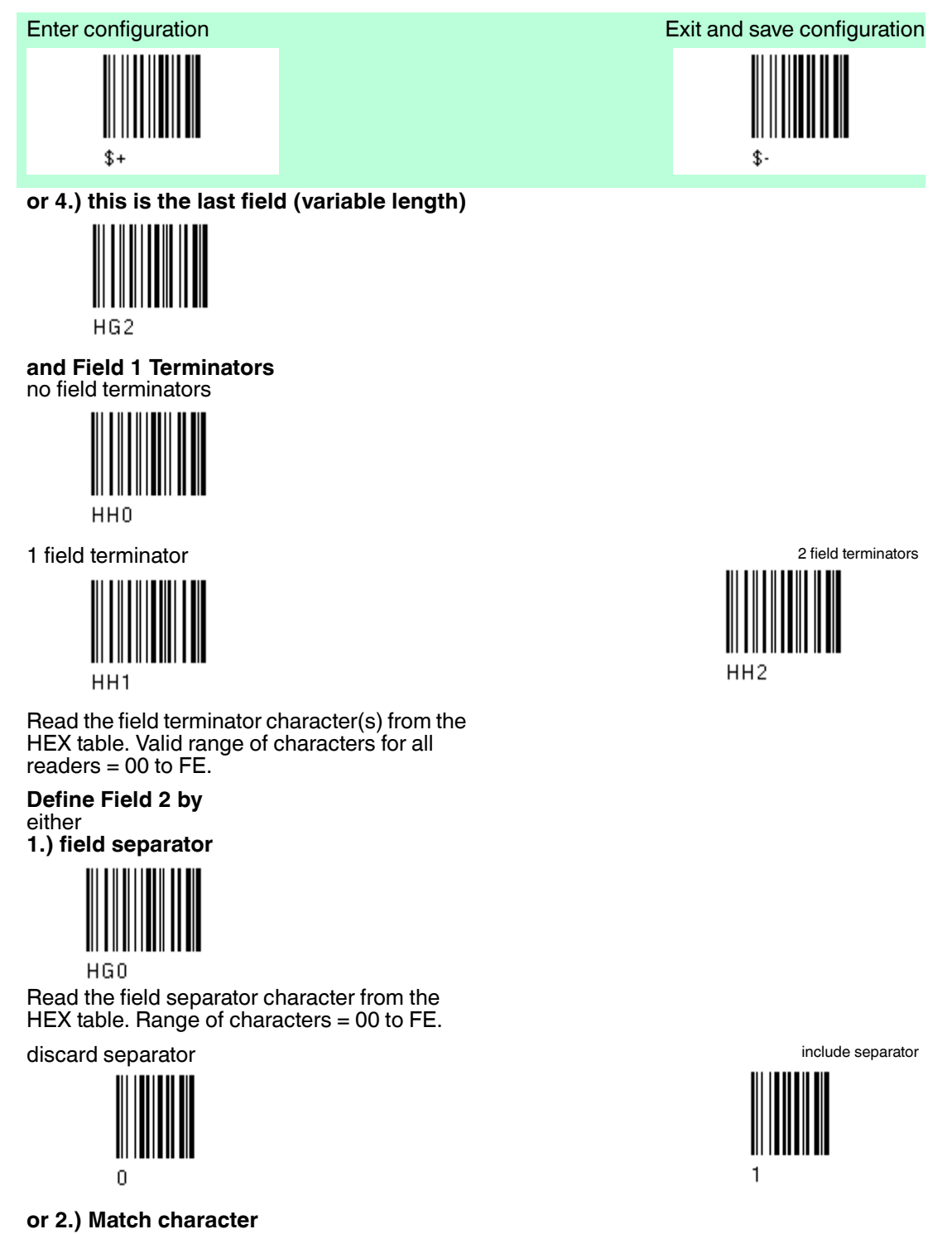

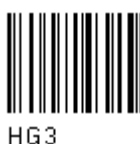

Read the match character from the HEX tabel. Range of characters= 00 bis FE

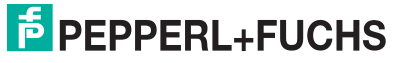

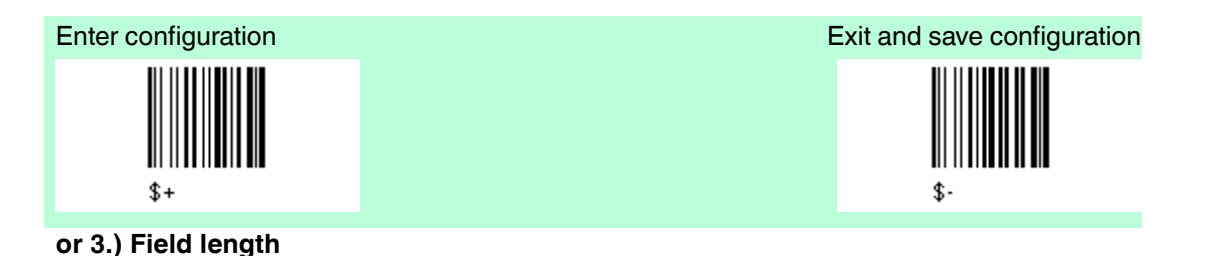

 $H<sub>G</sub>1$ 

Read two numbers in the range 01 to 99 to define the field length.

#### **or 4.) this ist the last field (variable length)**

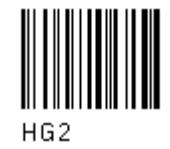

**and Field 2 Terminators** no field terminators

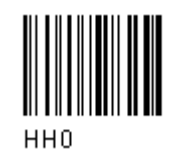

1 field terminator 2 field terminators

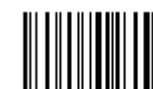

HH<sub>1</sub>

Read the field terminator character(s) from the HEX table. Valid range of characters for all readers = 00 to FE.

**Define field 3 by** either **1.) Field separator**

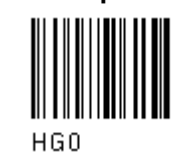

Read the field separator character from the HEX table. Range of characters = 00 bis FE

discard separator include separator include separator

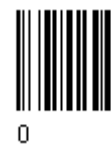

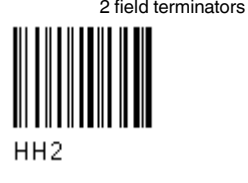

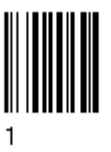

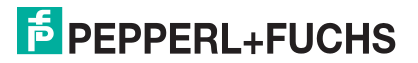

95

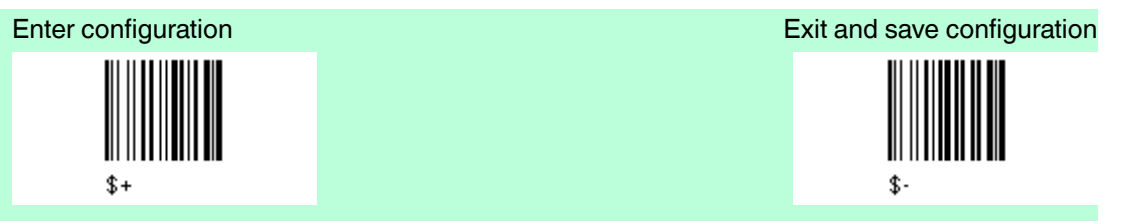

**or 2.) Match character**

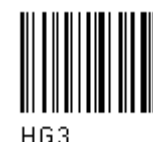

Read the match character from the HEX table. Range of character = 00 bis FE

#### **or 3.) Field length**

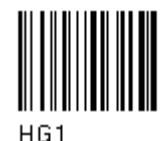

Read two numbers in the range 01 to 99 to define the field length.

**or 4.) this is the last field (variable length)**

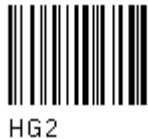

**and Field 3 terminator** no field terminators

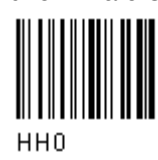

1 Field terminator 2 Field terminators

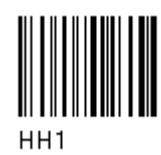

Read the field terminator character(s) from the HEX table. Valid range of characters for all readers = 00 to FE.

**Define Field 4 by** either **1.) Field separator**

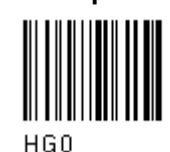

Read the field separator character form the HEX table. Range of characters= 00 bis FE

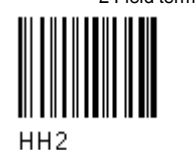

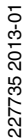

## **E** PEPPERL+FUCHS

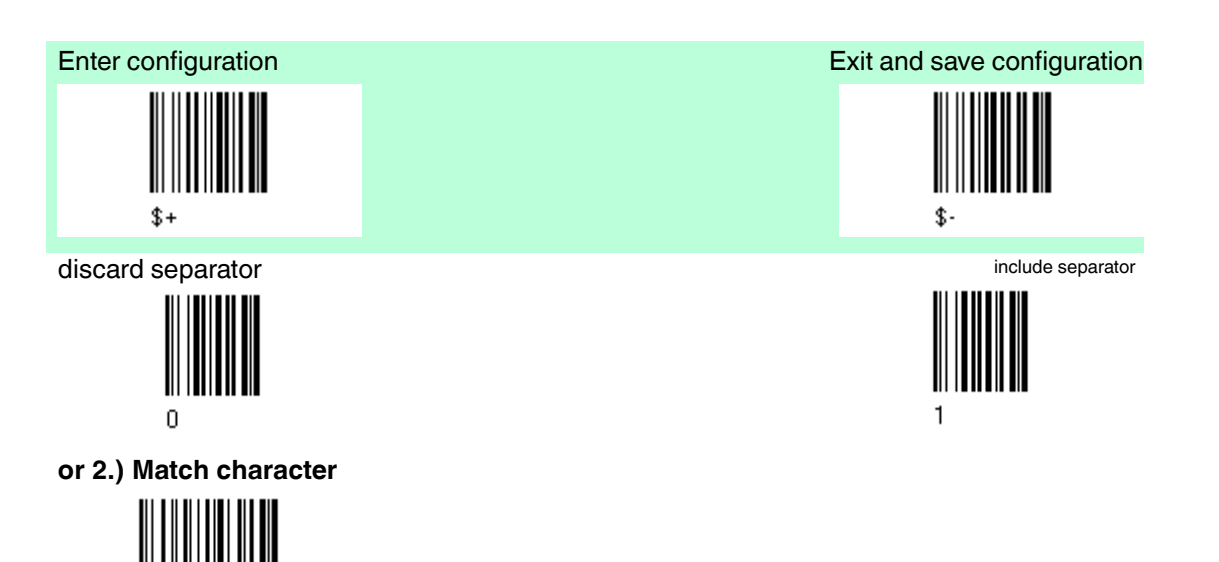

 $H G 3$ Read the match character from the HEX table. Range of the characters = 00 bis FE

#### **or 3.) Field length**

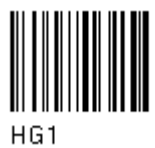

Read two numbers in the range 01 to 99 to define the field length.

#### **or 4.) this is the last field (variable length)**

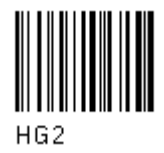

**and Field 4 terminators** no field terminators

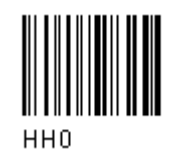

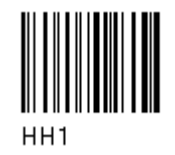

Read the field terminator character(s) from the HEX table. Valid range of characters for all readers  $= 00$  to FE.

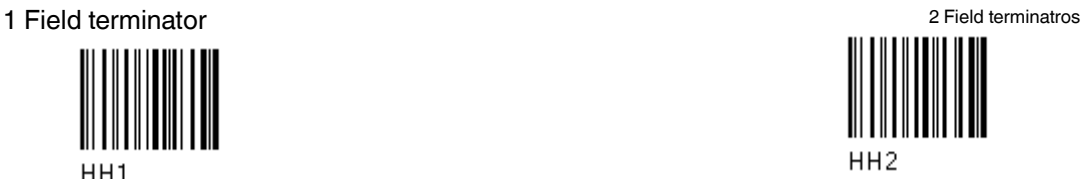

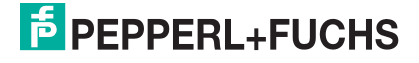

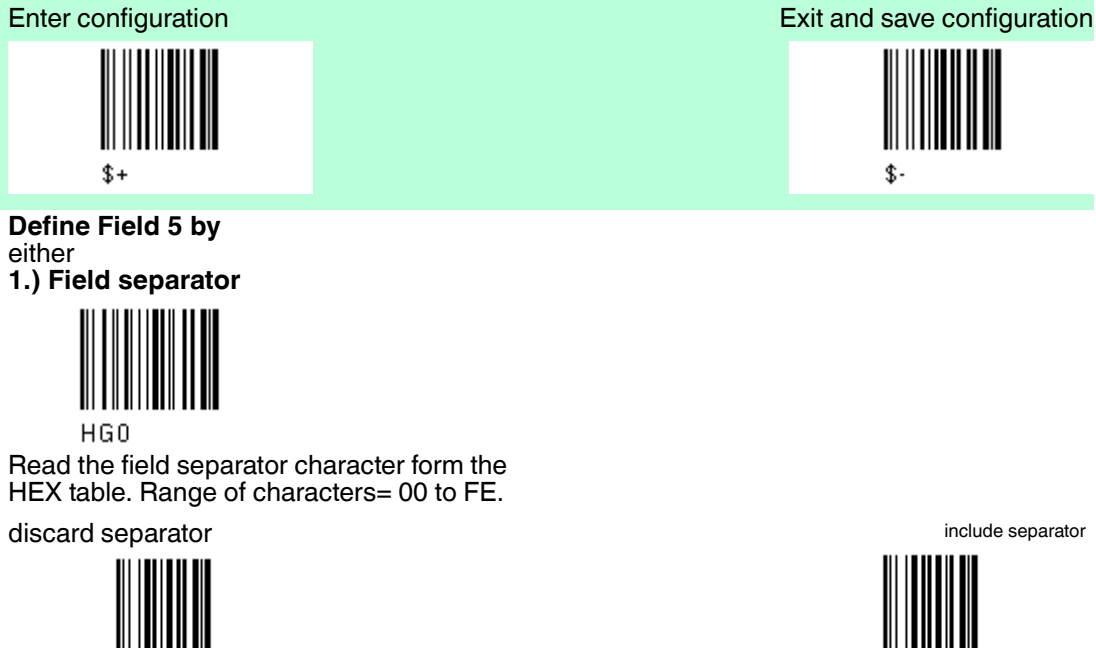

**or 2.) Match character**

n

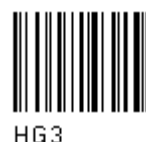

Read the match character from the HEX tabel. Range of characters = 00 to FE

**or 3.) Field length**

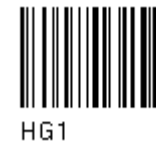

Read two numbers in the range 01 to 99 to define field length.

#### **or 4.) this is the last field (variable length)**

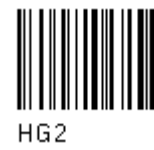

**and Field 5 terminators** no field terminators

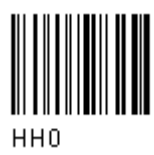

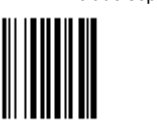

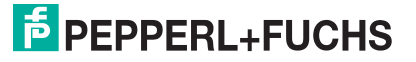

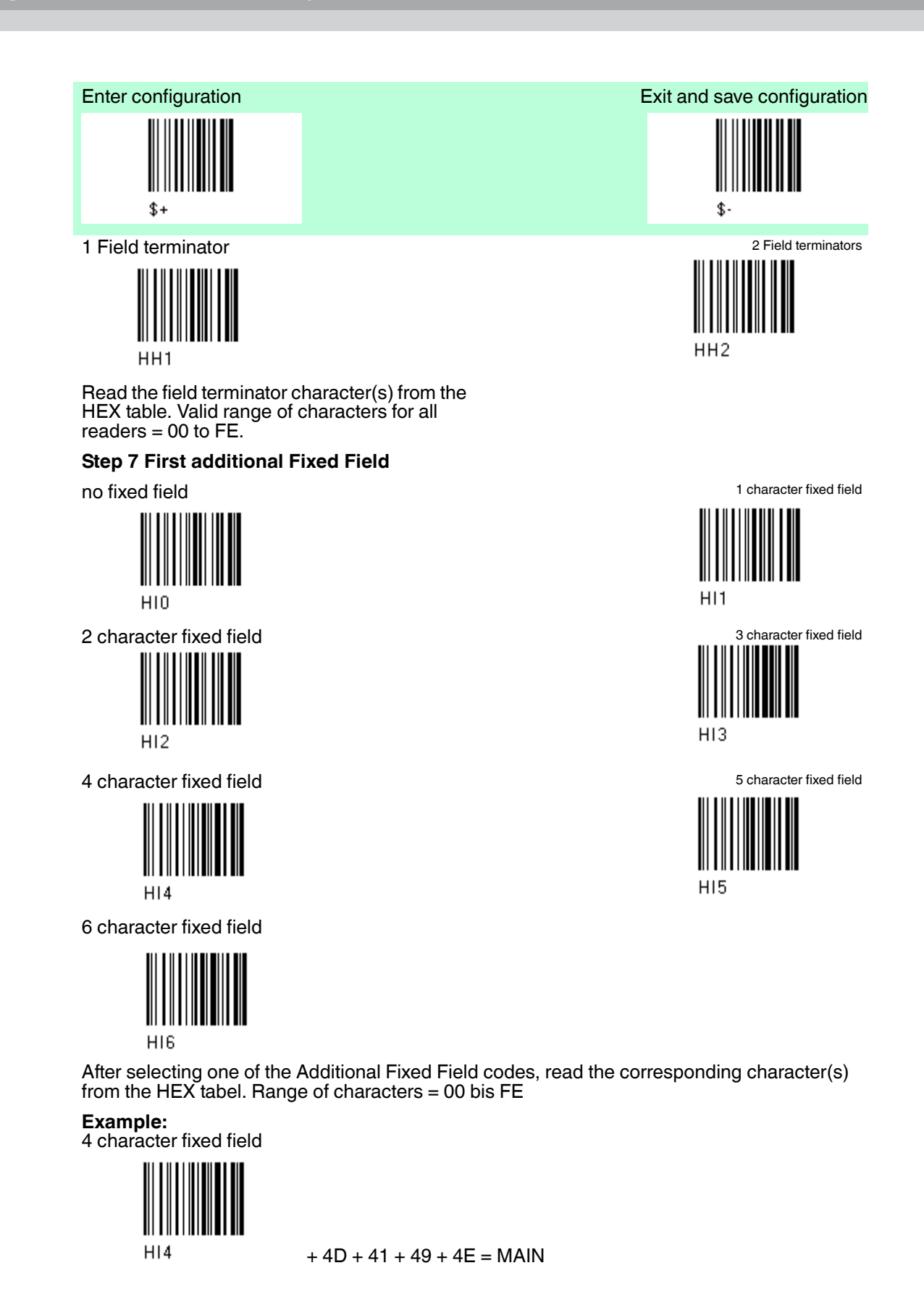

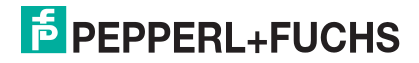

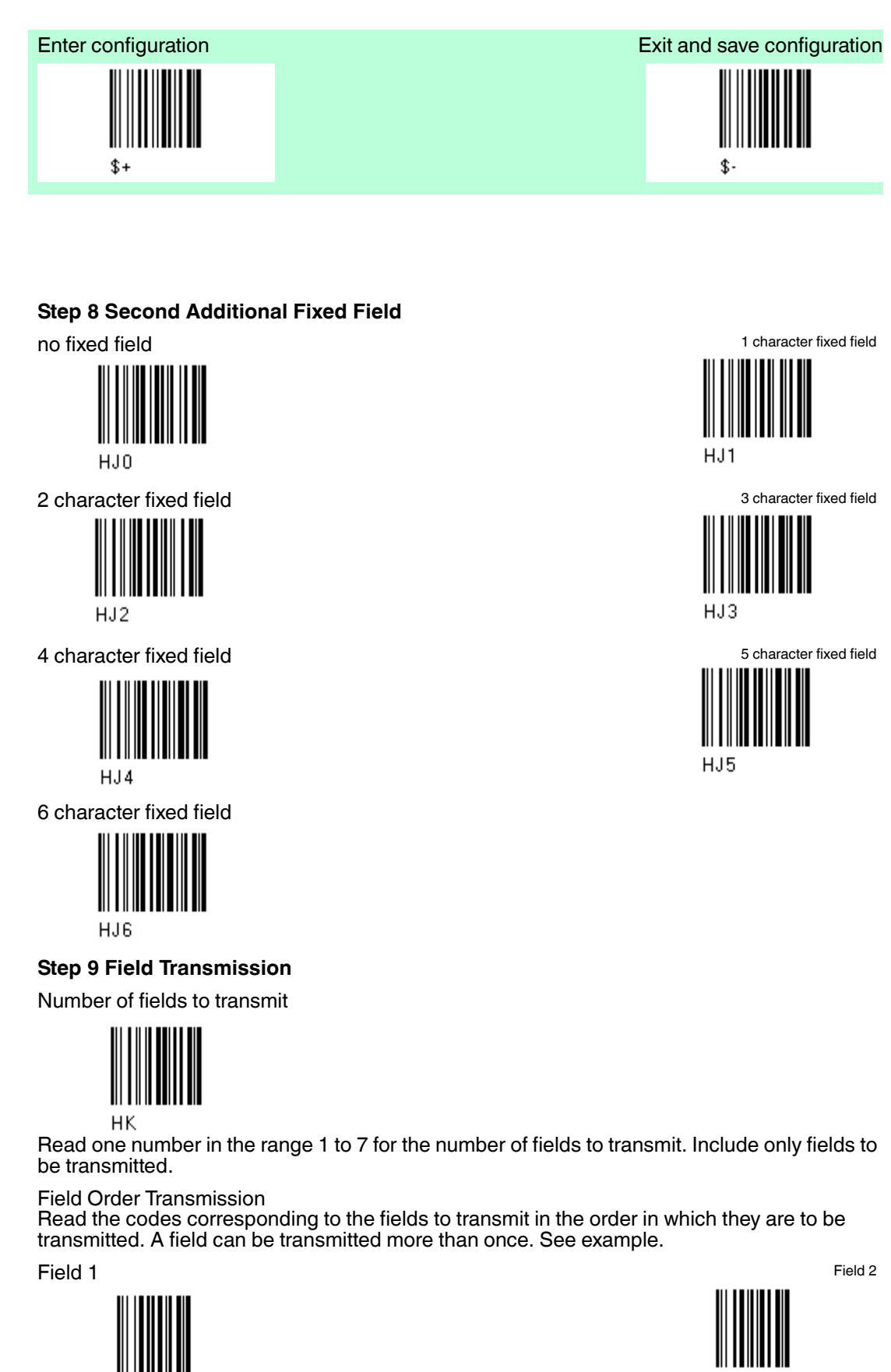

## **E** PEPPERL+FUCHS

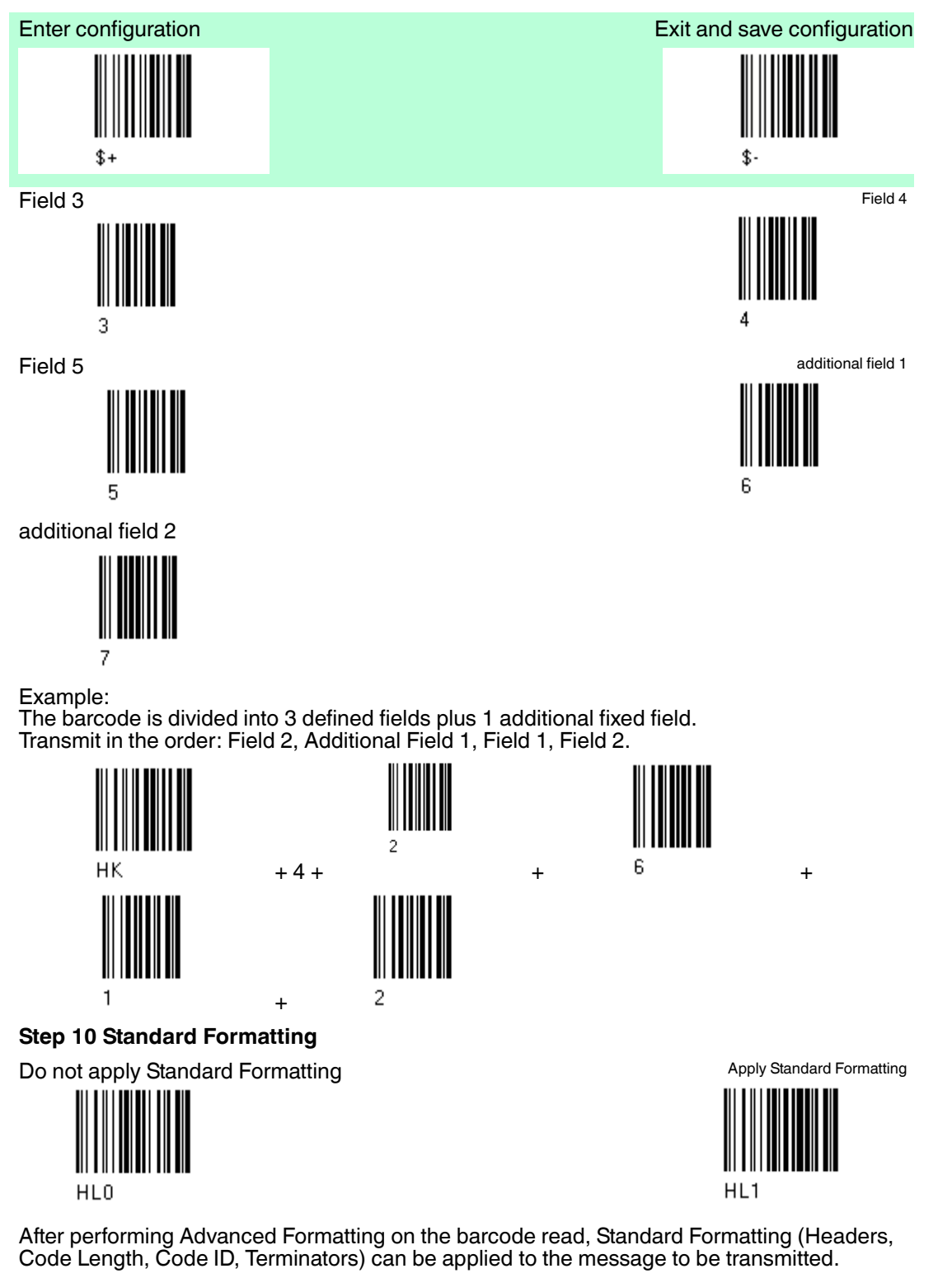

#### **Step 11 End Format Definition**

End Format 1 Definition **End Format 2 Definition** End Format 2 Definition

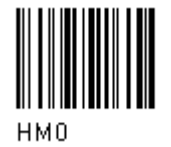

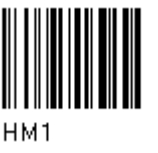

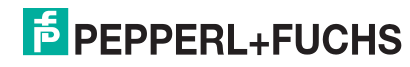

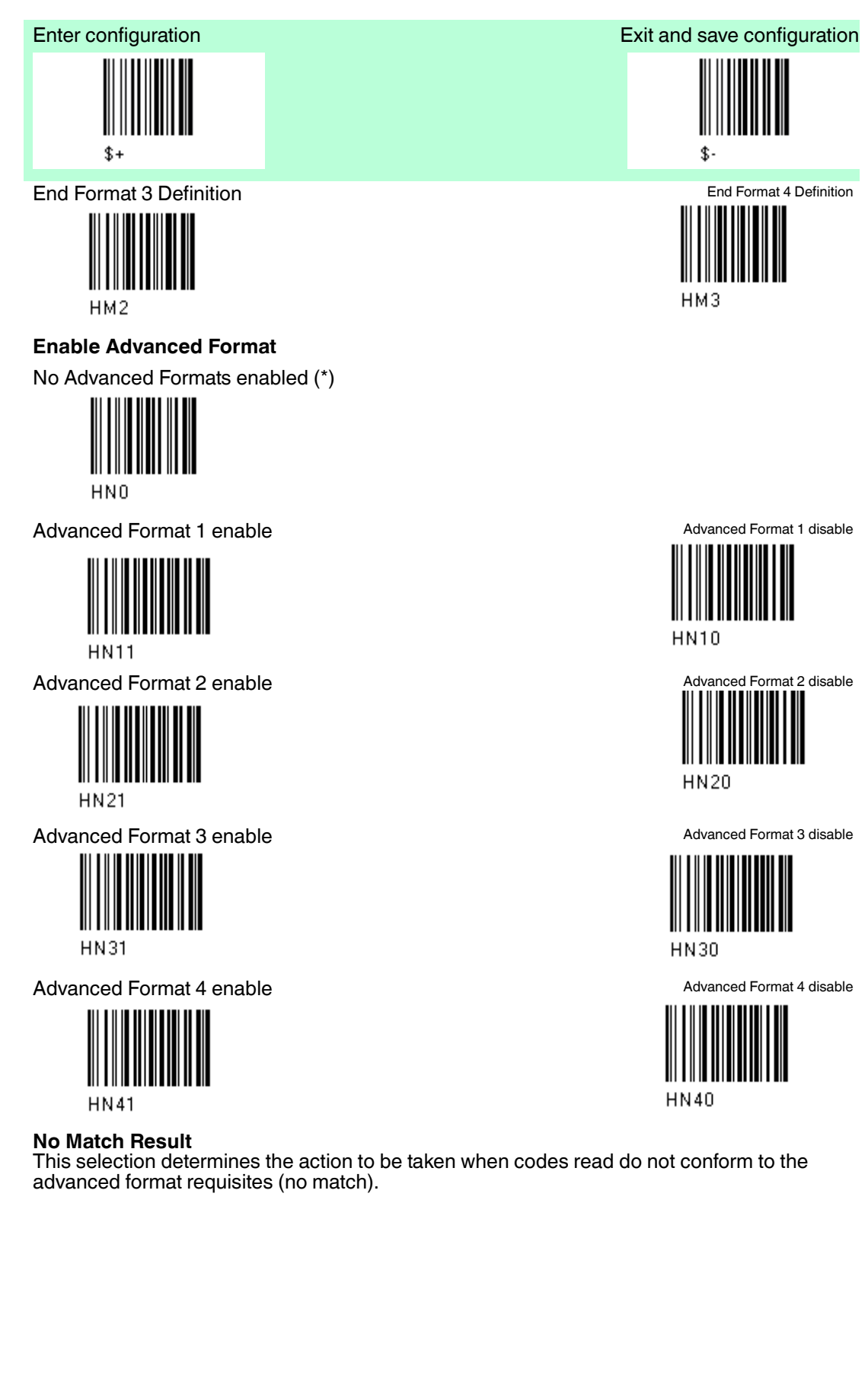

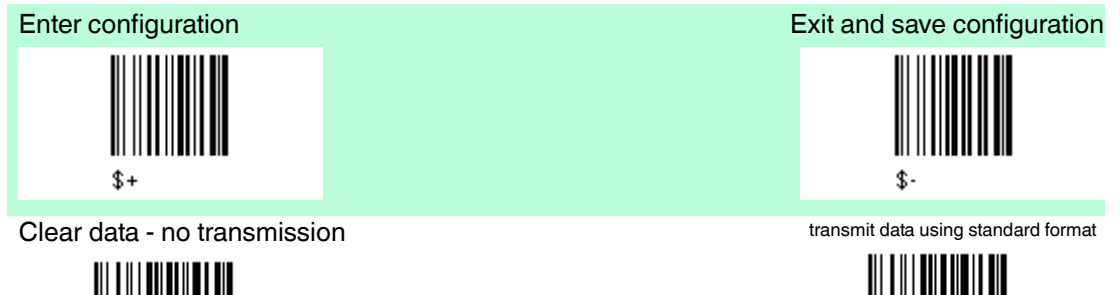

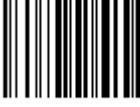

HOO

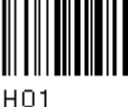

Codes not matching can be ignored, cleared from memory not transmitted. Codes not matching can be transmitted using the Standard formatting (Headers, Code Length, Code ID, Terminators).

### 4.15 Radio Parameters

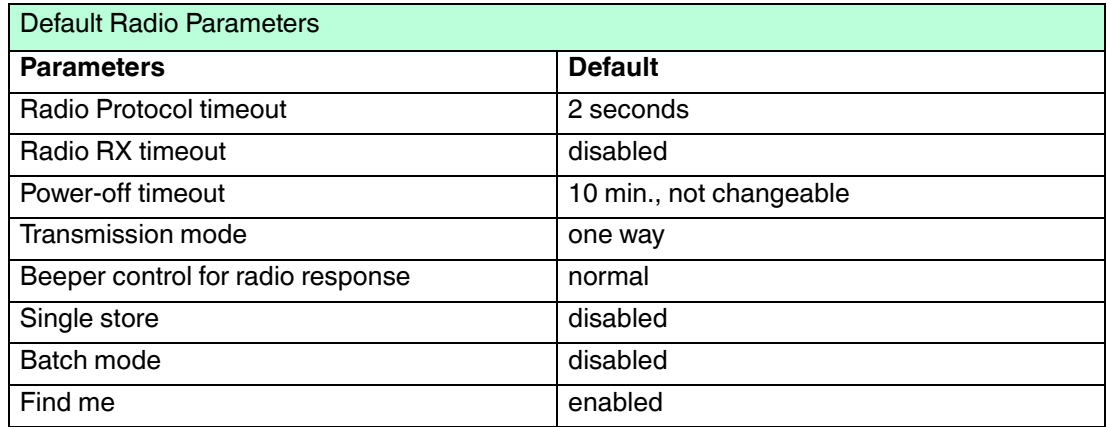

The Default value is signed with (\*).

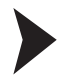

To change the default values

- 1. Read the "Enter Configuration" code once.
- 2. Read configuration codes from the desired groups or follow the procedure given for this code group.
- 3. When desired you can change further configuration codes directly.
- 4. Read the "Exit and Save Configuration" code once.

## 4.15.1 Radio Protocol timeout

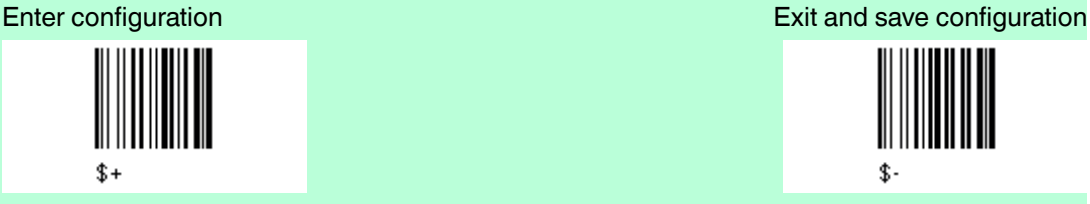

#### **Radio Protocol timeout**

Select the code type from the code Default 2 seconds (\*) table in in the range 02 - 19. Timeout from 2 to 19 seconds

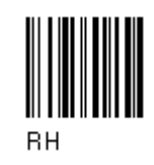

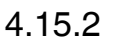

4.15.2 Radio RX timeout

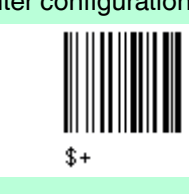

**Radio RX timeout**

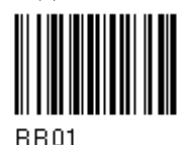

specify timeout Read 2 numbers in the range 05 - 99.

05 - 99 = Radio RX timeout range from 05 - 99 seconds

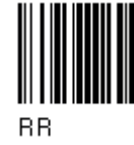

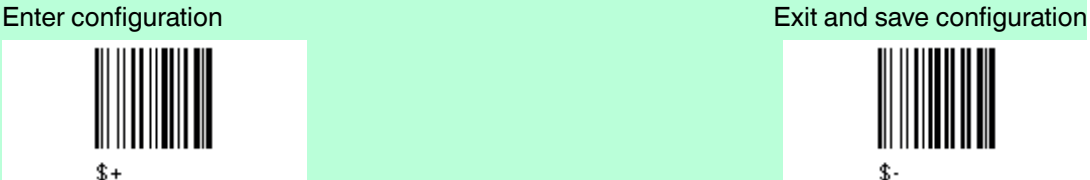

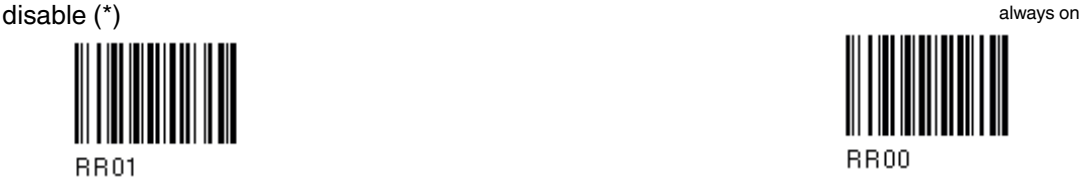

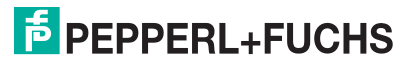

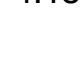

### 4.15.3 Power-off timeout

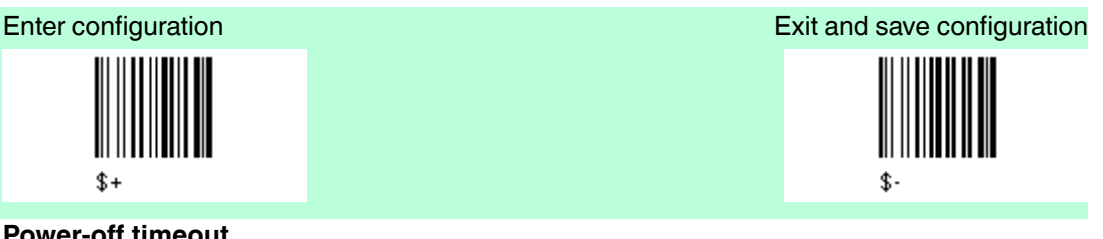

#### **Power-off timeout**

Read 2 numbers in the range 00 - 99 power-off after 4 hours (\*) ein. 00 = Power off disabled, reader always ready

01 - 99 = corresponds to max. 99 hours, delay before power-off

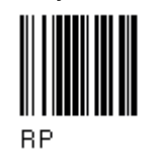

4.15.4 Transmission Mode

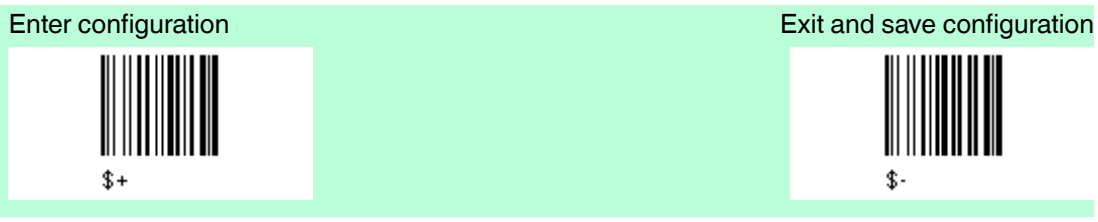

**Transmission Mode**

one-way  $(*)$  two-way

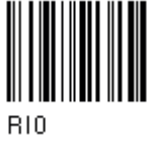

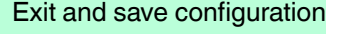

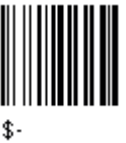

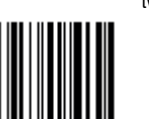

 $R11$ 

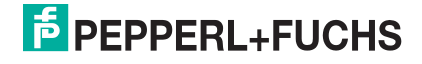

## 4.15.5 Beeper Control for radio response

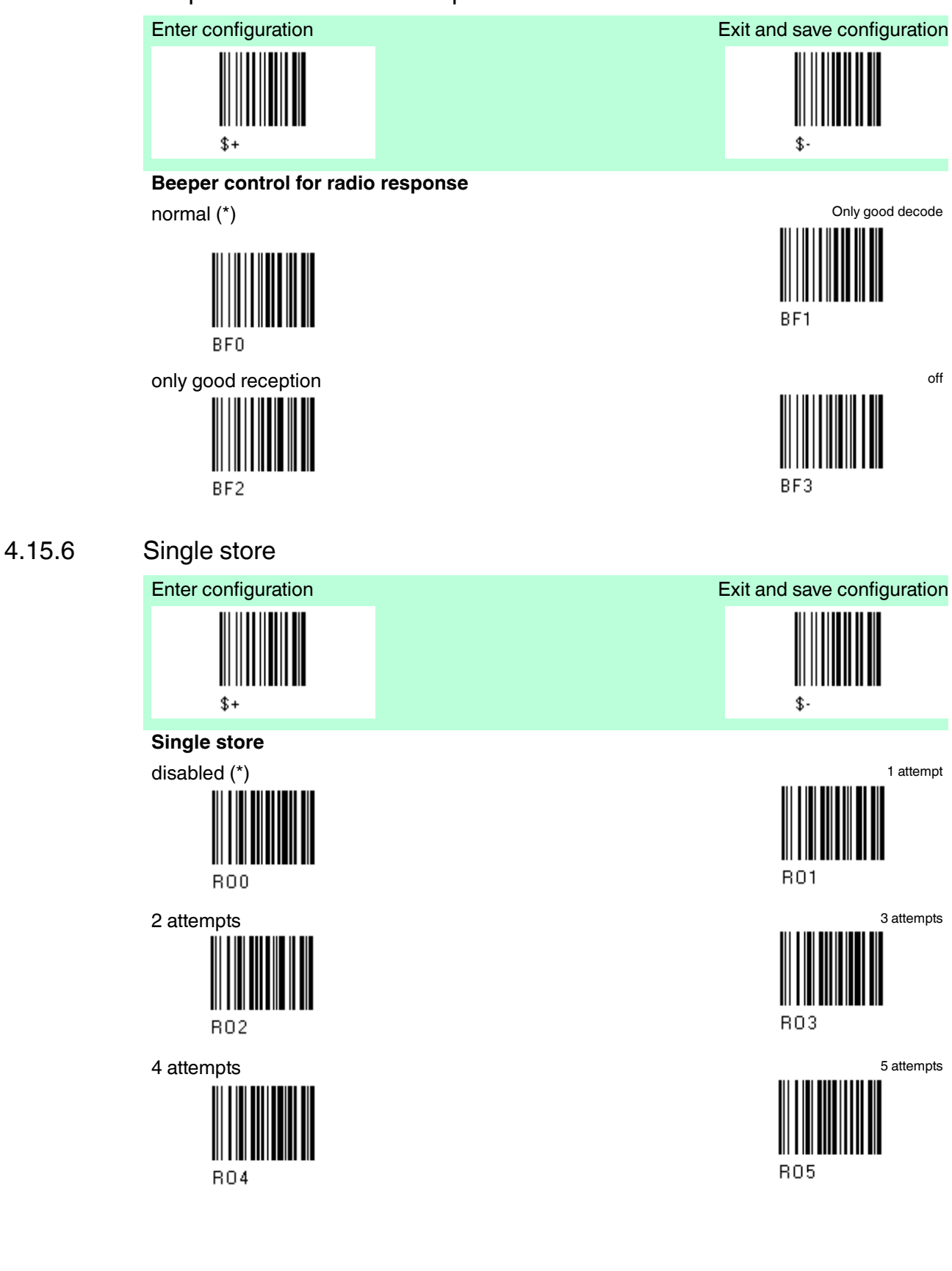

# **E** PEPPERL+FUCHS

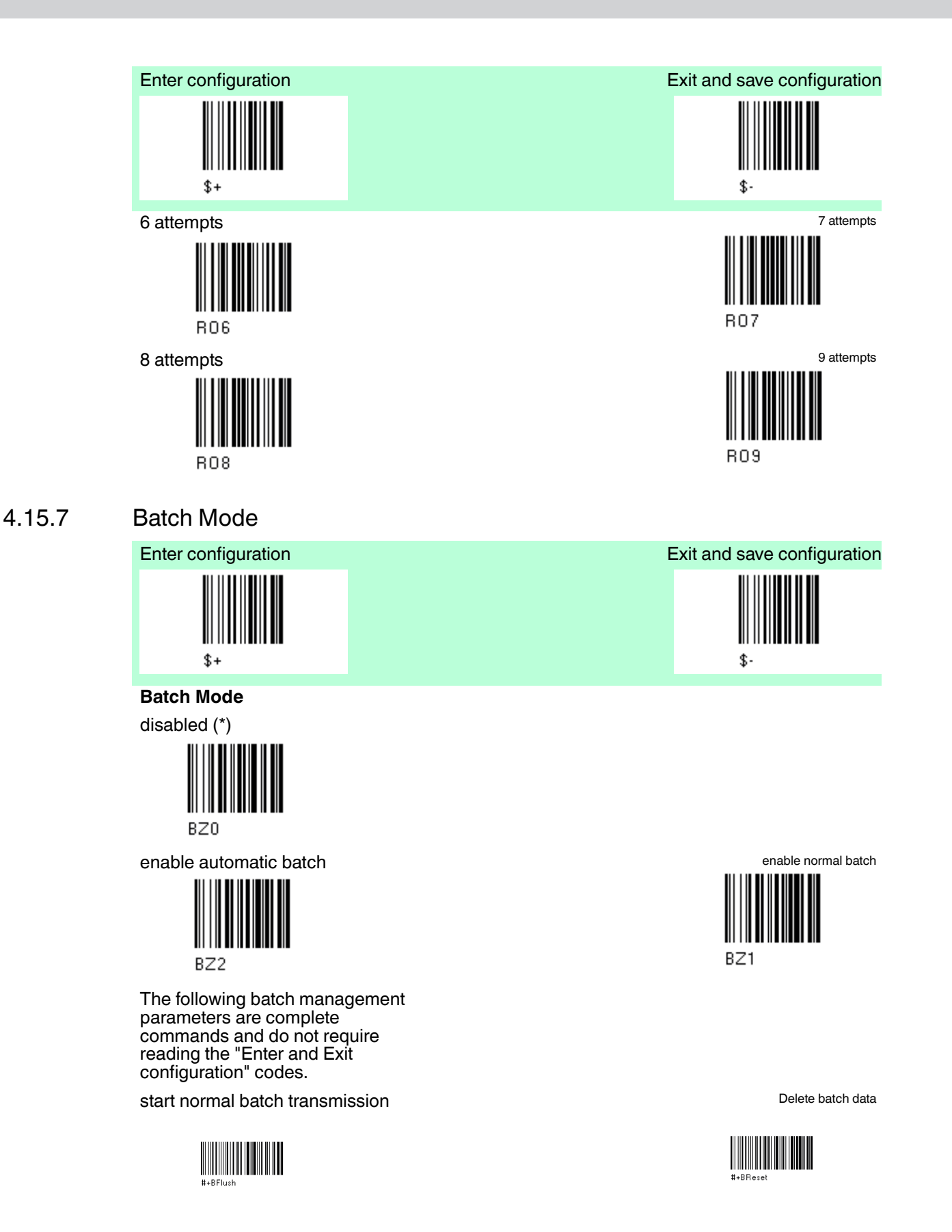

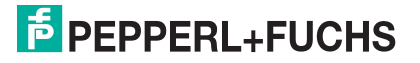

### 4.15.8 Find me

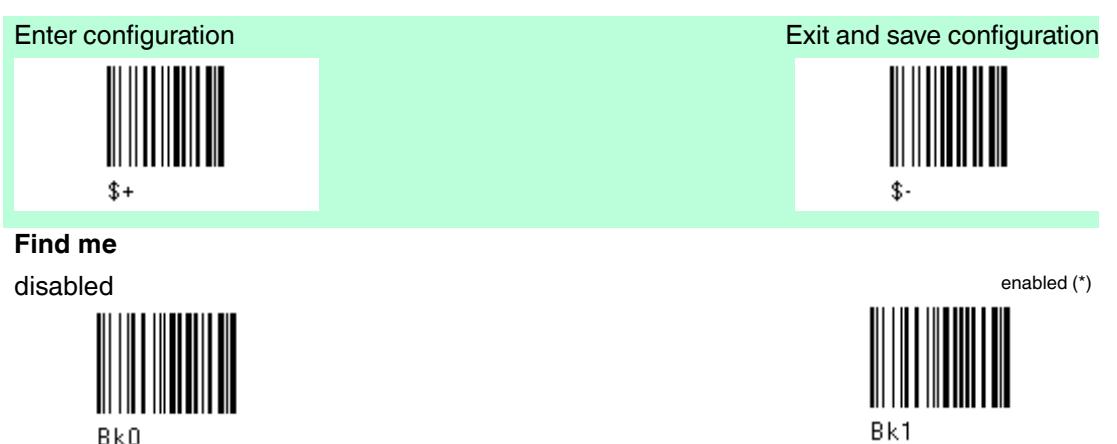

### 4.16 Display Parameter

The Default value is signed with (\*).

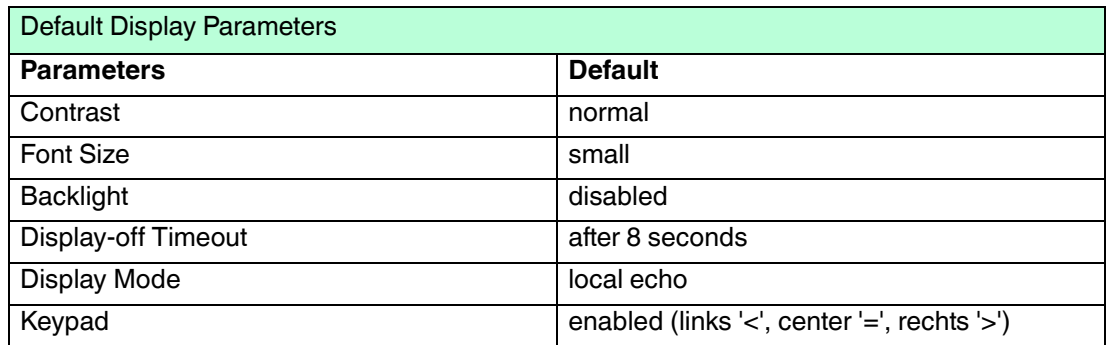

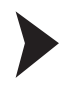

#### To change the default values

- 1. Read the "Enter Configuration" code once.
- 2. Read configuration codes from the desired groups or follow the procedure given for this code group.
- 3. When desired you can change further configuration codes directly.
- 4. Read the "Exit and Save Configuration" code once.

### 4.16.1 Date and time

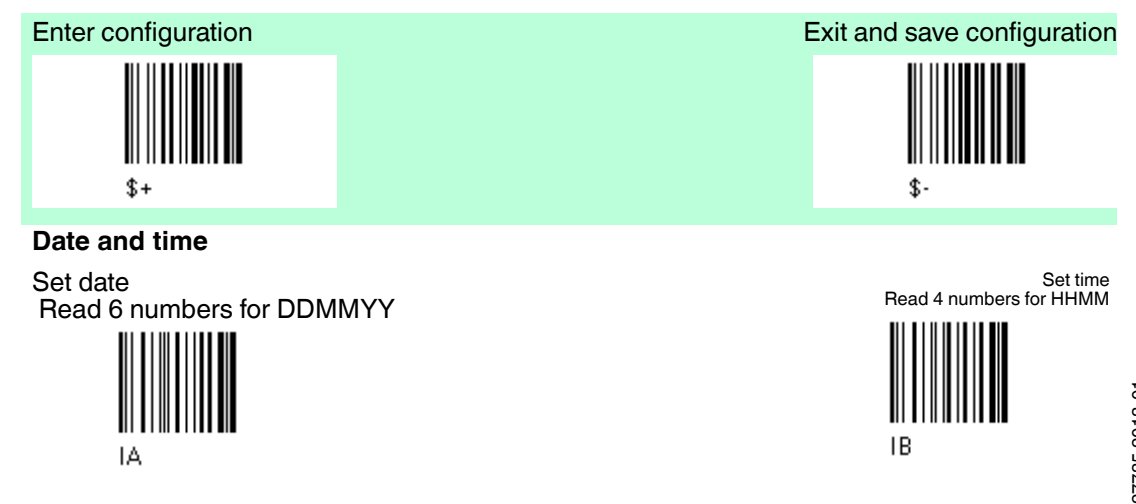

## **E** PEPPERL+FUCHS

### 108
# 4.16.2 Contrast

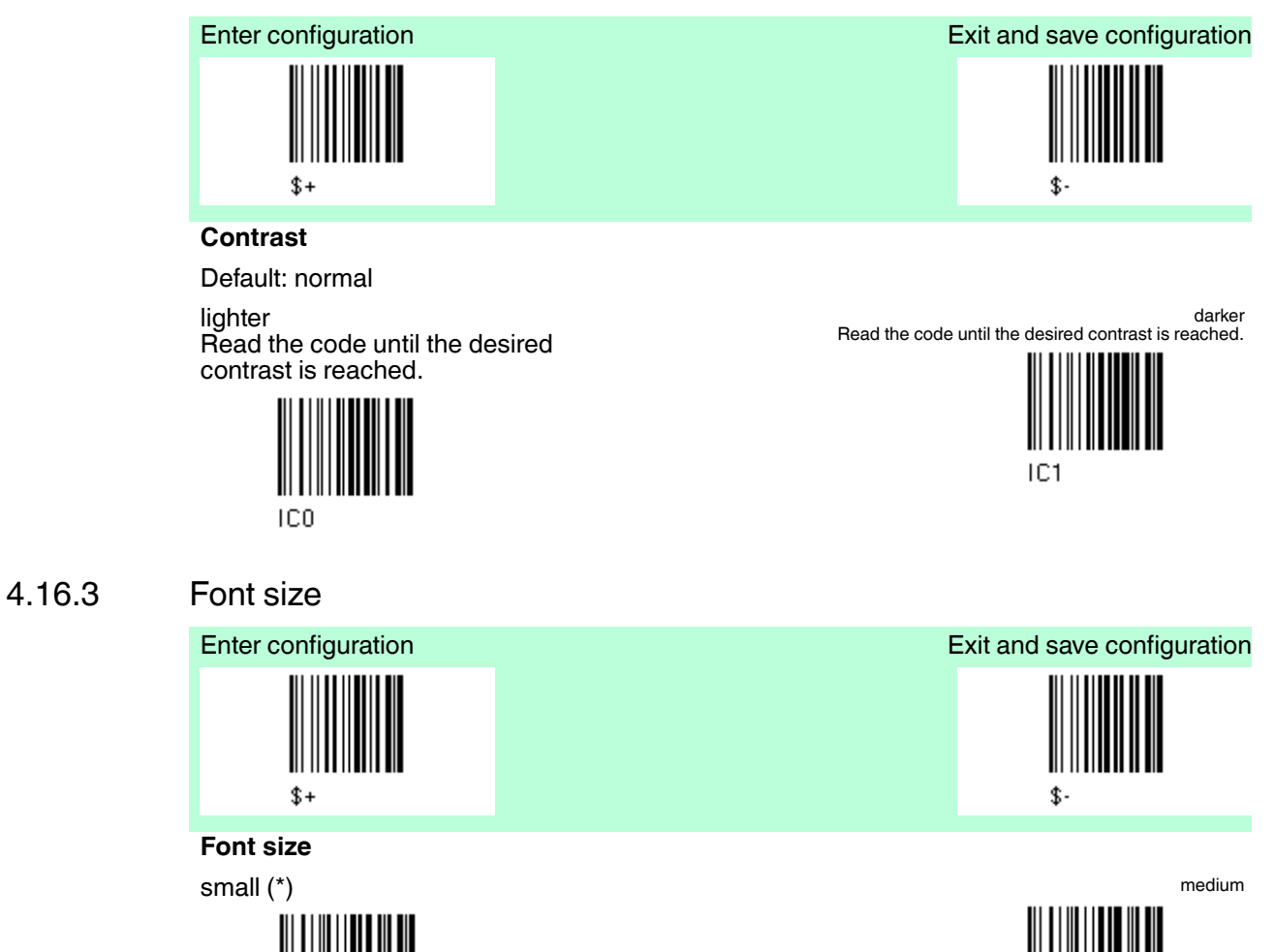

large

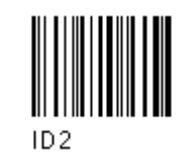

ID<sub>0</sub>

227735 2013-01 227735 2013-01

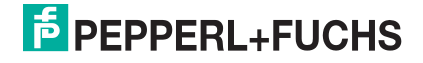

ID<sub>1</sub>

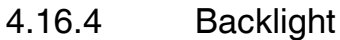

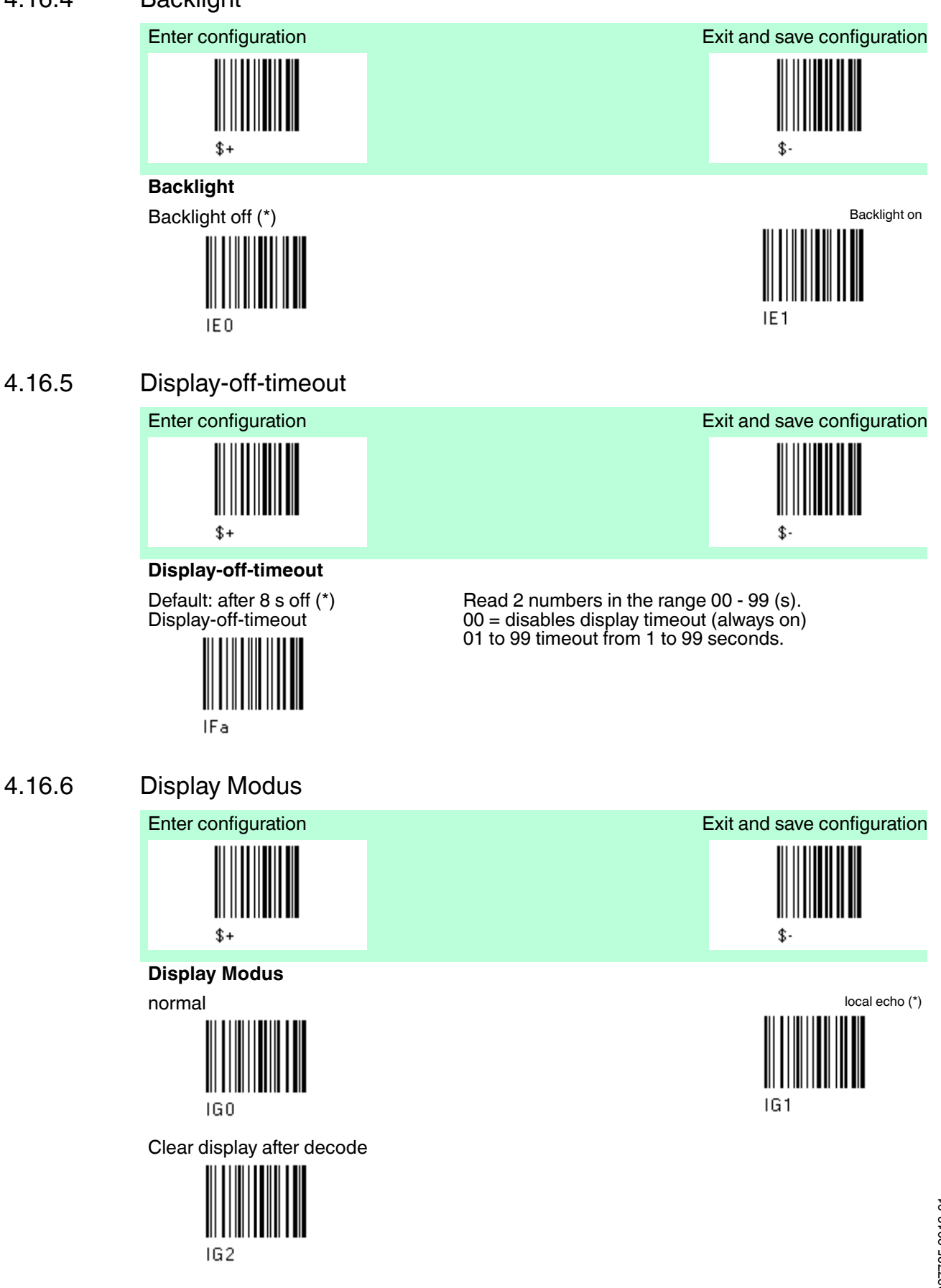

# **E** PEPPERL+FUCHS

# 4.16.7 Key Pad

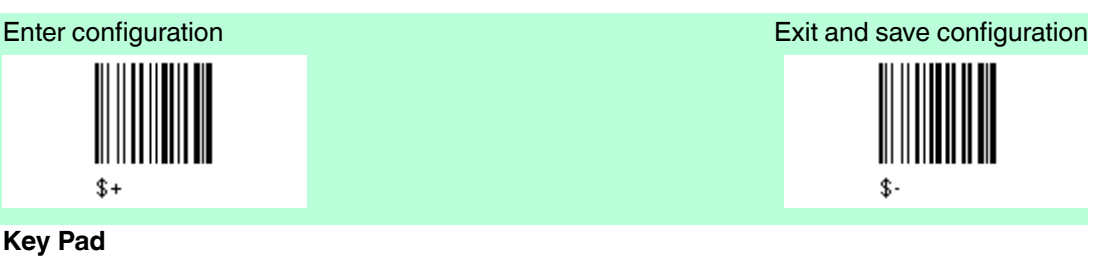

enable reader keypad and select characters (\*) and select characters

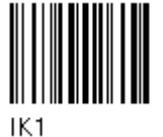

Read 3 HEX characters in the range 00 bis FE FF = KeyID disabled left = '<'  $center = '='$  $right = '$ 

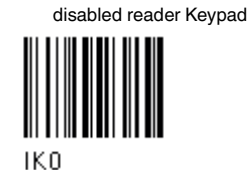

# 5 References

5.1 References serial interface

# 5.1.1 Handshaking XON/XOFF

 During transmission between base station PSCAN-B and Host, if the Host sends the XOFF character (13 Hex) , the PSCAN-B interrupts the transmission with a maximum delay of one character and only resumes when the XON character (11 Hex) is received.

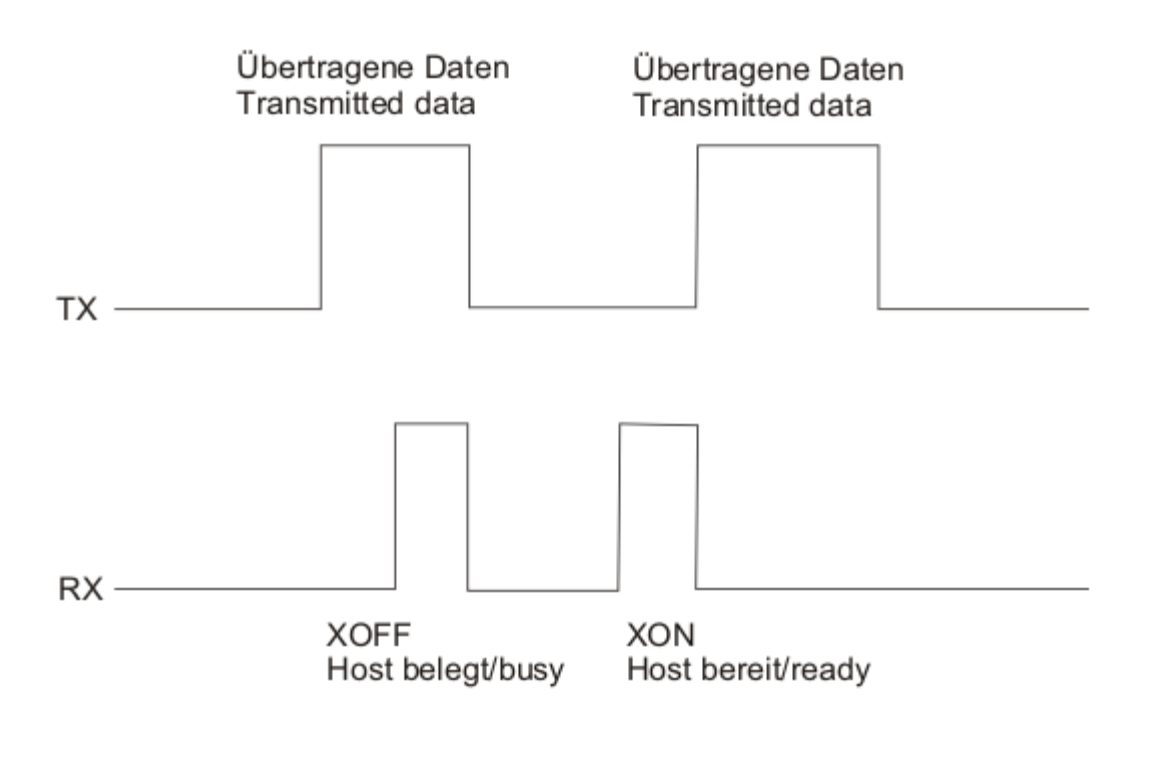

XON/XOFF Handshaking

# 5.1.2 Handshaking ACK/NAK

### **PSCAN-M**

The transmission protocol takes place between handheld barcode reader, base station and Host. The handheld barcode reader passes his data (code read) the the base station which sends it to the Host. The management of responses (from Host or base station) depends on the Transmission Mode parameter.

In the following descriptions the completed transmission is indicated by the "beeper control Radio Response" parameter with its default setting to Normal.

When ACK/NAK is disabled (in One-Way tx mode), there is no control from base station to Host transmission, the handheld barcode reader responds with the good reception tone.

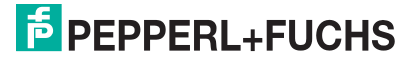

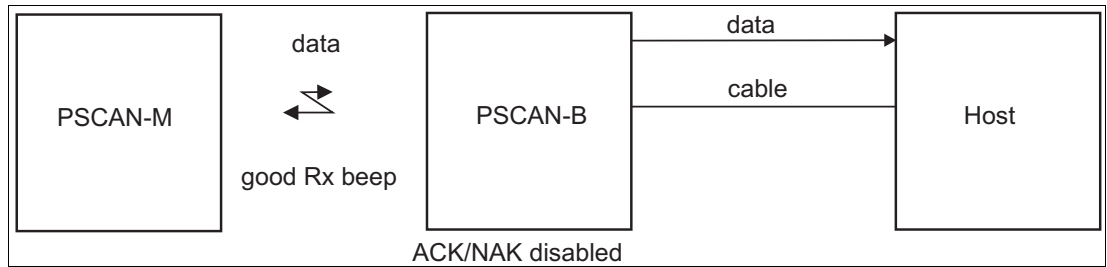

Figure 5.1 Transmission = One-way

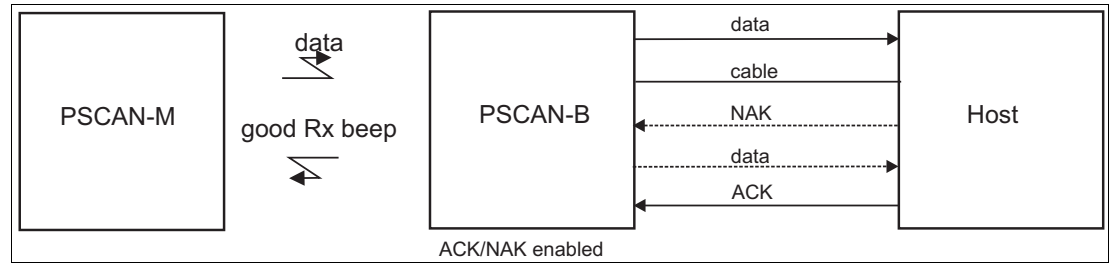

Figure 5.2 Transmission = Two-ways

When ACK/NAK is enabled (in Two-Ways tx mode), the Host sends an ACK character (06 HEX) in the case of good reception or the NAK character (15 HEX), requesting retransmission, in the case of bad reception. Only after the ACK character is received by the PSCAN-B does the reader respond with the good reception tone. If the PSCAN-B does not receive an ACK or NAK, transmission is ended after the RX Timeout. See also Radio Protocol Timeout.

# 5.1.3 FIFO

If enabled the PSCAN-B collects all messages sent by PSCAN-M and sends them in order of acquisition to the connected Host.

If disabled, PSCAN-M blocks message transmission until the PSCAN-B has completed transmission towards the Host.

# 5.1.4 RX Timeout

When the serial interface is selected, the Host can be used to configure the device by sending it command strings.

This parameter can be used to automatically end data reception from the Host after the specified period of time.

If no character is received from the Host, after the timeout expires, any incomplete string (any string not terminated by <CR>) is flushed from the device buffer.

# 5.2 References Data Format

For an overview of Message Formatting see chapter 6

# 5.2.1 Header / Terminator section

The header/terminator selection is not effected by reading of the restore default code.

# 5.2.2 Reader / base station Address Stamping

It is possible to include the reader and base station addresses in the message sent to the host. The reader Address Stamping and the base station Address Stamping parameters consist of a 4-digit number n the range 0000 to 1999.

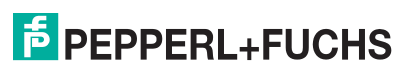

# 5.2.3 Reader / base station Address Delimiter

The Address Delimiter allows a character to be included to separate the reader and base station Address Stamping fields from the next fields in the message. Any character can be included in the hexadecimal range from 00 to FE.

# 5.2.4 Time Stamping Format

The Time Stamping Parameter sets the format for hour and date information. It consists of 1 or 2 groups of numbers, each one made up of 6 decimal digits. For example:

Setting the Hour / Minutes / Seconds / Month / Day / Year format, the information 17:03:16 on June 12, 2002 will be formated as: **170316120602**.

# 5.2.5 Time Stamping Delimiter

The Time Stamping Delimiter allows a character to be included to separate the Time Stamping field from the next field in the message. Any character can be included in the hexadecimal range from 00 to FE.

# 5.3 References Power Save

### **Sleep State**

For PSCAN-M series handheld barcode reader, sleep state is entered immediately after reading a code and is not configurable. To exit Sleep mode press the trigger.

# 5.4 References Reading Parameter

# 5.4.1 Trigger Signal

This mode determines how the reading phase is controlled when the hardware trigger operating mode is selected:

- Trigger active level: the reader goes (ON), when the trigger is pressed and goes OFF when it is released.
- Trigger active pulse: the reader goes (ON), at the first trigger press and goes (OFF), only at a second press.

# 5.4.2 Trigger Click

When enabled, it activates a "click" sound upon each trigger pressure.

# 5.4.3 Trigger-Off Timeout

When this timeout is selected, the reader turns OFF automatically after the desired period of time.

# 5.4.4 Reads per cycle

### **Reads per Cycle**

A reading cycle depends on the trigger signal selection and on the trigger timeout selection. When one read per cycle is selected, the handheld barcode reader turns off as soon as a vaid code is decoded. To turn the handheld barcode reader on again, release and again press the trigger in case the handheld barcode reader is operating in "trigger level mode", pull the trigger if the handheld barcode reader is operating in "trigger pulse mode".

When multiple reads per cycle is selected, the handheld barcode reader turns off after a good decoding for the time necessary to transmit the code and activate the beeper, then it turns on again. The handheld barcode reader turns off after a trigger press according to the "trigger signal" selection or when the timeout expires.

The safety Time parameter can be used in this case to avoid unwanted multiple reading of the same code, see safety time below.

227735 2013-01 227735 2013-0

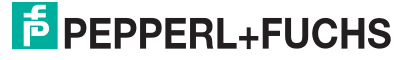

# 5.4.5 Safety Time

Safety time prevents the device from immediately decoding the same code more than once. Same code consecutive reading can be disabled requiring the handheld barcode reader to remove from the code (no decoding) for at least 400 ms, or a timeout can be set up to 9.9 seconds before the decoder will accept the same code. Reading is immediately if the code changes.

### 5.5 References Decoding parameters

### *Caution!*

Malfunciton of the handheld barcode reader

With changing this parameters the reading performance can be degraded or increase the possibility of a decoding error.

These parameters must be absolutely correctly adjusted.

# 5.5.1 Ink-Spread

The ink-spread parameter allows the decoding of codes, which are not perfectly printed because the page texture tends to absorb the ink.

# 5.5.2 Overflow Control

The overflow control parameter can be disabled when decoding codes printed on small surfaces, which do not allow the use of an overflow space. This command does not affect code families 2/5, Code 128 and Code 93.

# 5.5.3 Interdigit Control

The interdigit control parameter verifies the interdigit spacing for code families Code 39 and Codabar.

# 5.6 References Advanced Formatting

### **Match Conditions**

Selecting an Advanced Formatting and specifying a Match restriction (Code Type, Code length, Predefined Characters) the code will be transmitted according to the order of the defined formats.

For example, defining 2 formats where:

- Format 1: Match Code Typ = Code 128
- Format 2: Match Code length = 15 and Match with predefined Characters "DATA"

A Code 128 "DATA:12345ABCDE with Code length 15 will be formatted following the Format 1.

To send the same code with Format 2 it is necessary to invert the format order as follows:

- Format 1: Match Code length = 15 and Match with predefined Characters "DATA"
- Format 2: Match Code Typ = Code 128

# 5.7 References Radio Parameter

# 5.7.1 Radio Protocol Timeout

This parameter sets the valid time to wait before transmission between PSCAN-M and PSCAN-B is considered failed.

This parameter should be set taking into consideration the radio traffic. (numer of readers in the same area)

If the serial interface is used with ACK/NAK enabled, this parameter should be at least equal to the Rx timeout parameter for low traffic environments. It should be increased it there are many readers in the same area.

It can be set between 2 and 19 seconds.

# 5.7.2 Radio RX Timeout

When the handheld barcode reader is used in a standalone layout (point-to-point or with multiple handheld barcode readers) it can be configured to receive "asynchronous" messages from the host.

**Enable "2 way" Communication Protocol** - After the transmission of each barcode, the handheld barcode reader waits for an acknowledgement from the host. A message can be sent by the host accompanying this acknowledgement, or in place of it, to display something on the screen or executea command (such as sound a beep sequence, turn an LED on of off etc.) If no acknowledgement or message is received from the host within a programmable timeout duration, the radio will be switched off and an "error transmission beep will be sounded. **Independent of the Selected Protocol** - The handheld barcode reader can be configured to keep the radio receiver "awake" for a defined period of time following each transmission. Any message coming from the host1 before expiration of the timeout is accepted. The parameter "Radio RX Timeout" is used for specifying how long the handheld barcode reader have to wait for a message after receiving each code transmission.

In this mode, the radio can also be "awakened" by pressing the trigger. The handheld barcode reader can receive a message only if it is linked to the Base (i. e. the handheld barcode reader has been joined to the Base and has had at last one "valid" transmission after the last poweron). Setting the "Radio RX timeout" value to "00" specifies that the radio never goes into sleep mode (always awake -- the handheld barcode reader can receive a message at any time)

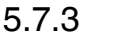

5.7.3 Power-off Timeout

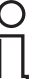

# *Note!*

*Power save*

If the command is enabled, after the desired timeout in hours, the PSCAN-M batteries are disconnected and all power consumption ceases. To restore power, press the trigger once. The handheld barcode reader will now be ready to read codes. Power-off does not affect configuration parameters.

**The PSCAN-M handheld barcode reader has an integrated power-off timeout (independend of power-off timeout configruation) to spare the battery. After approx. 10 - 12 minutes not pressing the trigger the PSCAN-M will be completely switched off.**

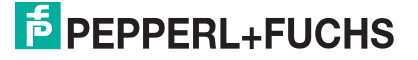

# 5.7.4 Transmission mode

This parameter determines whether the reader receives responses or messages form the Host or not. In One-Way tx mode, neither Host nor PSCAN-B responds the the PSCAN-M.

In Two-Way tx mode, the reader must receive a response from either the PSCAN-B or the Host. The PSCAN-B responds (empty message) to the reader, only after good transmission to the Host, for the following conditions: ACK / NAK enabled For these conditions, it is suggested to prolong the Radio Protocol Timeout.

Enabling Two-Way tx mode temporarily disables FIFO buffering.

With ACK / NAK disabled, the Host responds to the reader (through PSCAN-B) with an answer message (message to reader display or command to reader), see the following figure.

Transmission mode = Two-Ways

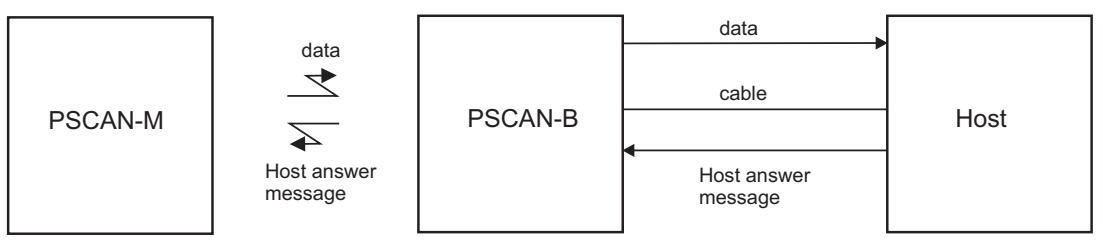

# 5.7.5 Beeper control for radio response

For the PSCAN-M the data entry good read tone normally results in two beeps; the first indicates that the reader has decoded the code, the second indicates whether PSCAN-B has received the data.

This can be changed according to the following selections:

- Normal: Both good decode and good receptions are signaled (two beeps).
- Only good decode: Only the first beep indicating a good read is signaled.
- Only good reception: Only the second beep indicating a good reception is signaled.
- Off: Neither good read nor good reception beeps are signaled.

# **For all configurations, any transmission errors will always be signaled.**

# 5.7.6 Single store

When single store mode is enabled, if the PSCAN-M fails to transmit a code to the PSCAN-B , it enters a special operating mode that prevents the user form reading barcodes. When such operating mode is entered , the trigger no longer enables barcode reading but is used to retry transmission itself for the number of attempts selected in configuration. Once the transmission is successful the reader returns to standard mode. If transmission is not successful after the number of configured attempts, the code is discarded.

Single Store may be useful if you often read codes at the limit of the coverage area and there is a chance that code transmission can fail. In such case single store allows you to move to a more favorable position or location (i.e. closer to the PSCAN-B) and retry transmission without the necessity of re-reading the code since it is already stored in the reader.

Conversely, if single store is disabled, and the user wants to retry transmission, the code must be read again, and therefore the attempt must be made from basically the same location. If the user gives up, he does not know if the transaction was successful. (Actually the transmission could have been successful but the PSCAN-B may have been unable to acknowledge the message). There are applications in which there is no risk of transmission failure. In such cases it may be better to disable single store so that the user perceives a more consistent behavior of the trigger in that it always corresponds to code reading.

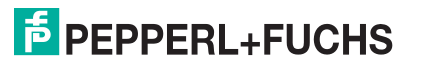

# 5.7.7 Batch mode

This operating mode allows storing read codes in the internal reader RAM memory. The stored codes are transmitted to the PSCAN-B at a later time according to the type of batch mode selected.

Batch mode can be enabled either manually (normal batch mode) or automatically. Normal batch mode temporarily suspends radio communication between PSCAN-M and PSCAN-B allowing codes to be stored in the reader on a FIFO basis. This can be useful for example, if codes must be read from a location where there is no radion network.Upon returning to the system working area , this mode requires reading the **Start Normal Batch Transmission** barcode to successively transmit the list of stored codes to the PSCAN-B. The FIFO management assures that the first code read will be the first code to be transmitted to the PSCAN-B.

The **Delete Batch Data** barcode allows canceling all barcode data stored in the reader. Automatic batch mode allows codes to be stored in the reader on a FIFO basis whenever the reader is out of radio range. In this case radio communication is not suspended and transmission is attempted after each code read. If transmission cannot be successfully completed then the code is added to the list. When the reader returns in range, transmission of the codes to the base station resumes automatically, according to the selected communication protocol, upon simply pressing and releasing the trigger or by successfully reading a new code. Each code is listed on the reader display togehter with its identifying position number and its total number of characters. The three keys under the display have the following function in batch mode:

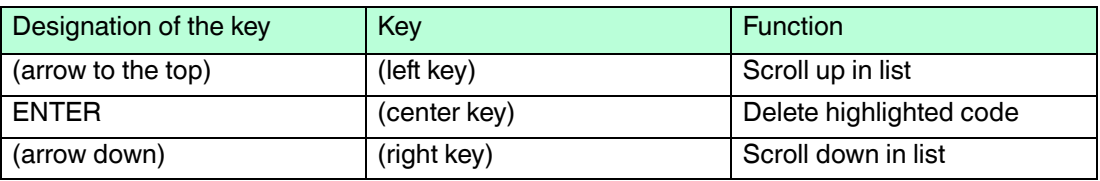

 In batch mode, the selected Transmission mode determines the behavior of the reader at the time the list of codes is transmitted. If One-way mode is enabled , the codes are transmitted one after the other without interruption. In Two-Way mode, after transmitting each code, the reader waits for the Host answer message to be shown on the display. Therefore, in Two-way transmission mode and normal batch mode, the **Start Normal Batch Transmission** barcode must be read after each code to continue, whereas with automatic batch mode just pull and release the trigger after each code.

The code, which has a transmission pending, is shown on the display in reserve video indicating that it cannot be deleted.

# 5.7.8 Find me

If enabled, after a timeout of a few minutes in which PSCAN-M is not used, it enters stand-by mode and its green LED starts blinking in order to signal its location.

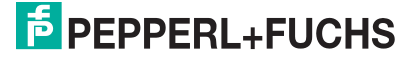

# 5.8 References Display Parameters

### **Display Mode**

The user can control the reader display behavior according to the following selections:

Normal mode: When a barcode is read with the reader:

A code is sent to the Host.

The reader display is **not cleared.**. Therefore if any previous data was displayed on the reader screen it remains.

There is no Local Echo to the reader display.

Clear Display after Decode mode: When a barcode is read with the reader:

A code is sent to the Host.

The reader display **is cleared**. Therefore if any previous data was displayed on the reader screen it is cancelled and the screen remains blank.

There is no Local Echo to the reader display.

Local Echo mode: When a barcode is read with the reader:

A code is sent to the Host.

The reader display **is cleared.**.

The code is also sent to the reader display (Local Echo)

The cursor is positioned after the last printed character on the reader display.

**Host messages sent to the gun** are always written to the reader display.

# 5.9 Configuration editing commands

**\$442** 

The following commands carry out their specific function and then exit the configuration environment.

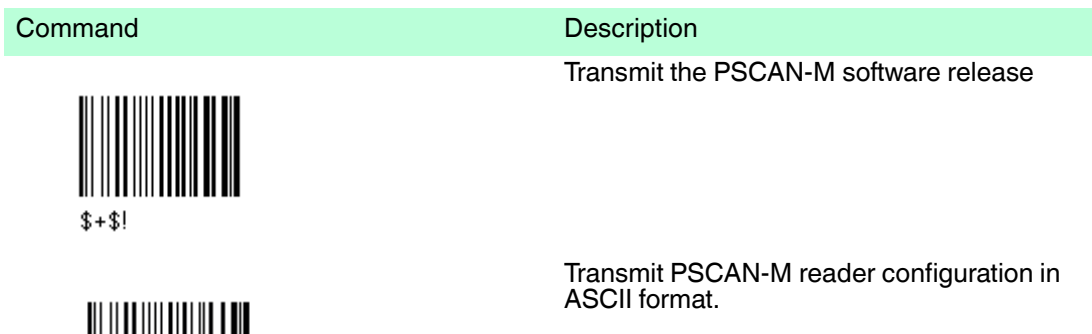

227735 2013-01 227735 2013-01

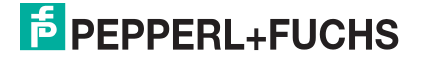

### **Command** Description

Transmit the PSCAN-B software release.

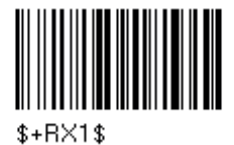

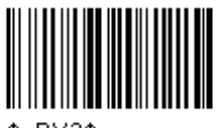

 $$+R \times 2$$ 

Transmit PSCAN-B base station configuration in ASCII format.

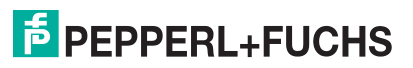

# 6 Message formatting

The system always provides PSCAN-M to host data communication using the following message formatting:

Output Message from PSCAN-M / PSCAN-D stand-alone zum Host

[Header][Handheld barcode reader Adresse][Handheld barcode reader-Addr\_delimiter][Base station\_Addr][Base station\_Addr\_delimiter][Time stamp][Time stamp\_delimiter][Code ID][Code length] **CODE** [Terminatior] [items in square brackets are optional]

For PSCAN-M models with display, if the serial interface is selected for communication between the Host and the PSCAN-B base station, then the following additional communications between host and handheld barcode reader can occur:

- The host can send messages to any handheld barcode reader associated with the base station to control the handheld barcode reader's display, LEDs and beeper
- The handheld barcode reader can send up to 3 user-defined characters to the host using the 3 command keys on the handheld barcode reader.

These communications and their relative message formatting are detailed in the following paragraphs.

# 6.1 Messages from Host to handheld barcode reader

The general format to enable the handheld barcode reader for 2 way communication is: [handheld barcode reader\_address][handheld barcode reader\_address\_delimiter]<Message>CR

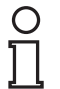

### *Note!*

- If you enabled the handheld barcode reader address stamping or the handheld barcode reader address delimiter, you **must** specify them in every message.
- If xou have not enabled the handheld barcode reader address stamping or the handheld barcode reader address Delimiter, you must not specify them. In this case all messages will be implicitly addressed to the "binded" handheld barcode reader of the base station directly connected to the serial line.
- Messages can not start with "\$+" because they would be interpreted as a configuration command.
- You can send a message to the handheld barcode reader only while it is on. This happens when it has sent a message to the host and the radio timeout has not yet expired.(command "Radio Protocol Timeout")
- If you want to control the handheld barcode reader's beeper from host, you will also probably want to disable the good transmission beep that is emitted when the code is received from the base station.

The message field can store plain text and escape sequences.

- Escape sequences are interpreted as commands.
- Plain text is directly printed on the display. If writing beyond the end of line, the display does not wrap automatically. Extra characters are ignored. Control characters are not interpreted.(i.e.LF, FF, etc.)

# 6.1.1 Cursor Control

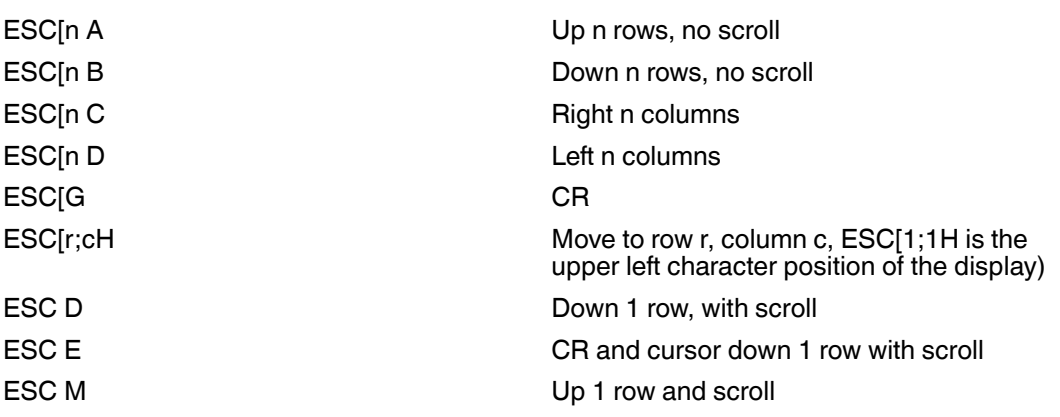

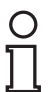

### *Note!*

- Since <CR> is used as the message terminator, you must use ESC [G oder ESC E to print a CR.
- The cursor row position **is not** affected by the currently selected front. The display always has 4 rows, so when writing with the large font, actually two rows are written to: the current one and the one below it. You will need **two**ESC E commands to step from one row to the next when using the large font.
- The cursor column posistionis affected by the currently selected font. Therefore, **column 6** is 36 pixels from the left border only if you last selected the 6x8 font; otherwise it could be 48 or 72 pixels from the left border.

# 6.1.2 Font Selection

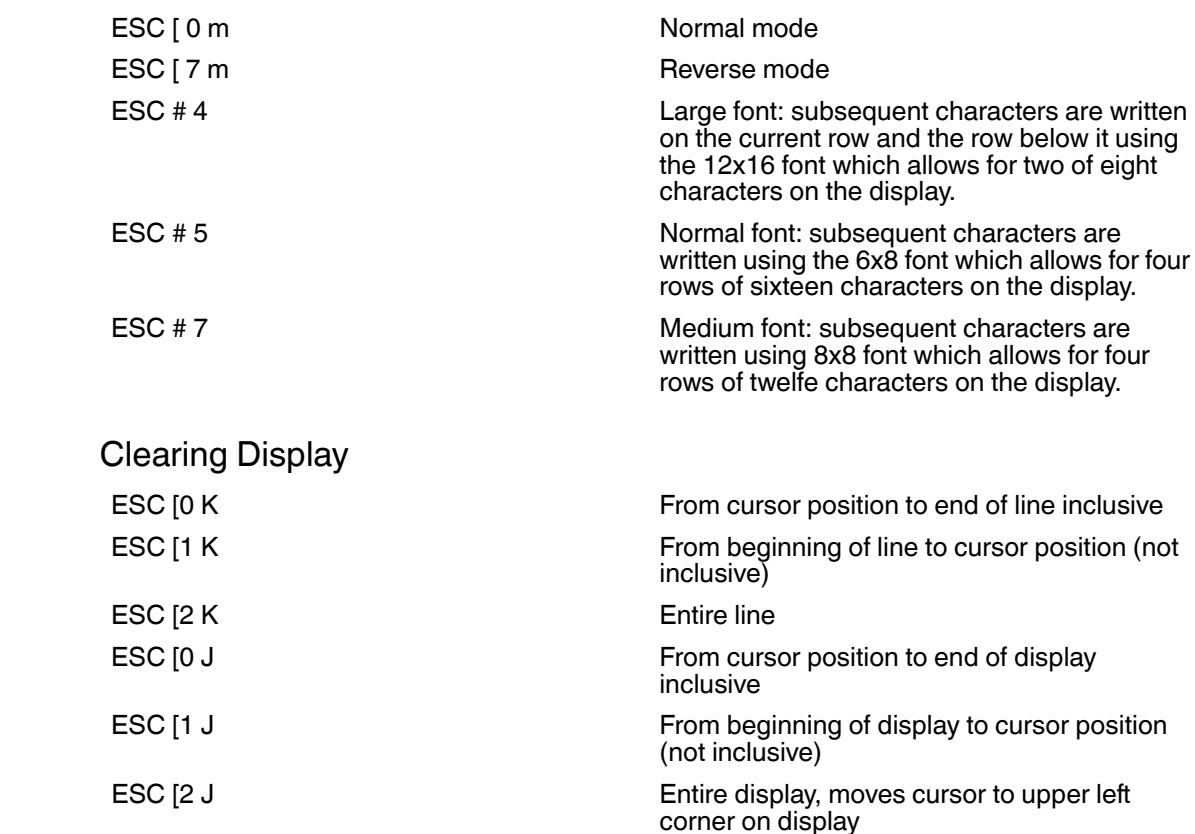

 $6.1.3$ 

# 6.1.4 LED and Beeper Control

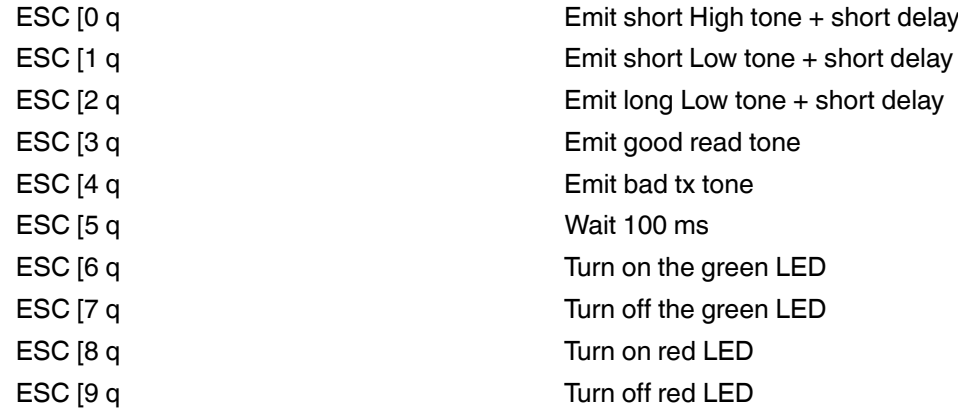

The LED control escape sequences are intended to activate the LEDs for **short periods** of time and can be used in combination with the beeper. The LED and beeper will be controlled by the system after the entire command sequence is interpreted.

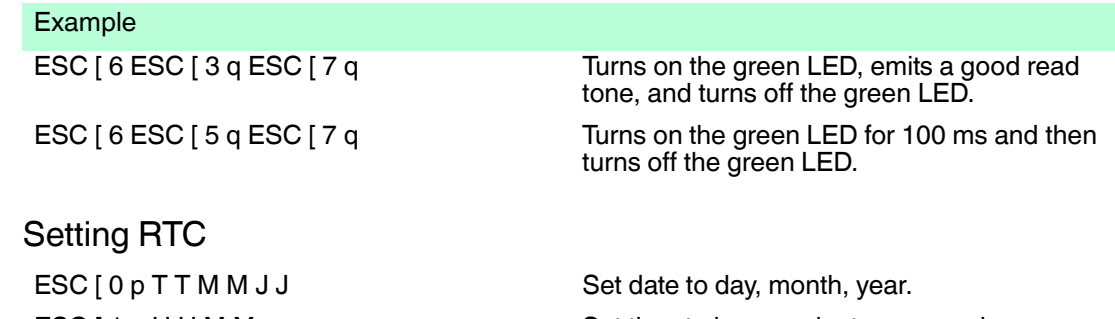

ESC [ 1 p H H M M Set time to hours, minutes, seconds are automatically set to 00.

# 6.2 Messages from handheld barcode reader command keys

The handheld barcode reader PSCAN-M with display have three command keys that can each be associated with a character to send to the host.

By pressing the key on the handheld barcode reader, the associated character with its relative message formatting is sent to the host. For example, keys can be used to select items from a menu sent to the handheld barcode reader display by the application program.

The general format is:

[Header][Handheld barcode reader\_address[Handheld barcode reader\_address\_delemiter][Base station\_address][Base station\_address\_delemiter][Time stamp][Time stamp\_delemiter][Code-ID][Code length]KEY ID[Terminator]

[items in square brackets are optional]

The messages are handled by the system as if they were barcodes, that's why KeyID can have so many fields appended to it. If in your application there is some chance of reading a 1 char barcode identical to KeyID, the way you can distinguish between the two is to enable the code ID: The KeyID is the only 1-character long EAN 8 code.

The default characters associated with each key (keyID) are shown in the following table:

 $6.1.5$ 

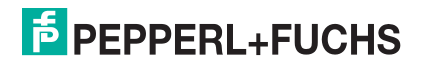

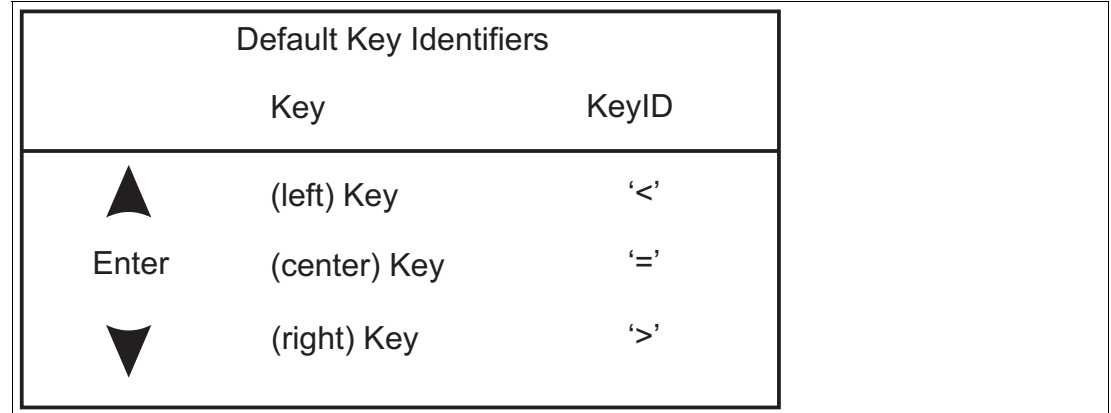

Figure 6.1 Default key Identifiers

# 7 Codes and Character Sets

# 7.1 Single codes

- To enter numerical values, scan successively the digits 0-9.
- Read alphanumeric values by scanning their hex values. I.E. 'L' (hexadecimal value: 4C): first scan '4' then 'C'.

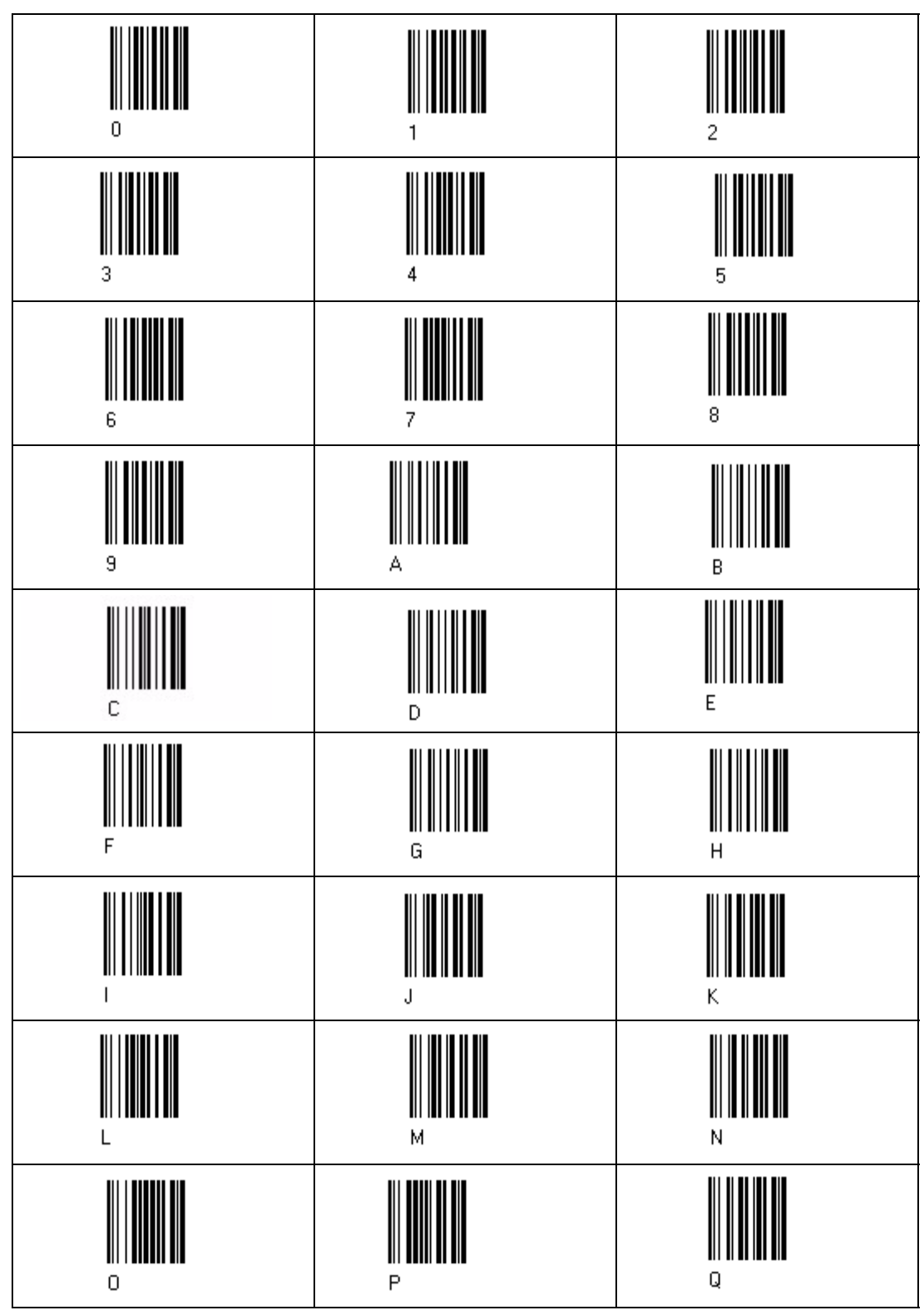

227735 2013-01 227735 2013-01

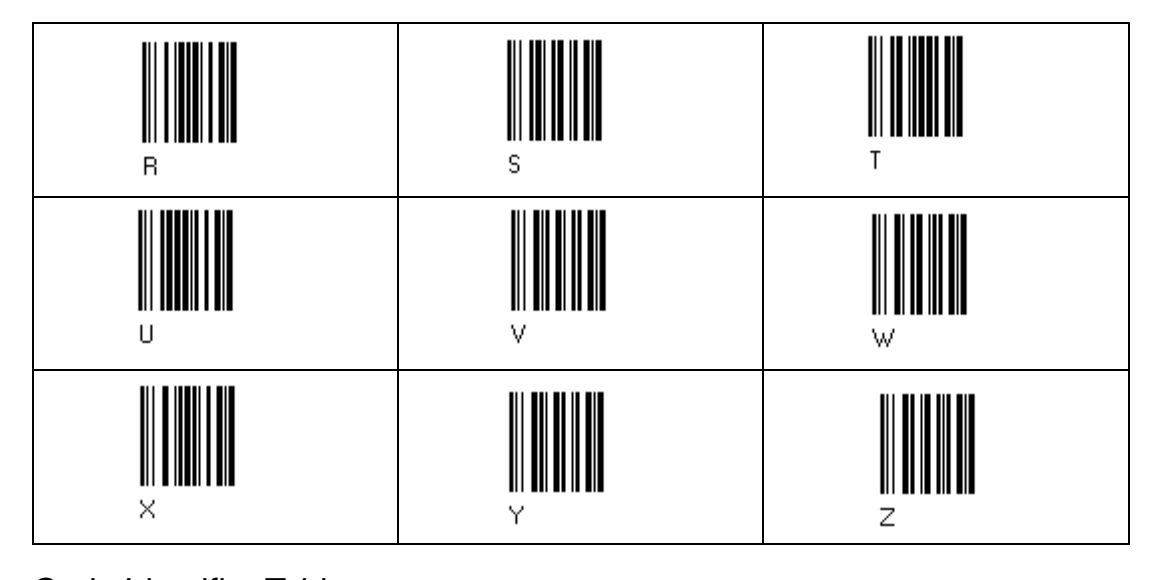

7.2 Code Identifier Table

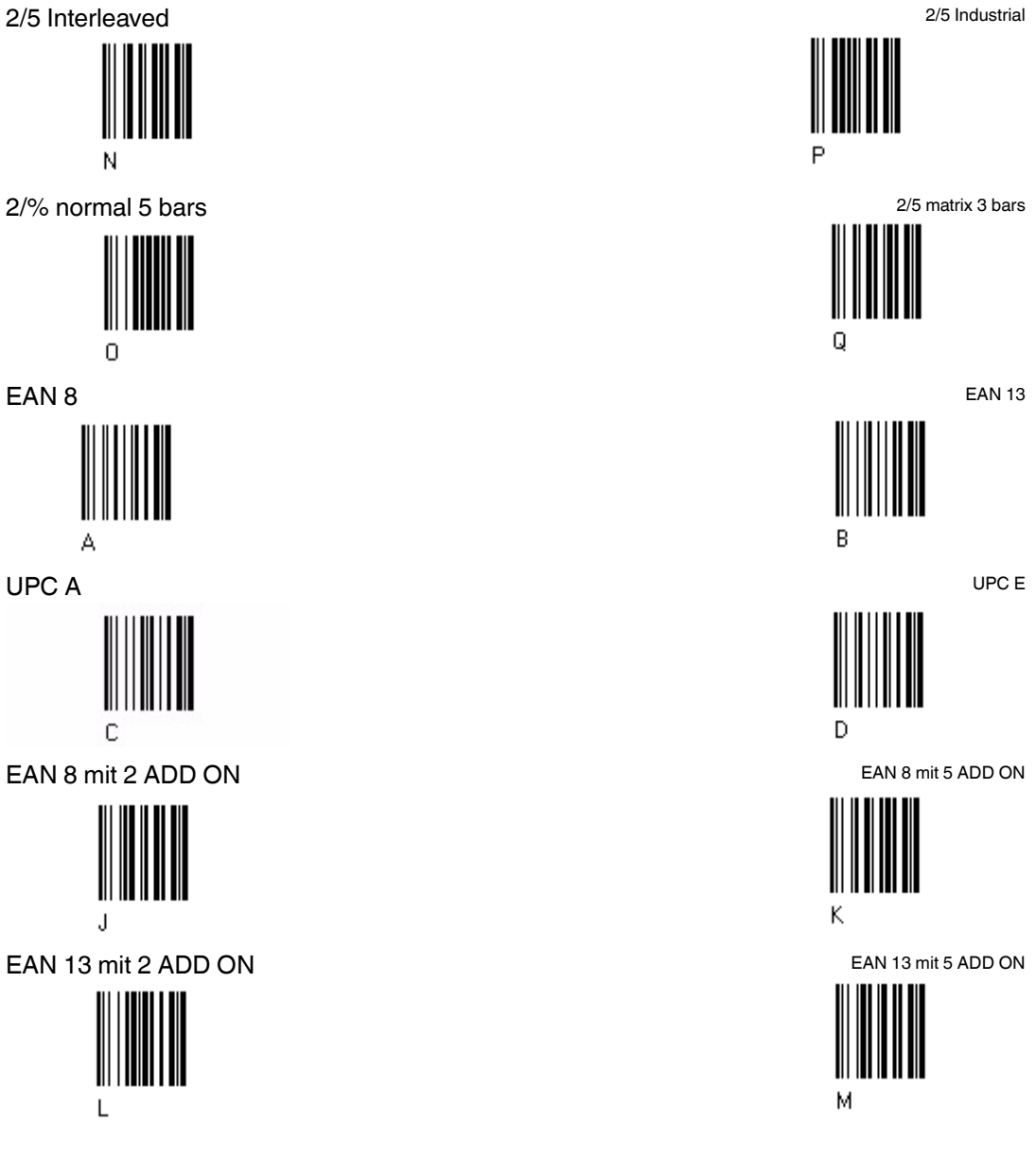

# **E** PEPPERL+FUCHS

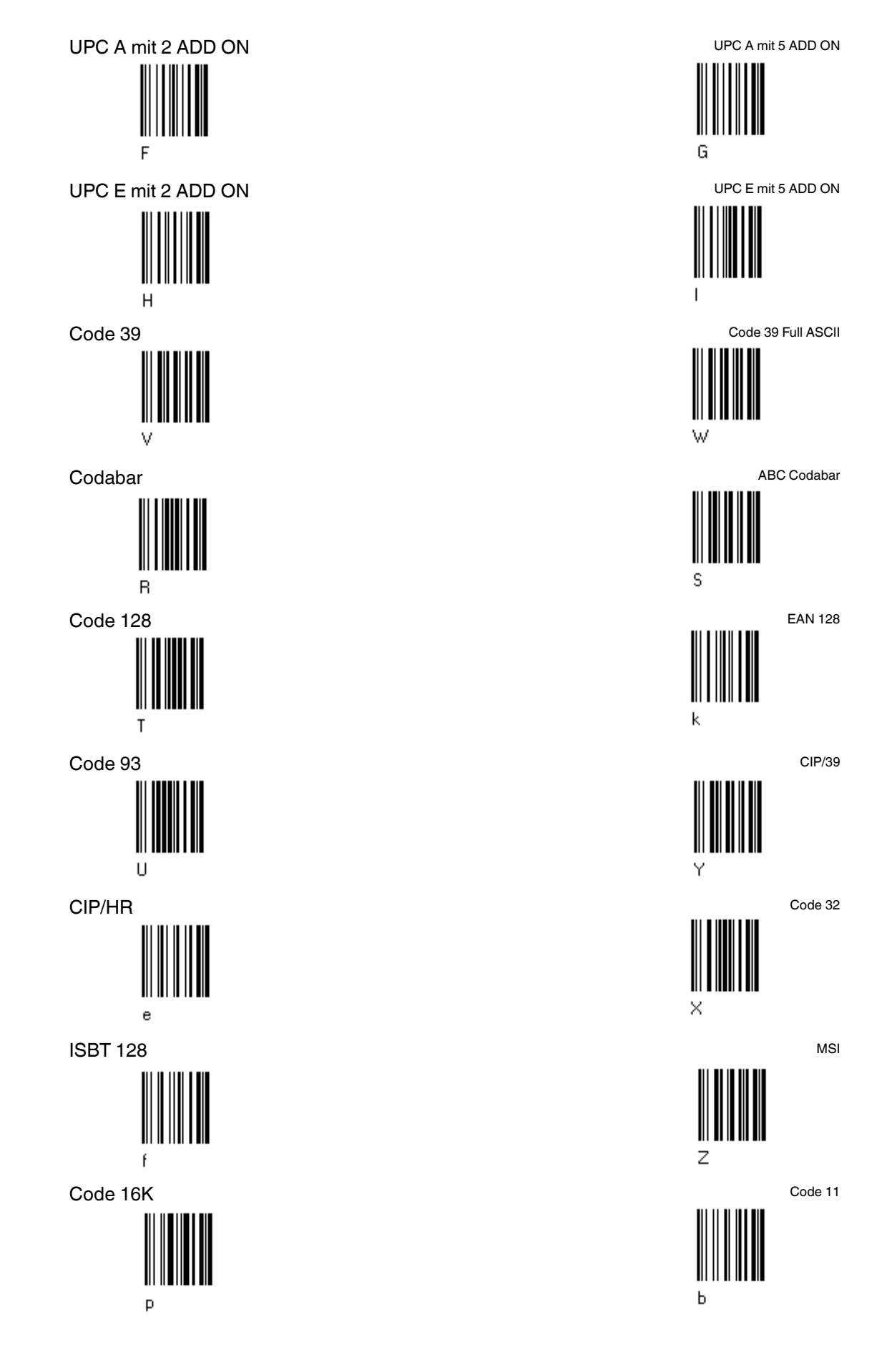

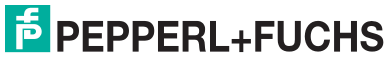

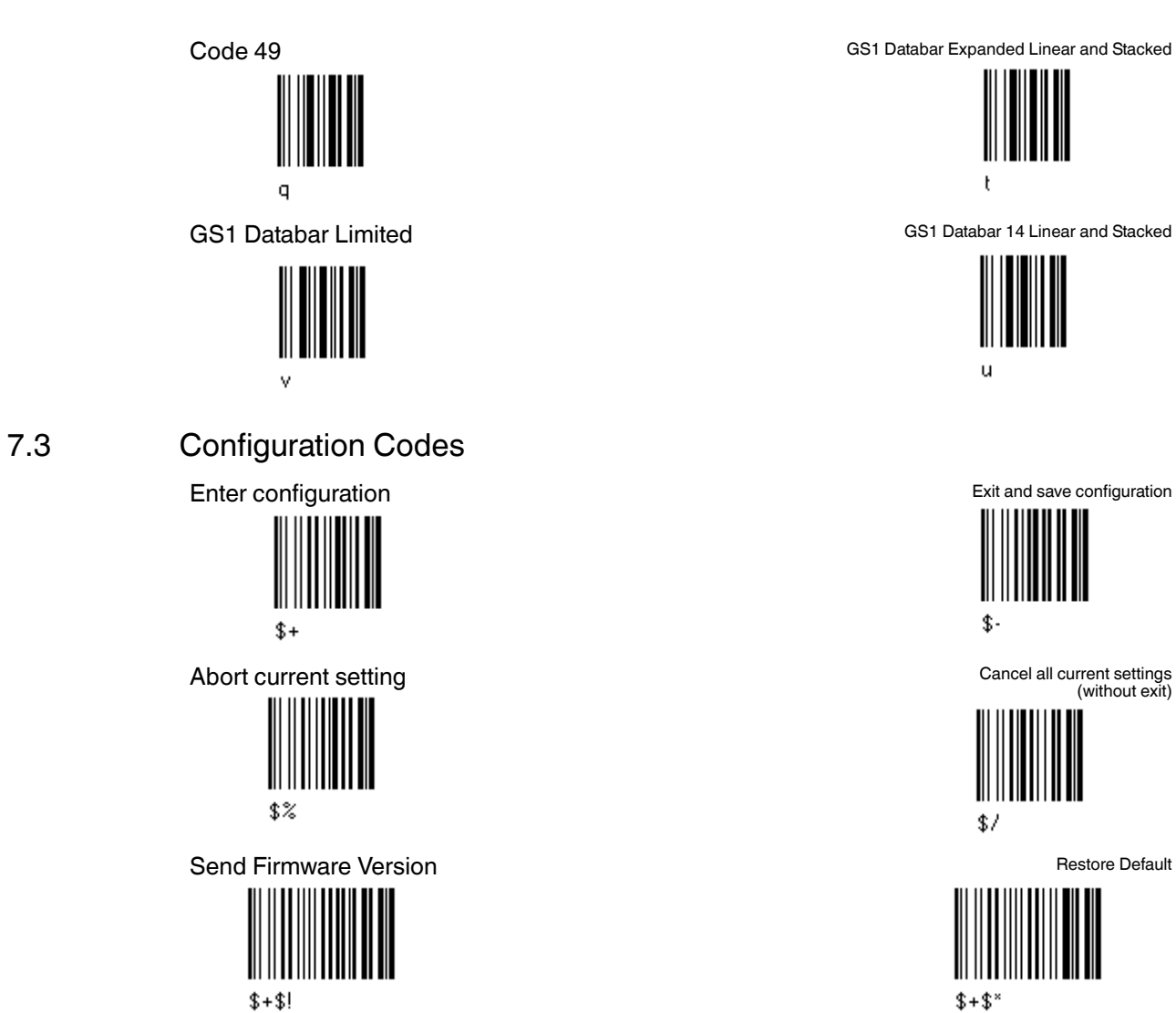

 $$+$!$ 

227735 2013-01

227735 2013-01

### $7.4$ **Character Sets / Character Codes**

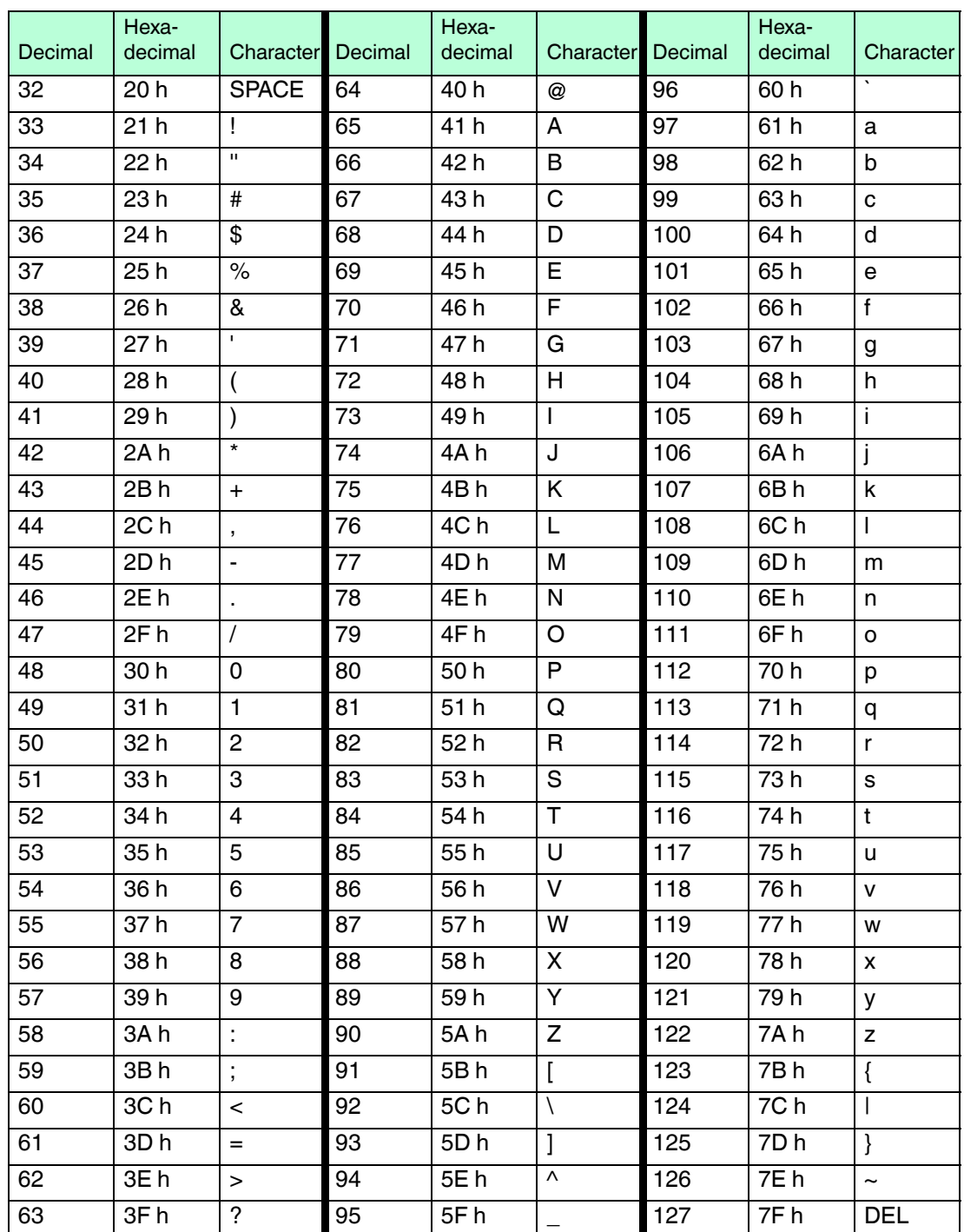

### **ASCII control characters**

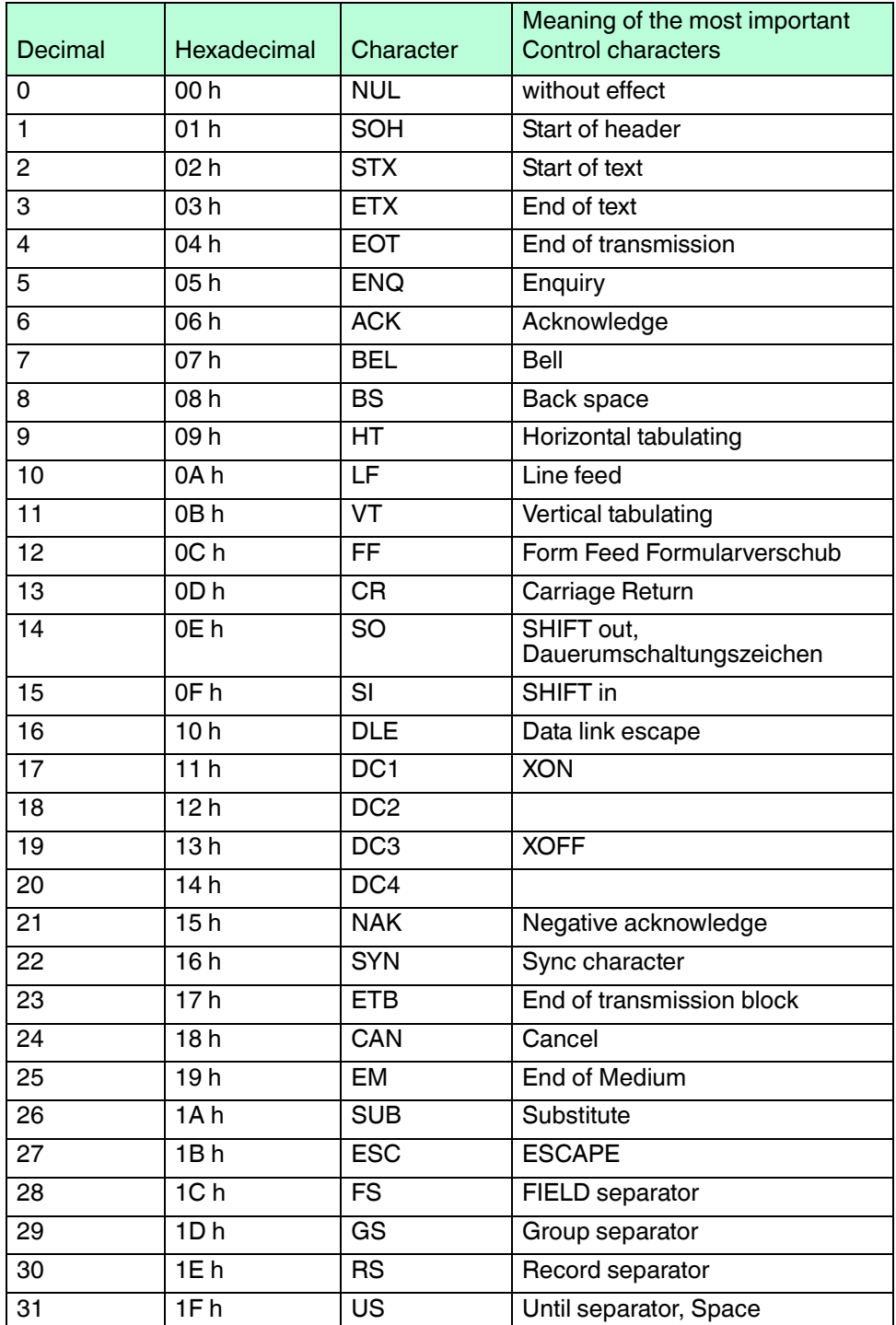

# **F** PEPPERL+FUCHS

# 8 Maintenance and repair

# 8.1 Repair

The devices must not be repaired, changed or manipulated. Please contact your local Pepperl+Fuchs sales representative for further instructions.

# 9 PSCAN-M / PSCAN-B / PSCAN-C NON-Ex

# **PSCAN-M (NON-Ex)**

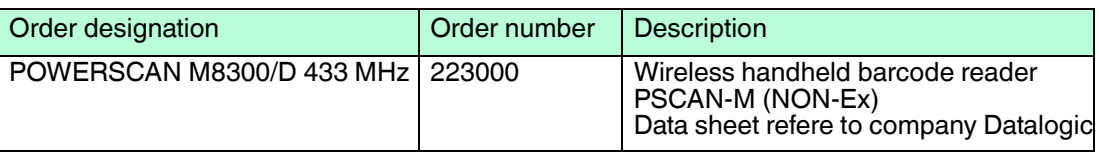

# **PSCAN-B (NON-Ex) housing stainless steel**

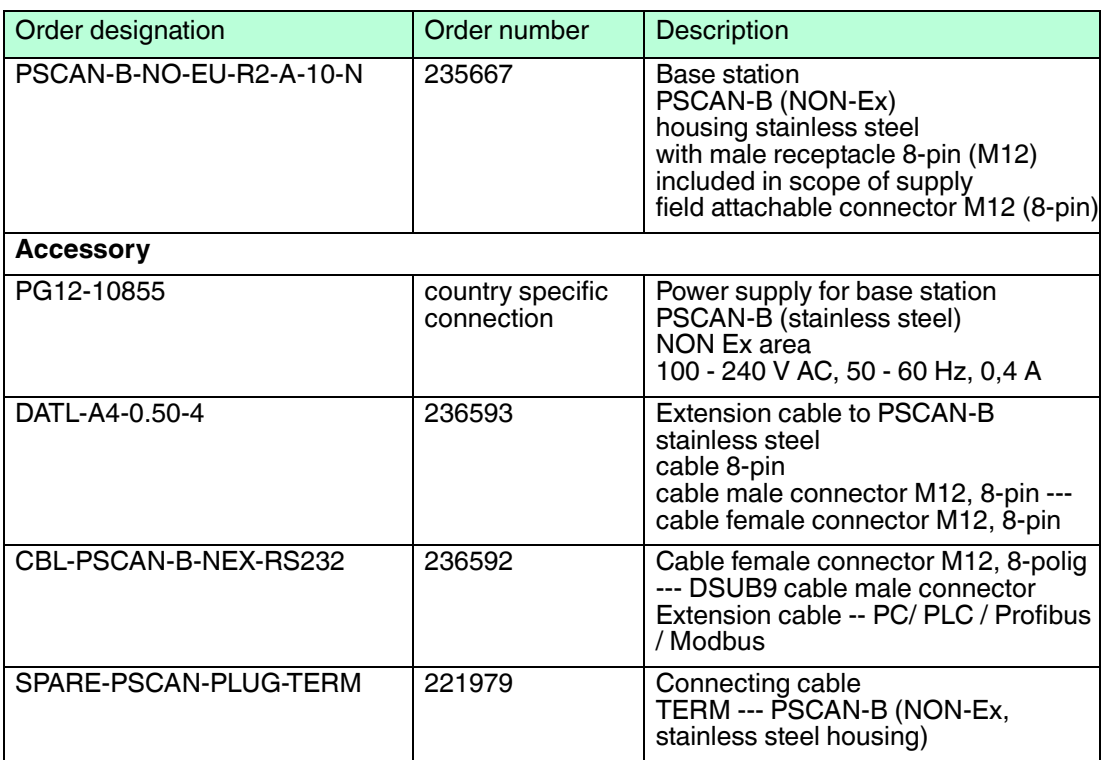

# **Technical data PSCAN-B-NO-EU-R2-A-10-N**

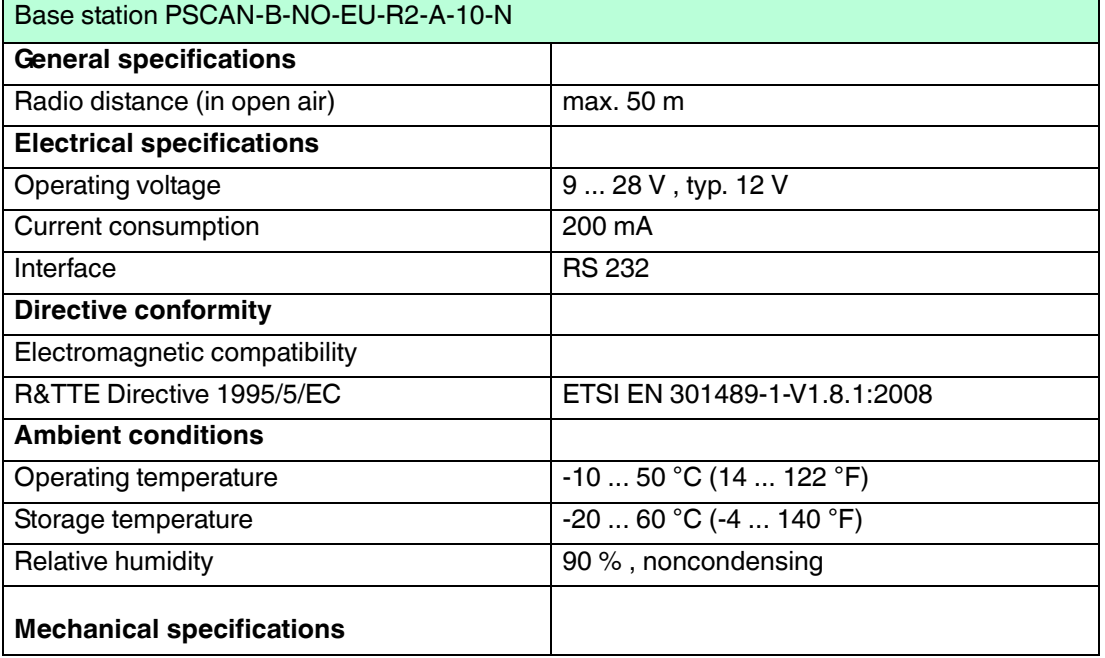

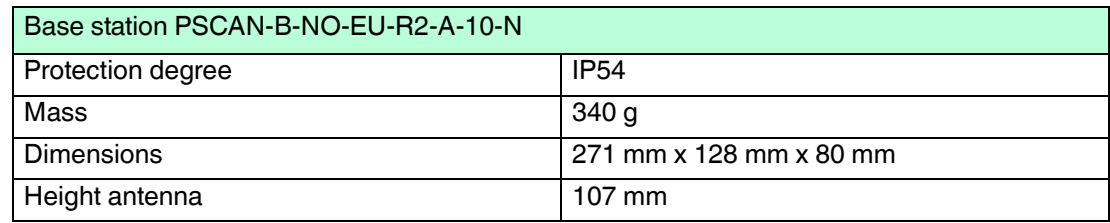

# **PSCAN-B/C (NON-Ex) plastic housing**

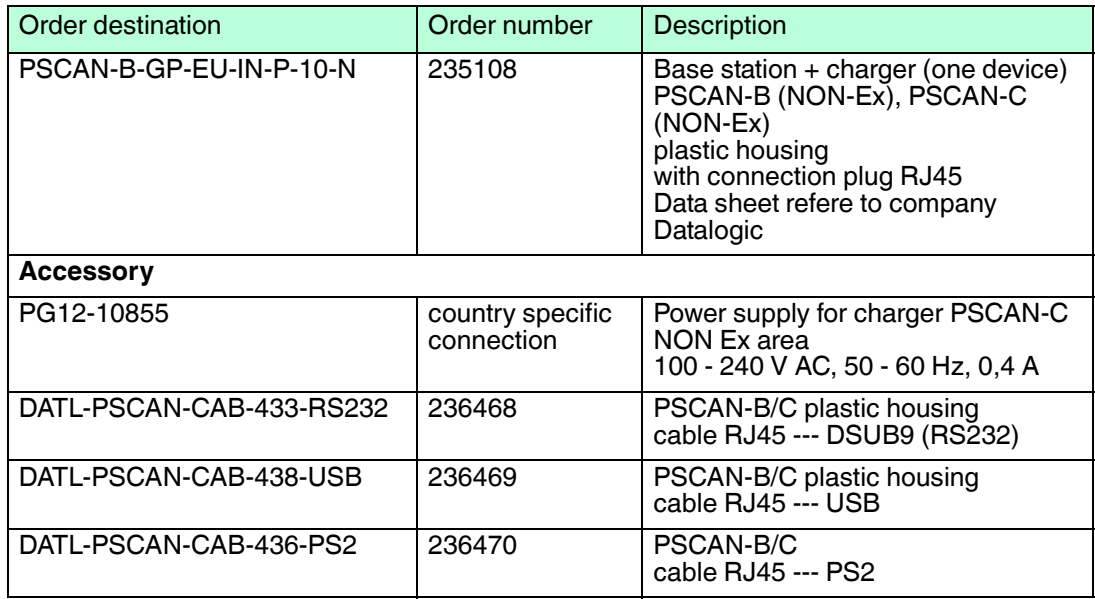

# **Information to base station PSCAN-B NON-Ex (PSCAN-B-NO-EU-IN-P-10-N)**

The base station PSCAN-B NON EX is initialized from Pepperl+Fuchs as follows:

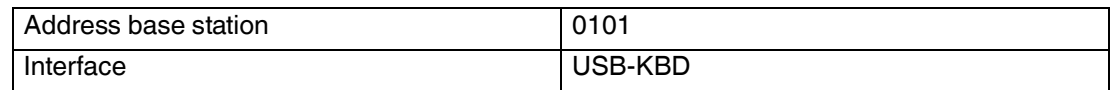

You can identify the base station from Pepperl+Fuchs at the fixed type plate.

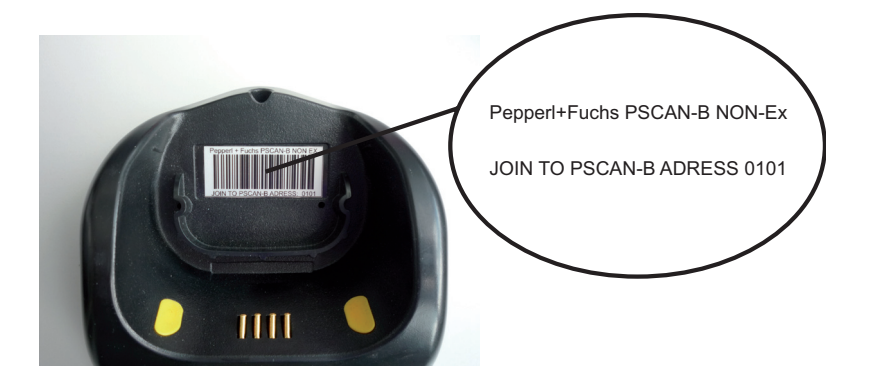

1. Join the PSCAN-M radio barcode reader (or the NON Ex radio barcode reader from Datalogic) to the base station reading this code.

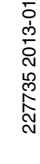

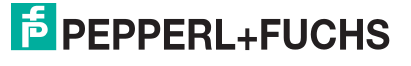

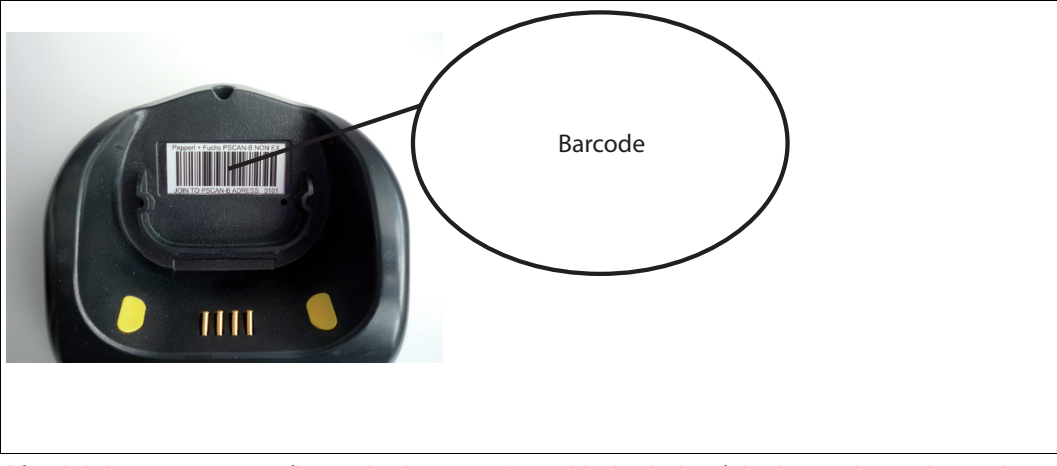

2. After joining you can configure the base station with the help of the barcode reader or the interface. Here you can change for example the kind of interface (for example RS232).

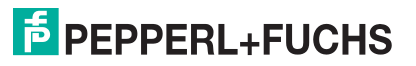

# 10 Appendix

# 10.1 Type code wireless barcode system

# **Type code PSCAN-M (wireless handheld barcode reader)**

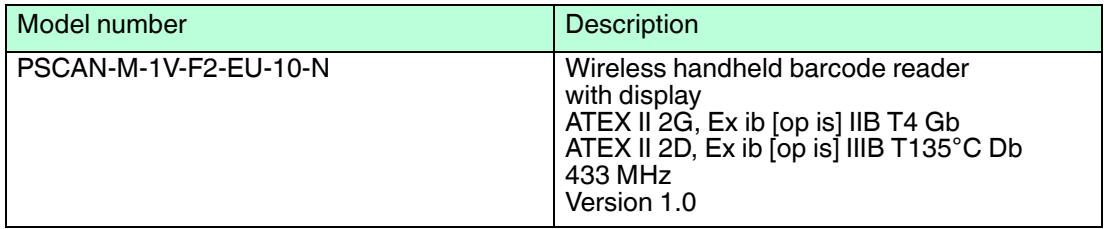

# **Type code PSCAN-B (Base station)**

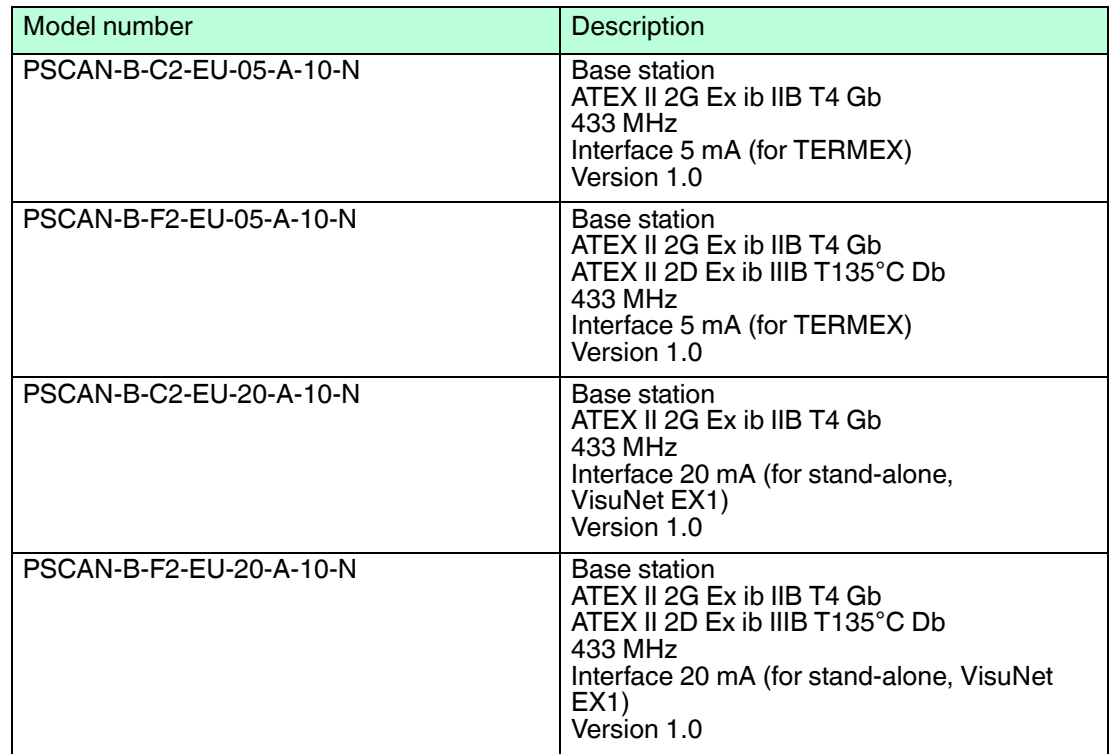

# **Type code PSCAN-C (Charger)**

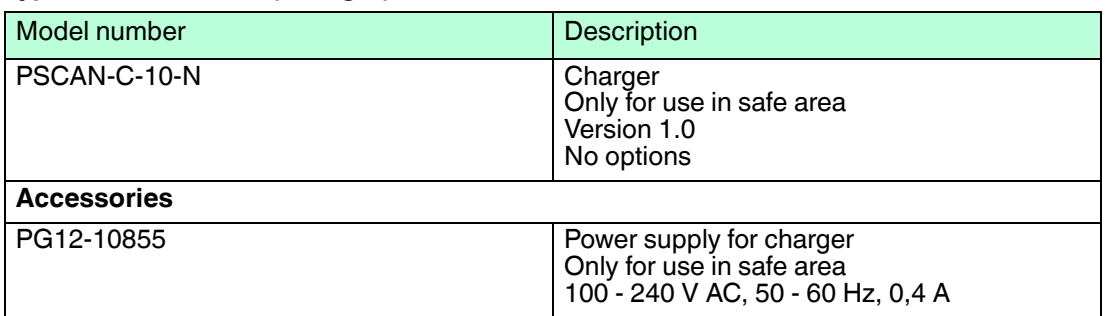

# 10.2 Exchange radio base station EXOM-DRAGON (old) with PSCAN-B

If you want to replace the base station EXOM-DRAGON (old) with a base station PSCAN-B you need the following adapter cable:

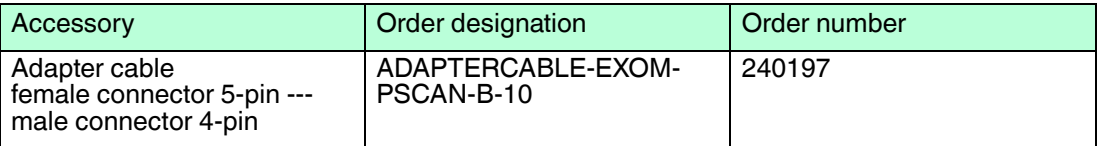

# 10.3 Software for configuration called "Aladdin" download from the homepage Datalogic.com

The software for configuration "Aladdin" can be very useful for the following applications:

- No radio communication between handheld barcode reader (PSCAN-M) and base station (PSCAN-B)
- Serial interface settings of the base station are unknown. It is not possible to contact the base station neither with the handheld barcode reader nor with the terminal program.

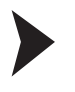

# Download and install "Aladdin", software for configuration

Go to the hompage Datalogic S.p.A. (www.scanning.datalogic.com/) and download the configuration program then install the program on the associated PC.

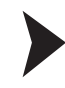

# Searching base station

- 1. Connect the ENT-DC-30-\* (an dem die Basisstation PSCAN-B angeschlossen ist) and the serial interface of the PC with the cable S-ENT/PC-9.
- 2. Start the software for configuration "Aladdin"

Then you'll see:

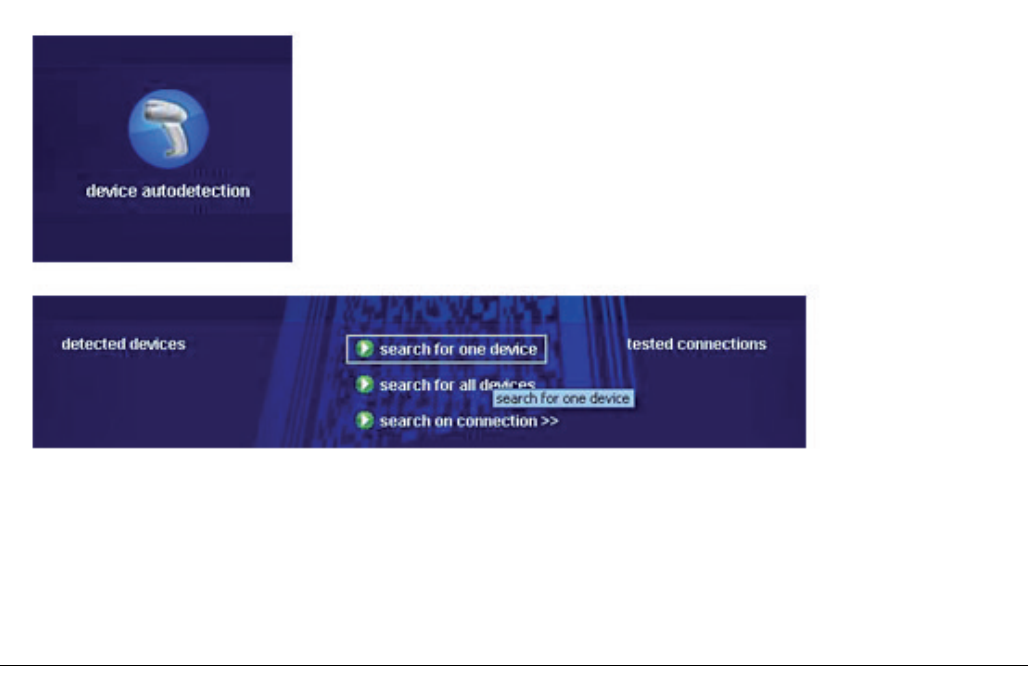

Figure 10.1 Aladdin "Search for one device"

- 3. Choose "Search for one device" aus. Aladdin is seraching the base station and is testing different serial settings.
- 4. The base station is found you see the following:

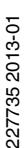

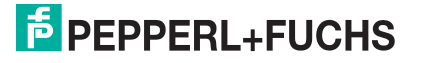

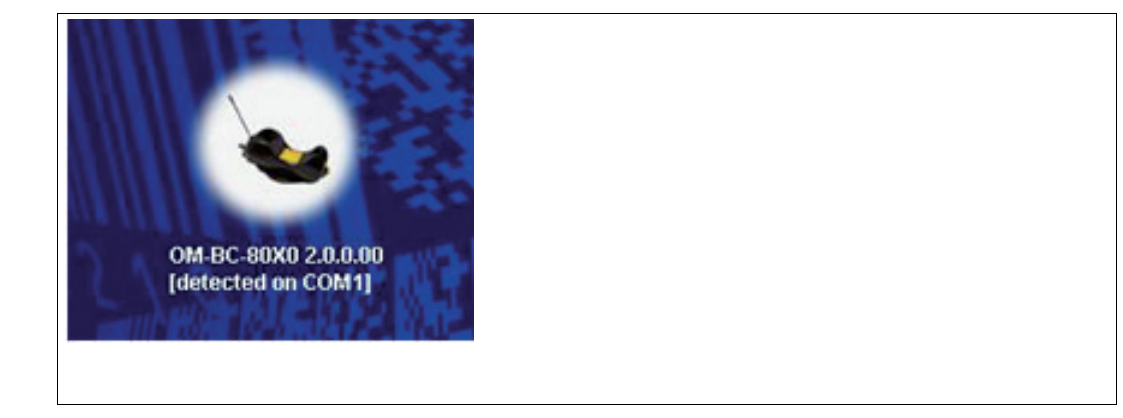

Figure 10.2 Aladdin "Basisstation found"

5. Is the base station **not** found you see:

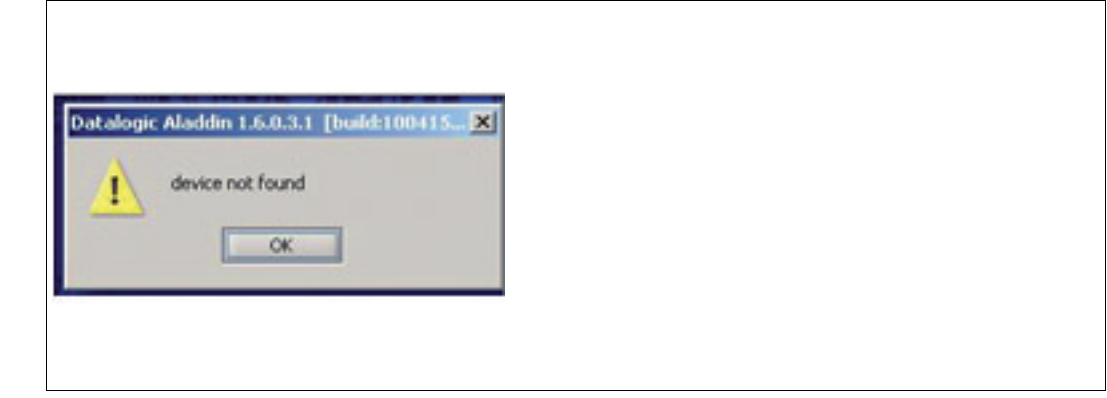

Figure 10.3 Aladdin "Base station not found"

The possible reasons for a not found base station are:

- COM interfaces at the PC not available respectively faulty
- COM interfaces at the PC engaged from programs
- Wiring problem between PC and base station

Configuring the base station

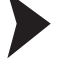

1. Double click on this icon.

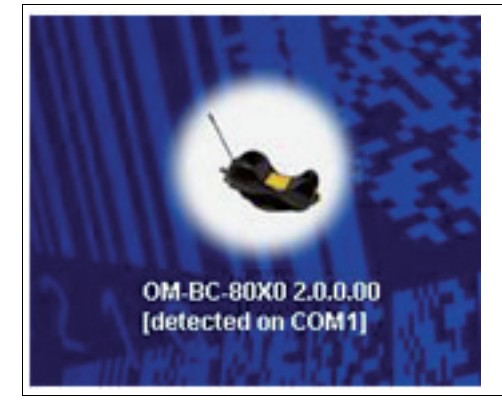

2. Choose under interface selection "RS232 Parameters".

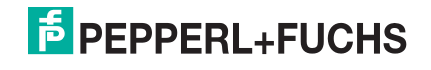

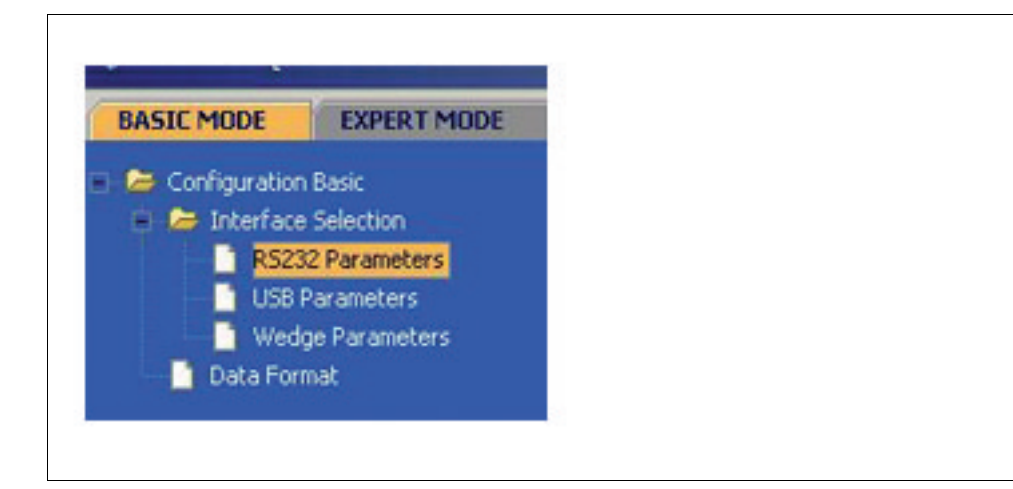

3. Click "Read Configuration".

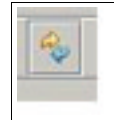

Now the interface data of the base station are displayed. They are visible behind Baud Rate, Parity Databits and Stop Bits.

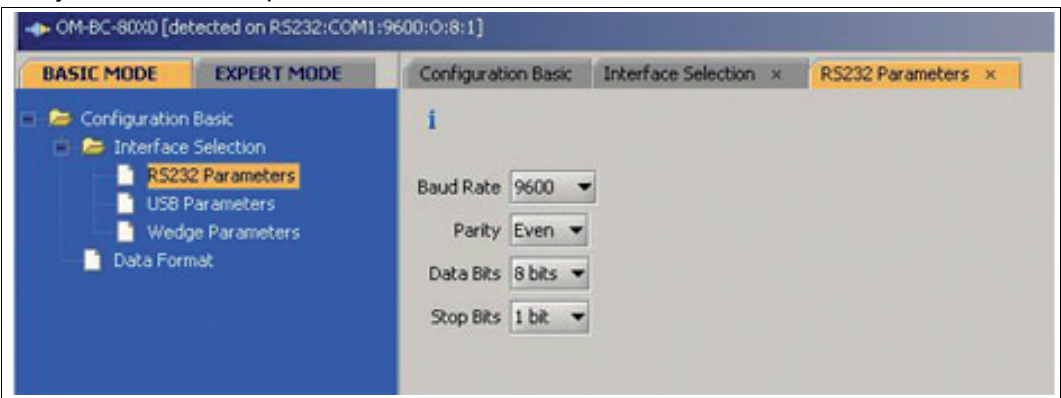

4. To change the address of the base station the following steps are necessary: Change into "EXPERT MODE" and click "Network".

Then you'll see

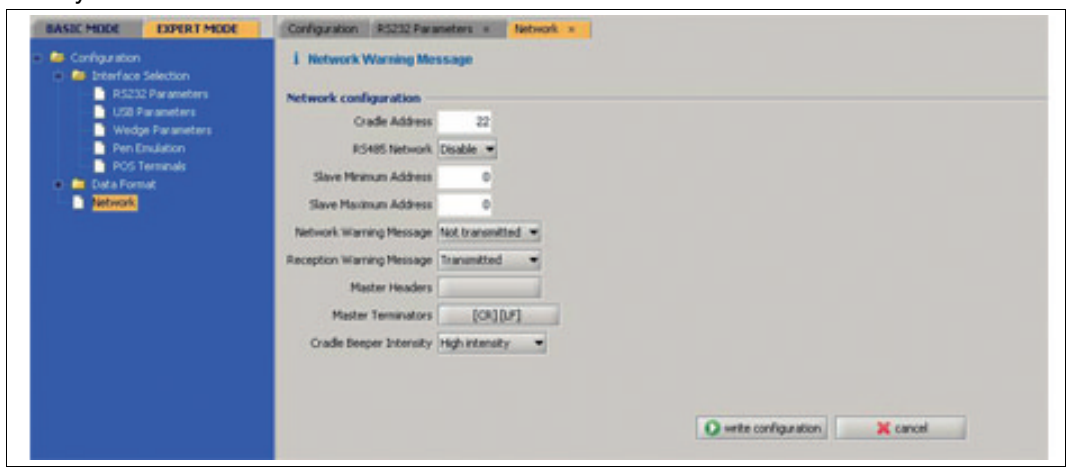

5. Change now the address of the base station under "Cradle Address" and save the inputs under "write configuration".

10.4 Approvals Wireless Barcode reader system **Declaration of Conformity Pepperl+Fuchs EC-Type Examination Certificate** BVS 10 ATEX E 146

# EG-Konformitätserklärung / EC Declaration of Conformity

### Nach EN ISO/IEC 17050-1 / in accordance with EN ISO/IEC 17050-1

EG-Konformitätserklärung / EC Declaration of Conformity PF11CERT1851

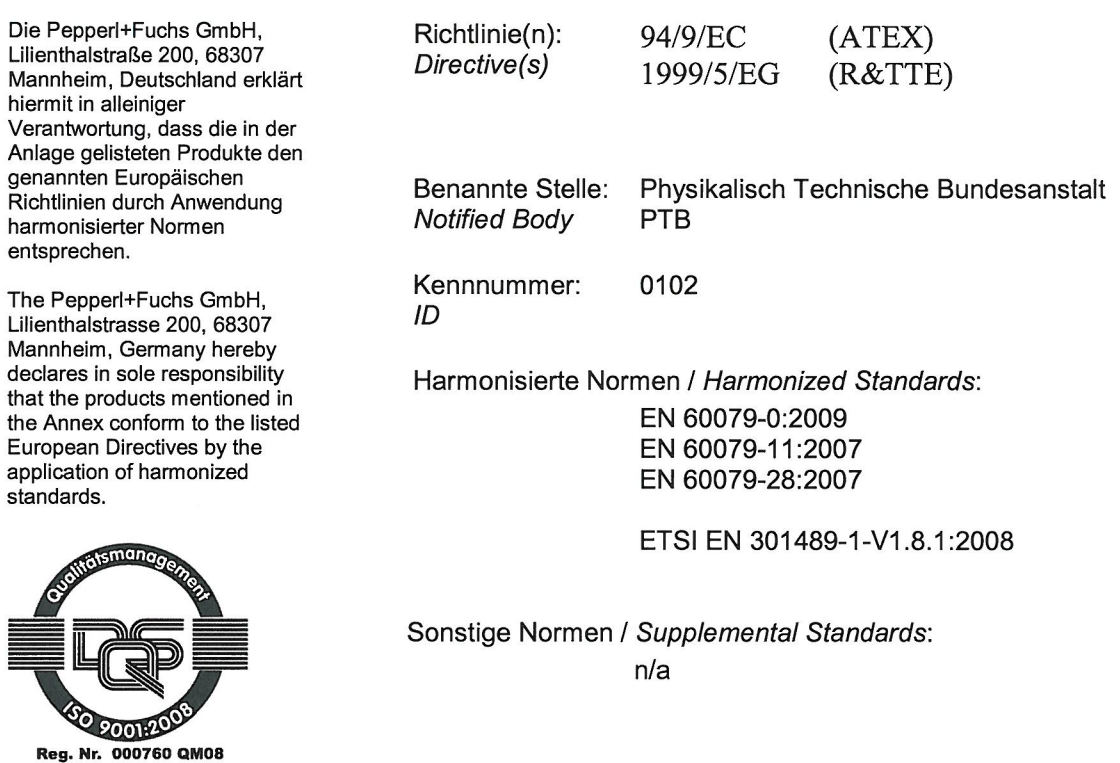

Ort / Location: Mannheim Datum / Date 2011-04-26

Hersteller Unterschrift: Signature of manufacturer:

Funktion des Unterzeichners: Function of the signer:

Dr. Adolph

Geschäftsführer **CTO** 

Dr Kegel

Vorsitzender der Geschäftsleitung CEO

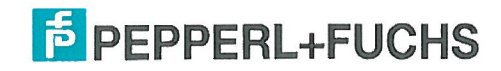

Seite / Page 1 von / of 2 FTM-0351

# Anlage zur EG-Konformitätserklärung / Annex to EC-Declaration of Conformity PF11CERT1851

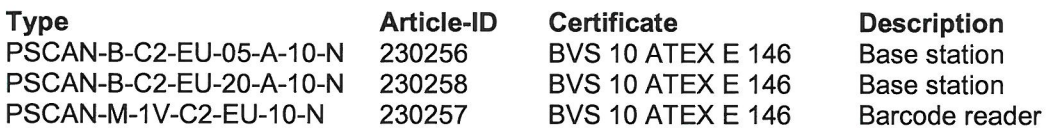

 $\bar{\mathcal{A}}$ 

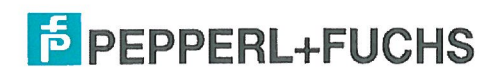

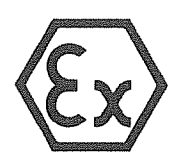

 $(2)$ 

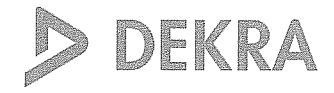

**EG-Baumusterprüfbescheinigung**  $(1)$ 

### - Richtlinie 94/9/EG -Geräte und Schutzsysteme zur bestimmungsgemäßen Verwendung in explosionsgefährdeten Bereichen

### **BVS 10 ATEX E 146**  $(3)$

- Barcodeleser Typ PSCAN-M-1\*-\*2\* und  $(4)$ Gerät: Basisstation Typ PSCAN-B-1-\*2\*
- Hersteller: **Pepperl + Fuchs GmbH**  $(5)$
- 68307 Mannheim  $(6)$ Anschrift:
- $(7)$ Die Bauart dieses Gerätes sowie die verschiedenen zulässigen Ausführungen sind in der Anlage zu dieser Baumusterprüfbescheinigung festgelegt.
- $(8)$ Die Zertifizierungsstelle der DEKRA EXAM GmbH, benannte Stelle Nr. 0158 gemäß Artikel 9 der Richtlinie 94/9/EG des Europäischen Parlaments und des Rates vom 23. März 1994, bescheinigt, dass das Gerät die grundlegenden Sicherheits- und Gesundheitsanforderungen für die Konzeption und den Bau von Geräten und Schutzsystemen zur bestimmungsgemäßen Verwendung in explosionsgefährdeten Bereichen gemäß Anhang II der Richtlinie erfüllt. Die Ergebnisse der Prüfung sind in dem Prüfprotokoll BVS PP 10.2268 EG niedergelegt.
- $(9)$ Die grundlegenden Sicherheits- und Gesundheitsanforderungen werden erfüllt durch Übereinstimmung mit:

EN 60079-0:2009 Allgemeine Anforderungen EN 60079-11:2007 Eigensicherheit T EN 60079-28:2007 Optische Strahlung

- (10) Falls das Zeichen "X" hinter der Bescheinigungsnummer steht, wird in der Anlage zu dieser Bescheinigung auf besondere Bedingungen für die sichere Anwendung des Gerätes hingewiesen.
- $(11)$  Diese EG-Baumusterprüfbescheinigung bezieht sich nur auf die die Konzeption und Baumusterprüfung des beschriebenen Gerätes in Übereinstimmung mit der Richtlinie 94/9/EG. Für Herstellung und Inverkehrbringen des Gerätes sind weitere Anforderungen der Richtlinie zu erfüllen, die nicht durch diese Bescheinigung abgedeckt sind.
- $(12)$ Die Kennzeichnung des Gerätes muss die folgenden Angaben enthalten:

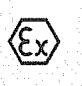

Il 2G Ex ib [op is] IIB T4 Gb Il 2G Ex ib IIB T4 Gb

für Barcodeleser für Basisstation

# **DEKRA EXAM GmbH**

Bochum, den 23. November 2010

Zertifizierungsstelle

Fachbereich

Seite 1 von 3 zu BVS 10 ATEX E 146
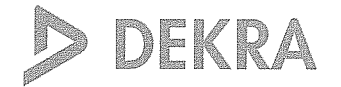

Anlage zur

 $\ddot{\phantom{0}}$ 

 $(13)$ 

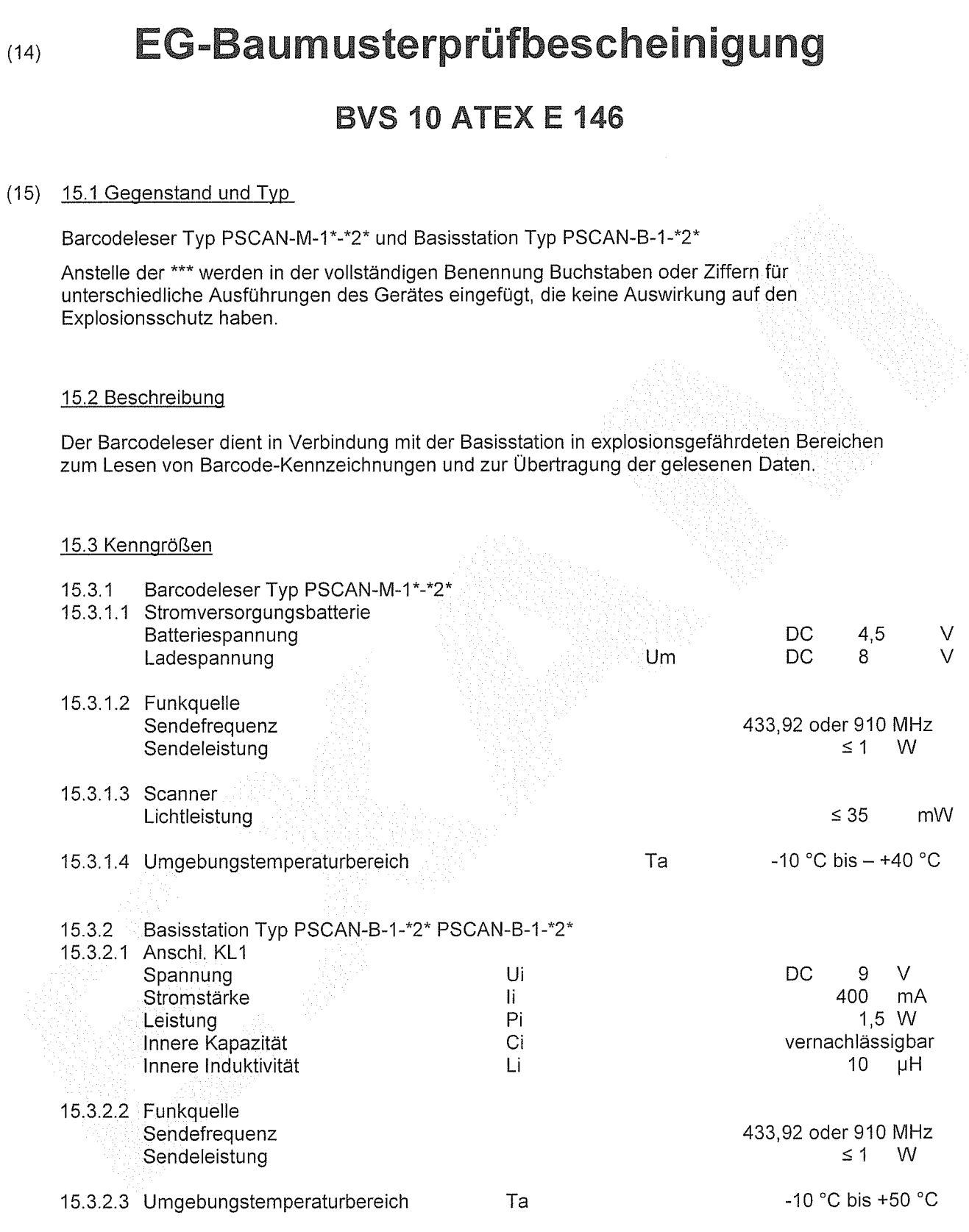

Seite 2 von 3 zu BVS 10 ATEX E 146<br>Dieses Zertifikat darf nur vollständig und unverändert weiterverbreitet werden.<br>DEKRA EXAM GmbH Dinnendahlstraße 9 44809 Bochum Telefon 0234/3696-105 Telefax 0234/3696-110 E-mail zs-exam@

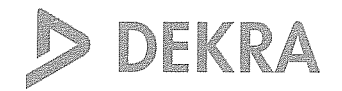

(16) Prüfprotokoll

BVS PP 10.2268 EG, Stand 23.11.2010

(17) Besondere Bedingungen für die sichere Anwendung

Entfällt

# (1) 1. Nachtrag zur **EG-Baumusterprüfbescheinigung**

- Geräte und Schutzsysteme zur bestimmungsgemäßen Verwendung  $(2)$ in explosionsgefährdeten Bereichen - Richtlinie 94/9/EG Ergänzung gemäß Anhang III Ziffer 6
- $(3)$ Nr. der EG-Baumusterprüfbescheinigung: **BVS 10 ATEX E 146**
- Barcodeleser Typ PSCAN-M-1\*-\*2\* und  $(4)$ Gerät: **Basisstation Typ PSCAN-B-\*2\***
- PEPPERL + FUCHS GMBH  $(5)$ Hersteller:
- $(6)$ Anschrift: 68307 Mannheim

**REAL PROPERTY REAL PROPERTY REAL PROPERTY REAL PROPERTY REAL PROPERTY REAL PROPERTY REAL PROPERTY REAL PROPERTY** 

- $(7)$ Die Bauart dieser Geräte sowie die verschiedenen zulässigen Ausführungen sind in der Anlage zu diesem Nachtrag festgelegt.
- Die Zertifizierungsstelle der DEKRA EXAM GmbH, benannte Stelle Nr. 0158 gemäß Artikel 9 der  $(8)$ Richtlinie 94/9/EG des Europäischen Parlaments und des Rates vom 23. März 1994, bescheinigt, dass diese Geräte die grundlegenden Sicherheits- und Gesundheitsanforderungen für die Konzeption und den Bau von Geräten und Schutzsystemen zur bestimmungsgemäßen Verwendung in explosionsgefährdeten Bereichen gemäß Anhang II der Richtlinie erfüllen. Die Ergebnisse der Prüfung sind in dem Prüfprotokoll BVS PP 10.2268 EG niedergelegt.
- $(9)$ Die grundlegenden Sicherheits- und Gesundheitsanforderungen werden erfüllt durch Übereinstimmung mit

IEC 60079-0:2011 Allgemeine Anforderungen EN 60079-11:2012 Eigensicherheit (17

- (10) Falls das Zeichen "X" hinter der Bescheinigungsnummer/steht/wird/in/der/Anlage/zu/dieser Bescheinigung auf besondere Bedingungen für die sichere Anwendung des Gerätes hingewiesen.
- (11) Dieser Nachtrag zur EG-Baumusterprüfbescheinigung bezieht sich nur auf die Konzeption und die Baumusterprüfung der beschriebenen Geräte in Übereinstimmung mit der Richtlinie 94/9/EG. Für Herstellung und Inverkehrbringen der Geräte sind weitere Anforderungen der Richtlinie zu erfüllen, die nicht durch diese Bescheinigung abgedeckt sind.
- (12) Die Kennzeichnung des Gerätes muss die folgenden Angaben enthalten:

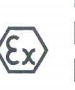

Il 2G Ex ib [op is] IIB T4 Gb Il 2D Ex ib [op is] IIIB T135°C Db Zusätzlich für Typ PSCAN-M-1\*-F2\* Il 2G Ex ib IIB T4 Gb II 2D Ex ib IIIB T135°C Db

für Barcodeleser für Basisstation Zusätzlich für Typ PSCAN-B-F2\*

**DEKRA EXAM GmbH** Bochum, den 19. April 2012

Zertifizierungsstelle

Seite 1 von 2 zu BVS 10 ATEX E 146 / N1 Dieses Zertifikat darf nur vollständig und unverändert weiterverbreitet werden.<br>DEKRA EXAM GmbH, Dinnendahlstraße 9, 44809 Bochum, Telefon +49.234.3696-105, Telefax +49.234.3696-110, zs-exam@dekra.com

(13) Anlage zum

 $D<sub>D</sub>$ 

DEKRA a Di

**ANDELWARE** 

**EXERCISE AND DESCRIPTION OF REAL PROPERTY AND DESCRIPTION OF REAL PROPERTY AND DESCRIPTION OF REAL PROPERTY** 

#### 1. Nachtrag zur EG-Baumusterprüfbescheinigung  $(14)$ **BVS 10 ATEX E 146**

(15) 15.1 Gegenstand und Typ

Barcodeleser Typ PSCAN-M-1\*-\*2\* und Basisstation Typ PSCAN-B-\*2\*

#### 15.2 Beschreibung

Der Barcodeleser und die Basisstation können auch nach den im zugehörigen Prüfprotokoll aufgeführten Prüfungsunterlagen gefertigt werden; sie wurden gemäß IEC 60079-0:2011 und EN 60079-11:2012 geprüft; einige Varianten können auch in Bereichen verwendet werden, die durch Staub explosionsgefährdet sind.

15.3 Kenngrößen

Unverändert

(16) Prüfprotokoll

BVS PP 10.2268 EG, Stand 19.04.2012

(17) Besondere Bedingungen für die sichere Anwendung

Entfällt

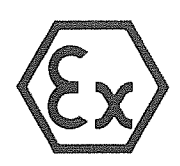

 $(2)$ 

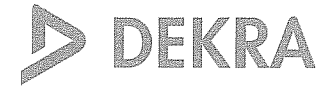

### Translation

#### **EC-Type Examination Certificate**  $(1)$

### - Directive 94/9/EC -Equipment and protective systems intended for use in potentially explosive atmospheres

#### **BVS 10 ATEX E 146**  $(3)$

- Barcode reader type PSCAN-M-1\*-\*2\* and **Equipment:**  $(4)$ base station type PSCAN-B-1-\*2\*
- Manufacturer: **Pepperl + Fuchs GmbH**  $(5)$
- $(6)$ Address: 68307 Mannheim, Germany
- The design and construction of this equipment and any acceptable variation thereto are specified in the appendix  $(7)$ to this type examination certificate.
- $(8)$ The certification body of DEKRA EXAM GmbH, notified body no. 0158 in accordance with Article 9 of the Directive 94/9/EC of the European Parliament and the Council of 23 March 1994, certifies that this equipment has been found to comply with the Essential Health and Safety Requirements relating to the design and construction of equipment and protective systems intended for use in potentially explosive atmospheres, given in Annex II to the Directive.

The examination and test results are recorded in the test and assessment report BVS PP 10.2268 EG.

 $(9)$ The Essential Health and Safety Requirements are assured by compliance with:

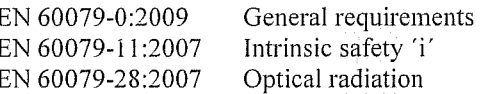

- If the sign "X" is placed after the certificate number, it indicates that the equipment is subject to special  $(10)$ conditions for safe use specified in the appendix to this certificate.
- This EC-Type Examination Certificate relates only to the design, examination and tests of the specified  $(11)$ equipment in accordance to Directive 94/9/EC. Further requirements of the Directive apply to the manufacturing process and supply of this equipment. These are not covered by this certificate.
- The marking of the equipment shall include the following:  $(12)$

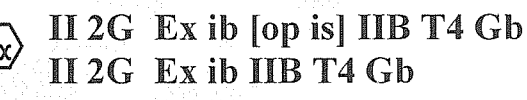

 $\langle \bar{\varepsilon}$ 

for barcode reader for base station

## **DEKRA EXAM GmbH**

Bochum, dated 23. November 2010

Signed:

Signed:

Certification body

Simanski

Dr. Eickhoff

Special services unit

Page 1 of 3 to BVS 10 ATEX E 146

This certificate may only be reproduced in its entirety and without change DEKRA EXAM GmbH Dinnendahlstrasse 9 44809 Bochum Germany Phone +49 234/3696-105 Fax +49 234/3696-110 E-mail zs-exam@dekra.com

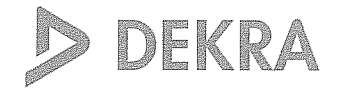

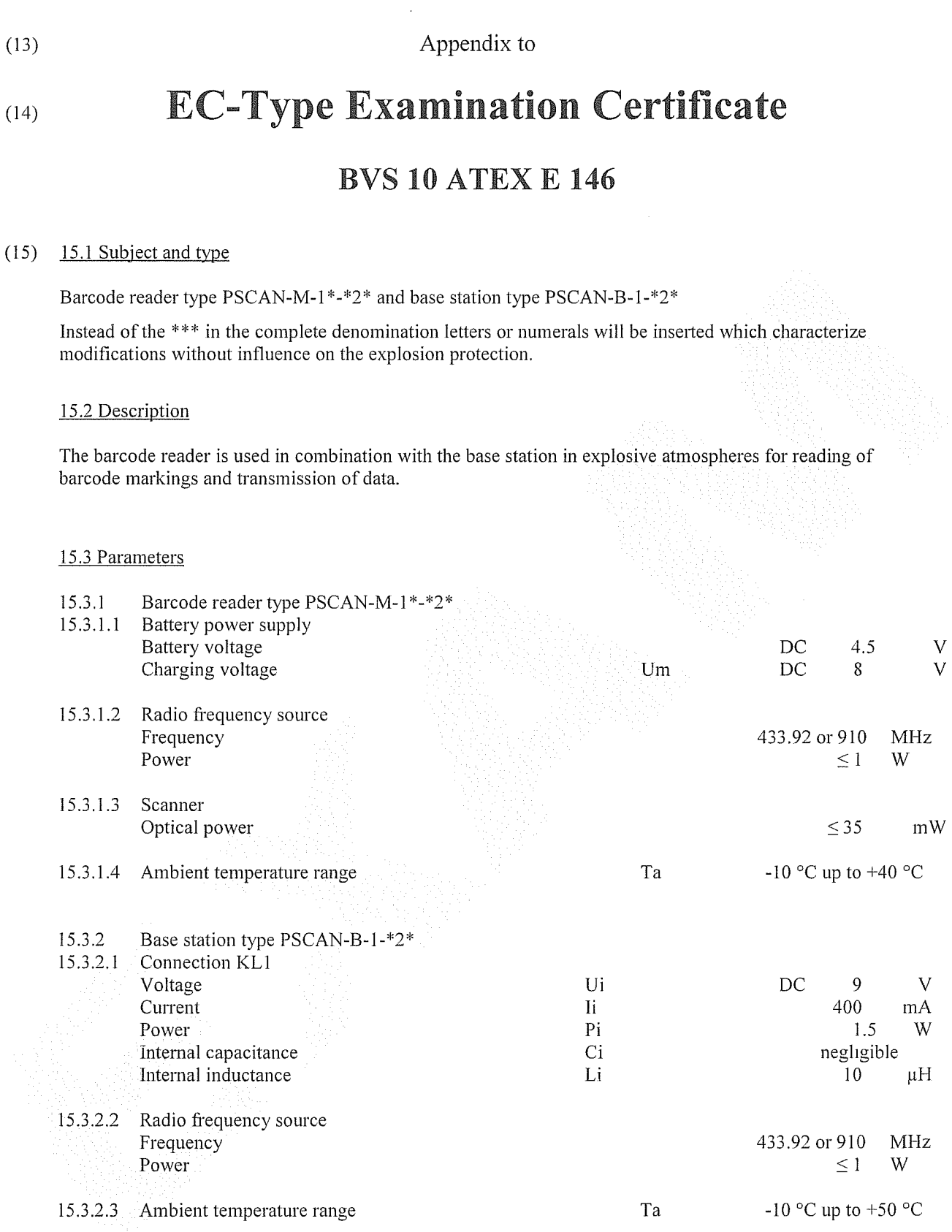

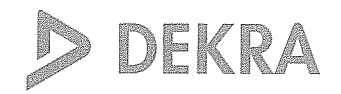

(16) Test and assessment report

BVS PP 10.2268 EG as of 23.11.2010

Special conditions for safe use  $(17)$ 

None

We confirm the correctness of the translation from the German original. In the case of arbitration only the German wording shall be valid and binding.

44809 Bochum, den 23.11.2010 BVS-Schu/Her A 20100476

**DEKRA EXAM GmbH** 

1

Certification body

Special services unit

## **Translation**

**PER A REAL PROPERTY REAL PROPERTY AND REAL PROPERTY AND REAL PROPERTY AND REAL PROPERTY AND REAL PROPERTY AND REAL PROPERTY AND REAL PROPERTY AND REAL PROPERTY AND REAL PROPERTY AND REAL PROPERTY AND REAL PROPERTY AND REA** 

## 1. Supplement to the  $(1)$ **EC-Type Examination Certificate**

- Equipment and protective systems intended for use  $(2)$ in potentially explosive atmospheres - Directive 94/9/EC Supplement accordant with Annex III number 6
- **BVS 10 ATEX E 146** No. of EC-Type Examination Certificate:  $(3)$
- Barcode reader type PSCAN-M-1\*-\*2\* and  $(4)$ Equipment: base station type PSCAN-B-\*2\*
- $(5)$ Manufacturer: PEPPERL + FUCHS GMBH
- 68307 Mannheim, Germany Address:  $(6)$
- The design and construction of this equipment and any acceptable variation thereto are specified in  $(7)$ the appendix to this supplement.
- The certification body of DEKRA EXAM GmbH, notified body no. 0158 in accordance with Article 9 of  $(8)$ the Directive 94/9/EC of the European Parliament and the Council of 23 March 1994, certifies that this equipment has been found to comply with the Essential Health and Safety Requirements relating to the design and construction of equipment and protective systems intended for use in potentially explosive atmospheres, given in Annex II to the Directive. The examination and test results are recorded in the test and assessment report BVS PP 10.2268 EG.
- The Essential Health and Safety Requirements are assured by compliance with:  $(9)$

IEC 60079-0:2011 General requirements EN 60079-11:2012 Intrinsic safety T

- If the sign "X" is placed after the certificate number, it indicates that the equipment is subject to special  $(10)$ conditions for safe use specified in the appendix to this certificate.
- This supplement to the EC-Type Examination Certificate relates only to the design, examination and  $(11)$ tests of the specified equipment in accordance to Directive 94/9/EC. Further requirements of the Directive apply to the manufacturing process and supply of this equipment. These are not covered by this certificate.
- The marking of the equipment shall include the following:  $(12)$

Il 2G Ex ib [op is] IIB T4 Gb Il 2D Ex ib [op is] IIIB T135°C Db Additional for type PSCAN-M-1\*-F2\* II 2G Ex ib IIB T4 Gb Il 2D Ex ib IIIB T135°C Db

for Barcode reader for base station Additional for type PSCAN-B-F2\*

**DEKRA EXAM GmbH** Bochum, dated 19. April 2012

Signed: Dr. Eickhoff

Signed: Dr. Wittler

Certification body

Special services unit

Page 1 of 2 to BVS 10 ATEX E 146 / N1

This certificate may only be reproduced in its entirety and without change. DEKRA EXAM GmbH Dinnendahlstrasse 9 44809 Bochum Phone +49.234.3696-105 Fax +49.234.3696-110 zs-exam@dekra.com

(13) Appendix to

ADI

**ADEKPA ASSESS** 

- (14) 1. Supplement to the EC-Type Examination Certificate **BVS 10 ATEX E 146**
- (15) 15.1 Subject and type

Barcode reader type PSCAN-M-1\*-\*2\* and base station type PSCAN-B-\*2\*

#### 15.2 Description

The Barcode reader and the base station can be modified according to the descriptive documents as mentioned in the pertinent test and assessment report; they have been assessed in acc. with IEC 60079-0:2011 and EN 60079-11:2012 and some variants can be used in areas with combustible dust.

15.3 Parameters

Not changed.

(16) Test and assessment report

BVS PP 10.2268 EG as of 19.04.2012

(17) Special conditions for safe use

None

We confirm the correctness of the translation from the German original. In the case of arbitration only the German wording shall be valid and binding.

DEKRA EXAM GmbH 44809 Bochum, 19. April 2012 BVS-Schu/Sp A 20120224

Certification body

Special services unit

# **PROCESS AUTOMATION – PROTECTING YOUR PROCESS**

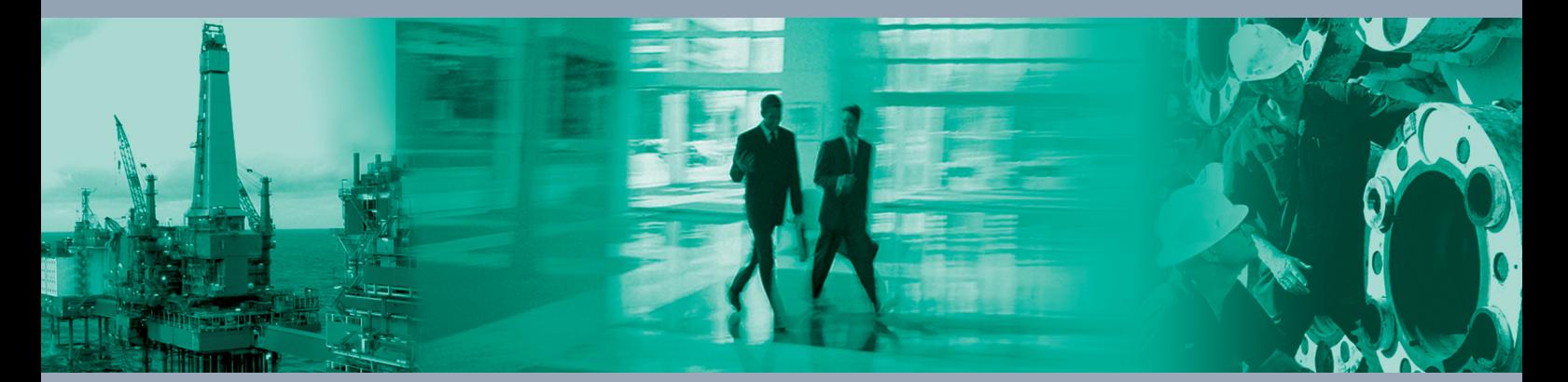

 $\Box$ 

 $\Box$ 

**Worldwide Headquarters** Pepperl+Fuchs GmbH

68307 Mannheim · Germany Tel. +49 621 776-0 E-mail: info@de.pepperl-fuchs.com

For the Pepperl+Fuchs representative closest to you check www.pepperl-fuchs.com/contact

# **www.pepperl-fuchs.com**

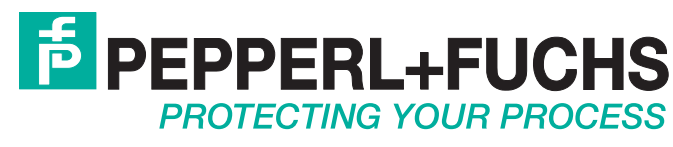

227736 / TDOCT2101D\_ENG 04/2015

 $\Box$